# Read the Docs Template Documentation

Выпуск 0.1-alpha

Read the Docs

апр. 13, 2020

## Оглавление

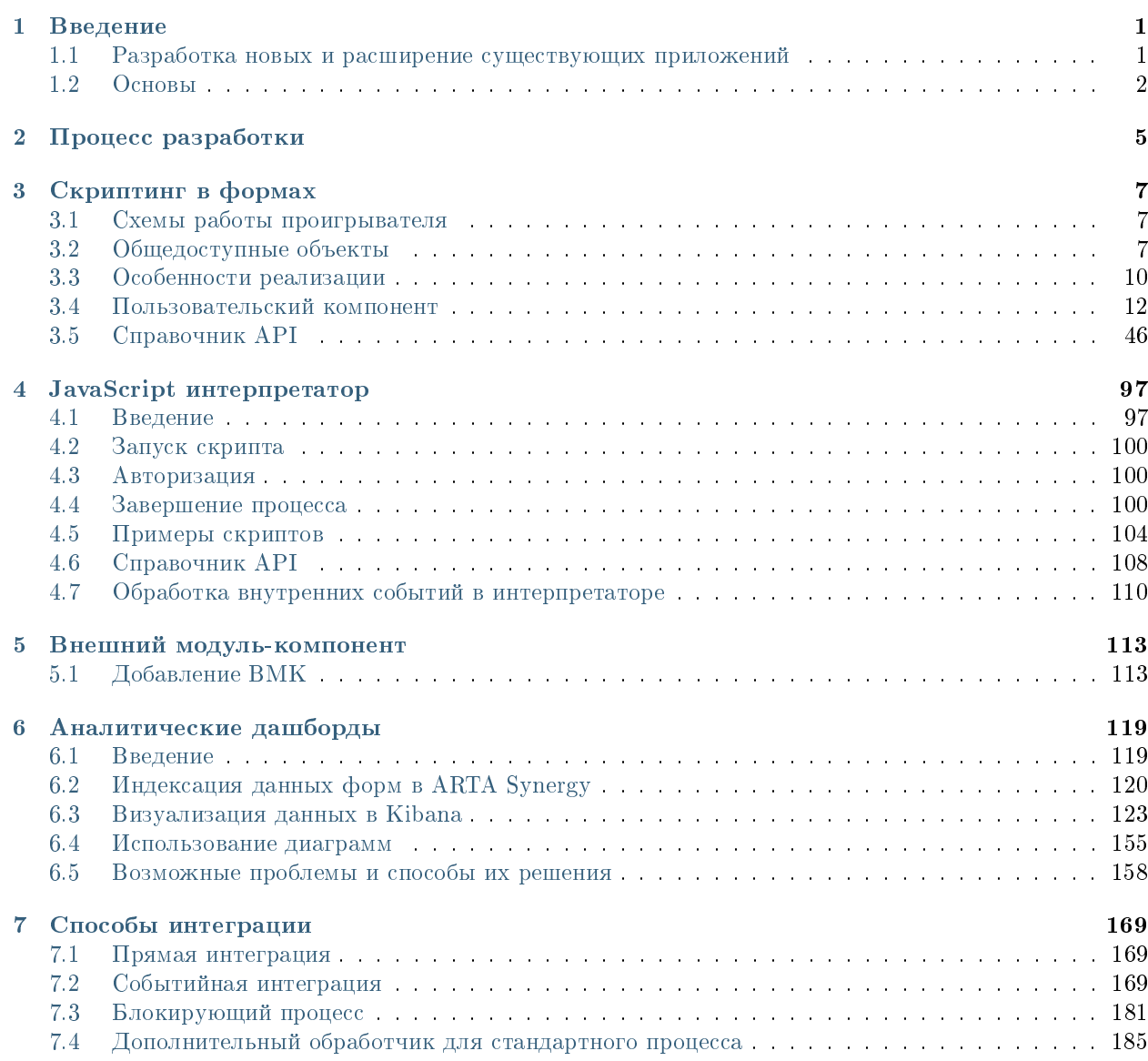

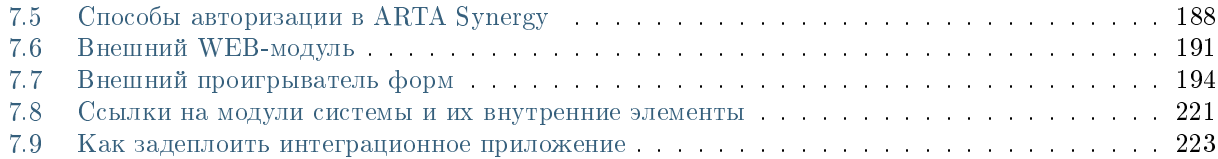

# $\Gamma$ лава  $1$

Введение

<span id="page-4-0"></span>Вспомните, сколько раз при разработке нового или развитии старого приложения вам приходилось писать код заново? Приходилось снова разрабатывать структуру базы данных, новое АРІ, новые функции JavaScript, переписывать механизмы интеграции?

Разве не было бы здорово воспользоваться платформой, которая позволит не писать снова и снова один и тот же код? Платформа которая позволит скорее приступить к реализации функций вашего приложения, вместо реализации функций, которые уже применены и используются на множестве других проектов. Именно для этого создана Платформа ARTA SYNERGY - ускорение разработки Enterprise-приложений.

# <span id="page-4-1"></span>1.1 Разработка новых и расширение существующих приложений

ARTA SYNERGY построена на платформе Java и может расширяться за счет добавления новых приложений и модификации существующих. Для этого используется два основных языка программирования - Java и JavaScript. При этом, Java и JavaScript не накладывают каких-либо значительных ограничений на интеграцию приложений с ARTA SYNERGY.

Наиболее распространенные способы расширения или кастомизации функциональности ARTA SYNERGY:

- 1. Разработка веб-приложений на основе форм. Веб-приложения на основе форм могут работать как в рамках самой Платформы, расширяя ее функциональность, так и в качестве интеграционных модулей любых сторонних веб-приложений.
- 2. Кастомизация существующих компонентов или приложений. Многие компоненты Платформы возможно менять, включая их логику и графический интерфейс.
- 3. Разработка новых веб-сервисов для внешних систем и мобильных приложений.
- 4. Собственная реализация различных подсистем Платформы. Для ключевых подсистем Платформы (например Хранилище) реализованы стандартные интерфейсы, реализация которых позволит заменить используемую подсистему. К примеру, таким образом можно заменить использование Apache Cassandra на СУБД Oracle.

# <span id="page-5-0"></span>1.2 Основы

Что необходимо знать разработчику на Платформе ARTA SYNERGY?

- 1. Платформа создана полностью на открытом программном обеспечении (Open Source) с соблюдением соответствующих стандартов.
- 2. Построена на JavaEE, с использованием множества популярных технологий Java Platform.
- 3. Вы можете разрабатывать собственные веб, мобильные и десктопные приложения на ее основе.

### 1.2.1 Технологии

В основе Платформы ARTA SYNERGY используются лучшие мировые практики, стандарты и технологии. При выборе технологии, на которых будет создаваться какая либо функциональность, мы руководствуемся следующими критериями:

- Должна быть достаточно современная, но при этом достаточно устоявшаяся, чтобы обеспечивать работоспособность в критических Enterpise окружениях
- Должна иметь широкое распространение и развитое активное сообщество
- Наличие стабильных версий готовых к промышленной эксплуатации
- Должна распространяться под лицензией LGPL или аналогичной с исходным кодом

Мы стремимся предоставить нашим разработчикам и пользователям современную, простую, стабильную платформу для создания собственных бизнес-приложений.

В основе стека технологий лежит JavaEE.

### 1.2.2 Архитектура

Описание архитектуры

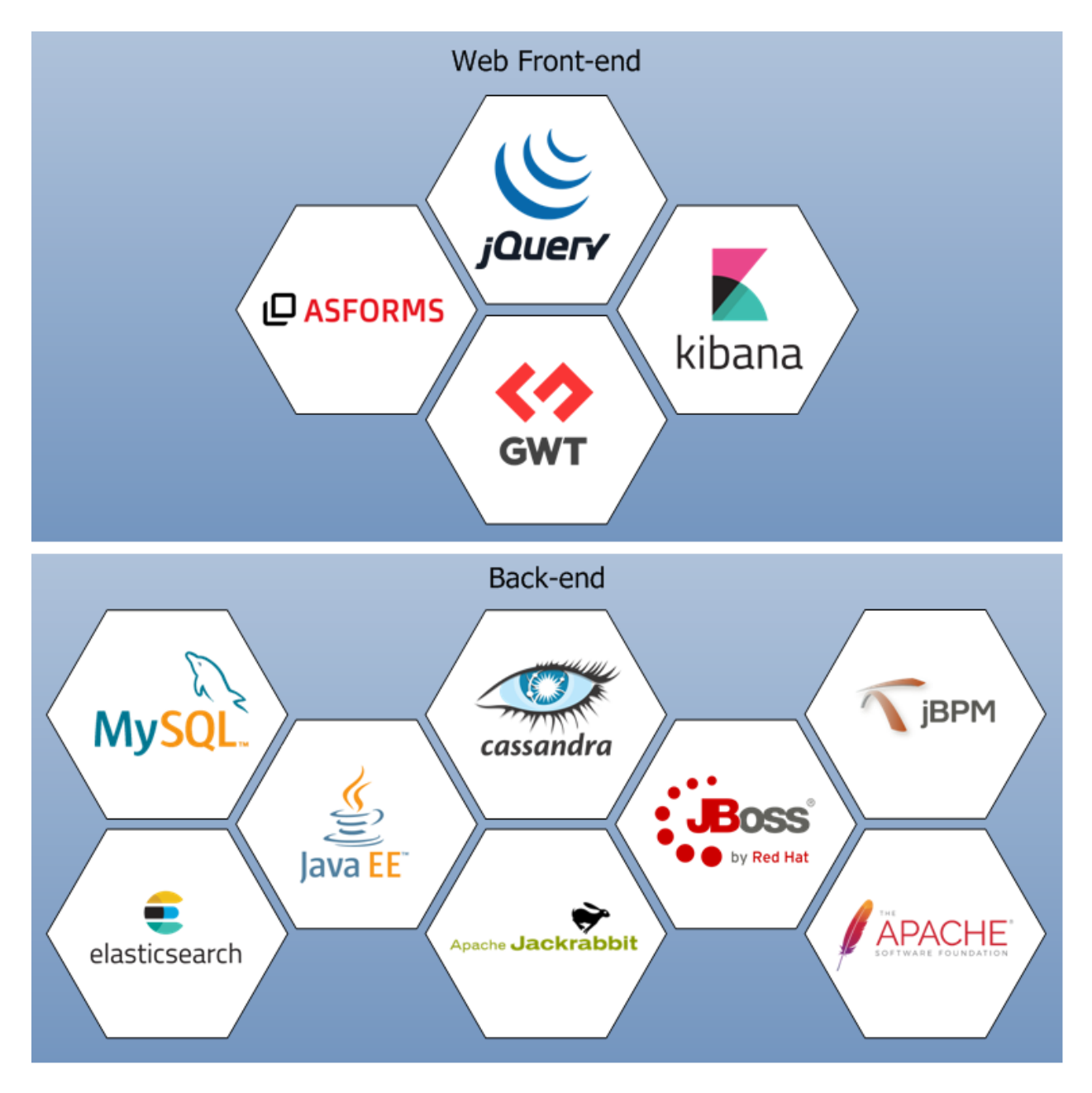

Рис. 1: ARTA SYNERGY создана на популярных, хорошо известных и поддерживаемых технологиях

Глава 2

<span id="page-8-0"></span>Процесс разработки

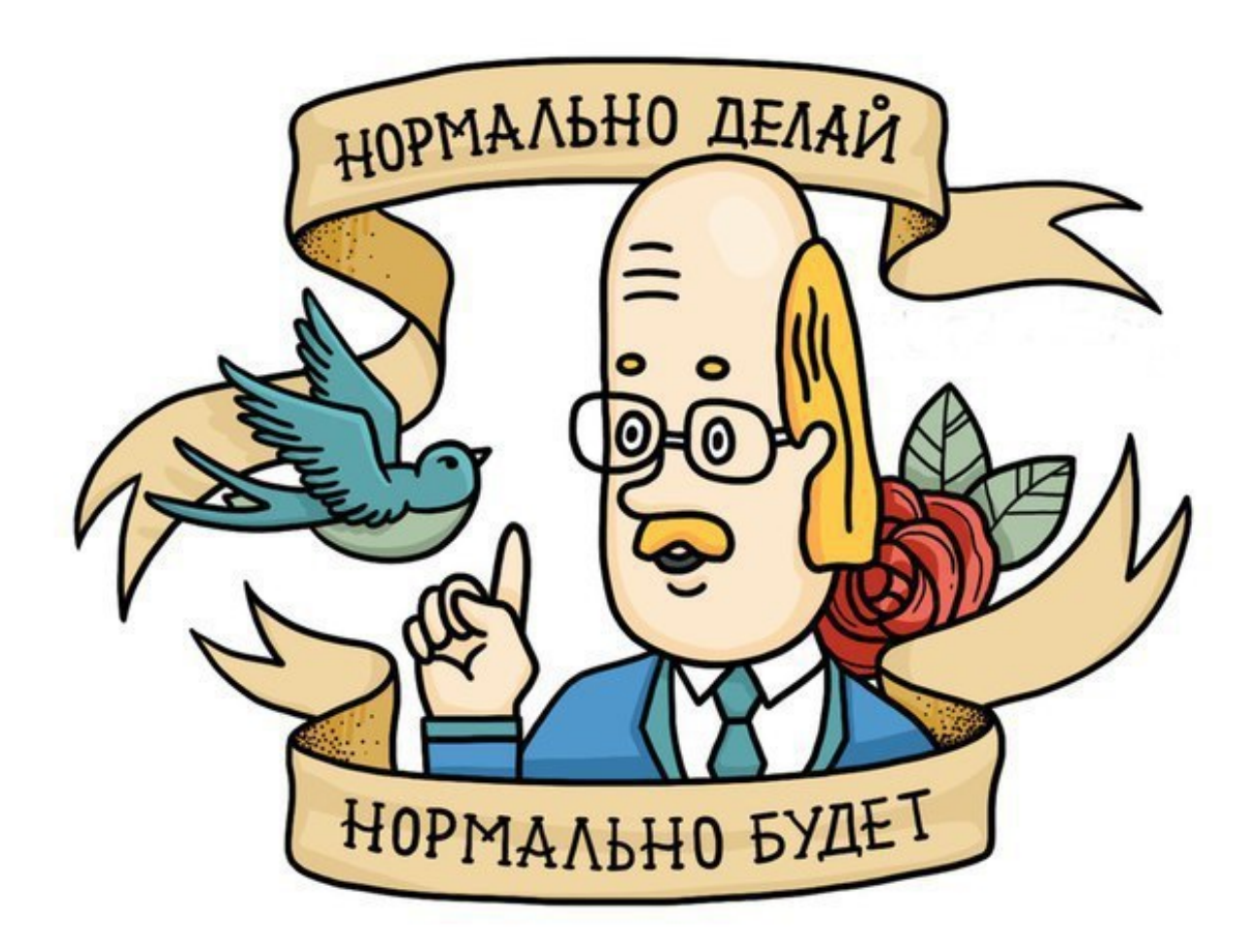

# Глава З

# Скриптинг в формах

<span id="page-10-0"></span>Основные требования и некоторые детали задачи описаны в соответствующей постановке: «Скриптинг в формах»

В данном же документе описываются все используемые для скриптинга модели, свойства и методы.

Примеры использования скриптинга можно найти в разделе Варианты использования внешнего проигрывателя форм.

#### Используемые технологии и библиотеки:

- $\bullet$  jQuery
- $\bullet$  Underscore утилиты
- $Backbone$  UI компоненты
- $Marionette$  UI компоненты
- $jQuery$   $ui$  UI компоненты
- $math, s$  поддержка математики больших чисел
- $XregExp.js$  поддержка более сложных регулярных выражений

# <span id="page-10-1"></span>3.1 Схемы работы проигрывателя

# <span id="page-10-2"></span>3.2 Общедоступные объекты

- AS общее пространство имен
- AS. FORMS проигрыватель, компоненты форм, утилиты
- AS. SERVICES сервисы
- AS. LOGGER логгер собщений и ошибок исполнения
- AS. OPTIONS параметры приложения

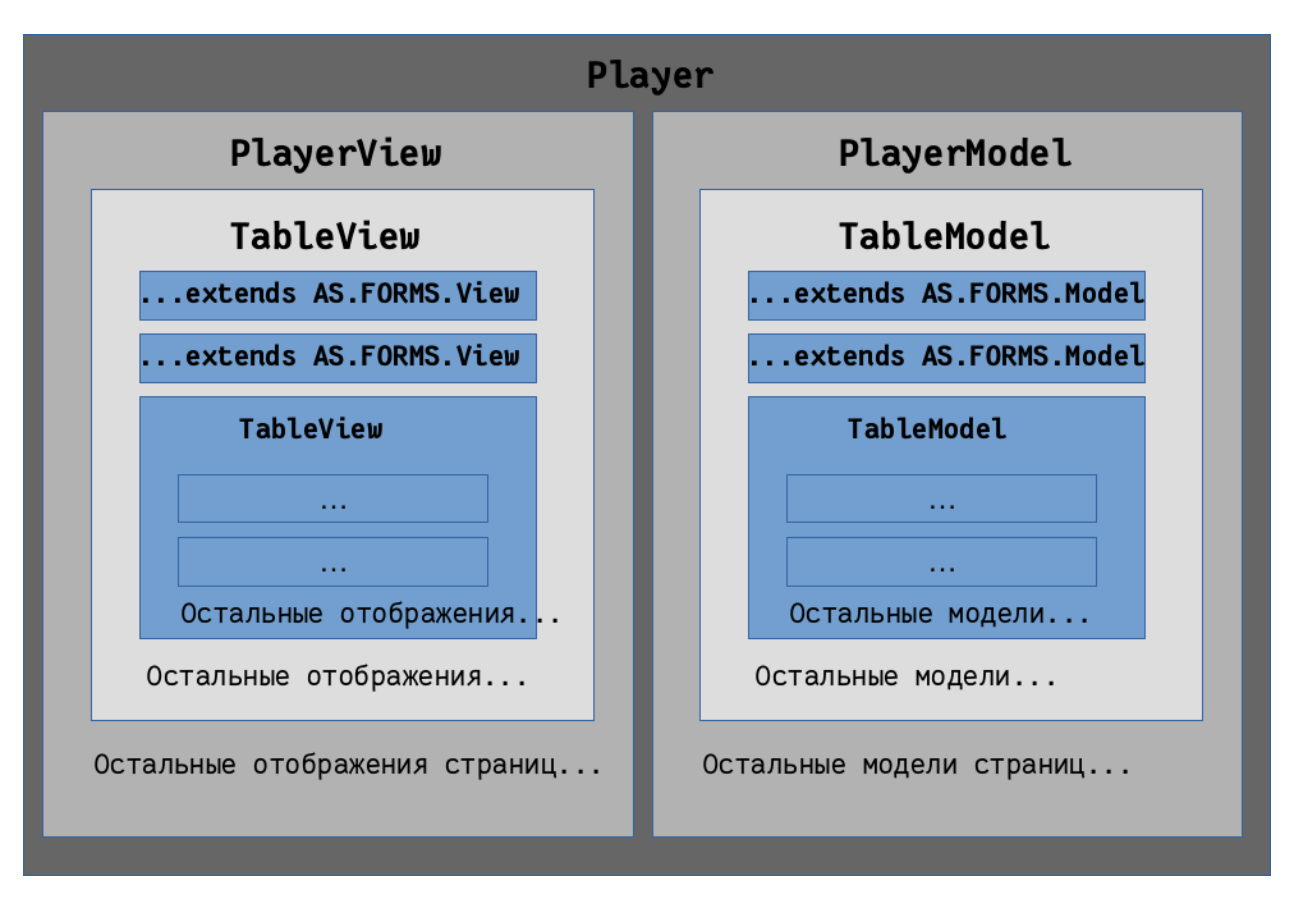

Рис. 1: Общая схема работы проигрывателя

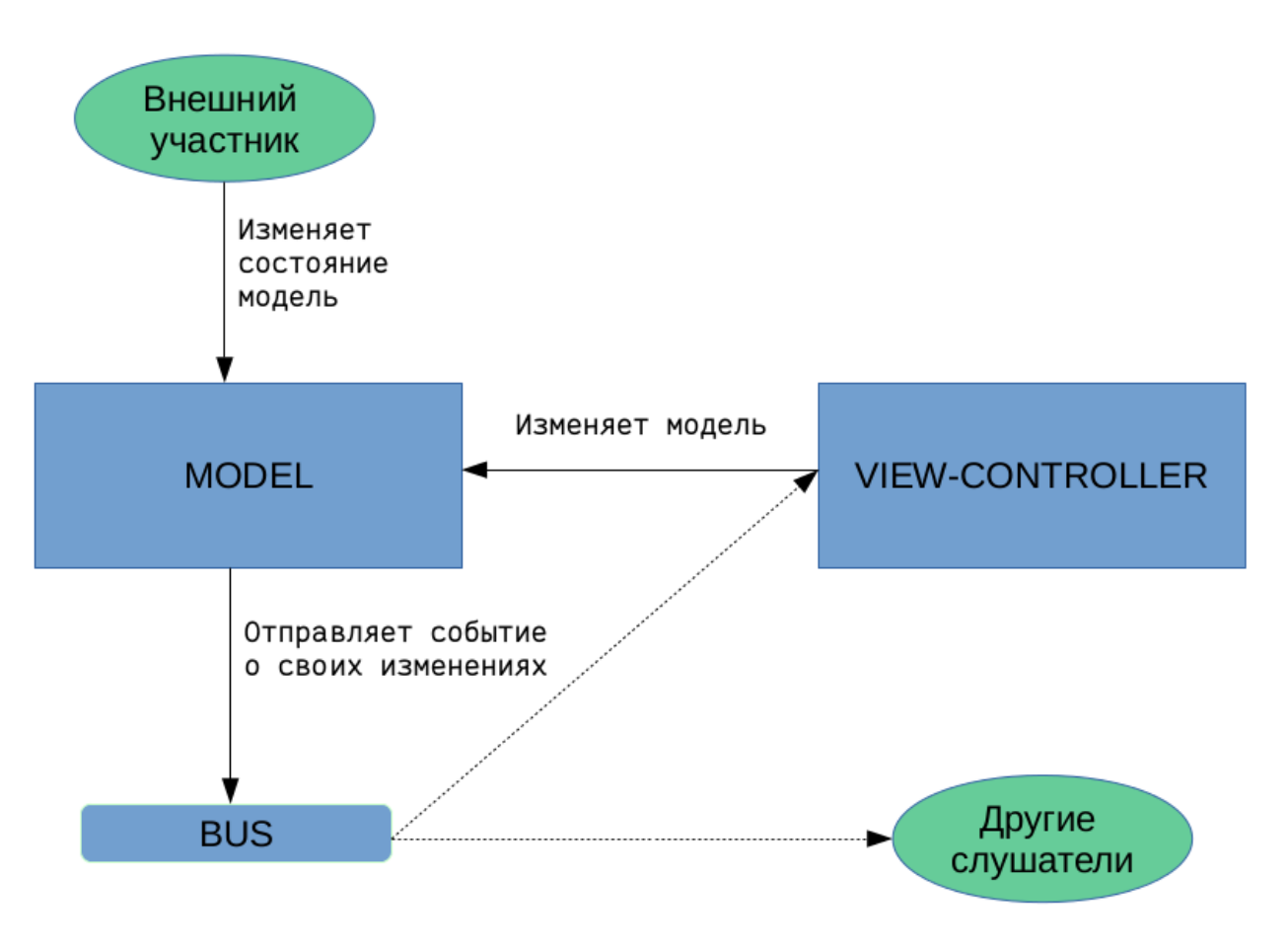

Рис. 2: Процесс изменения модели

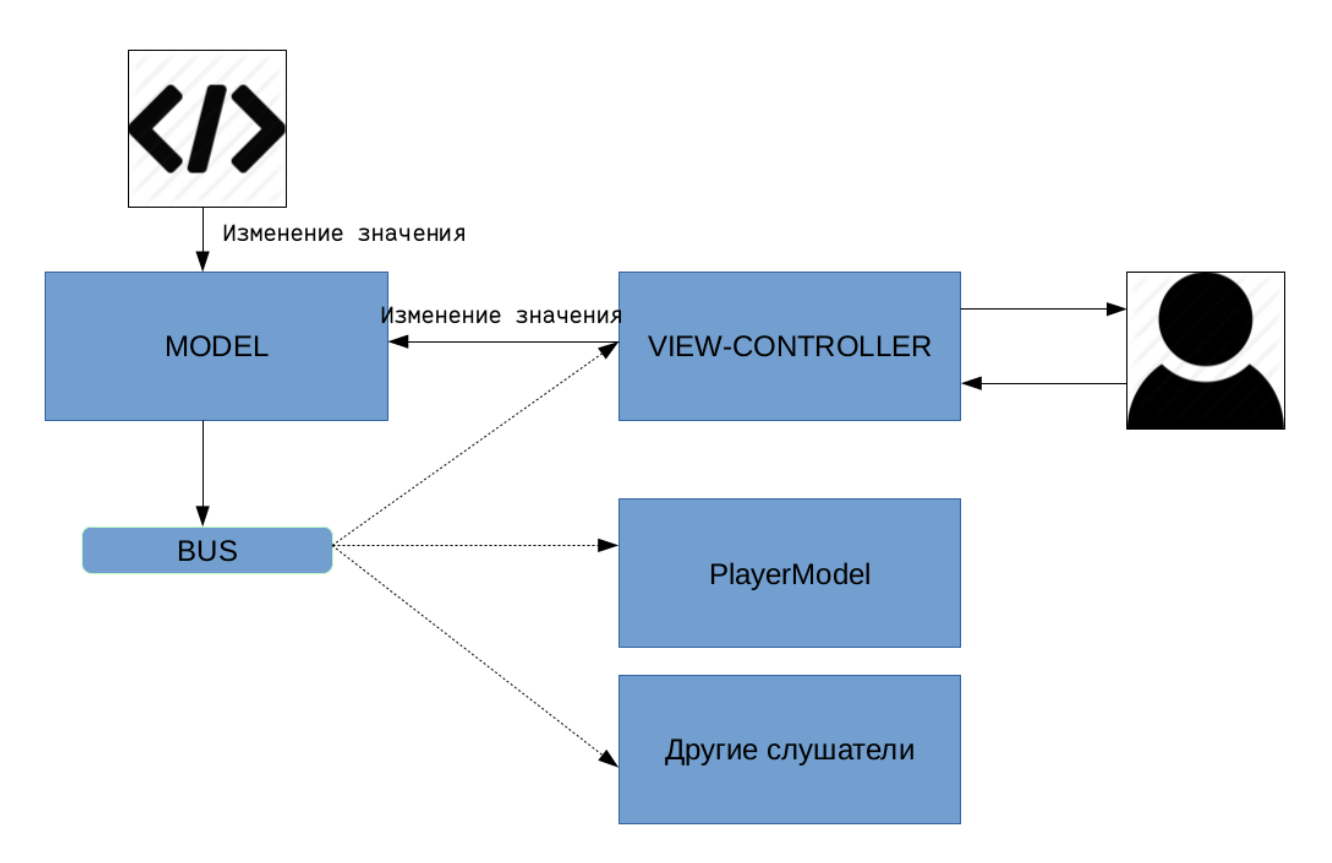

Рис. 3: Процесс изменения значения компонента

# <span id="page-13-0"></span>3.3 Особенности реализации

В области видимости скрипта компонента имеются следующие переменные:

- model модель текущего компонента;
- view отображение текущего компонента;
- editable режим (просмотр / редактирование);
- model.playerModel модель проигрывателя;
- view.playerView отображение проигрывателя.

Скрипт компонента выполняется каждый раз при смене режима проигрывателя (просмотр - редактирование). При этом модель компонента остается та же, а отображение компонента каждый раз пересоздается. Поэтому при написании скриптов следует учесть следующее: если добавляются или переписываются методы модели, либо происходит подписывание на события другой модели, то рекомендуется использовать следующее:

```
if (!model.inited) {
   //манипулирование моделями
    model.\ninited = true;
Ł
```
Чтобы указать значение компонента при создании данных по форме, следует написать скрипт:

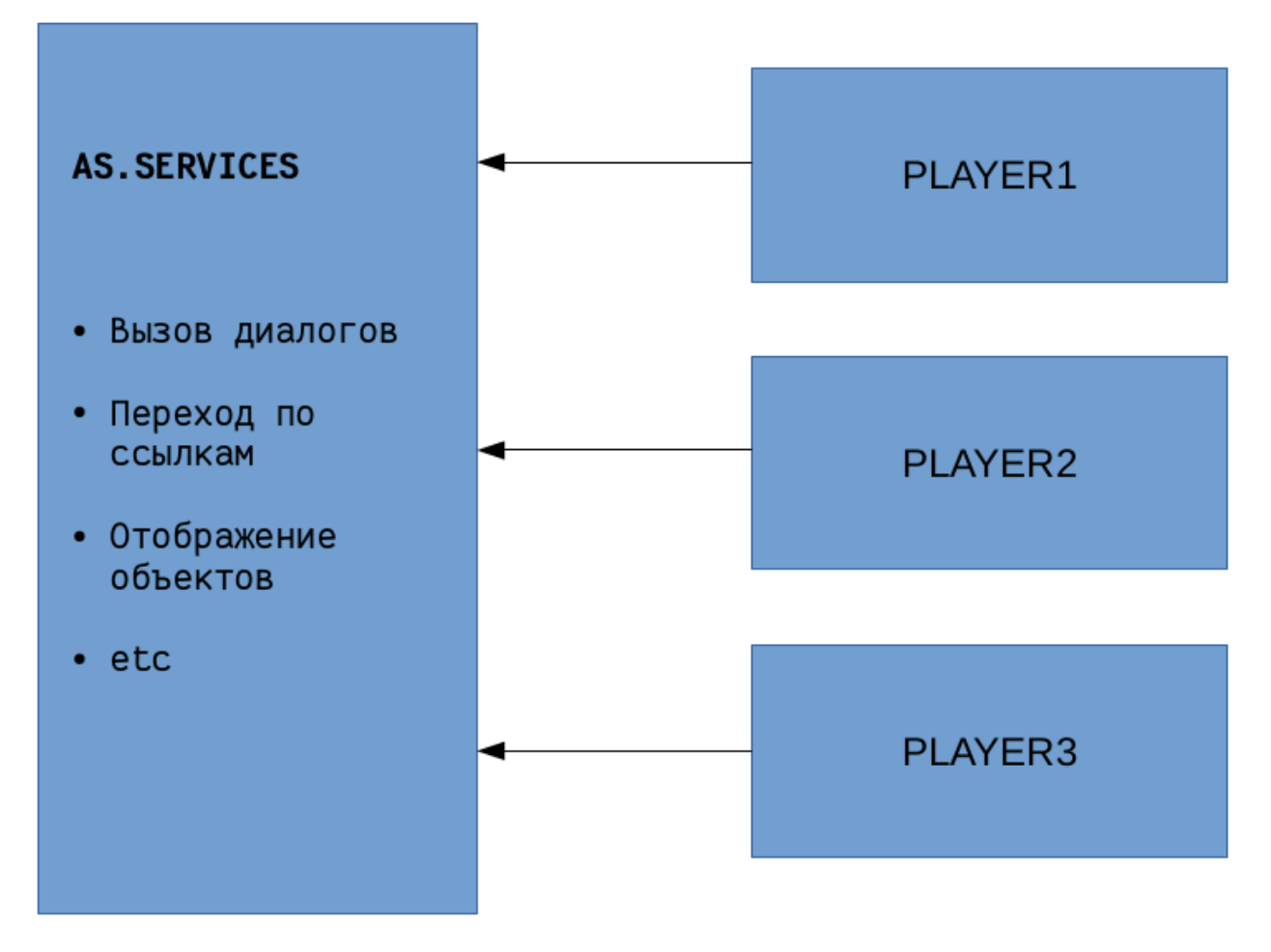

Рис. 4: Взаимодействие со средой

```
\sqrt{*n \cdot \textit{o} \cdot \textit{o} \cdot \textit{a} \cdot \textit{b} \cdot \textit{b}} наменения значения модели\astmodel.on(AS.FORMS.EVENT_TYPE.valueChange, function(_1, _2, value) {
    /*если значение меняется на null, то инициализируем значение*/
    if (value == null) {
         console.log('setting init value value', model);
         model.setValue('2017-08-01 09:00:00');
    }
)
```
#### «Строгий режим» JavaScript:

Начиная с версии Synergy 3.14, все пользовательские скрипты выполняются с добавлением директивы use strict. Эта директива означает, что соответствующий ей код будет выполнятся в так называемом «строгом режиме», поддерживающем стандарт  $JavaScript$  ECMAScript5

Предупреждение: Если код скрипта содержит конструкции, не соответствующие стандарту ES5, то они не будут выполняться. Это не является ошибкой Synergy.

# <span id="page-15-0"></span>3.4 Пользовательский компонент

Пользовательский компонент (ПК) - это компонент, написанный разработчиком Synergy, который можно использовать на форме либо в ui Synergy. В данной главе речь пойдет о пользовательском компоненте, который будет использован на форме. Для настройки компонента необходимо в разделе Процессы конфигуратора выбрать пункт «Пользовательские компоненты».

В области редактирования компонета можно ввести название, код, HTML код и JAVASCRIPT код (js код), а также указать будет ли использован компонент в формах.

Как и любой компонент на форме, пользовательский компонент имеет модель CustomComponentModel и отображение CustomComponentView.

При создании функции на основе јѕ кода ПК, основной код начинается с объявления переменных var model =  $arguments[0]$ , view =  $arguments[1]$ , editable =  $arguments[2]$ ;

Переменная model хранит значение модели, view - отображение компонента. Переменная editable определяет режим отображения: редактирование или чтение. Поскольку схема загрузки ПК на форме отрабатывает каждый раз при изменении режима отображения проигрывателя, то и значения переменных так же будут актуальными.

Перед созданием нового компонента необходимо определиться со следующими вопросами:

- Какие данные он будет хранить?
- Какие ошибки валидации данного компонента существуют?
- Как компонент должен выглядеть в режиме просмотра, редактирования, неправильно заполненным в режиме редактирования?

Ответив на эти вопросы, можно приступить к написанию компонента.

Предположим, нужно хранить в качестве значения компонента 3 поля:

- text введенный текст;
- title подсказка (будет состоять из текста с постфиксом);
- info дополнительная информация.

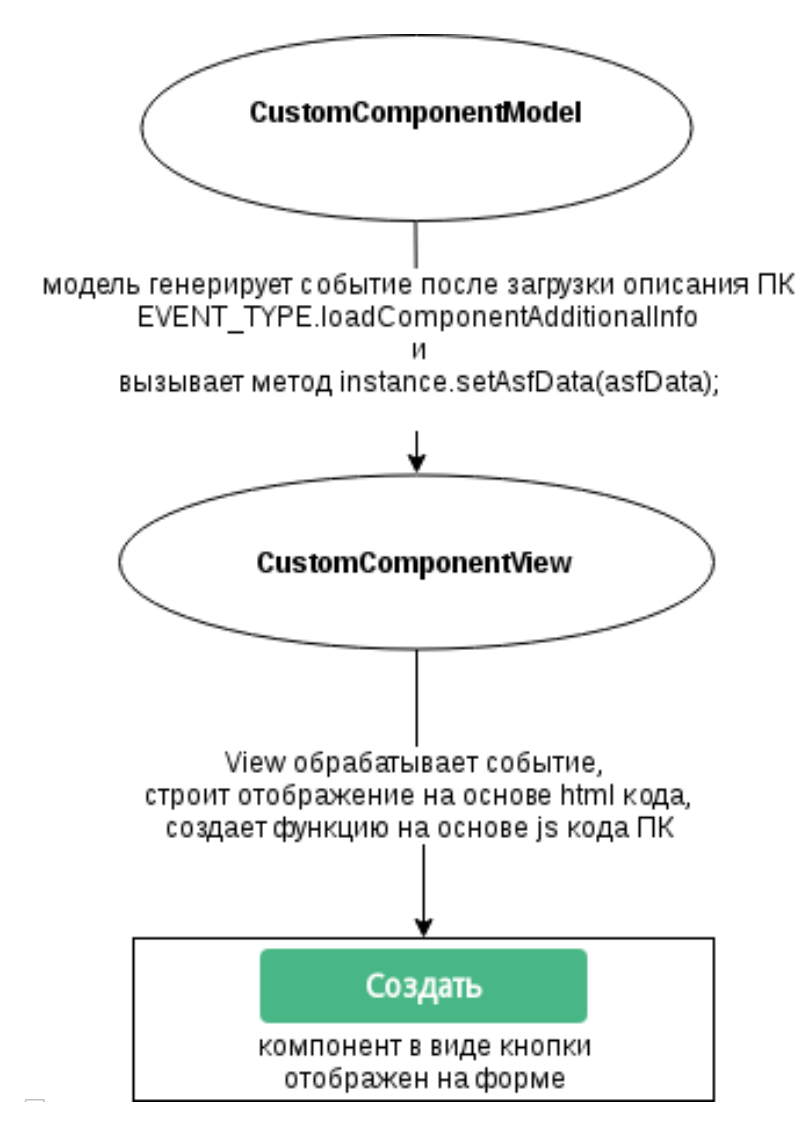

Рис. 5: Схема загрузки пользовательского компонента на форме

Таким образом, в переменной value модели будет объект, содержащий эти 3 поля. Например:

value = { text : 1, title : «Подсказка», info : «Дополнительная информация» }

Данный объект необходимо передавать в метод модели setValue, а получать в методе модели getValue.

Чтобы эти данные сохранялись в файл по форме и поднимались при последующем открытии, необходимо реализовать 2 метода модели:

- $\bullet$  getAsfData(blockNumber)
- $\bullet$  setAsfData(asfData)

Необходимо учесть, что поля сохраняемого объекта asfData могут иметь лишь следующий перечень наименований:

- value обычно это текстовое значение компонента;
- key обычно это значение компонента;
- valueID дополнительный идентификатор;
- username имя пользователя;
- userID идентификатор пользователя;
- $\bullet$  values массив строк;
- $\bullet$  keys массив строк.

Все эти поля необязательны, но объект, сохраняемый в файле по форме, может иметь только такие свойства.

Пример реализации этих методов:

```
model.getAsfData = function(blockNumber){
    if (model.getValue()) {
        /*следующий метод сформирует правильную запись для сохранения в файле по форме
           при этом:
            model.getValue().title - sanuwemca e none value
            model.getValue() . text - sannuremcx e none key */var result = AS. FORMS. ASFDataUtils. getBaseAsfData(model.asfProperty, blockNumber, model.
→getValue().title, model.getValue().text);
        /* дописываем необходимую информацию в поле valueID*/
        result.valueID = model.getValue().info;return result;
    } else {
        return AS. FORMS. ASFDataUtils.getBaseAsfData(model.asfProperty, blockNumber);
    <sup>}</sup>
\};
model.setAsfData = function(asfData){
    if (!asfData || !asfData.value) {
        return:
    ŀ
    /*читаем данные из объекта из файла по форме: дополнительная информация была сохранена в полец
\rightarrowvalueID u meneps читаем из него*/
   var value = { text : asfData.key, title : asfData.value, info : asfData.valueID};
    model.setValue(value);
};
```
Далее необходимо определить список специальных ошибок. Для этого необходимо переопределить метод модели getSpecialErrors.

```
model.getSpecialErrors = function() {
    if (model.getValue()) {
        if (model.getValue() .text == '0') {
            return {id : model.asfProperty.id, errorCode : AS.FORMS.INPUT_ERROR_TYPE.wrongValue};
        }
    }
};
```
В данном примере проверяется, является ли значение равным 0. Если да, то это значит, что компонент неправильно заполнен и возвращается ошибка. Synergy при этом будет показывать, что данные заполнены некорректно.

Работа с моделью теперь завершена.

Далее будем работать с отображением.

Предположим, что на вопрос №3 даны следующие ответы:

- В режиме просмотра компонент должен представлять собой просто подпись.
- В режиме редактирования это поле ввода.
- Необходимо отображать подсказку над полем ввода и подписью
- Неправильно заполненное поле должно подсвечивать красным кнопку компонента.
- Необходимо инициализировать отображение, в зависимости от режима (просмотр или редактирование).

В области видимости есть переменная editable:

- $\bullet$  editable = false coor ветствует режиму просмотра;
- $\bullet$  editable = true coor ветствует режиму редактирования.

HTML кодом для компонента будет следующим:

```
\langle \text{div } \text{innerId} = \text{ 'label '}\rangle \langle \text{div } \rangle<input innerId = 'input' type="text" class="asf-textBox"
         style="text-align: left; font-family: Arial, sans-serif; font-size: 12px;">
```
Для режима просмотра берем div c innerId label, куда будет вставлено тестовое описание поля, и реализовать метод updateValueFromModel. Для режима редактирования берем компонент input и выполняем те же действия.

Пример:

```
var label = jQuery(view.container).children("[innerId='label']");
var input = jQuery(view.container).children("[innerId='input']");
if (editable) {
    label.hide();
    input.show();
} else {
    label.show();input.hide();
\mathcal{F}// метод обновления отображения согласно изменившимся данным
view.updateValueFromModel = function () {
    if (model.getValue()) {
```

```
label.html(model.getValue().text);
        label.attr("title", model.getValue().title);
        input.val(model.getValue().text);
        input.attr("title", model.getValue().title);
    } else {
        label.html("");
        input.val("");
    }
};
/**
* при вводе в input изменяем значение модели
*/
input.on("input", function () {
    var value = {text : input.val(), title : input.val() + " " + "postfix title", info :
˓→"additional info"};
    model.setValue(value);
});
\sqrt{2} подписываемся на событие модели об изменении, чтобы записать в label и input актуальные данные
model.on(AS.FORMS.EVENT_TYPE.valueChange, function () {
    view.updateValueFromModel();
});
// подписываем на событие подгрузки для актуализации label и input
model.on(AS.FORMS.EVENT_TYPE.dataLoad, function () {
    view.updateValueFromModel();
});
```
При любом изменении модели автоматически вызовется метод updateValueFromModel и значение изменится.

Реализуем методы markInvalid, unmarkInvalid.

Пример:

```
/**
* метод помечает поле как неправильно заполненное
*/
view.mathInvalid = function()label.css("background-color", "#aa3344");
   input.css("background-color", "#aa3344");
};
/**
* метод убирает пометку неправильно заполненного поля
*/
view.unmarkInvalid = function(){
    input.css("background-color", "");
    label.css("background-color", "");
};
```
При сохранении данных по форме компонент будет хранить значение в следующем виде:

```
"id":"custom-ch8p9w",
"type":"custom",
"value":"11111 postfix title",
```
(continues on next page)

{

```
"key":"11111",
"valueID":"additional info"
```
Полный js-код компонента:

}

```
model.getAsfData = function(blockNumber){
    if(model.getValue()) {
        /*следующий метод сформирует правильную запись для сохранения в файле по форме
           при этом:
            model.getValue().title — запишется в поле value
            model.getValue() . text - sапишется в поле key*/var result = AS.FORMS.ASFDataUtils.getBaseAsfData(model.asfProperty, blockNumber, model.
˓→getValue().title , model.getValue().text);
        /* дописываем необходимую информацию в поле valueID*/
        result.valueID = model.getValue().info ;
        return result;
    } else {
        return AS.FORMS.ASFDataUtils.getBaseAsfData(model.asfProperty, blockNumber);
    }
};
model.setAsfData = function(asfData){
    if(!asfData || !asfData.value) {
        return;
    }
    \neq*читаем данные из объекта из файла по форме: дополнительная информация была сохранена в поле_1˓→valueID и теперь читаем из него*/
    var value = { text : asfData.key, title : asfData.value, info : asfData.valueID};
    model.setValue(value);
};
model.getSpecialErrors = function() {
    if(model.getValue()) {
        if(model.getValue().text == '0') {
            return {id : model.asfProperty.id, errorCode : AS.FORMS.INPUT_ERROR_TYPE.wrongValue};
        }
    }
};
var label = jQuery(view.container).children("[innerId='label']");
var input = jQuery(view.container).children("[innerId='input']");
if (editable) {
    label.hide();
    input.show();
} else {
    label.show();
    input.hide();
}
// метод обновления отображения согласно изменившимся данным
view.updateValueFromModel = function () {
    console.log(model.getValue());
    if (model.getValue()) {
```

```
label.html(model.getValue().text);
        label.attr("title", model.getValue().title);
        input.val(model.getValue().text);
        input.attr("title", model.getValue().title);
    } else {
        label.html("");
        input.val("");
    }
};
\sqrt{2} подписываемся на событие модели об изменении, чтобы записать в label и input актуальные данные
model.on(AS.FORMS.EVENT_TYPE.valueChange, function () {
    view.updateValueFromModel();
});
\frac{1}{2}подписываем на событие подгрузки для актуализации label и input
model.on(AS.FORMS.EVENT_TYPE.dataLoad, function () {
    view.updateValueFromModel();
});
/**
* метод помечает поле как неправильно заполненное
*/
view.markInvalid = function(){
   label.css("background-color", "#aa3344");
   input.css("background-color", "#aa3344");
};
/**
* метод убирает пометку неправильно заполненного поля
 */
view.unmarkInvalid = function(){
    input.css("background-color", "");
    label.css("background-color", "");
};
/**
* при вводе в input изменяем значение модели
*/
input.on("input", function () {
   var value = {text : input.val(), title : input.val() + " postfix", info : "additional info"};
    model.setValue(value);
});
view.updateValueFromModel();
```
#### 3.4.1 Пользовательский компонент Кнопка

Рассмотрим пример создания пользовательского компонента в виде кнопки, надпись которой будет получена из значения справочника, а по клику по кнопке будет меняться значение другого компонента на форме.

В HTML код следует вводить код, отвечающий за отображение копмонента на форме. В нашем случае HTML код будет содержать следующее:

```
<style>
.greenButton {
    background-color: #49b785 !important;
    border-color: #49b785 !important;
    color: #ffffff !important;
}
.ui-btn {
   display: inline-block;
   background-color: #ffffff;
    color:#4c5256;
   height: 32px;
   min-width: 32px;
   padding-left: 45px;
   padding-right: 45px;
   border: none;
   border-radius: 4px;
   -webkit-border-radius: 4px;
   -moz-border-radius: 4px;
   font-size: 14px !important;
   font-weight: bold;
}
\langlestyle>
<button class="greenButton ui-btn"
role="button" style="display: block;" innerId='make_deal'>Создать</button>
```
Здесь указана кнопка со стилями greenButton ui-btn, которые описываются в блоке <style></style>

- В JAVASCRIPT код вводится код, отвечающий за логику компонента.
- В нашем примере это будет:

```
// находим кнопку с innerId make_deal
var button = jQuery(view.container).children("[innerId='make_deal']");
var locale = AS.OPTIONS.locale;
\frac{1}{n}ременная, значение которой будет присвоено компоненту crm_form_lead_deals_status, по клику по
ightharpoonupкнопке
var statusValue;
\sqrt{2} из кэша справочников получаем значения справочника Статусы с кодом crm_dict_leadStatus и
˓→устанавливаем надпись кнопки
// по значению поля crm\_dict\_leadstatus\_end = 1model.playerModel.dictionaryCache.getDictionary('crm_dict_leadStatus', AS.OPTIONS.locale,
˓→function(dictionary) {
    if(dictionary !== null) {
        dictionary.forEach(function(data, index){
            //финальный статус в справочнике статусов
            if (data['crm_dict_leadStatus_end'] === '1') {
                statusValue = data['crm_dict_leadStatus_value'];
                button.text(data['crm_dict_leadStatus_buttonName']);
            }
        });
    }
});
//no клику по кнопку устанавливаем значение компонента crm_form_lead_deals_status
button.click(function(){
    model.playerModel.getModelWithId('crm_form_lead_deals_status').setValue(statusValue + '');
});
```
Также необходимо отметить чекбокс Использовать в формах.

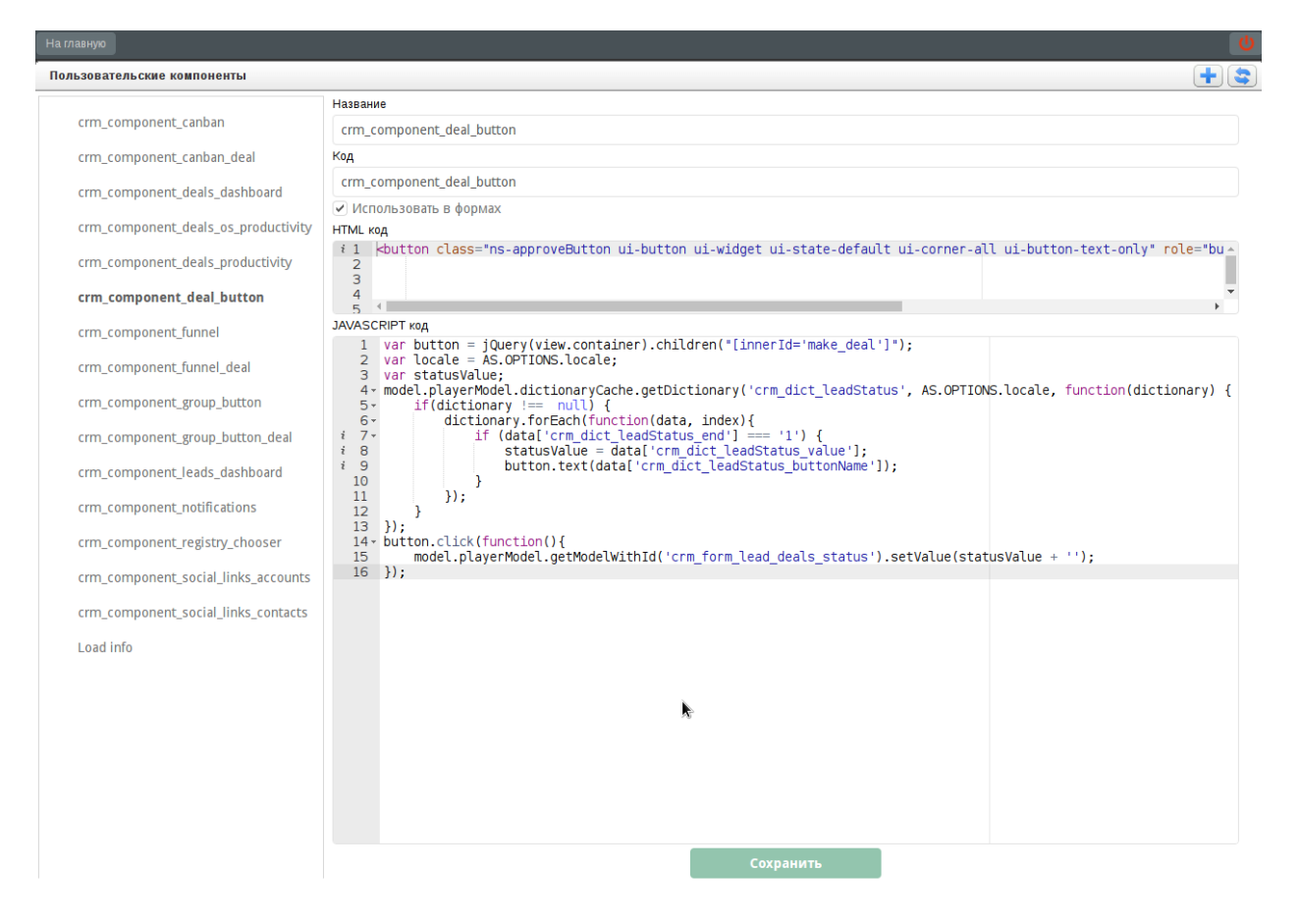

Рис. 6: Пользовательский компонент crm\_component\_deal\_button

Дальше этот компонент можно использовать на форме.

Для этого создадим форму с компонентом выпадающий список с ид crm form lead deals status и значениями справочника Статусы лида.

Справочник Статусы лида имеет структуру:

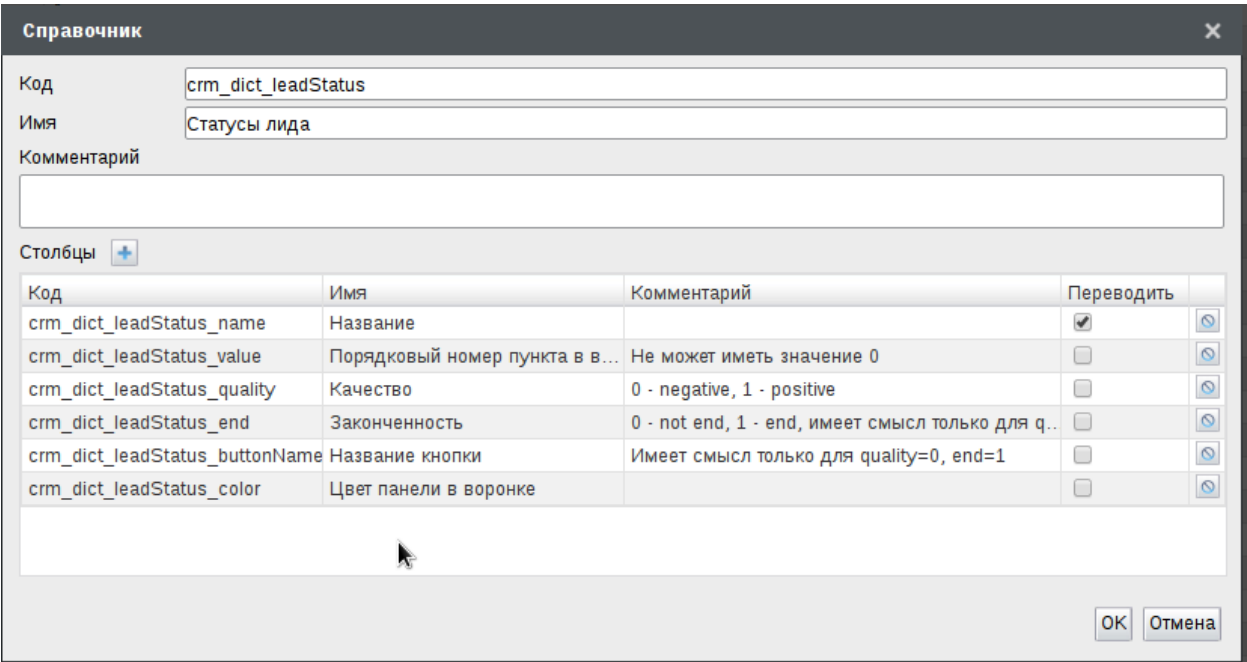

Рис. 7: Справочник Статусы лида

Значения справочника Статусы лида:

Также добавим пользовательский компонент и укажем в диалоге настроек компонент crm component deal button.

Переключим конструктор в режим редактирования, будет отображена кнопка с надписью Конвертировать в сделку

Кликом по кнопке Конвертировать в сделку выпадающий список примет значение В сделку

#### 3.4.2 Пользовательский компонент Выбор и создание записи реестра

Данный пользовательский компонент расширяет функциональность компонента выбор записи реестра, добавив к нему следующие возможности:

- создание записи реестра;
- просмотр файла по форме в диалоге;
- удаление выбранного значения.

На форме компонент отображается следующим образом:

Html код компонента содержит следующий код:

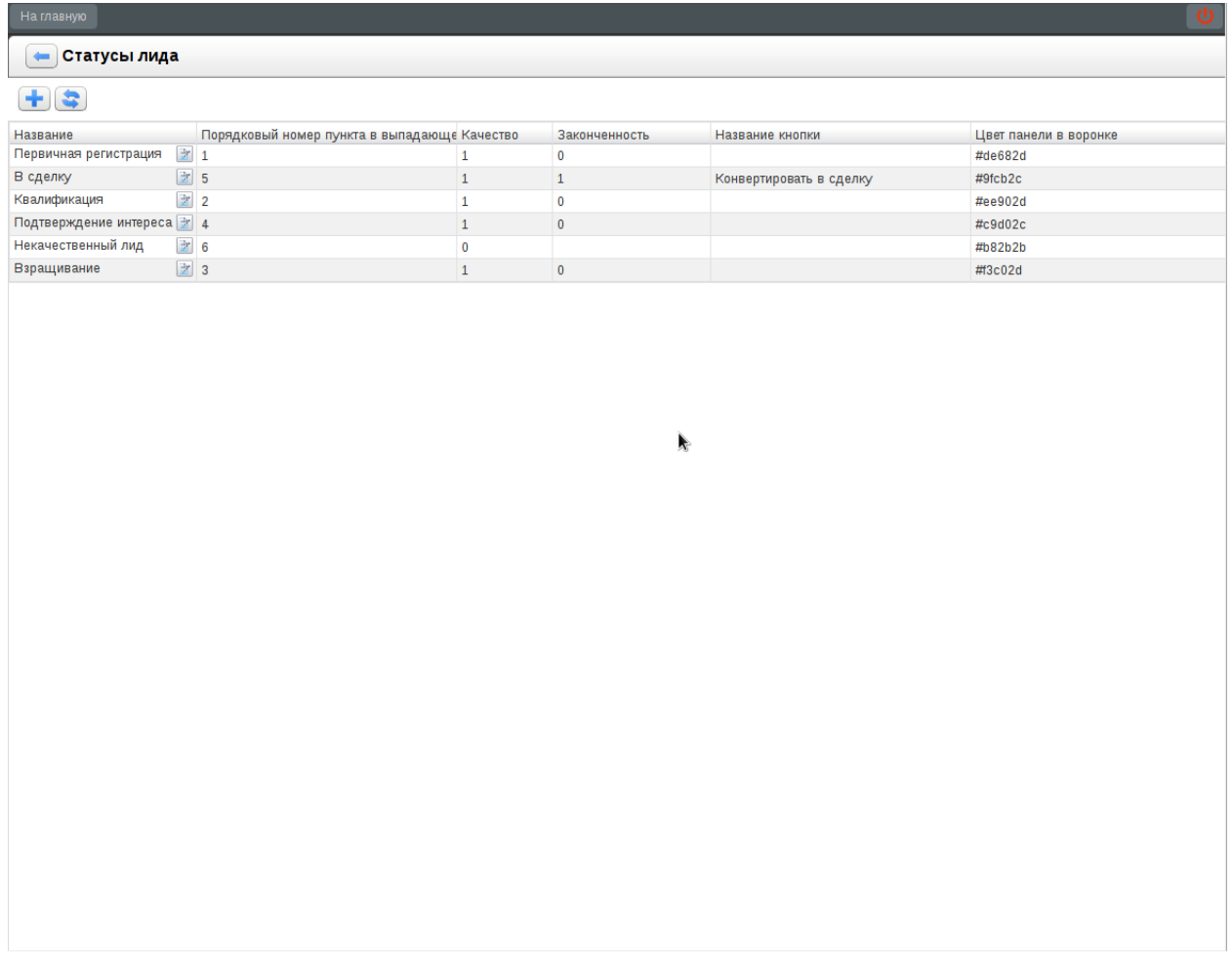

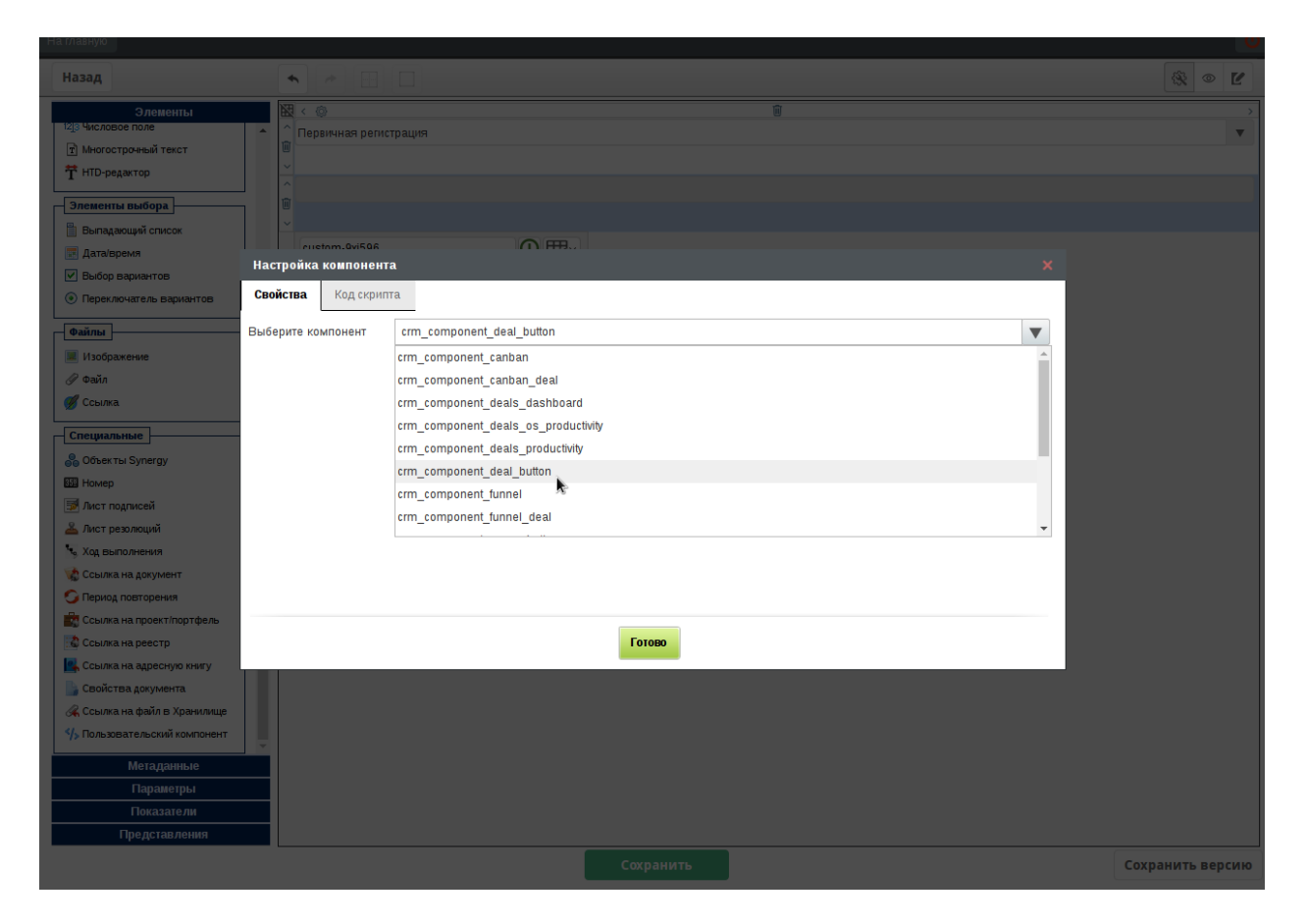

Рис. 8: Пользовательский компонент crm\_component\_deal\_button на форме

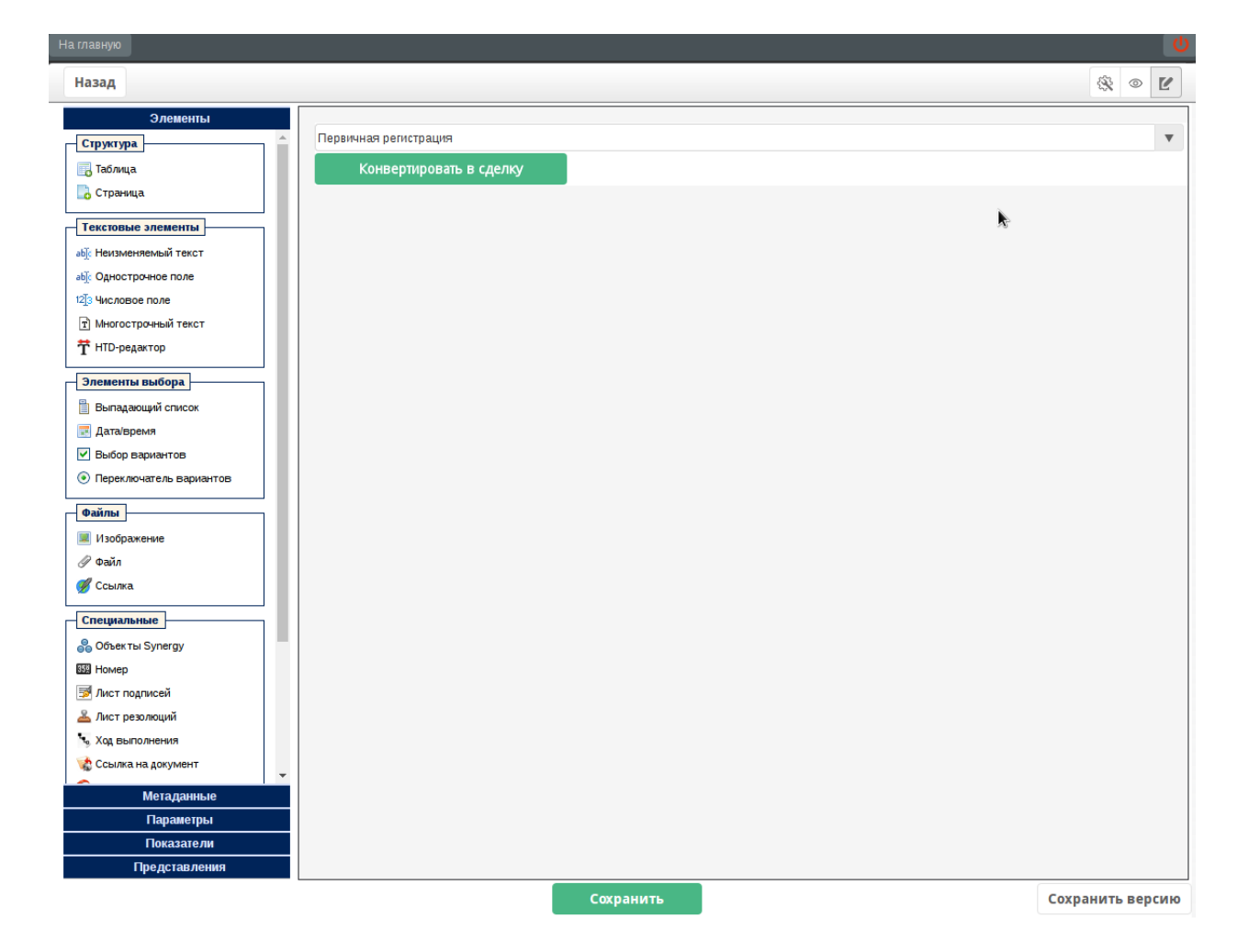

Рис. 9: Форма с пользовательским копмонентом crm\_component\_deal\_button

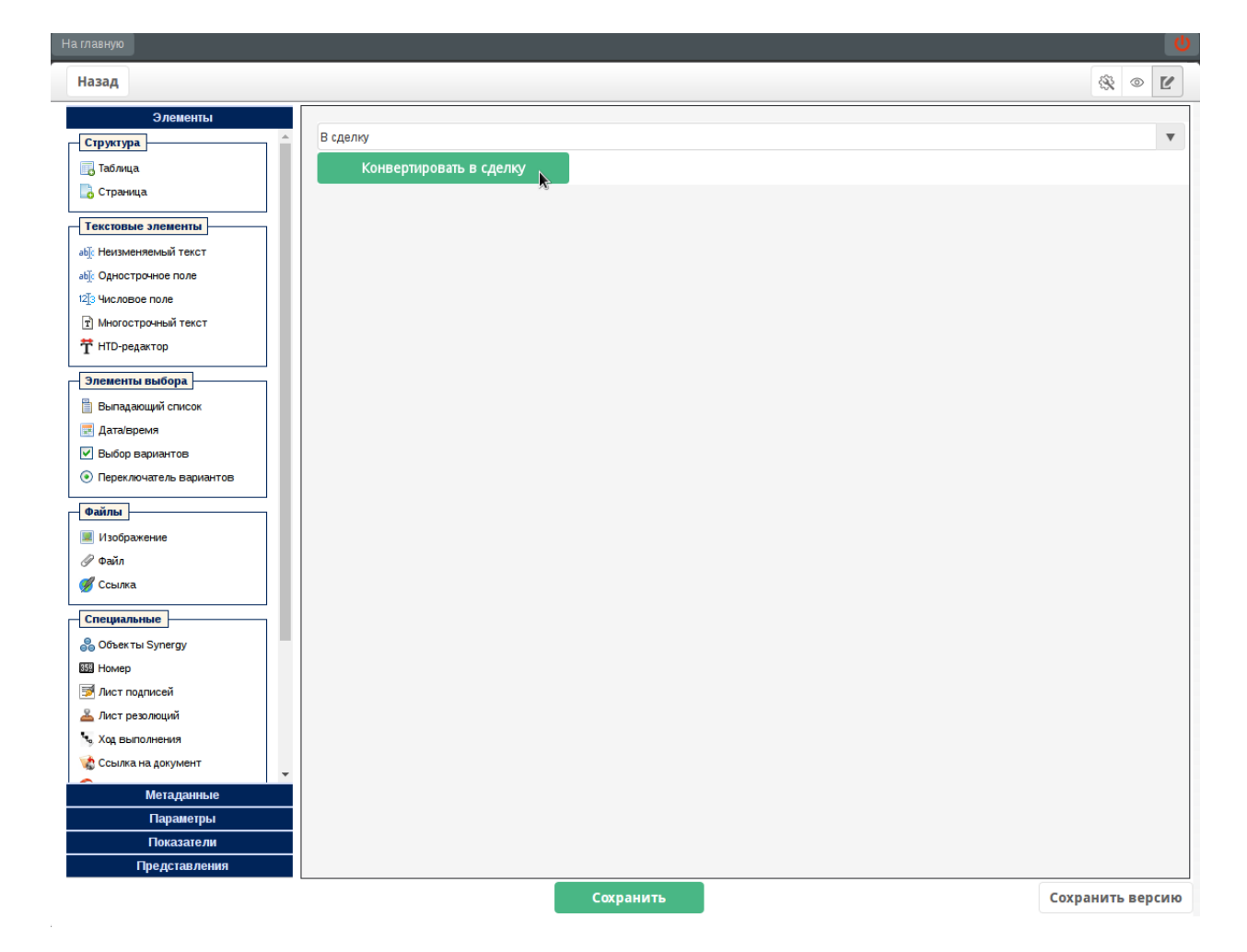

Рис. 10: Форма после клика по кнопке Конвертировать в сделку

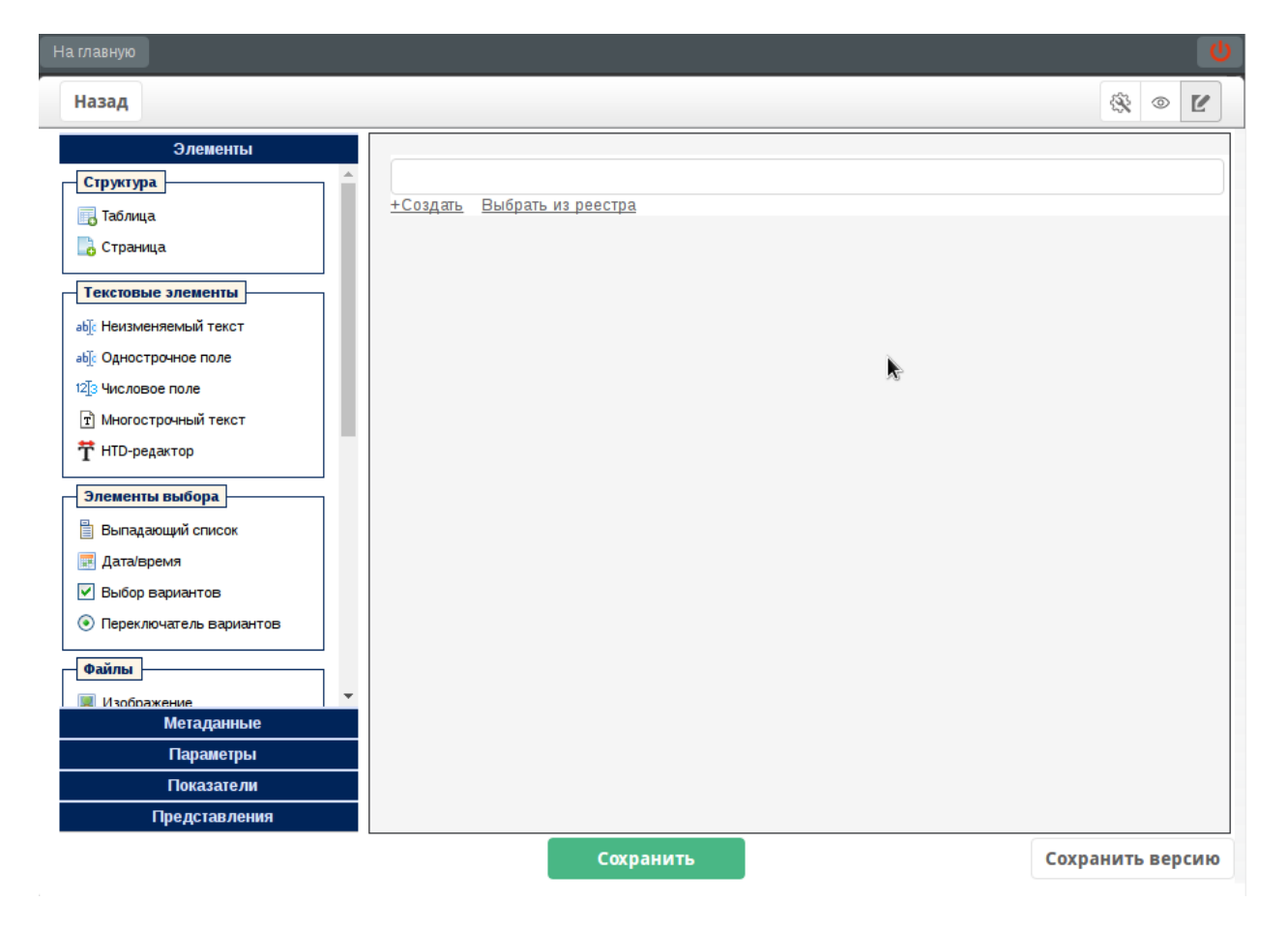

Рис. 11: Пользовательский компонент Выбор и создание записи реестра

```
<style>
.edit {
   border: 1px solid black;
   float: right;
   background: url('light/images/buttons/dark.gray/edit.png') 50%;
   width: 30px;
   height: 22px;
   background-repeat: no-repeat;
   border-radius: 5px;
   border-color: gray;
}
.edited{
   background-color: #efefef;
}
\langle/style>
//ссылка на документ реестра
<div style="text-decoration:underline; cursor:pointer;width:calc(100% ); color:#06f; margin-
˓→bottom:2px"
     innerId="textView" ></div>
//поле ввода для поиска записи реестра
<input type="text" class="asf-textBox" innerId="name" style="width:calc(100% )"/>
//надпись, по клику на которой откроется диалог с формой для заполнения
<div style="color:#606060; text-decoration:underline" class="asf-InlineBlock asf-cursorPointer"
     innerId="add">+Создать</div>
//надпись, по клику по которой открывается диалог выбора записи реестра
<div style="color:#606060; margin-left:10px; text-decoration:underline"
     class="asf-InlineBlock asf-cursorPointer"
     innerId="browse">Выбрать из реестра</div>
//надпись для удаления выбранного значения
<div style="color:#606060; margin-left:10px; text-decoration:underline"
     class="asf-InlineBlock asf-cursorPointer"
     innerId="delete">✕ Удалить</div>
```
Значение этого пользовательского компонента будет сохраняться со значениями остальных компонентов, в этом заключается отличие от пользовательского компонента Кнопка, который просто выполнял действие по клику.

Способ хранения выбранного значения, как и поведение всего компонента, описывается скриптом в блоке JAVASCRIPT код.

Данные компонента будут храниться в виде:

```
{
    "id":"custom-zthfcc",
    "type":"custom",
   "value":"Услуга3",
   "key":"c38e83a0-c065-4dec-a334-d32e63fcb0b4"
}
```
Здесь *id* - это идентификатор компонента, *type* - тип, *value* - значение, *key* - ключ компонента

За способ хранения данных компонента отвечает следующий кусок кода:

```
/**
* метод реализовывает получение данных компонента для хранения
* @param blockNumber
 * @returns {*}
```

```
*model.getAsfData = function (blockNumber) {
    return AS. FORMS. ASFDataUtils.getBaseAsfData(model.asfProperty, blockNumber, model.textValue,
\rightarrowmodel.value);
\};
```
Здесь в качестве value передаем параметр model.text Value, который обновляется каждый раз при изменении значения компонента:

```
/*** обновить текстовое представление записи реестра
*model.updateTextView = function () {
    if (!model.getValue()) {
        model. textValue = "";model. as fDataId = null;model.trigger(AS.FORMS.EVENT_TYPE.dataLoad, [model]);
        return;
    }
    AS. FORMS. ApiUtils.getAsfDataUUID(model.getValue(), function (newAsfDataId) {
        model. as fDataId = newAsfDataId;if (!registry) return;
        AS. FORMS. ApiUtils.getDocMeaningContent(registry.registryID, newAsfDataId, function (text) {
            if (text === null || text === '') {
                model.textValue = i18n.tr('Answermer');\} else \{model. textValue = text;λ
            model.trigger(AS.FORMS.EVENT_TYPE.dataLoad, [model]);
        \}:
    \});
};
```
Переопределяем метод setAsfData модели, в данном случае в качестве значения выступает key (ид документа выбранной записи).

```
1 sk sk
* метод реализовывает вставку asfData
* Oparam as fData
*model.setAsfData = function (asfData) {
    model.setValue(asfData.key);
\} ;
```
В скрипте компонента на форме необходимо прописать код реестра, записи которого будут выбраны либо созданы. Это указывается следующим образом:

В результате получим следующий компонент:

Полный javascript код компонента с комментариями:

```
1 *
* обновить текстовое представление записи реестра
*/model.updateTextView = function () {
    if (!model.getValue()) {
        model. textValue = "";
```
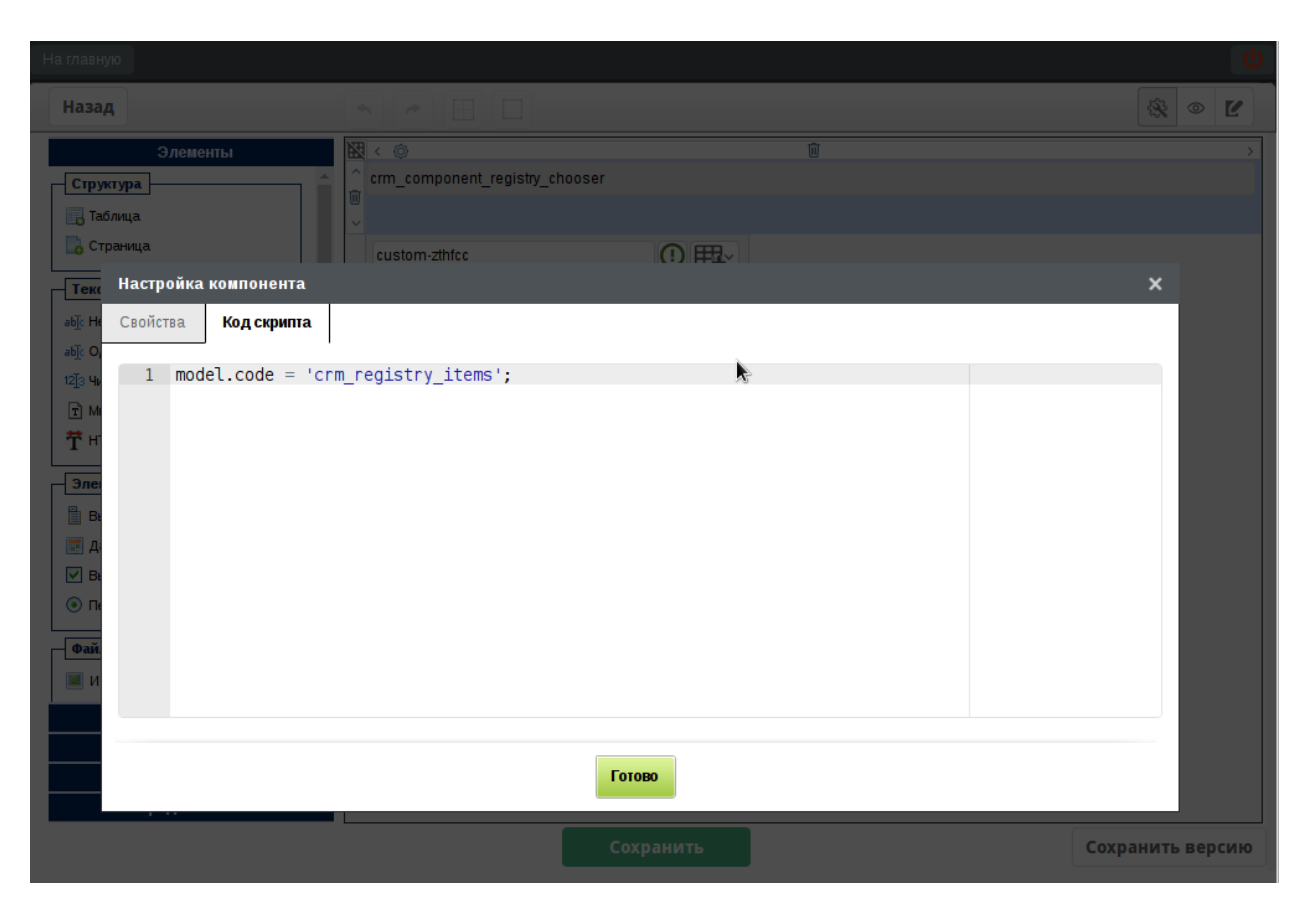

Рис. 12: Скрипт компонента на форме

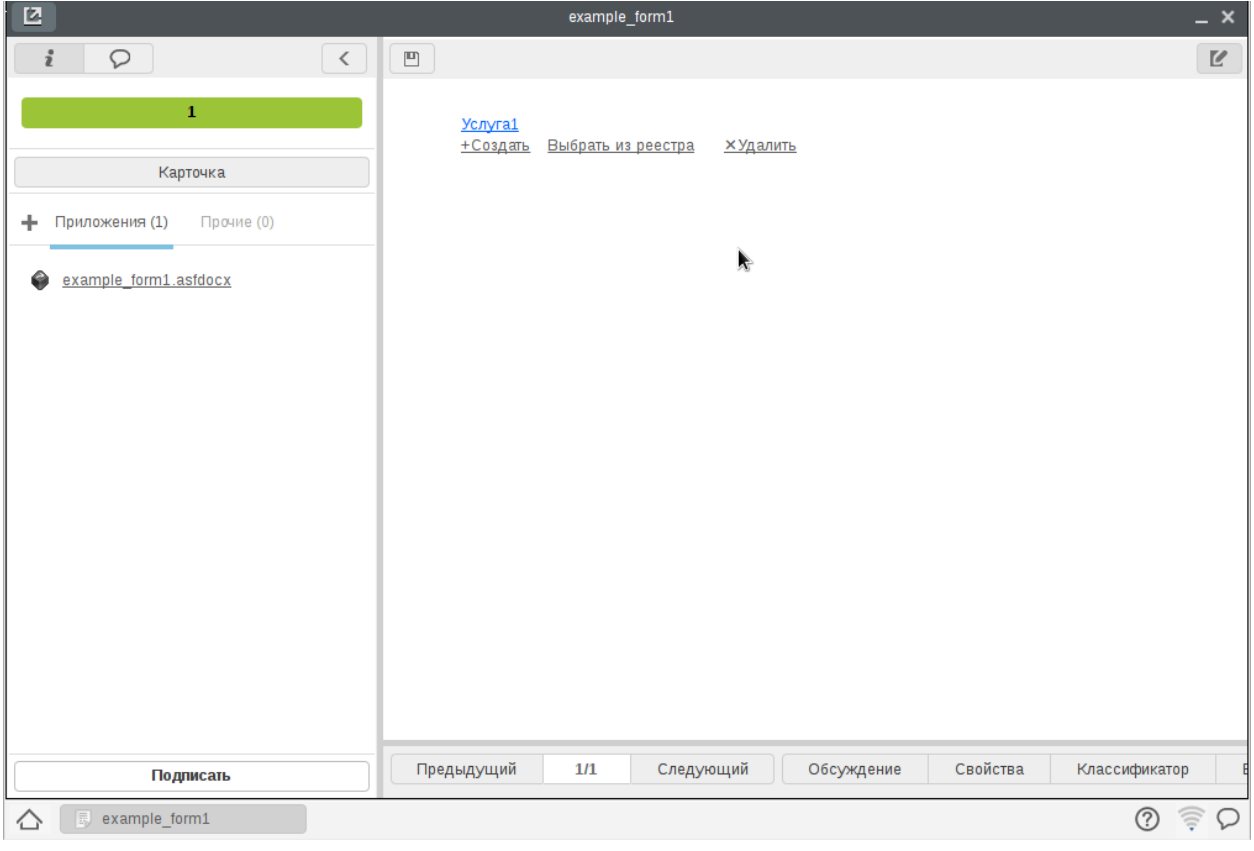

```
model.asfDataId = null;
        model.trigger(AS.FORMS.EVENT_TYPE.dataLoad, [model]);
       return;
    }
    AS.FORMS.ApiUtils.getAsfDataUUID(model.getValue(), function (newAsfDataId) {
        model.asfDataId = newAsfDataId;
        AS.FORMS.ApiUtils.getDocMeaningContent(registry.registryID, newAsfDataId, function (text) {
            if (text === null || text === "') {
                model.textValue = i18n.tr('Документ');
           } else {
                model.textValue = text;
            }
            model.trigger(AS.FORMS.EVENT_TYPE.dataLoad, [model]);
        });
    });
};
/**
* получить тесктовое представление записи реестра
* @returns {string|string|*}
*/
model.getTextValue = function () {
    return model.textValue;
};
// подписываемся на событие модели об изменении содержания, чтобы подгрузить дополнительные данные
```

```
model.on(AS.FORMS.EVENT_TYPE.valueChange, function () {
    model.updateTextView();
});
/**
* метод реализовывает вставку asfData
* @param asfData
*/
model.setAsfData = function (asfData) {
    model.setValue(asfData.key);
};
/**
* метод реализовывает получение данных компонента для хранения
* @param blockNumber
* @returns {*}
*/
model.getAsfData = function (blockNumber) {
   return AS.FORMS.ASFDataUtils.getBaseAsfData(model.asfProperty, blockNumber, model.textValue,
˓→model.value);
};
\frac{1}{x} инициализация отображения */
/**
* реестр
* @type {object}
*/
var registry = null;
/**
* видимые колонки реестра
* @type {Array}
*/
var registryColumns = [];
/**
* поле ввода для поиска записей реестра
* @type {XMLList|*}
*/
var input = jQuery(view.container).children("[innerId='name']");
/**
* поле для отображения выбранной записи реестра
* @type {XMLList|*}
*/
var textView = jQuery(view.container).children("[innerId='textView']");
/**
* кнопка добавления записи
* @type {XMLList|*}
*/
var addIcon = jQuery(view.container).children("[innerId='add']");
/**
* кнопка выбора записи из реестра
* @type {XMLList|*}
```

```
(продолжение с предыдущей страницы)
```

```
*/
var browseIcon = jQuery(view.container).children("[innerId='browse']");
/**
* кнопка удаления текущей выбранной записи
* @type {XMLList|*}
*/
var deleteIcon = jQuery(view.container).children("[innerId='delete']");
// кнопку удаления текущей выбраннйо записи скрываем
deleteIcon.hide();
// по нажатию на кнопку "выбрать из реестра" открываем стандартный диалог выбра записи реестра
browseIcon.click(function () {
    AS.SERVICES.showRegisterLinkDialog(registry, function (documentId) {
        model.setValue(documentId);
    });
});
// по нажатию на кнопку "создать" открываем форму создания записи реестра
addIcon.click(function () {
    if (!registry.rr_create) {
        alert ("У вас нет прав на создание записей данного реестра");
        return;
    }
    var createPlayerDiv = jQuery("<div>");
    createPlayerDiv.css("width", "1000px");
    createPlayerDiv.css("height", "700px");
    createPlayerDiv.css("border", "1px solid #afafaf");
    var saveButton = jQuery("<button>", {class: "ns-approveButton ns-basicChooserApplyButton"});
    saveButton.button();
    saveButton.html(i18n.tr("Создать"));
    saveButton.css("margin", "auto");
    saveButton.css("display", "block");
    saveButton.css("margin-top", "10px");
    saveButton.css("margin-bottom", "10px");
    var player = AS.FORMS.createPlayer();
    player.view.setEditable(true);
    player.showFormData(registry.formId);
    player.view.appendTo(createPlayerDiv);
    player.model.on(AS.FORMS.EVENT_TYPE.dataLoad, function () {
        console.log(player.model);
        var registryModel = null;
        if (player.model.formCode === 'crm_form_contact') {
           registryModel = player.model.getModelWithId('crm_form_contact_lead_lead', 'crm_form_
˓→contact_lead');
        }
        if (player.model.formCode === 'crm_form_account') {
           registryModel = player.model.getModelWithId('crm_form_account_lead_lead', 'crm_form_
˓→account_lead');
        }
```
```
if (player.model.formCode === 'crm_form_dealActivity') {
           registryModel = player.model.getModelWithId('crm_form_dealActivity_main_deal');
       }
       if (player.model.formCode === 'crm_form_leadActivity') {
           registryModel = player.model.getModelWithId('crm_form_leadActivity_main_lead');
        }
       if (registryModel != null) {
           registryModel.setValue(AS.SERVICES.getParameterByName("document_identifier", window.
˓→location.href));
       }
   });
   createPlayerDiv.append(saveButton);
   createPlayerDiv.dialog({
       width: 1000,
       height: 700,
       modal: true
   });
   saveButton.click(function () {
       var valid = player.model.isValid();
       if (!valid) {
           alert(i18n.tr("Введите все обязательные поля"));
           return;
       }
       AS.SERVICES.showWaitWindow();
       AS.FORMS.ApiUtils.simpleAsyncGet("rest/api/registry/create_doc?registryID=" + registry.
˓→registryID, function (result) {
            if (result.errorCode != 0) {
               AS.SERVICES.hideWaitWindow();
               alert (i18n.tr ("Во время сохранения данных по форме произошли ошибки. Обратитесь к<sub>и</sub>
˓→администратору"));
               return;
            }
           player.model.asfDataId = result.dataUUID;
           player.saveFormData(function (result) {
               AS.SERVICES.hideWaitWindow();
                if (_.isUndefined(result)) {
                    alert(i18n.tr("Во время сохранения данных по форме произошли ошибки.
\rightarrowОбратитесь к администратору"));
                    return;
               };
                createPlayerDiv.dialog("destroy");
               AS.FORMS.ApiUtils.getDocumentIdentifier(result, function (documentID) {
                    \sqrt{16} качестве значения компонента указываем ид созданного документа*/
                    model.setValue(documentID);
               });
           });
```

```
});
    });
});
\frac{1}{2} по нажатию на кнопку удалить - удаляем выбранное значение
deleteIcon.click(function(){
    model.setValue(null);
});
\frac{1}{2} по нажатию на текстовое отображение - открываем запись реестра на просмотр
textView.click(function () {
    var createPlayerDiv = jQuery("<div>");
    createPlayerDiv.css("width", "1000px");
    createPlayerDiv.css("height", "700px");
    var editButton = jQuery('<div class="edit"></div>');
    var saveButton = jQuery("<button>", {class: "ns-approveButton ns-basicChooserApplyButton"});
    saveButton.button();
    saveButton.html(i18n.tr("Сохранить"));
    saveButton.css("margin", "auto");
    saveButton.css("display", "block");
    saveButton.css("margin-top", "10px");
    saveButton.css("margin-bottom", "10px");
    if (registry.code == 'crm_registry_leadActivities' || registry.code == 'crm_registry_
˓→dealActivities') {
        createPlayerDiv.append(editButton);
        editButton.click(function () {
            if (player.view.editable) {
                player.view.setEditable(false);
                editButton.removeClass('edited');
                saveButton.hide();
            } else {
                player.view.setEditable(true);
                editButton.addClass('edited');
                saveButton.show();
            }
        });
    }
    createPlayerDiv.css("border", "1px solid #afafaf");
    var player = AS.FORMS.createPlayer();
    player.view.setEditable(false);
    player.showFormData(null, null, model.asfDataId, 0);
    player.view.appendTo(createPlayerDiv);
    createPlayerDiv.append(saveButton);
    saveButton.hide();
```

```
createPlayerDiv.dialog({
        width: 1000,
        height: 700,
        modal: true
    });
    saveButton.click(function () {
        var valid = player.model.isValid();
        if (!valid) {
            alert(i18n.tr("Введите все обязательные поля"));
            return;
        }
        AS.SERVICES.showWaitWindow();
        player.saveFormData(function (result) {
            AS.SERVICES.hideWaitWindow();
            if (_.isUndefined(result)) {
                alert(i18n.tr("Во время сохранения данных по форме произошли ошибки. Обратитесь к<sub>и</sub>
˓→администратору"));
                return;
            }
            createPlayerDiv.dialog("destroy");
            AS.FORMS.ApiUtils.getDocumentIdentifier(result, function (documentID) {
                model.setValue(documentID);
            });
        });
    });
});
// скрываем или отображаем поля ввода в зависимости от того режим чтения это или редактирования
if (!editable) {
   input.hide();
    addIcon.hide();
    browseIcon.hide();
    deleteIcon.hide();
}
addIcon.text('+' + i18n.tr('Cosqarb'));
browseIcon.text(i18n.tr('Выбрать из реестра'));
deleteIcon.html('<div style="color:#606060; margin-left:10px; text-decoration:underline" ' +
    'class="asf-InlineBlock asf-cursorPointer" innerId="delete">✕' + i18n.tr('Удалить') + '
\leftrightarrow \lor div>');
// реализовываем метод обновления отображения согласно изменившимся данным модели
view.updateValueFromModel = function () {
    input.val("");
    if (model.getValue()) {
        textView.css("display", "");
        input.hide();
        textView.html(model.getTextValue());
        input.hide();
        if (editable) {
            deleteIcon.css("display", "");
```

```
} else {
            input.hide();
            addIcon.hide();
            browseIcon.hide();
            deleteIcon.hide();
        }
    } else {
        if (editable) {
            input.css("display", "");
        } else {
            input.hide();
            addIcon.hide();
            browseIcon.hide();
            deleteIcon.hide();
        }
        textView.html("");
        input.text("");
        deleteIcon.hide();
    }
};
// подписываем на событие подгрузки дополнительных данных значения
model.on(AS.FORMS.EVENT_TYPE.dataLoad, function () {
    view.updateValueFromModel();
});
/**
* если нет прав создания записи реестра, то кнопки создать не должно быть видно
*/
function validateIconsState() {
   addIcon.hide();
    if (registry.rr_create && editable) {
       addIcon.css("display", "");
    }
}
/**
* инициализируем компонент (получаем реестр, колонки)
*/
function initComponent() {
    AS.FORMS.ApiUtils.simpleAsyncGet('rest/api/registry/info?code=' + model.code, function (reg) {
        registery = reg;registry.registryID = reg.registryID;
       registryColumns = [];
        registry.columns.forEach(function (col) {
            if (col.visible != 1) {
                return;
            }
            registryColumns.push(col);
        });
```

```
(continues on next page)
```

```
registryColumns = registryColumns.sort(function (item1, item2) {
            var number1 = item1.order;
            var number2 = item2.order;
            if (number1 === number2) {
                if (item1.name < item2.name) {
                    return -1;
                } else if (item1.name > item2.name) {
                    return 1;
                }
            } else {
                if (number1 === 0) {
                    return 1;
                } else if (number2 == 0) {
                    return -1;
                } else if (number1 < number2) {
                    return -1;
                } else {
                    return 1;
                }
            }
            return 0;
        });
        model.updateTextView();
        view.updateValueFromModel();
        validateIconsState();
    });
}
// при вводе пользователя отображаем первые 10 результатов поиска
input.on("input", function () {
    var search = input.val();if (search.length === 0 || !registry) {
        AS.SERVICES.showDropDown([]);
        return;
    }
    AS.FORMS.ApiUtils.getRegistryData(registry.registryID, 0, 10, search, null, null, function<sub>Li</sub>
ightharpoonup (foundData) {
        var values = \Box:
        foundData.result.forEach(function (record) {
            var value = {value: record.documentID};var label = "";
            registryColumns.forEach(function (column) {
                if (record.fieldValue[column.columnID] !== undefined) {
                    label += record.fieldValue[column.columnID] + " - ";
                }
            });
            value.title = label;
            values.push(value);
        });
        AS.SERVICES.showDropDown(values, input, null, function (selectedValue) {
            model.setValue(selectedValue);
```

```
view.updateValueFromModel();
        });
    });
});
setTimeout(function () {
    initComponent();
}, 0);
AS.SERVICES.getParameterByName = function(name, url) {
    if (!url) {
       url = window.location.href;
    }
   name = name.replace(/[\[\]]/g, "\\$&");
    var regex = new RegExp("[?&]" + name + "(=([^&#]*)|&|#|$)"),
       results = regex.exec(url);if (!results) return null;
    if (!results[2]) return '';
    return decodeURIComponent(results[2].replace(/\+/g, " "));
};
```
# 3.4.3 Пользовательский компонент Воронка продаж

Особенность этого пользовательского компонента заключается в использовании внешних js библиотек.

Но основе данных, получаемых по специальному апи, необходимо построить воронку следующего вида:

Для компонента используется библиотека [d3-funnel](https://github.com/jakezatecky/d3-funnel/blob/master/README.md/)

Html код компонента содержит сдедующий код:

```
<style>
.chart {
    margin: 0 auto;
    margin-top: 20px;
    margin-bottom: 20px;
   height: 500px;
    width: 450px;
}
\langlestyle\rangle\langle!-- Funnel container -->
<div class="chart" id="funnel"></div>
```
Javascript код:

```
/* global D3Funnel */
const data = {
   normal: [
      ['Первичная регистрация', [0, ''], '#e73a00'],
       ['Квалификация', [0, ''], '#fa6c00'],
       ['Взращивание', [0, ''], '#ffa900'],
        ['Подтверждение интереса', [0, ''], '#ffc500'],
        ['В сделку', [0, ''], '#a6cf00'],
   ]
```
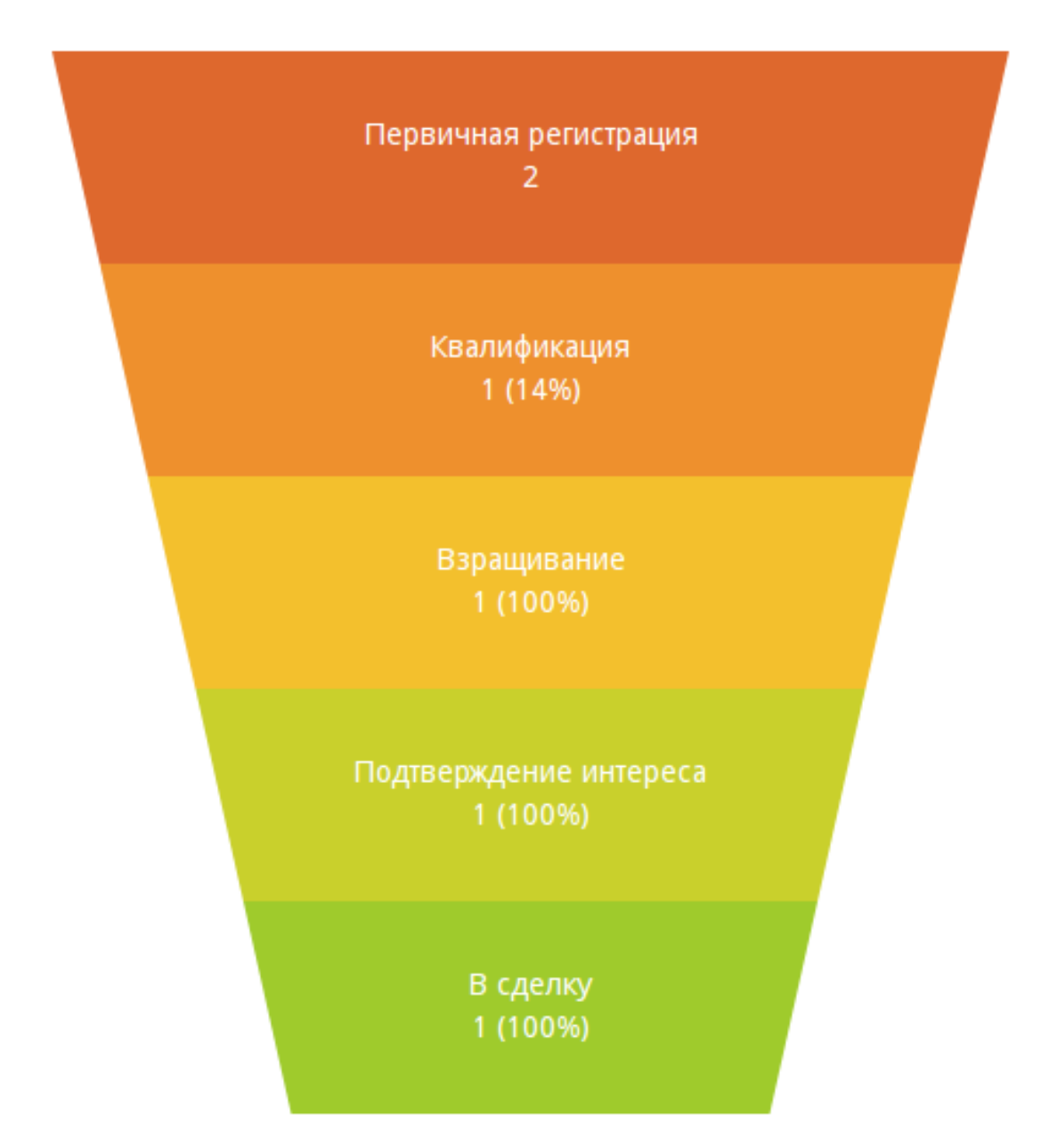

```
};
/*параметры воронки*/
const options = {
             chart: {
                 width: 450,
                 height: 500,
                 bottomWidth: 1 / 2,
                  curve: {
                      enabled: false,
                 },
             },
             block: {
                 dynamicHeight: true,
                 highlight: true,
                 minHeight: 40,
             },
             label: {
                 format: '\{1\}: \{v\}\n{f}',
             },
             events: {
                 click: {
                      block: (d) \Rightarrow f\texttt{alert}('<' + d.\texttt{label.raw} + '> \texttt{selected.'});
},},}}
const chart = new D3Funnel('#funnel');
chart.draw(data.normal, options);
```
Чтобы отобразить воронку для константных данных, можете поместить компонент на форму и прописать в скрипте следующий код:

```
setTimeout(function() {
  const data = {
           normal: [
                ['Первичная регистрация', [20, ''], '#e73a00'],
                ['Квалификация', [15, ''], '#fa6c00'],
                ['Взращивание', [8, ''], '#ffa900'],
                ['Подтверждение интереса', [7, ''], '#ffc500'],
                ['В сделку', [5, ''], '#a6cf00'],
           ]
        };
    const options = {
        chart: {
           width: 450,
           height: 500,
           bottomWidth: 1 / 2,
            curve: {
                enabled: false,
           },
        },
        block: {
            dynamicHeight: false,
           highlight: true,
           minHeight: 40,
            },
```

```
label: {
            format: \{1\}\n\{v\} \{f\}',}
    };
    const chart = new D3Funnel('#funnel');
    chart.draw(data.normal, options);
}, 5);
```
Воронка не будет отображена до тех пор, пока на страницу не будет загружен скрипт d3-funnel. Для подключения библиотеки можно прописать на странице html, куда будет помещен проигрыватель, следующее:

```
\langle !-- Required D3 library -->
<script src="d3/dist/d3.v4.js"></script>
\langle !-- D3Funnel source file -->
<script src="d3/dist/d3-funnel.js"></script>
```
В текущем случае мы отображаем форму в проигрывателе Synergy, поэтому, чтобы не править страницу Synergy.html, можно подгрузить скрипт с помощью пользовательского компонента и ВМК.

Для этого создаем пользовательский компонент с кодом и названием d3funnel, html код оставляем пустым, в javascript код пишем следующее:

```
jQuery.loadScript = function (url, callback) {
    jQuery.ajax({
        url: url,
        dataType: 'script',
        success: callback,
        async: true
    });
}
$.loadScript('https://d3js.org/d3.v4.min.js', function(){
    $.loadScript('https://cdn.rawgit.com/jakezatecky/d3-funnel/v1.0.0/dist/d3-funnel.js',␣
˓→function(){
        console.log('d3funnel loaded');
    });
});
```
Создаем ВМК d3funnel для размещения копмонента на странице Synergy onLoad:

После можем открыть данные по форме с компонентом Воронка продаж, в результате воронка будет иметь вид:

Рассмотрим случай, когда данные воронки будут получены по специальному апи, и отрисовка будет производиться по изменению значений компонентов на форме.

В этом случае форма с воронкой используется во внешнем модуле, у которого на странице html встроен проигрыватель форм. Ссылки на скрипты d3-funnel будут прописаны на html странице этого модуля:

```
<!doctype html>
\frac{1}{2}<head>
    <meta charset="utf-8">
    <script>
```
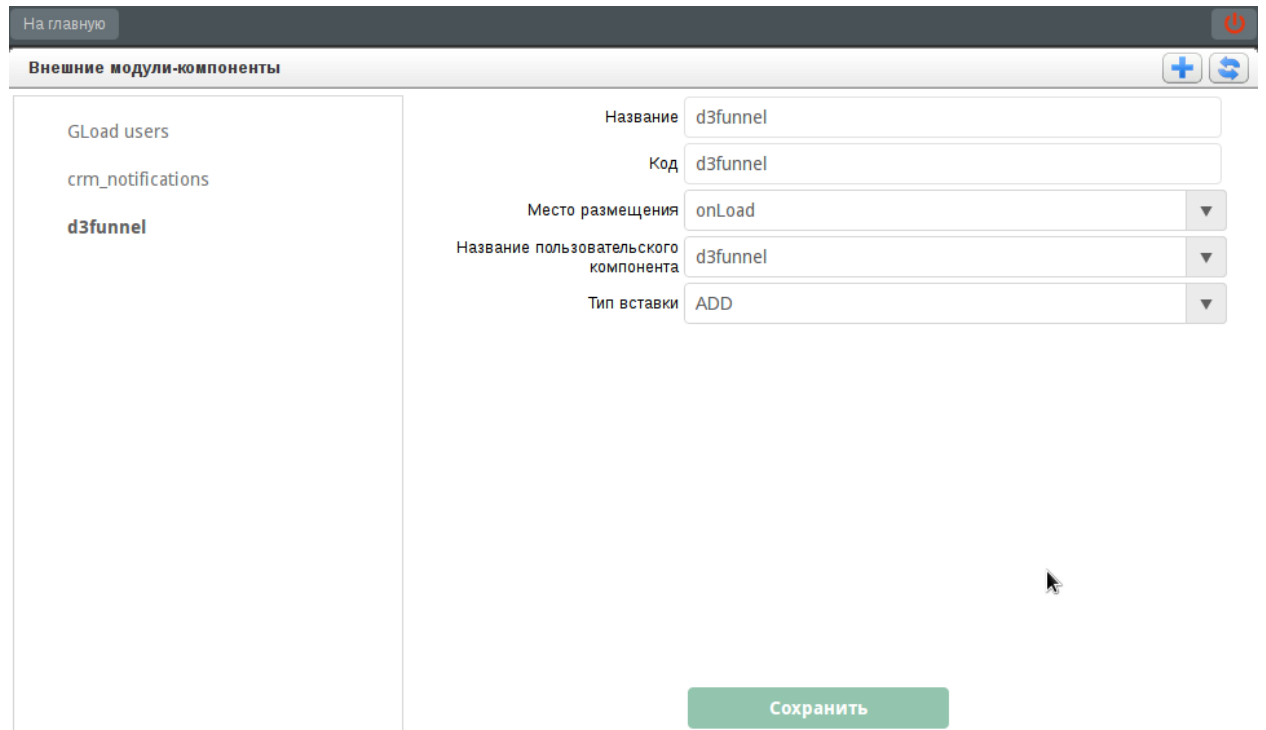

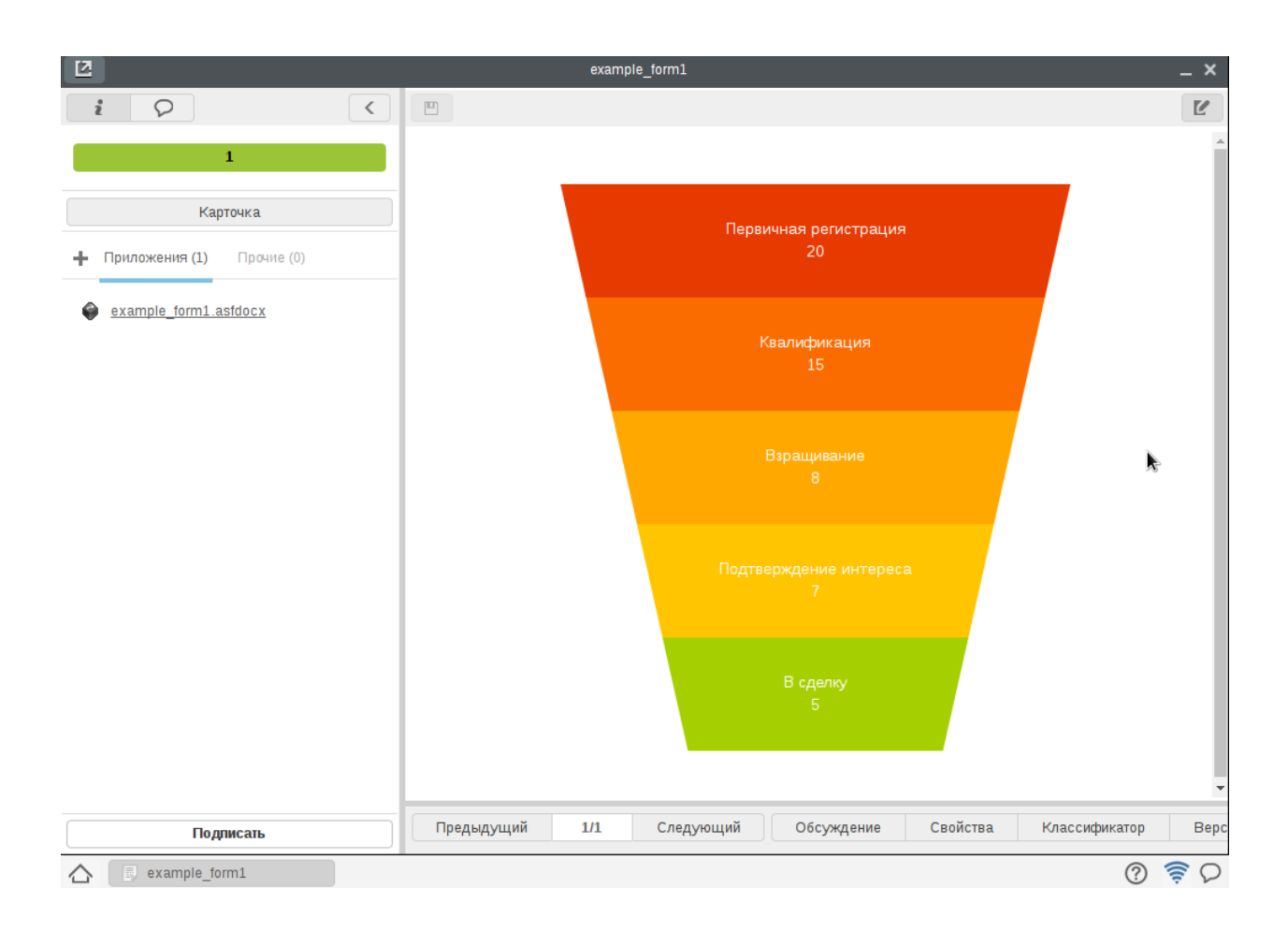

```
FORM_PLAYER_URL_PREFIX = window.location.protocol + "//" + window.location.host + "/
˓→Synergy/";
    </script>
    <script src="scripts.js" type="text/javascript"></script>
    \langle !-- Required D3 library -->
    <script src="d3/dist/d3.v4.js"></script>
    <!-- D3Funnel source file -->
    <script src="d3/dist/d3-funnel.js"></script>
    <script src="redips-drag-min.js"></script>
    <link href="index.css" rel="stylesheet"/>
\langle/head>
<body>
<div width="100%" height="100%" id="mngmnt_wait_div" style="position: absolute; left: 0px; top:␣
˓→0px; width: 0px; height: 0px; visibility: hidden; z-index: 1000;">
    <table border="0" width="100%" height="100%">
        <tbody><tr>
             <td align="center" valign="middle" id="ww"><img src="images/wait.gif"></td>
        \langle/tr>
        </tbody></table>
\langle div>
<div style="z-index: 0" class="portal-center">
    <div id="form_player_container">
        <div id="form_player_div" >
        \langle div>
    \langle /div>
\langle/div>
<div id="message" class="hidden">
    <span id="message_text"></span>
\langle div>
</body>
\langle/html\rangle
```
Помещаем компонент на форму:

В скрипте компонента на форме прописываем основную логику: получение данных для формирования воронки, функцию отрисовки воронки.

```
/*установливаем ширину*/
var width = $(\text{window}) \dots \text{width() - 325};$(view.container[0]).css('width', (width) + 'px');
/*идентификаторы компонентов, значения которых участивуют в формировании параметров для получения␣
\rightarrowданных воронки*/
var crm_form_funnel_events = 'crm_form_funnel_events';
var crm_form_funnel_show_free_leads = 'crm_form_funnel_show_free_leads';
var crm_form_funnel_users = 'crm_form_funnel_users';
var crm_form_funnel_period = 'crm_form_funnel_period';
```
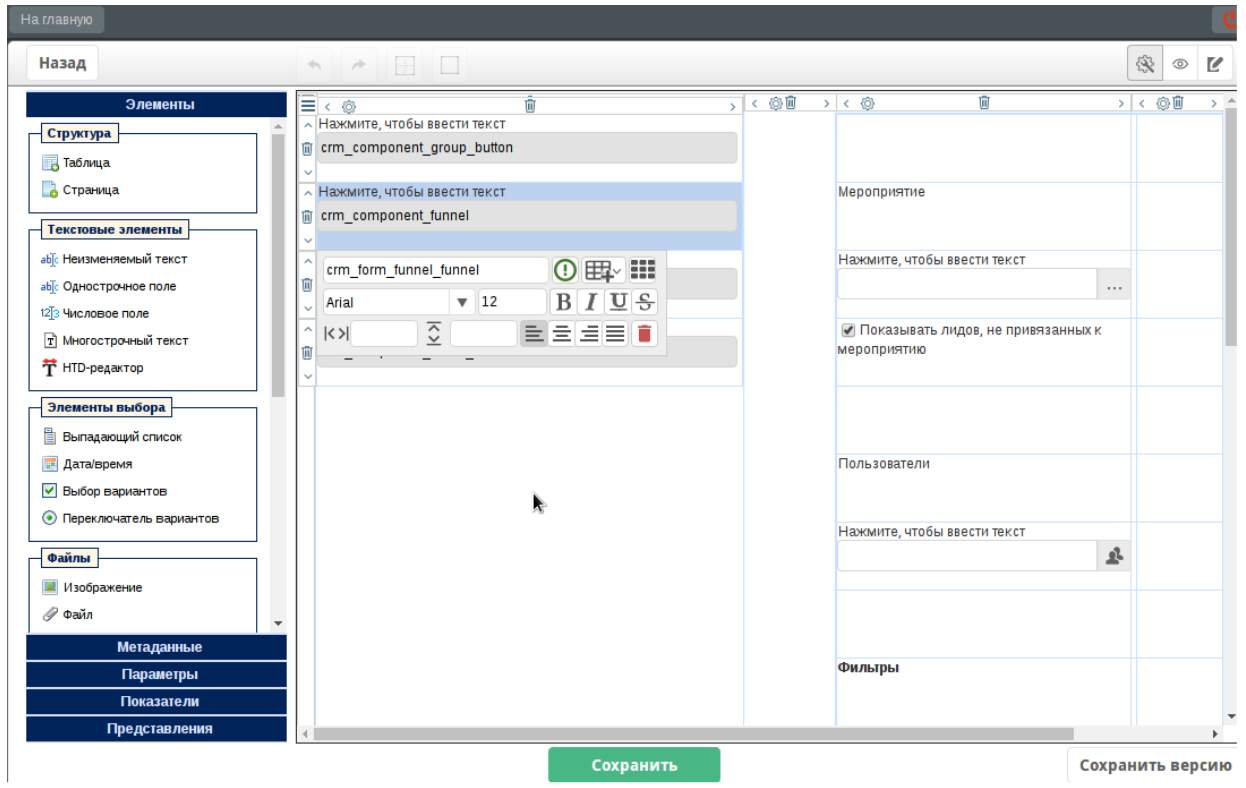

```
var crm_form_funnel_start_date = 'crm_form_funnel_start_date';
var crm_form_funnel_finish_date = 'crm_form_funnel_finish_date';
var crm_form_funnel_status = 'crm_form_funnel_status';
var crm_form_funnel_cost = 'crm_form_funnel_cost';
var crm_form_funnel_comission = 'crm_form_funnel_comission';
model.playerModel.isFunnel = false;
view.setVisible(false);
model.playerModel.firstShow = true;
/* определяем функцию перерисовки воронки;
   функция используется в скриптах компонентов, идентификаторы которых определены выше,
   в событии изменения значения
  */
model.playerModel.redraw = function (modeChange) {
    if (model.playerModel.firstShow) {
        return;
    }
    if (!model.playerModel.invisible) {
        width = $(window).width();
    } else {
        width = $(\text{window}).\text{width() - 325}}
    $(view.container[0]).css('width', (width) + 'px');
    var events = model.playerModel.getModelWithId(crm_form_funnel_events);
```

```
var showFreeLeads = model.playerModel.getModelWithId(crm_form_funnel_show_free_leads);
    var users = model.playerModel.getModelWithId(crm_form_funnel_users);
    var periodType = model.playerModel.getModelWithId(crm_form_funnel_period);
    var startDate = model.playerModel.getModelWithId(crm_form_funnel_start_date);
    var finishDate = model.playerModel.getModelWithId(crm_form_funnel_finish_date);
    var status = model.playerModel.getModelWithId(crm_form_funnel_status);
    /*форморирование запроса для получения данных воронки*/
    var factUrl = window.location.origin + "/crm/rest/api/funnel/getData";
    var params = {
       events: events.getValue(),
        users: users.getKey(),
        periodType: periodType.getValue()[0],
        startDate: startDate.getValue(),
        finishDate: finishDate.getValue(),
        status: status.getValue()[0],
        locale: AS.OPTIONS.locale
    };
    if (periodType.getValue()[0] === 'custom' && (startDate.getValue() === null || finishDate.
\rightarrowgetValue() === null )) {
        return;
    }
   params.showFreeLeads = showFreeLeads.getValue() !== null;
   params.loadLeads = !model.playerModel.isFunnel;
   AS. SERVICES. showWaitWindow();
   /*отправка запроса*/var pFact = jQuery.ajax({
        url: factUrl,
        type: "POST",
        beforeSend: AS.FORMS.ApiUtils.addAuthHeader,
        data: params,
        dataType: "text"
    });
    jQuery.when(pFact).then(function (data) {
        if (model.playerModel.isFunnel) {
            model.playerModel.drawFunnel(JSON.parse(data));
            model.playerModel.canbanDrawn = false;
            model.playerModel.funnelDrawn = true;
        } else {
            model.playerModel.drawCanban(JSON.parse(data));
            model.playerModel.funnelDrawn = false;
            model.playerModel.canbanDrawn = true;
        }
        AS.SERVICES.hideWaitWindow();
    });
};
\sqrt{*}отрисовка воронки на основе переданных данных data*/model.playerModel.drawFunnel = function(data) {
   view.playerView.calcDim();
   var v = \Pi:
    /* global D3Funnel */
    var budget = 0;
    var commission = 0;
```

```
(продолжение с предыдущей страницы)
```

```
data.forEach(function (object) {
         var t = [];
         t.push(object.name);
         var tt = [];
         tt.push((object.count + "").replace(/(\d)(?=(\d{3})+(?!\d))/g, '$1 '));
         tt.push(object.percent);
         t.push(tt);
         t.push(object.color);
         v.push(t);
         budget = budget + object.budget;
         commission = commission + object.commission;
    });
    view.playerView.getViewWithId(crm_form_funnel_cost).container.children()[0].textContent =_\sqcup\hookrightarrow(\texttt{budget }+\texttt{""}).\texttt{replace}\left(\texttt{/}(\backslash d) \left(?\texttt{=(}\backslash d\{3\} \right)\texttt{+}(?\backslash d)\right)\texttt{/}g,\texttt{``$1 ')},view.playerView.getViewWithId(crm_form_funnel_comission).container.children()[0].textContent =_\rightarrow(Math.round(commission) + "").replace(/(\d)(?=(\d{3})+(?!\d))/g, '$1 ');
    const options = {
         chart: {
              width: 450,
              height: 500,
              bottomWidth: 1 / 2,
              curve: {
                   enabled: false,
              },
         },
         block: {
              dynamicHeight: false,
              highlight: true,
              minHeight: 40,
         },
         label: {
              format: \{1\}\n\{v\} \{f\}',}
    }
}
    const chart = new D3Funnel('#funnel');
    chart.draw(v, options);
};
```
В итоге получается следующая форма, которую можно отобразить во вшешнем модуле:

# 3.5 Справочник API

# 3.5.1 Параметры приложения

Для приложений, которые подключают проигрыватель форм, доступен объект AS.OPTIONS, Значения данного объекта в SYNERGY заполняются в момент инициализации проигрывателя. Если проигрыватель форм используется во внешнем приложении, вам необходимо заполнить значения данного объекта самостоятельно. Интерпретируется как глобальные переменные приложения.

Приложение, использующее проигрыватель форм, может осуществлять следующие операции с объектом AS.OPTIONS:

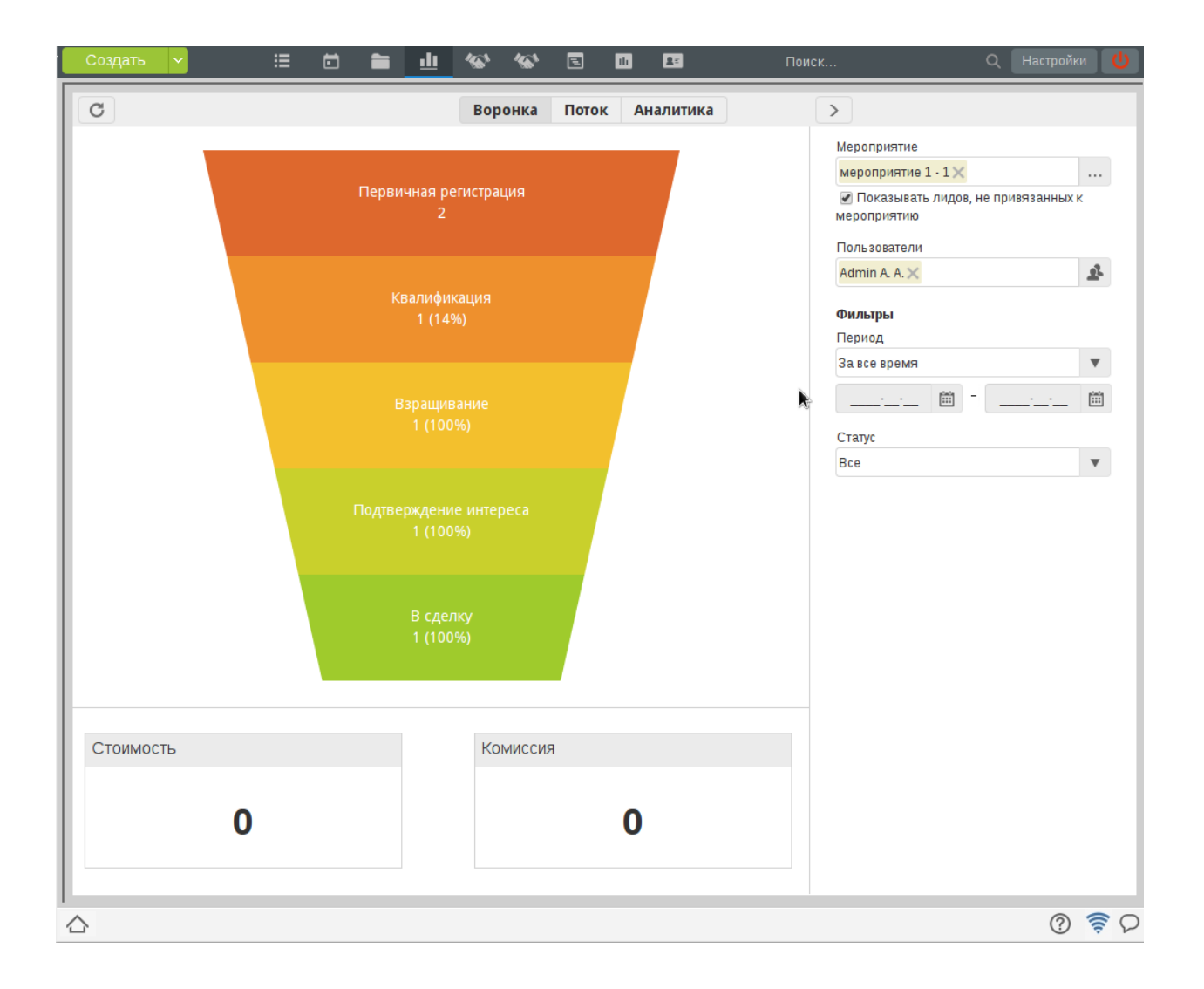

- Читать значения полей
- Переопределять значения полей
- Добавлять свои необходимые поля (учитывайте что такие поля сбрасываются после переинициализации приложения, например после обновления страницы браузера)

```
AS. OPTIONS Формат объекта:
```

```
\mathfrak{c}coreUrl: "http://127.0.0.1:8080/Synergy/", // адрес Synergy, обязательное поле
    login: ",
                                                 // логин пользователя, обязательное поле
    password:// пароль пользователя, обязательное поле
    locale: "ru",
                                                 // локаль пользователя, обязательное поле
    currentUser: {
                                                 \frac{1}{2} информация об авторизованном пользователе
       userId: "1",
                                                 \frac{1}{2} идентификатор пользователя в Synergy
        lastname: "Lastname",
                                                 // фамилия пользователя
        firstname: "Firstname",
                                                 // имя пользователя
                                                 // отчество пользователя
        patronymic: "Patronymic",
        positions: {},
                                                 // должности пользователя в оргструктуре Synergy
        sessionID: ""
                                                 // идентификатор сессии
    },
    options: {},
    requestTimeout: 5000,
                                                 // таймаут на запросы (АЈАХ), миллисекунды
    noCustomScripting: false,
                                                 // отключить все ВМК
    mobilePlayer: false
                                                 // мобильный проигрыватель форм
\mathbf{r}
```
Примечание: Приведенные выше значения полей являются дефолтными

Примечание: Доступны следующие локали по умолчанию ru, kk, en.

# 3.5.2 Проигрыватель

### AS. FORMS. bus

Глобальная шина событий.

# Типы событий

- formShow событие отображения формы, функция обратного вызова принимает следующие : Object event: возникшее событие
	- AS. FORMS. PlayerModel () playerModel: модель проигрывателя

AS. FORMS. PlayerView() playerView: отображение проигрывателя

 $\it{formDestroy}$  - событие уничтожения формы, функция обратного вызова принимает следующі Object event: возникшее событие

AS. FORMS. PlayerModel() playerModel: модель проигрывателя

# Методы

AS. FORMS. trigger ( $eventType$ ),  $args$ ) Инициировать событие

# Аргументы

- eventType  $(String)$  тип события
- args  $(Array)$  аргументы, которые будут переданы в callback

 $on(eventType, callback)$ 

подписаться на событие

### Аргументы

- eventType  $(String)$  тип события
- callback  $(Function)$  функция обратного вызова (количество принимаемых аргументов засивит от события)
- $off(eventType, callback)$

отписаться от события

### Аргументы

- eventType  $(String)$  тип события
- callback  $(Function)$  функция обратного вызова

```
AS. FORMS. createPlayer()
```
Создать экземпляр проигрывателя

### Результат

Object, со следующими полями и методами

```
AS. FORMS. model
```
Модель проигрывателя AS. FORMS. PlayerModel()

### view

Представление проигрывателя  $AS.$  FORMS. PlayerView()

# showFormByCode( $formCode$ , version)

Отобразить форму по ее коду, без создания соответствующего экземпляра asfData

Аргументы

- formCode  $(String)$   $K_{O,H}$  dopm bi.
- version  $(Number)$  Версия формы.

showFormData( $formUUID$ , version, dataUUID, dataVersion | |)

Отобразить форму по идентификатору

# Аргументы

- formUUID  $(String) M_{\text{A}}$ ентификатор формы.
- version  $(Number)$  Homep версии формы.
- dataUUID  $(String) M_{\text{A}}$ ентификатор данных формы.
- dataVersion  $(Number)$  Номер версии данных формы.

### saveFormData $(callback)$

Сохранить данные формы

# Аргументы

• callback - Функция, которая будет вызвана после сохранения данных с параметром asfDataUUID.

### $destroy()$

Удалить экземпляр проигрывателя

# <span id="page-52-0"></span>class AS. FORMS. PlayerModel()

Модель проигрывателя

# Типы событий

 $valueChange$  - событие изменение данных компонента, функция обратного вызова принимает Object event: возникшее событие

AS. FORMS. Model () model: модель компонента, который отправил событие

 $dataLoad$  - событие подгрузки данных проигрывателем, функция обратного вызова принимае Object event: возникшее событие

AS. FORMS. PlayerModel () model: модель проигрывателя

formShow - событие отображения формы (вызывается каждый раз при смене режима отображения редактирование-чтение), функция обратного вызова принимает следующие параметры

Object event: возникшее событие

AS. FORMS. PlayerModel() model: модель проигрывателя

formDestroy - событие уничтожения формы, функция обратного вызова принимает следующ Object event: возникшее событие

AS. FORMS. PlayerModel() model: модель проигрывателя

AS. FORMS. PlayerModel. trigger( $eventType$ ),  $args$ )

Инициировать событие

### Аргументы

- eventType  $(String)$  тип события
- args  $(Array)$  аргументы, которые будут переданы в callback

 $AS.FORMS.PlayerModel.$  on  $(eventType, callback)$ 

подписаться на событие

# Аргументы

- eventType  $(String)$  тип события
- callback  $(Function)$  функция обратного вызова (количество принимаемых аргументов засивит от события)

AS. FORMS. PlayerModel. off (eventType, callback) отписаться от события

# Аргументы

- eventType  $(String)$  тип события
- callback  $(Function) \Phi$ ункция обратного вызова
- AS.FORMS.PlayerModel.models Macсив моделей страниц AS. FORMS. TableModel()
- AS. FORMS. PlayerModel.formId Идентификатор формы
- AS. FORMS. PlayerModel. formCode Код формы
- AS. FORMS. PlayerModel. formName Наименование формы
- AS. FORMS. PlayerModel.asfDataId Идентификатор данных формы
- AS.FORMS.PlayerModel.nodeId Идентификатор данных формы в Хранилище
- AS.FORMS.PlayerModel.hasChanges Имеются изменения в значениях компонентов формы
- AS.FORMS.PlayerModel.errorDataLoad Имеются ошибки при загрузке данных формы
- AS.FORMS.PlayerModel.formats Форматы печати
- AS.FORMS.PlayerModel.defaultPrintFormat Формат печати по-умолчанию
- AS.FORMS.PlayerModel.hasPrintable Имеется печатное представление
- AS. FORMS. PlayerModel.getModelWithId( $cmpId$ ,  $tableId$ ,  $blockNumber$  | |) Получить модель компонента по его идентификатору

### Аргументы

- cmpId  $(String)$  идентификатор компонента
- tableId  $(String)$  идентификатор динамической таблицы
- $\bullet$  blockNumber  $(\textit{Number})$  номер блока динамической таблицы

Результат [AS.FORMS.Model\(\)](#page-55-0)

# <span id="page-54-0"></span>class AS.FORMS.PlayerView()

Отображение проигрывателя

```
AS.FORMS.PlayerView.views
```
Массив отображений страниц [AS.FORMS.TableStaticView\(\)](#page-61-0)

```
AS.FORMS.PlayerView.editable
```
Включен режим редактирования формы

```
AS.FORMS.PlayerView.appendTo(element)
```
Отобразить проигрыватель в указанном компоненте (например "div")

# Аргументы

**• element** (*HTMLElement*) – Элемент в котором необходимо отобразить проигрыватель

```
AS. FORMS. PlayerView.getViewWithId(cmpId, tableId, blockNumber ||)
    Получить отображение компонента по его идентификатору
```
# Аргументы

- cmpId  $(String)$  идентификатор компонента
- tableId  $(String)$  идентификатор динамической таблицы
- $\bullet$  blockNumber  $(\textit{Number})$  номер блока динамической таблицы

Результат [AS.FORMS.View\(\)](#page-57-0)

# AS.FORMS.PlayerView.setEditable(editable)

Включить режим редактирования формы

# Аргументы

 $\bullet$  editable  $(\textit{boolean})$  – режим редактирования формы

# 3.5.3 Компоненты

# Базовые

Модель поведения и отображения каждого компонента определяеются описанием, которое содержится в форме

Описание компонентов имеют базовые свойства, присутствующие у всех компонентов, а так же специфические для каждого типа

Базовое описание компонента выглядит следующим образом

```
\mathbf{f}"id": "person",
                                            // идентификатор компонента
    "type": "type",
                                            // тип компонента
    "style": \{// стиль компонента
        "align": "center",
        "font": "Courier New",
        "fontsize": "12".
        "bold": true,
        "italic": false,
        "underline": false,
        "strike": false,
        "height": "20",
        "width": "200"
    },
    "config": \{// конфигурация компонента
        "read-only": true,
                                           // заблокировать от изменений пользователем
        "script": "model.setValue('1');" // скрипт компонента
    },
    "required": true,
                                            // обязательное поле
    "data": \{// дефолтные данные компонента
        "id": "person",
        "type": "type",
        "value": "Дефолтное значение"
    }
\mathbf{r}
```
<span id="page-55-0"></span>class AS. FORMS. Model()

Базовая модель для всех компонентов

# Типы событий

каждый компонент может добавлять свои специфичные типы событий

 $valueChange$  - событие изменения значения компонента, функция обратного вызова принима Object event: возникшее событие

AS. FORMS. Model () model: модель

 $markInvalid$  - пометить значение компонента как не валидное, функция обратного вызова пр Object event: возникшее событие

AS. FORMS. Model () model: модель

unmarkInvalid - пометить значение компонента как валидное, функция обратного вызова при Object event: возникшее событие

AS. FORMS. Model () model: модель

- $modelDestroved$  событие уничтожения модели компонента, функция обратного вызова прин Object event: возникшее событие
- AS. FORMS. Model. trigger ( $eventType$ ),  $args$ ) Инициировать событие

### Аргументы

- eventType  $(String)$  тип события
- args  $(Array)$  аргументы, которые будут переданы в callback

AS. FORMS. Model. on (event Type, callback) подписаться на событие

### Аргументы

- eventType  $(String)$  тип события
- callback  $(Function)$  функция обратного вызова (количество принимаемых аргументов засивит от события)
- AS. FORMS. Model. off (event Type, callback) отписаться от события

### Аргументы

- eventType  $(String)$  THII  $co6$ bitHA
- callback  $(Function) \phi$ ункция обратного вызова
- AS. FORMS. Model.asfProperty Определение компонента из описания формы
- AS. FORMS. Model. playerModel Модель проигрывателя
- AS. FORMS. Model.fireChangeEvents() Вызов событий изменения значения формы
- AS. FORMS. Model. is Empty()

### Результат

true: Значение компонента не задано

false: Значение компонента задано

 $AS.FORMS.Model.setValue(new Value)$ 

Вставить новое значение и отправить уведомление всем подписанным объектам, в т.ч. отображению

# Аргументы

• newValue  $(\textit{Object})$  - Значение компонента (Тип ринимаемого значения зафимит от компонента)

# AS.FORMS.Model.getErrors()

Получение ошибок заполнения поля согласно настройкам asfProperty

Если компоненту необходимо возвращать свои специфические ошибки, то реализуйте в модели компонента метод getSpecialErrors. Метод должен возвращать список специфических ошибок в том же формате, что и данный метод

# Результат

[object] Если массив пустой, значит ошибки отсутствуют, иначе - его элементы имеют поля:

- errorCode код ошибки;
- id идентификатор компонента.

Возможные коды ошибок:

- · emptyValue
- wrongValue
- · deletedValue
- · valueTooHigh
- · valueTooSmall

Для одного и того же компонента может быть как несколько ошибок, так может и не быть ни одной.

# AS.FORMS.Model.getLocale()

Получение локали, настроенной в компоненте

Результат String Локаль компонента или AS. FORMS. OPTIONS.locale

# AS. FORMS. Model. getHTMLValue()

Результат String HTML-представление текстового значения поля со стилями

AS. FORMS. Model.getValue()

Результат String значение компонента (тип возвращаемого значения зависит от типа компонента)

#### AS. FORMS. Model.getTextValue()

Результат String текстовое значение компонента

 $AS.FORMS.Model.getAsfData( \vert blockNumber \vert)$ 

### Аргументы

• blockNumber (Number) - Номер строки динамической таблицы (если это компонент статической таблицы, то передавать эту переменную не нужно)

### Результат asfData Данные компонента

 $AS.FORMS.Model.setAsfData(asfData)$ Вставить значение  $asfData$ 

### Аргументы

• asfData  $(asfbata) - \Box$ анные компонента

# <span id="page-57-0"></span>class AS. FORMS. View()

Базовое отображение всех компонентов.

AS.FORMS.View.model

Модель. Наследует AS.FORMS.Model

# AS. FORMS. View. container

Контейнер, в котором будет отрисовываться отображение

#### AS. FORMS. View. input

Поле ввода для некоторых компонентов:

- текстовое поле
- числовое поле
- многострочный текст
- AS. FORMS. View. playerView

Отображение проигрывателя

```
AS. FORMS. View.unmarkInvalid()
```
Убрать пометку неправильно заполненного поля

```
AS. FORMS. View.markInvalid()
```
Пометить поле как неправильно заполненное

AS. FORMS. View. checkValid()

Проверить корректность текущего значения (если поле заполнено неверно, то вызовется метод markInvalid)

### AS. FORMS. View. setEnabled (enabled)

Сделать доступным или недоступным для редактирования

### Аргументы

- enabled  $(boolean) true/false$
- AS. FORMS. View. setVisible(*visible*)

Сделать видимым или невидимым

### Аргументы

 $\bullet$  visible (boolean) - true/false

```
AS. FORMS. View.updateValueFromModel()
```
Обновить отображение согласно значению модели

# «Страница» и «Таблица»

Описание статической табличы выглядит следиющим образом

```
€
    "id": "simple-table",
                                            // идентификатор компонента
    "type": "table".
                                             // тип компонента
    "config": {
        "fixedLayout": false,
                                             // фиксированная разметка
        "format": "\frac{1}{2}[salary} - \frac{1}{2}[amount}", // \frac{1}{2}popmamnas cmpora
        "delimeter": ""
                                             // разделитель свертки
    \}.
    "properties": [],
                                            \frac{1}{2} массив компонентов, так же как в форме
    "layout": \{\},
                                            // разметка, так же как в форме
                                            // стиль компонента
    "style": \{// отображать границы
        "border": "1",
        "wrap": true
                                             // выводить содержимое в виде абзаца
    }
ł
```
Описание динамической таблицы выглядит следующим образом

```
{
    "id": "table-id", // идентификатор компонента<br>"type": "table", // тип компонента
                               // тип компонента
    "config": {
        "appendRows": true, // добавлять строки в режиме заполнения
         "init-row": 2, \frac{1}{2} количество отображаемых строк при создании
         "fixedLayout": false, // фиксированная разметка
         "isHaveHeaders": true // добавить заголовок таблицы
    }
    "properties": [], // массив компонентов, так же как в форме<br>"layout": \{\}, // разметка, так же как в форме
                               1/ разметка, так же как в форме
    "style": \{ "border": "1",
                              // отображать границы
         "wrap": true // выводить содержимое в виде абзаца
    }
}
```
Модель данных динамической таблицы

```
{
   "id": "person-list", // идентификатор компонента
   "type": "appendable_table", // тип компонента
   "key": "значение свертки таблицы",<br>"data": [{
      "data": [{ // массив данных таблицы
                                    // компонент person в первой строке таблицы
       "type": "textbox",
       "value": "Иванов Иван"
   },
   {
      "id": "age-b1", // компонент age в первой строке таблицы
      "type": "numericinput",
       "value": "23",
      "key": "23"
   },
   {
       "id": "person-b2", \frac{1}{2} компонент person во второй строке таблицы
       "type": "textbox",
       "value": "Сериков Серик"
   },
   {
       "id": "age-b2", // компонент age во второй строке таблицы
       "type": "numericinput",
       "value": "25",
       "key": "25"
   }
   ]
```
<span id="page-59-0"></span>Примечание: Компоненты внутри таблицы имеют идентификаторы, т.к. таблица может иметь несколько блоков, чтобы идентификаторы не дублировались добавляется постфикс -bN, где N номер блока таблицы, нумерация блоков начинается с 1. Например, если компонент в таблице имеет идентификатор cmp, то значения идентификаторов для блоков будут иметь вид cmp-b1, cmp-b2 и т.д. Окончание -bN должно иметь одинаковый номер N для компонентов одного блока.

}

### class AS.FORMS.TableModel()

Модель компонентов «Страница» и «Таблица»

# AS.FORMS.TableModel.bus

### Дополнительные типы событий

 $tableRowAdd$  - событие добавления блока в дин таблицу Object event: возникшее событие

AS. FORMS. TableModel() model: модель проигрывателя

массив  $AS.$  FORMS. TableModel() models: модели добавленного блока дин таблицы

 $tableRowDelete$  - событие удаления блока дин таблицы Object event: возникшее событие

### AS.FORMS.TableModel.getBlockNumbers()

Результат массив с номерами блоков дин таблицы, поскольку блоки из дин таблицы удаляются и добавляются, то номер блоков идут не по порядку, например [1, 5, 6, 8] и это не будет ошибкой

AS.FORMS.TableModel.getModelWithId(cmpId[, tableId[, blockNumber]) Получить модель компонента по его идентификатору

param String cmpId идентификатор компонента

param String tableId идентификатор динамической таблицы

param Number blockNumber номер блока динамической таблицы

returns [AS.FORMS.Model\(\)](#page-55-0)

- AS.FORMS.TableModel.createRow() Добавляет блок таблицы
- $AS.FORMS.TableModel.$ remove $Row(blockIndex)$ Удаляет блок таблицы

# Аргументы

• blockNumber  $(Wumber)$  – индекс блока дин таблицы (по порядку)

AS.FORMS.TableModel.removeRowByBlockNumber(blockNumber) Удаляет блок таблицы

### Аргументы

- $\bullet$  blockNumber  $(\textit{Number})$  номер блока дин таблицы
- AS.FORMS.TableModel.getTextValue() Возвращает форматированное значение свертки

### Результат значение свертки

- AS.FORMS.TableModel.isHaveHeader() Наличие заголовка
- AS.FORMS.TableModel.isPage() Является страницей
- AS.FORMS.TableModel.isStatic() Является статической таблицей

AS.FORMS.TableModel.isParagraph() Свертка включена

# <span id="page-61-0"></span>class AS.FORMS.TableStaticView()

Отображение статической таблицы или страницы

# AS.FORMS.TableStaticView.getRowsCount()

Возвращает количество рядов таблицы, не обязательно равно числу блоков дин таблицы, посклько блок может состоять из сколько угодно рядов

AS.FORMS.TableStaticView.setColumnVisible(columnNumber, visible) Делает столбец таблицы видимым / невидимым

# Аргументы

- columnNumber  $(Wumber)$  номер столбца
- visible  $(boolean) -$ видимый
- AS.FORMS.TableStaticView.getInvisibleColumns() Возвращает список невидимых столбцов
- AS. FORMS. TableStaticView.getViewWithId( $cmpId$ ,  $tableId$ ,  $tableBlockIndex$ ))

Получение отображения компонента с указанным идентификатором в указанной таблице и указанном блоке, если идентификатор таблицы не указан, то ищется модель компонента на странице или в статических таблицах

# Аргументы

- cmpId  $(String)$  идентификатор компонента
- tableId  $(String)$  идентификатор динамической таблицы
- **tableBlockIndex**  $(Wumber)$  номер блока динамической таблицы

**Результат** AS. FORMS. View() отображение компонента

# class AS.FORMS.TableDynamicView()

Отображение динамической таблицы

# AS.FORMS.TableDynamicView.setEnabled(enabled)

Разрешить пользователю добавлять и удалять блоки, при этом программная возможность остается

# Аргументы

 $\bullet$  enabled  $(\textit{boolean})$  – разрешить добавлять и удалять блоки

AS. FORMS. TableDynamicView.setColumnVisible(column, visible) Сделать столбец таблицы видимым

# Аргументы

- column  $(Number)$  номер столбца таблицы
- visible  $(boolean)$  является видимым
- AS. FORMS. TableDynamicView.getViewWithId( $cmpId$ ,  $tableId$ ,  $tableBlockIndex$ ))

Получить отображения компонента с указанным идентификатором в указанной таблице и указанном блоке, если идентификатор таблицы не указан, то ищется модель компонента на странице или в статических таблицах

# Аргументы

- cmpId  $(String)$  идентификатор компонента
- tableId  $(String)$  идентификатор динамической таблицы
- **tableBlockIndex**  $(Mumber)$  номер строки динамической таблицы

Результат object отображение компонента

AS.FORMS.TableDynamicView.mergeCell(row, column, rows, cols) Объединить ячейки в блоке

# Аргументы

- row  $(Wumber)$  номер ряда таблицы
- column  $(Number)$  номер столбца таблицы
- rows  $(Wumber)$  количество рядов для объединения
- $\cosh(Wumber) \kappa$ оличество столбцов для объединения

AS.FORMS.TableDynamicView.splitCell(row, column)

Разъединить ячейки

#### Аргументы

- row  $(Wumber)$  номер ряда таблицы
- column  $(Number)$  номер столбца таблицы

### class AS.FORMS.TableParagraphView()

Отображение динамической таблицы в свертке

#### «Неизменяемый текст»

Описание компонента выглядит следующим образом

```
{
   "id": "label-cmp",
   "type": "label",
   "style": {
       "align": "left",
       "font": "Tahoma",
       "fontsize": "14",
       "bold": true,
       "italic": false,
       "underline": false,
       "strike": false
   },
   "config": {
       "script": ""
   },
   "label": "Неизменяемый текст",
   "translations": [
       { // переводы значения компонента
            "localeID": "c", \frac{1}{\sqrt{1 + \pi}} // \frac{\pi}{60} локали
            "text": "Неизменяемый текст", // значение компонента в указанной локали
            "editByUser": true // заполнялось пользователем
       }, {
            "localeID": "ru",
            "text": "Неизменяемый текст",
            "editByUser": true
```

```
}, {
        "localeID": "kk",
        "text": "Өзгермейтiн мәтiн",
        "editByUser": true
    }, {
        "localeID": "en",
        "text": "Label",
        "editByUser": true
    }
]
```
Модель данных компонента

}

```
{
    "id":"label-cmp",
    "type":"label",
    "label":"Неизменяемый текст"
}
```

```
class AS.FORMS.LabelModel()
```
Модель компонента, наследует [AS.FORMS.Model\(\)](#page-55-0)

```
class AS.FORMS.LabelView()
```
Отображение компонента, наследует  $AS$ . FORMS. View()

# «Однострочное поле»

Описание компонента выглядит следующим образом

```
{
    "id": "textbox-cmp", \frac{1}{2} идентификатор компонента
    "type": "textbox", // тип компонента
    "style": { // стиль компонента
        "align": "center",
        "font": "Courier New",
        "fontsize": "12",
        "bold": true,
        "italic": false,
        "underline": false,
        "strike": false,
        "height": "20",
        "width": "200"
    },
    "config": {<br>"read-only": true, \frac{1}{2} // конфигурация компонента<br>"read-only": true, \frac{1}{2} // заблокировать от измен
                                             \frac{1}{3}заблокировать от изменений пользователем
        "script": "model.setValue('Ерлан');" // скрипт компонента
    },<br>"required": true
                                            // обязательное поле
}
```
Модель данных компонента

```
"id":"textbox-cmp",
"type":"textbox",
"label":"Ерлан"
```
{

}

class AS.FORMS.TextBoxModel() Модель компонента, наследует  $AS.$  FORMS. Model()

```
class AS.FORMS.TextBoxView()
     Отображение компонента, наследует AS. FORMS. View()
```
### «Числовое поле»

Описание компонента выглядит следующим образом

```
{
    "id": "numericinput-cmp",
    "type": "numericinput",
    "style": {},
    "config": {
        "read-only": false, \frac{1}{2} sabnokupoeamь от изменений пользователем<br>"RP_ACTIV": true, \frac{1}{2} ozpaничение десятичных знаков
        "RP_ACTIV": true, \frac{1}{2} or panuvenue десятичных знаков<br>"RP_COUNT": 2. // количество десятичных знаков
                                       // количество десятичных знаков
        "DS_TYPE": "DOT", // разделитель дробной части. Возможные значения: DOT- точка,
\rightarrow СОММА - запятая
        "ROUND": true, \frac{1}{2} действия с лишними десятичными знаками. true - округлять,
\leftrightarrowfalse - отбрасывать<br>"TS_ACTIVE": true,
                                       // разделитель тысяч
        "TS_VALUE": " ", // значение разделителя тысяч
        "BV_ACTIV": true, // граничные значения
        "MAX": "10000", // верхняя граница значения
        "MIN": "-10000", // нижняя граница значения
        "script": ""
    },
    "required": false
}
```
Модель данных компонента

```
{
     "id": "numericinput-cmp",
     "type": "numericinput",
     "value": "1 234.00", \frac{1}{\sqrt{25}} mescmosoe представление<br>"key": "1234.00" // числовое представление
                                              \frac{1}{3} числовое представление
}
```

```
class AS.FORMS.NumericInputView()
```
Отображение компонента, наследует  $AS.$  FORMS. View()

```
class AS.FORMS.NumericModel()
```
Модель компонента, наследует [AS.FORMS.Model\(\)](#page-55-0)

### «Многострочный текст»

Описание компонента выглядит следующим образом

```
{
   "id": "textarea-cmp",
   "type": "textarea",
   "style": {},
    "config": {
       "read-only": false,
                              // не удалять пробелы в начале строки
       "script": ""
    },
   "required": false
}
```
Модель данных компонента

```
{
   "id": "textarea-cmp",
    "type": "textarea",
    "value": "Тут может быть\nмногострочный текст"
}
```

```
class AS.FORMS.TextAreaView()
```
Отображение компонента, наследует  $AS.$  FORMS. View()

```
class AS.FORMS.SimpleModel()
    Модель компонента, наследует AS. FORMS. Model()
```
# «HTD-редактор»

Описание компонента выглядит следующим образом

```
{
    "id": "htd-cmp",
    "type": "htd",
    "style": {},
    "config": {},
}
```
Модель данных компонента

```
{
   "id": "htd-cmp",
   "type": "htd",
    "value": "<span style=\"color: #0000ff;\"><strong>Привет!</strong></span>"
}
```

```
class AS.FORMS.SimpleModel()
```
Модель компонента, наследует  $AS.$  FORMS. Model()

```
class AS.FORMS.RichTextView()
     Отображение компонента, наследует AS. FORMS. View()
```
### «Выпадающий список»

Описание компонента выглядит следующим образом

Выпадающий список с системным справочником в качестве элементов

```
{
   "id": "listbox-cmp",
   "type": "listbox",
   "style": {},
   "config": {
       "read-only": false,
       "depends": "listbox-linked", // связь с компонентом
       "script": ""
   },
   "required": false,
   "dataSource": { \prime\prime источник данных компонента (только для справочника)
       "type": "dict", // тип данных
       "dict": "year", \frac{1}{2} код справочника
       "key": "title", \hskip 1.0cm \mathcal{O} код поля справочника для наименования элемента
       "value": "value", \frac{1}{2} kod поля справочника для значения элемента
       "filter": "value", \frac{1}{2} код поля справочника для фильтра элемента
       "locale": "ru" // локаль справочника
       }
}
```
Выпадающий список со встроенным справочником

```
{
    "id": "listbox-linked",
    "type": "listbox",
    "style": {},
    "config": {
        "read-only": false,
        "script": ""
    },
    "required": false,
    "elements": [
        { // элементы справочника
            "value": "2016", \frac{1}{2} значение элемента
            "label": "Обезьяна", \frac{1}{1} наименование элемента"<br>"filter": "" // фильтр элемента
                          // фильтр элемента
        }, {
            "value": "2015",
            "label": "Коза",
            "filter": ""
        }, {
            "value": "2014",
            "label": "Лошадь",
            "filter": ""
        }, {
            "value": "2013",
```

```
"label": "Змея",
        "filter": ""
    }
]
```
Модель данных компонента

}

```
{
     "id": "listbox-cmp",
     "type": "listbox",
     "value": "2014 год", // наименование выбранного элемента<br>"key": "2014" // значение выбранного элемента
                                // значение выбранного элемента
}
```
class AS.FORMS.ComboBoxModel()

Модель компонента, наследует [AS.FORMS.Model\(\)](#page-55-0)

AS.FORMS.ComboBoxModel.listElements

[{value : «value1», key : «key1»}, ...] массив всех элементов компонента не зависимо от фильтра

```
AS.FORMS.ComboBoxModel.listCurrentElements
```
[{value : «value1», key : «key1»}, ...] массив элементов компонента согласно фильтру, если таковой имеется, либо массив всех элементов

AS.FORMS.ComboBoxModel.getTextValue()

Получить наименования выбранных элементов

Результат String наименование выбранного компонента

AS.FORMS.ComboBoxModel.getValue()

Получить значения выбранных элементов

Результат [String] массив из одного элемента с выбранным значением

AS.FORMS.ComboBoxModel.setValue(newValue)

Вставить значение

Аргументы

• newValue  $(Array)$  – значение

```
AS.FORMS.ComboBoxModel.updateModelData()
```
Обновить данные текущих элементов компонента согласно фильтрам

```
class AS.FORMS.ComboBoxView()
```
Отображение компонента, наследует  $AS$ . FORMS. View()

# «Дата/время»

Описание компонента дата/время выглядит следующим образом

```
{
   "id": "date-cmp",
    "type": "date",
   "style": {},
    "config": {
        "dateFormat": "${dd} ${monthed} ${yyyy}г.", // формат даты
        "read-only": false,<br>"fill-with-current": true,
                                                      // заполнять текущей датой/временем
        "locale": "ru", \frac{1}{2} // язык
        "dateFormat0ld": "${yyyy}-${mm}-${dd}", // не используется (для обратной<sub>ц</sub>
˓→совместимости)
        "time-Enable": true, \frac{1}{\sqrt{6}} sec\deltaumb
        "script": ""
    }
}
```
Модель данных компонента дата/время

```
{
   "id": "date-cmp",
   "type": "date",
   "value": "01 сентября 2017г.", // значение согласно настроенному формату
   "key": "2017-09-01 09:00:00" // значение даты в формате «yyyy-MM-dd HH:mm:ss»
}
```

```
class AS.FORMS.DateModel()
    Модель компонента, наследует AS.FORMS.Model()
```
AS.FORMS.DateModel.getValue() Получить значение компонента

Результат String дата в формате «yyyy-MM-dd HH:mm:ss»

```
AS. FORMS. DateModel.setValue(newValue)
    Вставить значение
```
Аргументы

• newValue  $(String)$  – значение даты в формате «yyyy-MM-dd HH:mm:ss»

```
class AS.FORMS.DateView()
```
Отображение компонента, наследует  $AS.$  FORMS. View()

AS.FORMS.DateView.showDatePicker() Отобразить календарь для ввода даты

### «Выбор вариантов»

Описание компонента выбор вариантов выглядит следующим образом

Выбор вариантов с системным справочником в качестве элементов .. code-block:: js

{ «id»: «check-dict», «type»: «check», «style»: {}, «config»: {

«read-only»: false, «script»: «», «depends»: «» // от какого компонента зависит

}, «required»: false, «dataSource»: { // источник данных компонента (только для справочника)

```
«type»: «dict», // тип данных «dict»: «year», // код справочника «key»:
«title», // код поля справочника для наименования элемента «value»: «value»,
// код поля справочника для значения элемента «locale»: «ru», // локаль
справочника «filter»: «ru» // код поля справочника для фильтра
```

```
}
```
}

Выбор вариантов со встроенным справочником

```
{
  "id": "check-cmp",
  "type": "check",
  "style": {},
  "config": {
   "read-only": false,
   "script": ""
  },
  "required": false,
  "elements": [{ // элементы справочника
    "value": "2016", // значение элемента
    "label": "Обезьяна", // наименование элемента
   "filter": ""
  }, {
   "value": "2015",
   "label": "Коза",
   "filter": ""
  }, {
    "value": "2014",
   "label": "Лошадь",
   "filter": ""
  }, {
    "value": "2013",
   "label": "Змея",
   "filter": ""
  }]
}
```
Модель данных выбора вариантов

```
{
  "id": "check-cmp",
  "type": "check",<br>"values": ["2014", "2015"],
                                    // значения выбранных элементов
  "keys": ["Лошадь", "Коза"] // наименования выбранных элементов
}
```

```
class AS.FORMS.ComboBoxModel()
    Модель компонента, наследует AS.FORMS.Model()
```

```
AS.FORMS.ComboBoxModel.listElements
     [{value : «value1», key : «key1»}, ...] массив всех элементов компонента не зависимо
    от фильтра
```
# AS. FORMS. ComboBoxModel.listCurrentElements

[{value : «value1», key : «key1»}, ...] массив элементов компонента согласно фильтру, если таковой имеется, либо массив всех элементов

AS. FORMS. ComboBoxModel.getTextValue()

Получить наименования выбранных элементов

Результат String наименования выбранных элементов, разделенные запятой

AS. FORMS. ComboBoxModel. getTextValues()

Получить наименования выбранных элементов

Результат Аггау: наименования выбранных элементов

AS. FORMS. ComboBoxModel. getValue()

Получить значения выбранных элементов

Результат Аггау: значения выбранных элементов

 $AS.$  FORMS. ComboBoxModel.setValue( $newValue$ )

Вставить значение

# Аргументы

- newValue  $(Array)$  массив значений либо значение (автоматически преобразуется в массив из одного элемента)
- AS. FORMS. ComboBoxModel.updateModelData()

Обновить данные текущих элементов компонента согласно фильтрам

```
class AS. FORMS. CheckBoxView()
```
Отображение компонента, наследует AS. FORMS. View()

#### «Переключатель вариантов»

Описание компонента выглядит следующим образом

Выбор вариантов с системным справочником в качестве элементов

```
\mathbf{f}"id": "radio-dict",
   "type": "radio",
   "style": \{\},
   "config": {
       "read-only": false,
       "script": ""
   },
   "required": false,
   "dataSource": {
                            // источник данных компонента (только для справочника)
       "type": "dict",
                            // тип данныx"dict": "year",
                              // код справочника
       "key": "title",
                              // код поля справочника для наименования элемента
       "value": "value",
                              // код поля справочника для значения элемента
       "locale": "ru"
                               // локаль справочника
   }
```
Выбор вариантов со встроенным справочником

```
{
    "id": "radio-cmp",
    "type": "radio",
    "style": {},
    "config": {
        "read-only": false,
        "script": ""
    },
    "required": false,
    "elements": [
        {\cal U} // элементы справочника<br>"value": "2016", // значе
             "value": "2016", // значение элемента
             "label": "Обезьяна", // наименование элемента
            "filter": ""
        }, {
             "value": "2015",
             "label": "Коза",
            "filter": ""
        }, {
            "value": "2014",
            "label": "Лошадь",
            "filter": ""
        }, {
             "value": "2013",
            "label": "Змея",
            "filter": ""
        }
   ]
}
```
Модель данных компонента

```
{
    "id": "radio-dict",
    "type": "radio",<br>"value": "2014",
    "value": "2014", \frac{1}{2} значение выбранного элемента
    "key": "2014 год" // наименование выбранного элемента
}
```
### class AS.FORMS.ComboBoxModel()

Модель компонента, наследует  $AS.$  FORMS. Model()

### AS.FORMS.ComboBoxModel.listElements

[{value : «value1», key : «key1»}, ...] массив всех элементов компонента не зависимо от фильтра

### AS.FORMS.ComboBoxModel.listCurrentElements

[{value : «value1», key : «key1»}, ...] массив элементов компонента согласно фильтру, если таковой имеется, либо массив всех элементов

### AS.FORMS.ComboBoxModel.getTextValue()

Получить наименования выбранных элементов

Результат String наименования выбранных элементов, разделенных запятой

```
AS.FORMS.ComboBoxModel.getValue()
```
Получить значения выбранных элементов
Результат [String] массив с единственным значением

AS.FORMS.ComboBoxModel.doSetValue(newValue)

Вставить значение

# Аргументы

• newValue  $(String)$  – значение

AS.FORMS.ComboBoxModel.updateModelData()

Обновить данные текущих элементов компонента согласно фильтрам

class AS.FORMS.RadioButtonView() Отображение компонента, наследует  $AS.$  FORMS. View()

#### «Изображение»

Описание компонента выглядит следующим образом

```
{
   "id": "image-cmp",
   "type": "image",
   "style": {},
    "config": {
        "url": "asffile?uuid=4e61da62-5d43-493a-80a2-9fe7ef7b0e23",
        "script": ""
    },
   "data": {
        "id": "image-cmp",
        "type": "image"
    }
}
```
Модель данных компонента

```
{
    "id": "image-cmp",
    "type": "image"
}
```
class AS.FORMS.ImageModel() Модель компонента, наследует [AS.FORMS.Model\(\)](#page-55-0)

```
class AS.FORMS.ImageView()
     Отображение компонента, наследует AS. FORMS. View()
```
#### «Файл»

Описание компонента выглядит следующим образом

```
{
   "id": "file-cmp",
   "type": "file",
   "style": {},
    "config": {
       "read-only": false,
       "showFullPath": true, // отображать полный путь к файлу при загрузке из хранилища
       "showContent": false, \frac{1}{2} отображать содержимое загруженного файла
       "script": ""
    },
   "required": false
}
```
Модель данных компонента

```
{
   "id": "file-cmp",
   "type": "file",
   "value": "tech_spec.pdf", // имя файла
   "key": "bdc23ab9-0170-453e-9fee-6a5e001f7c12", // идентификатор файла в Хранилище
   "valueID": "Хранилище/Сотрудники/Матаев Ерлан" // путь к файлу
}
```
class AS.FORMS.FileView()

Отображение компонента, наследует  $AS.$  FORMS. View()

```
class AS.FORMS.FileModel()
    Модель компонента, наследует AS.FORMS.Model()
```
### «Ссылка»

Описание компонента выглядит следующим образом

```
{
    "id": "link-cmp",
   "type": "link",
    "style": {},
    "config": {
        "read-only": false,
        "fill-with-current": true, \quad // заполнять ссылкой на текущий документ
        "script": ""
    },
    "required": false
}
```
Примечание: Значение параметра key состоит из надписи к ссылке и через «; » (с пробелом) опции, открывать ли ссылку в новом окне. например [«http://www.arta.pro;](http://www.arta.pro) true»

Модель данных компонента

```
{
   "id": "link-cmp",
   "type": "link",
   "value": "http://arta.pro", // URL ссылки
   "key": "ARTA Software; true" // наименование ссылки
}
```
class AS.FORMS.LinkModel()

Модель компонента, наследует [AS.FORMS.Model\(\)](#page-55-0)

AS.FORMS.LinkModel.isOpenInNew() Открывать ссылку в новом окне

Результат boolean

AS.FORMS.LinkModel.setValueFromInput(newUrl, newTitle, newOpenInNew) Вставить значение

Аргументы

- newUrl  $(String)$  URL ссылки
- newTitle  $(\mathit{String})$  наименование ссылки
- new OpenInNew  $(boolean) -$  открывать ссылку в новом окне

# class AS.FORMS.LinkView()

Отображение компонента, наследует  $AS.$  FORMS. View()

#### «Объекты Synergy»

#### Тип данных «Пользователи»

Описание компонента выглядит следующим образом

```
{
    "id": "userlink-cmp",
    "type": "entity",
    "style": {},
    "config": {
        "entity": "users", \frac{1}{2} // тип данных
        "read-only": false, \frac{1}{2} absorting on usmenerum nonsologies and the set of states of states of states in the set of states \frac{1}{2} sabsorting on usmenerum nonsologies in the set of states of states in the set of st
        "depends": "positionlink-cmp", // связь с компонентом
        "fill-with-current": true,<br>"custom": true, // p asp e anobl soobl apouse onb>2 ne one conj theq"custom": true,<br>"multi": true, \frac{1}{2} multi": true,
                                                           // позволять мультивыбор
        "groups": true, // отображать группы
        "show-without-position": true, \frac{1}{2} omoбражать не назначенных на должность
        "editable-label": true, \frac{1}{2} paspewams peдактировать label выбранного_
\rightarrowэлемента
        "customNameFormats": { \prime // изменить формат отображения ФИО в
˓→зависимости от языка системы
             "ru": "$\{1\} $\{f.short\}.$\{p.short.dot\}", // русский язык
             "kz": "$\{1\} $\{f.short\}.$\{p.short.dot\}", // казаxский язык<br>"en": "$\{1\} $\{f.short\}.$\{p.short.dot\}" // английский язык
             "en": "\{1\} \{f.short\}. \{p.short.dot\}"
```

```
},
    "script": ""
}
"required": true
```
}

Модель данных компонента

```
{
   "id": "userlink-cmp",
   "type": "entity",
   "value": "syndevel s., DEVDEP, ARTA, Someone",
   // значение компонента
   "key": "cbc93e4a-b3b6-4b5d-8b93-7692b32e3ceb;63e8d268-a135-4fa9-91d2-ed5d0024c93b;g-131;text-0
\rightarrow", // список id выбранных пользователей, разделенных «;»
   "formatVersion": "V1",
   "manualTags": {"63e8d268-a135-4fa9-91d2-ed5d0024c93b": "DEVDEP"} ␣
\rightarrow // пользователи, для которых были изменены названия вручную
}
```
Примечание: Идентификаторы могут иметь приставки:

- без приставки пользователь
- g группа (g-идентификатор\_группы)
- text произвольный текст (text-номер\_просто\_число)

class AS.FORMS.UserLinkModel()

Модель компонента, наследует [AS.FORMS.Model\(\)](#page-55-0)

AS.FORMS.UserLinkModel.getSelectedIds() Получить идентификаторы выбранных пользователей

```
Результат [String]
```
AS.FORMS.UserLinkModel.getValue() Получить значение

Результат

[object]: массив объектов

```
{
   personID: "идентификатор пользователя", // обязательное поле
   personName: "название пользователя", // обязательное поле
   positionName: "название должности пользователя (если существует)",
    customFields: {
       calendarColor: "цвет статуса",
       calendarStatusLabel: "текст статуса"
    }
}
```
AS.FORMS.UserLinkModel.setValue(value)

Аргументы

• value  $(object)$  – объект, или массив объектов со следующей структурой

```
{
    {\tt personID:} "идентификатор пользователя", \hskip1cm \mbox{--} // обязательное поле
    personName: "название пользователя", // обязательное поле
    positionName: "название должности пользователя (если существует)",
    customFields: {
        calendarColor: "цвет статуса",
        calendarStatusLabel: "текст статуса"
    }
}
```
class AS.FORMS.UserLinkView()

Отображение компонента, наследует  $AS.$  FORMS. View()

AS.FORMS.UserLinkView.showUserChooser() отображает диалог выбора пользователя

#### Тип данных «Должности»

Описание компонента выглядит следующим образом

```
{
    "id": "positionlink-cmp",
    "type": "entity",
    "style": {},
    "config": {
         "entity": "positions", // тип данных<br>"read-only": false, // заблокиров
                                                  \frac{1}{3}заблокировать от изменений пользователем
          "script": "","depends": "departmentlink-cmp", // связь с компонентом
         "locale": "kz",<br>"locale": "kz", // язык<br>"fill-with-current": true, // зало.
                                                  \frac{1}{s}заполнять первой должностью создающего пользователя
         "custom": true,<br>"editable-label": true, \frac{1}{\sqrt{p}} paspewamb pedakmupoeamb label выбран
         "editable-label": true, \frac{1}{2} paspewamb pedakmuposamb label выбранного элемента<br>"only-vacant": true \frac{1}{2} omoбражать только вакантные должности
                                                  \frac{1}{2} отображать только вакантные должности
    },
    "required": true
}
```
Модель данных компонента

```
{
    "id": "positionlink-cmp",
    "type": "entity",<br>"value": "SDE III",
                                                                                 // значение компонента<br>// id выбранной должности
    "key": "ababf6ba-2c64-4f02-8490-898e8d8bd096",
    "formatVersion": "V1",
    "manualTags": {"ababf6ba-2c64-4f02-8490-898e8d8bd096": "SDE III"} // должности, для которых
˓→были изменены названия вручную
}
```
class AS.FORMS.PositionLinkModel()

Модель компонента, наследует [AS.FORMS.Model\(\)](#page-55-0)

AS.FORMS.PositionLinkModel.getSelectedIds() Получить идентификаторы выбранных должностей

#### Результат [String]

AS.FORMS.PositionLinkModel.getValue()

Получить значение

#### Результат

[object]

```
{
   elementID: "идентификатор должности", //обязательный элемент
   elementName: "название должности", //обязательный элемент
   departmentName: "название подразделения, которому принадлежит должность
\Box",
   status: "текст статуса",
   statusColor: "цвет статуса"
}
```
 $AS.FORMS.PositionLinkModel.setValue(value)$ 

#### Аргументы

• value  $(object)$  –

```
{
   elementID: "идентификатор должности", //обязательный
\rightarrowэлемент
   elementName: "название должности", //обязательный
˓→элемент
   departmentName: "название подразделения, которому принадлежит<sub>ы</sub>
˓→должность",
   status: "текст статуса",
   statusColor: "цвет статуса"
}
```
class AS.FORMS.PositionLinkView()

Отображение компонента, наследует  $AS.$  FORMS. View()

#### Тип данных «Подразделения»

Описание компонента выглядит следующим образом

```
{
     "id": "departmentlink-cmp",
     "type": "entity",
     "style": {},
     "config": {
          "entity": "departments", // тип данных<br>"read-only": false, // заблокиров
          "read-only": false, \frac{1}{2} заблокировать от изменений пользователем<br>"script": "", \frac{1}{2} saboruposame
                                                    // \kappaод скрипта
          "depends": "departmentlink2-cmp", // связь с компонентом
          "locale": "kz", \frac{1}{\sqrt{35}} // \frac{1}{35} // \frac{1}{35} // \frac{1}{35} // \frac{1}{35} // \frac{1}{35} // \frac{1}{35}"fill-with-current": true, // заполнять департаментом создающего пользователя
          "custom": true, \frac{1}{2} paspewams ввод произвольного текста
```

```
},
"required": true
```

```
"editable-label": true, \frac{1}{2} paspewams pedakmuposams label выбранного элемента<br>"multi": true \frac{1}{2} позволять мультивыбор
                                                 // позволять мультивыбор
```
\*Модель данных компонента \*

}

```
{
    "id": "departmentlink-cmp",
    "type": "entity",
    "value": "ARTA;; Отдел Разработки", // значение␣
→компонента, в качестве разделителя наименований value используется «;; » (с пробелом после точеку
ightharpoonup c запятой)
    \verb|"key": "1; cf4b8595-44e3-43b1-bd55-f30b0a1b03cb", \thinspace // \thinspace c n u c o \kappa i d_u˓→выбранных подразделений, разделенных «;»
    "formatVersion": "V1",
    "manualTags": \{\text{``cf4b8595-44e3-43b1-bd55-f30b0a1b03cb": } \text{``Oтдел Paspa6orkи''}\}/\text{/ no}\rho as\text{de} as\text{de} as\text{g}→для которых были изменены названия вручную
}
```

```
class AS.FORMS.DepartmentLinkModel()
```
Модель компонента, наследует [AS.FORMS.Model\(\)](#page-55-0)

```
AS.FORMS.DepartmentLinkModel.getSelectedIds()
    Получить идентификаторы выбранных подразделений
```
Результат [String]

AS.FORMS.DepartmentLinkModel.getValue() Получить значение

#### Результат

[object]

```
{
    departmentId: "идентификатор подразделения", \frac{1}{2}обязательное
\hookrightarrow nоле
    departmentName: "название подразделения", \frac{1}{2} обязательное
\rightarrowполе
    parentName: "название подразделения, которому принадлежит должность",
    hasChildren: "имеются ли дочерние подразделения",
    status: "текст статуса",
    statusColor: "цвет статуса"
}
```
 $AS.FORMS.DepartmentLinkModel.setValue(value)$ 

#### Аргументы

• value  $(object)$  –

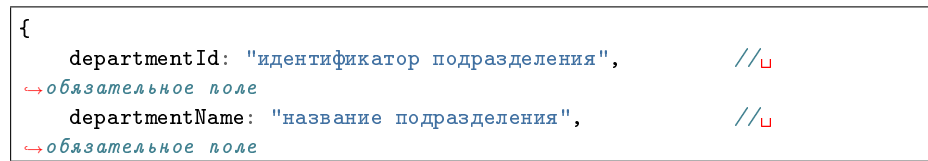

```
parentName: "название подразделения, которому принадлежит должность
˓→",
   hasChildren: "имеются ли дочерние подразделения",
    status: "текст статуса",
   statusColor: "цвет статуса"
}
```

```
class AS.FORMS.DepartmentLinkView()
```
Отображение компонента, наследует  $AS.$  FORMS. View()

### «Счетчик»

Описание компонента счетчик выглядит следующим образом

```
{
    "id": "counter-cmp",
    "type": "counter",
    "style": {},
    "config": {
     "counter": "6e6c5cb3-a48e-4b83-a9b1-1def01c4f213", // идентификатор шаблона номера
     "script": ""
    }
}
```
Модель данных выбора вариантов

```
{
  "id": "counter-cmp",
  "type": "counter",
  "value": "44-25.10.2017"
}
```

```
class AS.FORMS.SimpleModel()
    Модель компонента, наследует AS.FORMS.Model()
```

```
class AS.FORMS.TextView()
     Отображение компонента, наследует AS. FORMS. View()
```
# «Лист подписей»

Тип данных «Лист подписей»

Описание компонента выглядит следующим образом

Тип данных лист подписей

```
{
    "id": "signlist-cmp",
    "type": "signlist",
    "style": {},
    "config": {
        "locale": "ru", // язык
         "type": -1, \frac{1}{\sqrt{mn}} данных
         "fields": [
             {<br>
\frac{1}{2} // список отображаемых столбцов<br>
// идентификатор с.<br>
// идентификатор с.
                  "field": "number", \frac{1}{2} идентификатор столбца"<br>"number": 1, \frac{1}{2} порядковый номер стол
                  "number": 1, \frac{1}{\tan \theta} // порядковый номер столбца"<br>"ru": "\frac{1}{\tan \theta} \frac{1}{\tan \theta} \frac{1}{\tan \theta} \frac{1}{\tan \theta} sazonosok столбца на рус
                  "ru": "№ п/п",<br>"kz": "№ рет бойынша", // заголовок столбца на казахск
                  "kz": ""p рет бойынша", // заголовок столбца на казахском<br>"en": "P""
                                                        // заголовок столбца на английском
             }, {
                  "field": "full_name",
                  "number": 2,
                  "ru": "Фамилия И.О.",
                  "kz": "Аты-жөні",
                  "en": "Full name"
             }, {
                  "field": "full_name_current",
                  "number": 2,
                  "ru": "Фамилия И.О.",
                  "kz": "Аты-жөні",
                  "en": "Full name"
             }, {
                  "field": "full_name_saved",
                  "number": 2,
                  "ru": "Фамилия И.О.",
                  "kz": "Аты-жөнi",
                  "en": "Full name"
             }, {
                  "field": "position",
                  "number": 3,
                  "ru": "Должность",
                  "kz": "Лауазымы",
                  "en": "Position"
             }, {
                  "field": "position_current",
                  "number": 3,
                  "ru": "Должность",
                  "kz": "Лауазымы",
                  "en": "Position"
             }, {
                  "field": "position_saved",
                  "number": 3,
                  "ru": "Должность",
                  "kz": "Лауазымы",
                  "en": "Position"
             }, {
                  "field": "date",
                  "number": 4,
                  "ru": "Дата",
                  "kz": "Күнi",
                  "en": "Date"
             }, {
```

```
"field": "signature_type",
                "number": 5,
                "ru": "Действие",
                "kz": "Iс-әрекет",
                "en": "Action"
            }, {
                "field": "result",
                "number": 6,
                "ru": "Результат действия",
                "kz": "Iс-әрекет нәтижесi",
                "en": "Action result"
            }, {
                "field": "comment",
                "number": 7,
                "ru": "Комментарий",
                "kz": "Түсiнiктеме",
                "en": "Comment"
            }, {
                "field": "signature",
                "number": 8,
                "ru": "Тип подписи",
                "kz": "Қолтаңба түрi",
                "en": "Signature type"
            }
        ],
        "script": ""
    }
}
```
Тип данных лист согласований

```
{
     "id": "signlist-cmp",
     "type": "signlist",
     "style": {},
     "config": {
          "locale": "ru",<br>"type": 0, // \frac{m}{m}// тип данных
          "fields": [
                { // список отображаемых столбцов
                     "field": "number", \frac{1}{2} идентификатор столбца"<br>"number": 1, \frac{1}{2} порядковый номер стол
                     "number": 1, \frac{1}{\ln 2} \frac{1}{\ln 2} \frac{1}{\ln 2} \frac{1}{\ln 2} \frac{1}{\ln 2} \frac{1}{\ln 2} \frac{1}{\ln 2} \frac{1}{\ln 2} \frac{1}{\ln 2} \frac{1}{\ln 2} \frac{1}{\ln 2} \frac{1}{\ln 2} \frac{1}{\ln 2} \frac{1}{\ln 2} \frac{1}{\ln 2} \frac{1}{\ln 2}"ru": "l" n/n",<br>"kz": "l' per бойынша", // заголовок столбца на казахск
                                                               \frac{1}{s}заголовок столбца на казахском
                     "en": "№" // заголовок столбца на английском
               }, {
                     "field": "full_name",
                    "number": 2,
                     "ru": "ФИО согласующего",
                    "kz": "Келiсiмдеушiнiң аты-жөнi",
                     "en": "Consenter full name"
               }, {
                     "field": "position",
                     "number": 3,
                     "ru": "Должность согласующего",
                     "kz": "Келiсiмдеушiнiң лауазымы",
```

```
"en": "Consenter position"
            }, {
                "field": "consent_date",
                "number": 4,
                "ru": "Дата согласования",
                "kz": "Келiсiмдеу күнi",
                "en": "Consent date"
            }, {
                "field": "consent_result",
                "number": 5,
                "ru": "Результат согласования",
                "kz": "Келiсiмдеу нәтижесi",
                "en": "Consent result"
            }, {
                "field": "consent_comment",
                "number": 6,
                "ru": "Комментарий согласующего",
                "kz": "Келiсiмдеушiнiң түсiнiктемесi",
                "en": "Consenter comment"
            }
        ],
        "script": ""
    }
}
```
Тип данных лист утверждений

```
{
     "id": "signlist-cmp",
     "type": "signlist",
     "style": {},
     "config": {
           "locale": "ru", \frac{1}{2} \frac{1}{2} язык
           "type": 1, \frac{1}{\sqrt{mn}} данных
           "fields": [
                 {<br>
"field": "number", // список отображаемых столбцов<br>
// идентификатор с
                                                       // идентификатор столбца
                       "number": 1, \frac{1}{\tan \theta} | \frac{1}{\tan \theta} | \frac{1}{\tan \theta} | \frac{1}{\tan \theta} | \frac{1}{\tan \theta} | \frac{1}{\tan \theta} | \frac{1}{\tan \theta} | \frac{1}{\tan \theta} | \frac{1}{\tan \theta} | \frac{1}{\tan \theta} | \frac{1}{\tan \theta} | \frac{1}{\tan \theta} | \frac{1}{\tan \theta} | \frac{1}{\tan \theta}"ru": "\mathbb P п/п",<br>"kz": "\mathbb P рет бойынша", // заголовок столбца на казахск
                       "kz": "\mathbb P рет бойынша", \frac{1}{2} заголовок столбца на казахском<br>"en": "\mathbb P"
                                                                     // заголовок столбца на английском
                 }, {
                       "field": "full_name",
                       "number": 2,
                       "ru": "ФИО утверждающего",
                       "kz": "Бекiтушiнiң аты-жөнi",
                      "en": "Approvaler full name"
                 }, {
                       "field": "position",
                       "number": 3,
                       "ru": "Должность утверждающего",
                       "kz": "Бекiтушiнiң лауазымы",
                       "en": "Approvaler position"
                 }, {
                       "field": "approval_date",
                       "number": 4,
```

```
"ru": "Дата утверждения",
                "kz": "Бекiту күнi",
                "en": "Approval date"
            }, {
                "field": "approval_result",
                "number": 5,
                "ru": "Результат утверждения",
                "kz": "Бекiту нәтижесi",
                "en": "Approval result"
           }, {
                "field": "approval_comment",
                "number": 6,
                "ru": "Комментарий утверждающего",
                "kz": "Бекiтушiнiң түсiнiктемесi",
                "en": "Approvaler comment"
           }
        ],
        "script": ""
    }
}
```
Тип данных лист ознакомления

```
{
    "id": "signlist-cmp",
    "type": "signlist",
     "style": {},
     "config": {
     "locale": "ru",<br>"type": 2, // '' // '' // '' // '' // '' // '' // '' // '' // '' // '' // '' // '' // '' // '' // '' // '' // '' // '' // '' // '' // '' // '' // '' // '' // '' // '' // '' // '' // // тип данных
     "fields": [
          {<br>
"field": "number", // список отображаемых столбцов<br>
// идентификатор с
                                             // идентификатор столбца
               "number": 1, \frac{1}{\ln 2} | порядковый номер столбца"<br>"ru": ")| п/п", \frac{1}{\ln 2} | заголовок столбца на руск
               "ru": "\mathbb P п/п",<br>"kz": "\mathbb P рет бойынша", // заголовок столбца на казахском
               "kz": "* рет бойынша", \frac{1}{2} заголовок столбца на казахском<br>"en": "*"
                                                          // заголовок столбца на английском
          }, {
               "field": "full_name",
               "number": 2,
                "ru": "Фамилия И.О.",
               "kz": "Танысушының аты-жөнi",
                "en": "Acquaintancer full name"
          }, {
                "field": "position",
               "number": 3,
                "ru": "Должность",
               "kz": "Танысушының лауазымы",
               "en": "Acquaintancer position"
          }, {
                "field": "acquaintance_date",
                "number": 4,
                "ru": "Дата ознакомления",
                "kz": "Танысу күнi",
                "en": "Acquaintance date"
          }, {
```

```
"field": "acquaintance_result",
            "number": 5,
            "ru": "Результат ознакомления",
            "kz": "Танысу нәтижесi",
            "en": "Acquaintance result"
       }
   ],
   "script": ""
   }
}
```
Модель данных компонента

Внимание: Данный компонент не имеет данных, а только отображает информацию из документа согласно настройкам компонента.

```
class AS.FORMS.SimpleModel()
     Модель компонента, наследует AS. FORMS. Model()
```

```
class AS.FORMS.SignListView()
     Отображение компонента, наследует AS. FORMS. View()
```
#### «Лист резолюций»

Описание компонента выглядит следующим образом

```
{
   "id": "resolutionlist-cmp",
   "type": "resolutionlist",
   "style": {},
   "config": {
   "locale": "ru", \frac{1}{2} язык
   "script": ""
   }
}
```
Модель данных компонента

Внимание: Данный компонент не имеет данных, а только отображает информацию из документа согласно настройкам компонента.

```
class AS.FORMS.SimpleModel()
    Модель компонента, наследует AS.FORMS.Model()
```
class AS.FORMS.ResolutionListView() Отображение компонента, наследует  $AS.$  FORMS. View()

#### «Ход выполнения»

Описание компонента выглядит следующим образом

```
{
   "id": "processlist-cmp",
   "type": "processlist",
   "style": {},
   "config": {
       "locale": "ru", \frac{1}{2} язык
       "script": ""
   }
}
```
Внимание: Данный компонент не имеет данных, а только отображает информацию из документа согласно настройкам компонента.

```
class AS.FORMS.SimpleModel()
    Модель компонента, наследует AS.FORMS.Model()
```

```
class AS.FORMS.ProcessExecutionView()
     Отображение компонента, наследует AS. FORMS. View()
```
#### «Ссылка на документ»

Описание компонента ссылка на документ выглядит следующим образом

```
{
   "id": "doclink-cmp",
   "type": "doclink",
   "style": {},
   "config": {
   "read-only": false, \frac{1}{2} absorb \frac{1}{2} safino kupoeam от изменений
˓→пользователем
   "locale": "ru", \frac{1}{2} // sзык
   "script": "",
   "format": "${document.author} - ${document.summary}" // форматная строка
   },
   "required": false
}
```
Модель данных компонента ссылка на документ

```
{
   "id": "doclink-cmp",
   "type": "doclink",
    "value": "be1e7ef1-dbd7-4dfc-8c86-66c1d3e4eb05" // идентификатор документа
}
```
class AS.FORMS.DocLinkView() Отображение компонента, наследует  $AS.$  FORMS. View()

class AS.FORMS.DocLinkModel() Модель компонента, наследует [AS.FORMS.Model\(\)](#page-55-0)

#### «Период повторения»

Описание компонента выглядит следующим образом

```
{
   "id": "repeater-cmp",
   "type": "repeater",
   "style": {},
   "config": {
       "read-only": false, // заблокировать от изменений пользователем
       "locale": "ru", // язык
       "script": ""
   },
   "required": false
}
```
#### Модель данных компонента

Формат данных для значения «По дням недели»

```
{
    "id": "repeater-cmp",
    "type": "repeater",
    "value": "По дням недели: Понедельник, Среда, Пятница", // значение состоит из типа
\rightarrowзначения («По дням недели») и через «: » список полных названий дней недели,
\rightarrowразделенных «, »<br>"key": "1|1.0;3.0;5.0;"
                                                                    // значение состоит из типа
\rightarrowзначения (1 - это по дням недели) и через «/» список значений, разделенных «;»,
\rightarrowкаждое значение в формате порядковый_номер_дня_недели.0
}
```
Формат данных для значения «По дням месяца»

```
{
   "id": "repeater-cmp",
   "type": "repeater",
   "value": "По дням месяца: 1, 15, 30", // значение состоит из типа значения (\epsilon T_{0_{\text{L}}}\rightarrowдням месяца») и через «: » список дней месяца, разделенных «, »
    "key": "2|1.0;15.0;30.0;" // значение состоит из типа значения (2 - это<sub>и</sub>
\rightarrowпо дням месяца) и через «/» список значений, разделенных «;», каждое значение в
˓→формате день_месяца.0
}
```
Формат данных для значения «Ежегодно»

```
{
   "id": "repeater-cmp",
   "type": "repeater",
   "value": "Ежегодно: 1 Октябрь, 31 Декабрь", // значение состоит из типа значения
\rightarrow («Ежегодно») и через «: » список дней года, разделенных «, », каждое значение в
  \phiормате номер_месяца.номер_дня (continues on next page)
```

```
"key": "4|1.10;31.12;" // значение состоит из типа значения (4\mu)\leftrightarrow- это ежегодно) и через «/» список значений, разделенных «; », каждое значение в\_˓→формате номер_дня.номер_месяца
}
```
#### class AS.FORMS.RepeatPeriodModel()

Модель компонента, наследует [AS.FORMS.Model\(\)](#page-55-0)

- AS.FORMS.RepeatPeriodModel.type Тип периода (0 - нет, 1 - по дням недели, 2 - по дням месяца, 4 - ежегодно)
- AS.FORMS.RepeatPeriodModel.getTypeText() Получить текстовую расшифровку выбранного типа

Результат String

AS.FORMS.RepeatPeriodModel.getValue() Получить значение компонента

**Результат [String]** массив элементов согласно типу, например  $[4.10*, 31.12*]$ 

 $\verb|AS.FORMS.RepeatPeriodModel.setValue(\mathit{newValue})$ Задать значение

### Аргументы

- newValue  $(String) -$ строка вида: 4|1.4;11.5;12.7;30.9
- AS. FORMS. RepeatPeriodModel.setValueFromInput(newType, newValues)

Задать значение

#### Аргументы

- newType  $(Wumber)$  тип периода
- newValues  $(array)$  массив строк согласно типу, например  $[$  «4.1», «5.11», «7.12», «9.30»]

#### class AS.FORMS.RepeatPeriodView()

Отображение компонента, наследует  $AS.$  FORMS. View()

#### «Ссылка на проект/портфель»

Описание компонента выглядит следующим образом

```
{
    "id": "projectlink-cmp",
    "type": "projectlink",
    "style": {},
    "config": {<br>"read-only": false,
                                   // заблокировать от изменений пользователем
        "locale": "ru", \frac{1}{2} язык
        "script": ""
    },
    "required": false
}
```
Модель данных компонента

```
{
   "id": "projectlink-cmp",
   "type": "projectlink",
   "value": "Портфель: Департамент Развития Технологии", // наименование проекта/портфеля
    "key": "37dd8c8c-6116-4288-8f24-0567dbe9f492", // идентификатор проекта/портфеля
    "valueID": "37dd8c8c-6116-4288-8f24-0567dbe9f492" // идентификатор проекта/портфеля
}
```

```
class AS.FORMS.ProjectLinkModel()
```

```
Модель компонента, наследует AS.FORMS.Model()
```

```
AS.FORMS.ProjectLinkModel.getValue()
    Получить идентификатор выбранного проекта или портфеля
```
Результат String идентификатор проекта/портфеля

 $AS.FORMS.ProjectLinkModel.setValue(newValue)$ Задать значение

#### Аргументы

• newValue  $\left( \textit{String} \right)$  – идентификатор проекта/портфеля, либо null

AS.FORMS.ProjectLinkModel.setValueFromInput(newValue) Задать значение

#### Аргументы

• newValue  $(object)$  –

```
{
   "actionID": "идентификатор проекта/портфеля",
   "name": "наименование проекта/портфеля",
   "elementType": 128 // 128 - портфель, 256 - проект
}
```
class AS.FORMS.ProjectLinkView()

Отображение компонента, наследует  $AS.$  FORMS. View()

#### «Ссылка на реестр»

Описание компонента выглядит следующим образом

```
{
     "id": "reglink-cmp",
    "type": "reglink",
    "style": {},
    "config": {
          "read-only": false, \frac{1}{2} absorting the state of the state of the state of the state of the state of the state of the state of the state of the state of the state of the state of the state of the state of the state o
\leftrightarrowпользователем
          "dateFormat": "e8384cb8-cd06-4e64-8d15-a73299c381a4", // идентификатор реестра на который
˓→ссылается компонент
          "CollationGroup": "72c15e66bd47000", // идентификатор сопоставления
          \frac{1}{1}"fillWithParent": true, \frac{1}{1} sanonusmus ccunnecture \frac{1}{1} sanonusmus ccunnecture podument crystal
˓→запись реестра
```

```
"script": ""
    },
    "required": false
}
```
Модель данных компонента

```
{
   "id": "reglink-cmp",
   "type": "reglink",
   "value": "#0959/130516-Запись реестра", \frac{1}{3} значение компонента (значащее
˓→содержимое через «-»)
   "key": "87c91a10-f9b1-11e6-ab54-121d80036b96", // идентификатор документа реестра
   "valueID": "87c91a10-f9b1-11e6-ab54-121d80036b96",
                                                      // пользователь, который заполнил компонент
   "userID": "aabb46a4-a8ef-4cd8-a817-4f555857a1d1" // идентификатор пользователя, который␣
→заполнил компонент
}
```
class AS.FORMS.RegistryLinkModel()

Модель компонента, наследует [AS.FORMS.Model\(\)](#page-55-0)

```
AS.FORMS.RegistryLinkModel.getRegistryID()
```
Получить идентификатор реестра на который ссылается компонент

Результат String идентификатор реестра

AS.FORMS.RegistryLinkModel.getValue() Получить идентификатор выбранного документа реестра

Результат String идентификатор документа реестра

AS.FORMS.RegistryLinkModel.setValue(newValue) Задать значение

### Аргументы

• newValue  $(String)$  – идентификатор документа реестра

```
class AS.FORMS.RegistryLinkView()
     Отображение компонента, наследует AS. FORMS. View()
```
#### «Ссылка на адресную книгу»

Описание компонента выглядит следующим образом

```
{
   "id": "personlink-cmp",
    "type": "personlink",
    "style": {},
    "config": {}
}
```
Модель данных компонента

```
{
    "id": "personlink-cmp",
    "type": "personlink",
    "value": "Фамилия Имя Отчество (Организация)", // для организации "Организация (Адрес)"
    "key": "0:1e4fc64c-4f59-4b9f-8418-9691e983340e", // тип:идентификатор контакта в адресной
ightharpoonupкниге
    "valueID": "0:1e4fc64c-4f59-4b9f-8418-9691e983340e"
}
```
Примечание: Цифра, предваряющая идентификатор, означает тип контакта: 0 - люди, 1 - организация.

```
class AS.FORMS.AddressLinkModel()
     Модель компонента, наследует AS. FORMS. Model()
```
AS.FORMS.AddressLinkModel.getValue() Получить идентификатор выбранного контакта в адресной книге

Результат String идентификатор контакта в адресной книге

AS.FORMS.AddressLinkModel.setValue(newValue)

Задать значение

- Аргументы
	- newValue  $\left( String\right)$  идентификатор контакта в адресной книге
- AS.FORMS.AddressLinkModel.setValueFromInput(newValue, newTextValue, newType) Задать значение

Аргументы

- newValue  $(String)$  идентификатор
- newTextValue  $(String)$  подпись
- newType  $(\mathit{Number})-$ тип

# class AS.FORMS.AddressLinkView()

Отображение компонента, наследует  $AS.$  FORMS. View()

#### «Свойства документа»

Описание компонента свойства документа выглядит следующим образом

```
{
   "id": "docnumber-cmp",
   "type": "docnumber",
   "style": {},
   "config": {
       "locale": "ru", \frac{1}{2} язык
       "field": "author", // тип данных
       "script": ""
   }
}
```
Примечание: Тип данных (поле field) может принимать следующие значения:

- number: номер документа
- subject: краткое содержание
- createDate: дата создания
- author: автор
- reg\_date: дата регистрации
- doc\_type: тип документа
- registry: реестр

{

}

Модель данных компонента свойства документа

```
"id": "docnumber-cmp",
"type": "docnumber",
"value": "#10-doc"
```

```
class AS.FORMS.DocAttributeModel()
```
Модель компонента, наследует [AS.FORMS.Model\(\)](#page-55-0)

```
class AS.FORMS.DocAttributeView()
     Отображение компонента, наследует AS. FORMS. View()
```
#### «Ссылка на файл в хранилище»

Описание компонента выглядит следующим образом

```
{
   "id": "filelink-cmp",
   "type": "filelink",
   "style": {},
   "config": {
        "read-only": false, // заблокировать от изменений пользователем
        "open-in-new-window": true, // открывать в отдельном окне
       "script": ""
   },
   "required": false
}
```
Модель данных компонента

```
{
   "id": "filelink-cmp",
   "type": "filelink",
    "value": "Cписок корпоративных номеров.PDF", // наименование файла
    "key": "b692f647-5b79-4cfc-bfb6-0477df855046" // идентификатор файла в Хранилище
}
```

```
class AS.FORMS.FileLinkModel()
```

```
Модель компонента, наследует AS.FORMS.Model()
```

```
AS.FORMS.FileLinkModel.getValue()
    Получить значение
```
Результат

object

```
{
    "identifier": "идентификатор файла",
    "name": "наименование файла"
}
```
AS.FORMS.FileLinkModel.setValue(newValue)

Задать значение

#### Аргументы

• newValue  $(object)$  –

```
{
    "identifier": "идентификатор файла",
    "name": "наименование файла",
}
```
#### class AS.FORMS.FileLinkView()

Отображение компонента, наследует  $AS.$  FORMS. View()

# 3.5.4 Сервисы

# AS.SERVICES

Функции проигрывателя форм, которые можно использовать или переопределять при разработке приложений.

Подсказка: При разработке мобильного приложения, которое использует проигрыватель форм, хорошей практикой будет заменить вызов стандартных диалогов на нативные.

Предупреждение: При переопределении данных функций будет переопределено базовое поведение приложения, всех соответствующих компонентов. Например, переопределение  $showDepartmentChooseDialog()$  заменит диалог у всех компонентов выбора подразделения на форме.

AS.showDatePicker(value, anchor, input, callback) Показать компонент выбора даты

#### Аргументы

 $\bullet$  value  $(\textit{Date})$  – дата, которая будет отмечена как выбранная

- anchor  $(HTMLElement)$  якорный компонент, к которому следует привязать компонент выбора даты
- input  $(HTMLElement)$  компонент, которому будет передан фокус ввода после выбора даты
- callback (Function) функция обратного вызова. В функцию будет передан один параметр - выбранная дата, тип Date

widgets-examples-datepicker

<span id="page-93-0"></span> $showDepartmentChooseDialog(value,$ multiSelectable, filter UserID, filterPositionID, filterDepartmentID, filterChildDepartmentID, locale, handler) Показать стандартный диалог выбора подразделения

#### Аргументы

• values  $(Array)$  - список выбранных элементов, каждый элемент имет следующую структуру

```
\mathbf{f}departmentId: "идентификатор подразделения",
                                                                   //\rightarrowобязательное поле
    departmentName: "название подразделения",
                                                                   //<sub>u</sub>\rightarrowобязательное поле
    parentName: "название подразделения, которому принадлежит должность
\hookrightarrow"
    hasChildren: "имеются ли дочерние подразделения",
    status: "текст статуса",
    statusColor: "HBer craryca"
}
```
- $\bullet$  multiSelectable (boolean) позволять множественный выбор
- filterUserID  $(String)$  идентификатор пользователя для фильтрации элементов
- filterPositionID  $(String)$  идентификатор должности для фильтрации элементов
- filterDepartmentID  $(String)$  идентификатор подразделения для фильтрации элементов
- filterChildDepartmentID  $(String)$  идентификатор дочернего подразделения для фильтрации элементов
- locale  $(String)$  локаль диалога
- handler  $(Function)$  функция обратного вызова, в которую будет передан массив выбранных элементов, в таком же формате как и передается в метод

 $showDropDown(value, anchor, minWidth, callback)$ 

Показать всплывающее окно с выбором элементов

### Аргументы

• values  $(Array)$  - массив элементов списка, каждый элемент имет следующую структуру

```
\mathfrak{c}value: "значение",
```

```
title: "подпись",
selected: true
```
- anchor  $(HTMLElement)$  якорный компонент, к которому следует привязать всплывающее окно
- $\bullet$  minWidth (Number) минимальная ширина всплывающего окна (если не задано, то ширина будет высчитываться исходя из едемента anchor)
- callback  $(Function)$  функция обратного вызова, в которую будет передано выбранное значение String

widgets-examples-dropdown

}

showPositionChooserDialog(values, multiSelect, filterUserId, filterDepartmentId, showVacant,  $locale, handler)$ 

Показать стандартный диалог выбора должности

#### Аргументы

• values  $(\textit{Object})$  - список выбранных элементов

```
\overline{\mathbf{f}}elementID: "идентификатор должности",
                                                                //обязательный
\leftrightarrow элемент
    elementName: "название должности",
                                                                 //обязательный
\rightarrow 9 APMPHMdepartmentName: "название подразделения, которому принадлежит<sub>ы</sub>
⇔должность",
    status: "текст статуса",
    statusColor: "HBer craryca"
ł
```
- $\bullet$  multiSelect (boolean) позволять множественный выбор
- filterUserId  $(String)$  идентификатор пользователя для фильтрации элементов
- filterDepartmentId  $(String)$  идентификатор подразделения для фильтрации элементов
- showVacant  $(boolean)$  отобразить только вакантные должности
- locale  $(String)$  локаль диалога
- handler  $(Function)$  функция обратного вызова, в которую будет передан массив выбранных элементов, в таком же формате как и передается в метод

#### $showProjectLinkDialog(handler)$

Показать стандартный диалог выбора портфеля/проекта

#### Аргументы

• handler (Function) – функция обратного вызова, в которую будет передано единственное значение

```
\mathfrak{c}actionID: "идентификатор проекта",
    name: "название",
```

```
elementType: Number, // 256 - nnaB, 128 - nopmøeab}
```
 $showRejecterLinkDialog(registry, handler)$ 

Показать стандартный диалог выбора записи реестра

### Аргументы

- registry  $(\textit{Object})$  реестр, объект результат вызова апи rest/api/ registry/info
- handler  $(Funct\,ion) \Phi$ ункция обратного вызова, в которую будет передан идентификатор выбранного документа

showUserChooserDialog(values, multiSelectable, isGroupSelectable, showWithoutPosition, filterPositionID, filterDepartmentID, locale, handler)

Показать стандартный диалог выбора пользователя

#### Аргументы

• values  $(\theta b \, \eta \, \varepsilon \, c \, t)$  - список выбранных элементов, имеющих следующую структуру

```
\mathbf{f}// обязательное поле
    personID: "идентификатор пользователя",
    personName: "название пользователя",
                                                   // обязательное поле
    positionName: "название должности пользователя (если существует)",
    customFields: {
        calendarColor: "цвет статуса",
        calendarStatusLabel: "текст статуса"
    \mathcal{F}\mathbf{r}
```
- $\bullet$  multiSelectable (boolean) позволять множественный выбор
- $\bullet$  is GroupSelectable (boolean) позволять выбирать группы
- showWithoutPosition  $(boolean)$  отобразить не назначенных на должность
- filterPositionID  $(String)$  идентификатор должности для фильтрации элементов
- filterDepartmentID  $(String)$  идентификатор подразделения для фильтрации элементов
- locale  $(String)$  локаль диалога
- handler  $(Funct\,ion) \Phi$ ункция обратного вызова, в которую будет передан массив элементов, имею ущих ту же структуру что и поле values

#### $showWaitWindow()$

Показать окно ожидания

Предупреждение: Если приложение запущено внутри Synergy (например ВМК), то при вызове данного метода будет показано стандартное окно ожидания

В противном случае метод необходимо реализовать самостоятельно!

widgets-examples-waitwindow

```
hideWaitWindow()
```
Скрыть окно ожидания

widgets-examples-waitwindow

unAuthorized()

Функция, которая будет вызвана в случае неуспешной авторизации при вызове методов REST API Synergy.

Приложения могут использовать данный метод для реализации обработки случаев некорректного ввода логина или пароля пользователя.

widgets-examples-unauthorized

# 3.5.5 Утилиты

# **AS.FORMS.ApiUtils**

class AS. FORMS. ApiUtils()

Утилиты для работы с REST API Synergy

Примечание: При использовании данных методов адрес и порт Synergy, а также параметры авторизации определяются при подключении проигрывателя форм. Методы являются оберткой над jQuery.ajax() и обладают всеми его свойствами.

AS. FORMS. ApiUtils. simpleAsyncGet(urlPart|, callback|, dataType|, data|, errorHandler ||||) Выполнить GET запрос по указанному URL REST API.

### Аргументы

- $\bullet$  urlPart  $(String)$   $\text{Hacr}_{\text{D}}$  URL Meroga REST API, bes http:/ /host:port/Synergy/, например rest/api/registry/create\_doc? registryCode=someregistry
- callback  $(function) \Phi$ ункция, которая будет вызвана в случае успешного выполнения запроса. В данную функцию передается один параметр - ответ на запрос.
- dataType  $(String)$  -default: 'json' Тип данных ответа на запрос. Может принимать значения: "xml", "html", "script", "json", "jsonp", "text". Если не передавать параметр, то будет использоваться дефолтное значение "json".
- data  $(objpect)$  Данные запроса. Могут быть строкой, объектом или массивом. Конвертируются в строку запроса и добавляются к URL.
- errorHandler  $(function) \Phi$ ункция, которая будет вызвана в случае неуспешного выполнения запроса.
- Returns Object Объект, содержащий Promise объект, который используется для отслеживания асинхронных вызовов.

С помощью него можно строить цепочки вызовов.

Например так:

```
jQuery.when(AS.FORMS.ApiUtils.get("url"))
    .then(function(result){
       //do something
       return AS.FORMS.ApiUtils.get("url2")
    }).then(function(result){
       //do something
    }).fail(function(error){
       // любая ошикаб которая произойдет во
       // время выполнения будет обработана здесь
    });
```
Или ждать результаты выполнения нескольких запросов.

```
jQuery.when(AS.FORMS.ApiUtils.get("url"),
           AS.FORMS.ApiUtils.get("url1"),
           AS.FORMS.ApiUtils.get("url2"))
    .then(function(result1, result2, result3){
       //do something
    }).fail(function(error){
       // любая ошикаб которая произойдет во
       // время выполнения будет обработана здесь
    });
```
AS. FORMS. ApiUtils.simpleAsyncPost(urlPart|, callback|, dataType|, data|, contentType|,  $errorHandler$  $||||||$ 

Выполнить POST запрос по указанному URL REST API.

### Аргументы

- urlPart  $(String)$  Часть URL метода REST API, без http://host:port/ Synergy/, например rest/api/asforms/data/save
- callback  $(funct\,ion) \Phi$ ункция, которая будет вызвана в случае успешного выполнения запроса. В данную функцию передается один параметр - ответ на запрос.
- dataType  $(\mathit{String})$  default: ' json' Тип данных ответа на запрос. Может принимать значения: "xml", "html", "script", "json", "jsonp", "text".
- data  $(object)$  Данные запроса. Должны соответствовать параметру contentType
- contentType  $(String)$  default: 'application/x-www-form-urlencoded; charset=UTF-8' Тип данных запроса.
- errorHandler  $(function)$  Функция, которая будет вызвана в случае неуспешного выполнения запроса.
- Returns Object Объект, содержащий Promise объект, который используется для отслеживания асинхронных вызовов.

Примечание: подробнее об этом написано в документации к методу simpleAsyncGet

# 3.5.6 Логгер

class AS.LOGGER()

Логгер сообщений

AS.LOGGER.log(message) Вывести сообщение в консоль браузера

# Аргументы

• message  $(String)$  –  ${\rm coof}$ щение

AS.LOGGER.logError(error) Вывести ошибку в консоль браузера

## Аргументы

•  $error (Error) - \text{omm6ka}$  исполнения

AS.LOGGER.logServer(error, formId, asfDataId) Вывести ошибку в серверный лог Synergy

## Аргументы

- $error (Error) \text{omm6ka}$  исполнения
- formId  $(String)$  идентификатор формы
- asfDataId  $(String)$  идентификатор данных формы

# $\Gamma$ лава  $4$

# JavaScript интерпретатор

# 4.1 Введение

**JavaScript интерпретатор** (далее просто «интерпретатор») - модуль, предоставляющии возможность написать server-side скрипт на JavaScript с использованием объектов платформы. На данныи момент использовать интерпретатор можно для обработки в блокирующем процессе, а также для обработки внтуренних событий Synergy Обработка внутренних событий в интерпретаторе. Поддерживаемые объекты: формы, личные карточки. С помощью интерпретатора есть возможность решать такие задачи, как арифметические деиствия с числовыми полями, с датами, производить необходимые расчеты в динамических таблиц и т.д.

Скрипт интерпретатора является объектом приложения Synergy, который можно добавить в произвольную папку приложения.

Примечание: При обновлении на версию 4.0 Synergy все скрипты интерпретатора мигрировали в  $\Box$ Гриложение по умолчанию в директорию integration/interpreter scripts

Настройки интерпретатора находятся в настройках платформы в разделе Настройки системы:

Добавить скрипт интерпретатора можно, вызвав контекстное меню по папке, Добавить -> Интеграция  $\sim$  -> Скрипт интерпретатора. По нажатию на пункт меню Скрипт интерпретатора открывается окно редактирования скрипта:

Данное окно состоит из двух вкладок Скрипт интерпретатора, куда вводятся метаданные скрипта, и script.js, куда пишется сам скрипт.

Метаданные:

- Название название скрипта в формате event.blocking.interpreter.%название\_скрипта%;
- Код код скрипта;
- Описание;
- Комментарии по умолчанию;

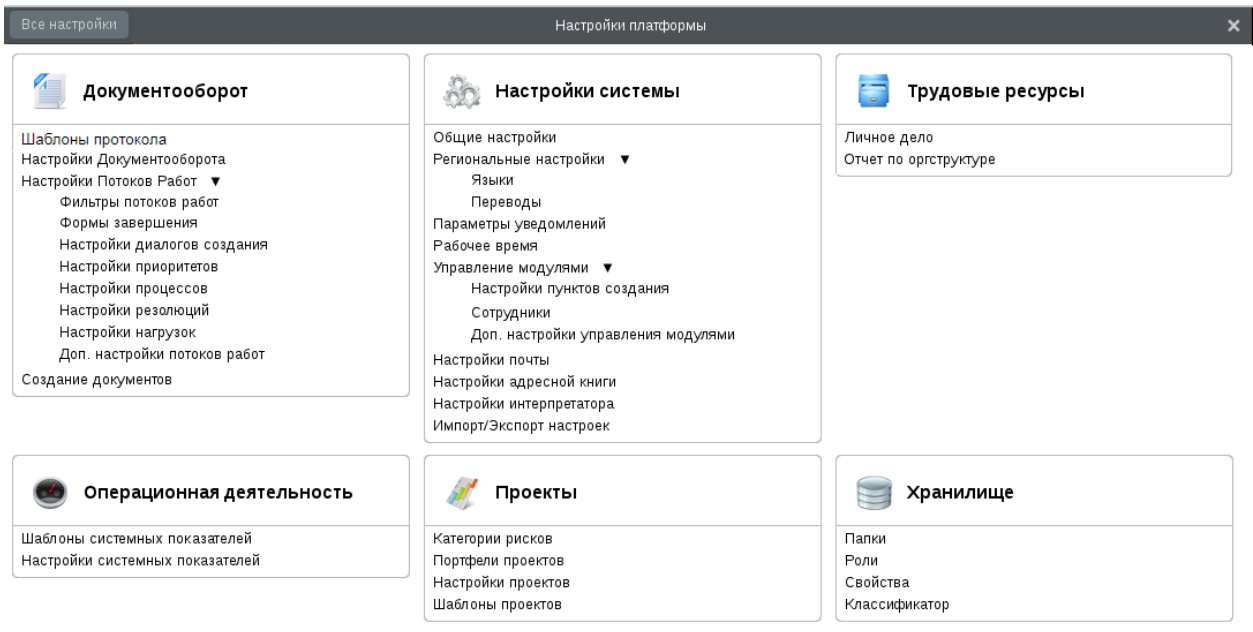

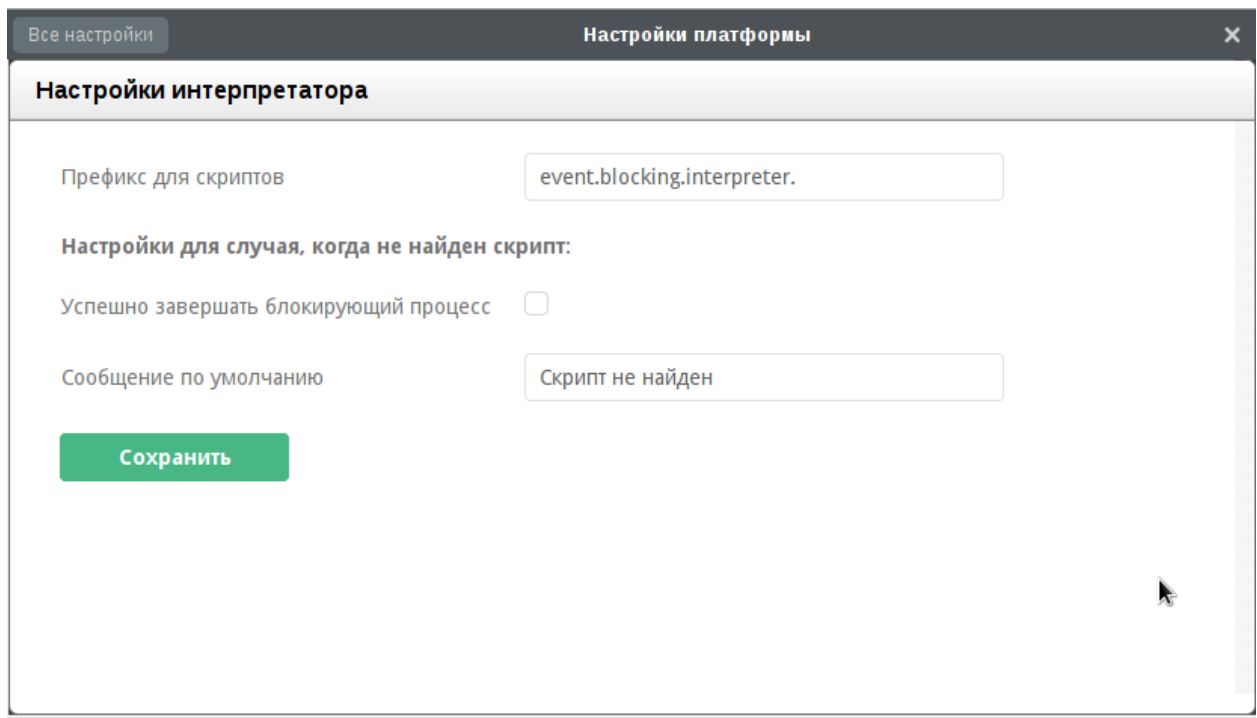

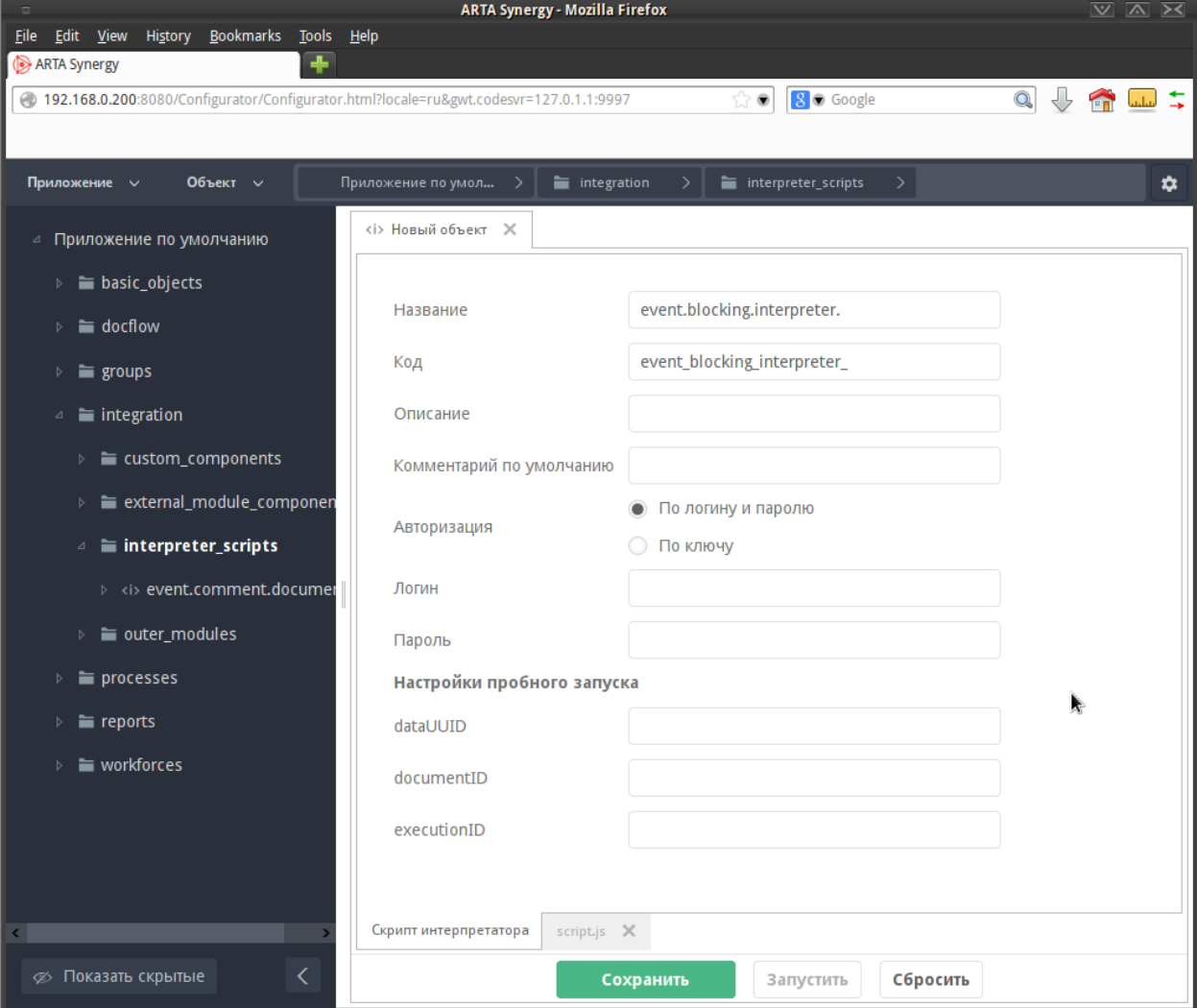

- Авторизация:
- Настройки пробного запуска, параметры которые передаются скрипту интерпретатора при его запуске:
	- $-$  dataUUID;
	- $-$  documentID;
	- $-$  executionID.

Во вкладке *script.js* прописывается сам скрипт.

Скрипт может обращаться к параметрам авторизации, которые указаны в интерпретаторе, с помощью строковых переменных login, password и key.

Внимание: Не забудьте сохранить написанный скрипт!

# <span id="page-103-0"></span>4.2 Запуск скрипта

Написанный скрипт можно запустить непосредственно из редактора скрипта с помощью кнопки «Запустить» или нажатием клавиши F8.

Примечание: Формально эти параметры не обязательны для запуска скрипта, но выполнение скрипта без них может приводить к ошибкам.

Результат выполнения скрипта отображается в виде всплывающего сообщения в верхней части экрана:

Если при выполнении возникли ошибки, то они также отображаются во всплывающем сообщении:

# 4.3 Авторизация

Так как API ARTA Synergy работает только с авторизацией модуль интерпретатор предоставляет возможность настраивать для каждого скрипта параметры авторизации:

- Логин и пароль пользователя, от имени которого должен работать скрипт;
- Ключ Авторизация по ключам.

# 4.4 Завершение процесса

Блокирующий процесс может завершиться как успешно так и неуспешно. В обоих случаях необходимо передавать комментарии, говорящий о результате завершения процесса.

Модуль предоставляет возможность в скрипте указать как должен завершиться процесс и с каким комментарием. Для этого необходимо при завершении скрипта взять из него значения переменных:

- result результат:
	- *true* (по умолчанию) успешно завершено;
	- $-$  false не успешно завершено.

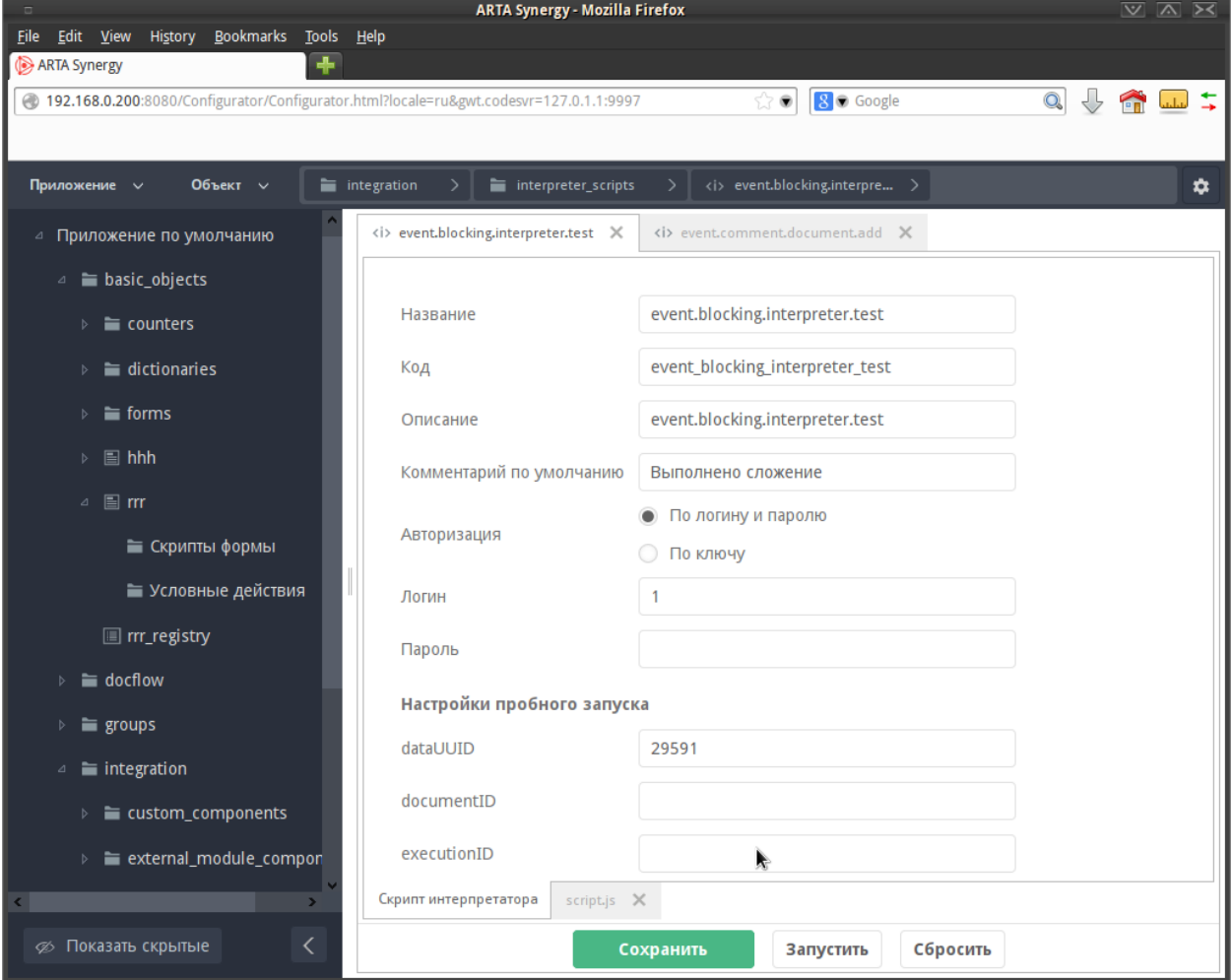

Рис. 1: Конфигурация выполнения скрипта

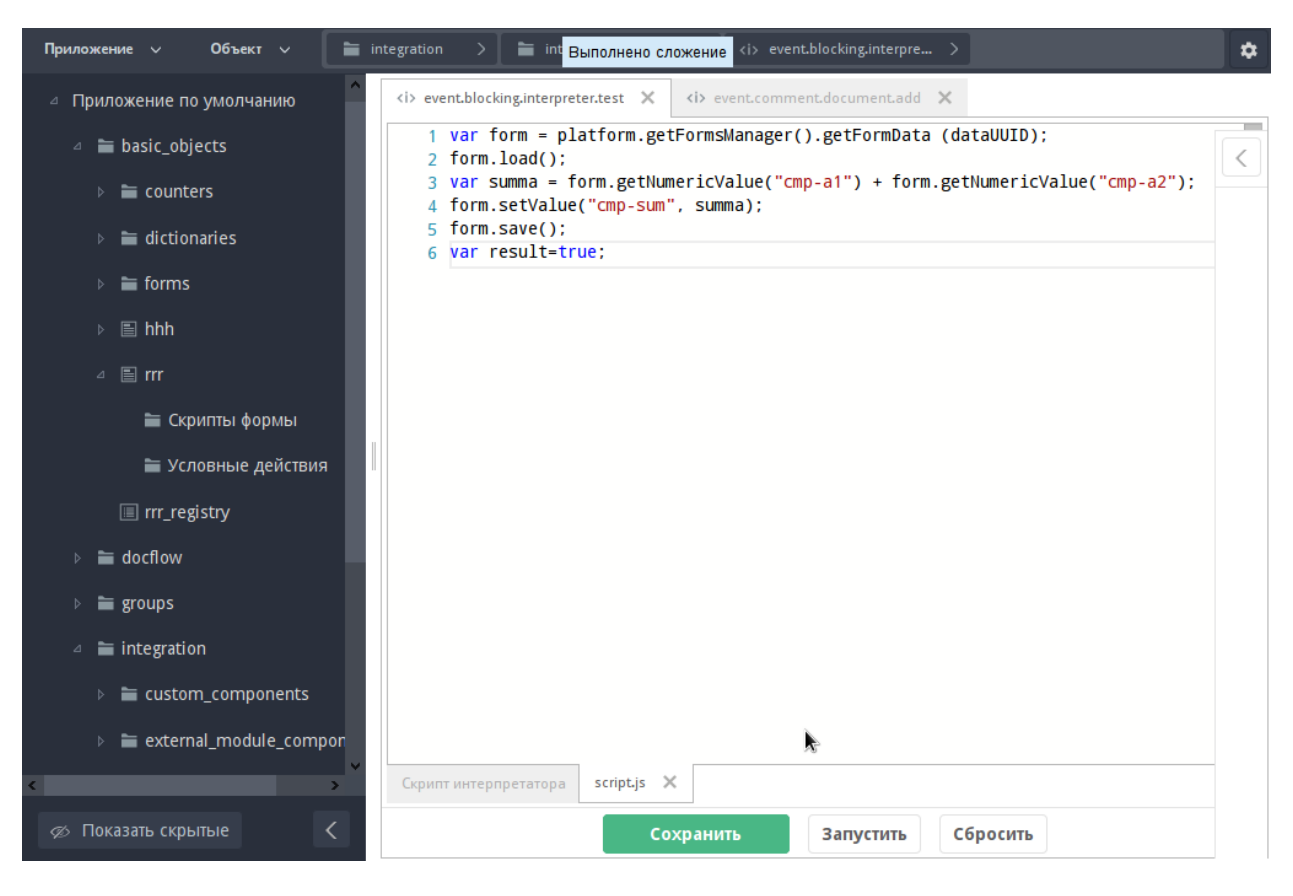

Рис. 2: Успешное завершение выполнения скрипта

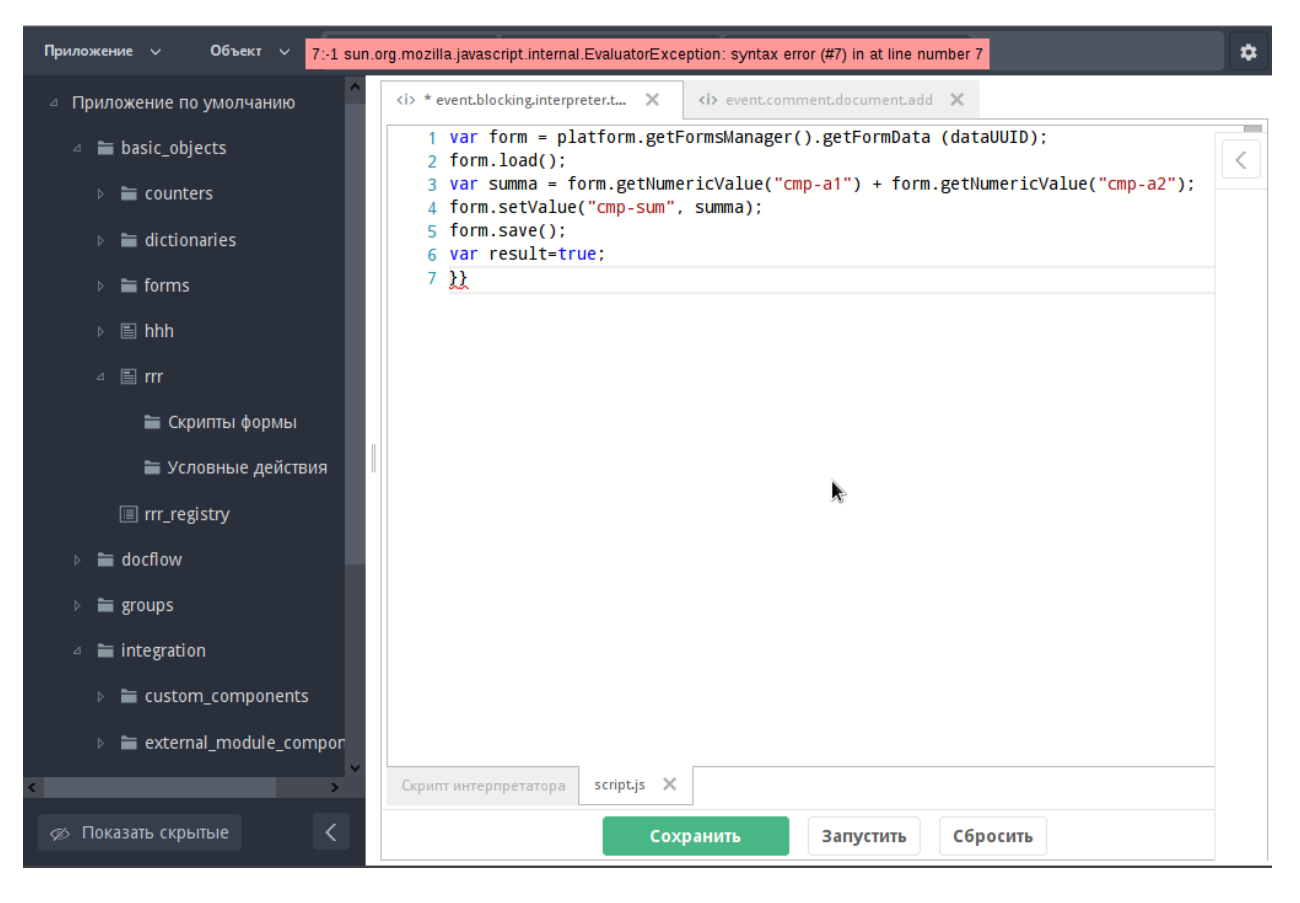

Рис. 3: Ошибка при выполнении скрипта

message — комментарии завершения; значение по-умолчанию вводится в метаданных скрипта.

Отладить скрипт возможно на стадии разработки, см. описание [Запуск скрипта](#page-103-0)

# 4.5 Примеры скриптов

# 4.5.1 Сумма двух чисел внутри одной формы

Примечание: Компоненты должны быть числовыми

```
var form = platform.getFormsManager().getFormData (dataUUID);
form.load();
var summa = form.getNumericValue("cmp-a") + form.getNumericValue("cmp-b");
form.setValue("cmp-c", summa);
form.setValue("cmp-d", summa);
form.save();
var result=true;
var message = "OK";
```
# 4.5.2 Запись значения(текст) в поле определенной личной карточки пользователя, указанного в форме

Примечание: Личную карточку после отработки процесса нужно обновить

```
var form = platform.getFormsManager().getFormData (dataUUID);
form.load();
var card= platform.getCardsManager().getUserCard('97ec70b2-a5b1-455d-86de-28555323298d', form.
˓→getValue("userID"));
card.load();
card.setValue("cmp-8", 'Привет, мир!');
card.save();
var result = true;
var message = "Успешно завершено";
```
# 4.5.3 Запись суммы двух компонентов формы в поле определенной личной карточки пользователя, указанного в форме

```
var form = platform.getFormsManager().getFormData (dataUUID);
form.load();
var card= platform.getCardsManager().getUserCard('97ec70b2-a5b1-455d-86de-28555323298d', form.
˓→getValue("userID"));
card.load();
card.setValue("cmp-8", form.getNumericValue("cmp-a")+form.getNumericValue("cmp-b"));
card.save();
var result = true;
var message = "Успешно завершено";
```
4.5.4 Разница между датой в форме и конкретным числом (количество полных дней)

```
var form = platform.getFormsManager().getFormData (dataUUID);
form.load();
var d1 = form.getValue("date-a");
var year = parseInt(d1.substring(0,4));
var month = parseInt(d1.substring(5, 7).replace('0', ''))-1;
var day = parent(d1.substring(8,10));var hh = parseInt(d1.substring(11,13));var mi = parseInt(d1.substring(14,16));var sec = parent(d1.substring(17));var date_1 = new Date(year, month, day, hh, mi, sec);
var date_2 = Date.parse("October 4, 2014 19:28:34 GMT");
form.setValue("cmp-2",date_2);
var dif = (date_1.getTime()-date_2)/86400000
form.setValue("cmp-1", dif);
form.setValue("cmp-2",Math.floor(dif));
form.save();
var result=true;
var message = "Привет, мир!";
```
## 4.5.5 Разница между двумя датами в личной карточке (количество полных дней)

```
var form = platform.getFormsManager().getFormData (dataUUID); form.load();
var card= platform.getCardsManager().getUserCard('97ec70b2-a5b1-455d-86de-28555323298d', form.
˓→getValue("userID"));
card.load();
var d1 = card.getValue("date_a");var year_a = parseInt(d1.substring(0,4));
var month_a = parseInt(d1.substring(5,7).replace('0', ''))-1;
var day_a = parseInt(d1.substring(8,10));
var hh_a = parseInt(d1.substring(11,13));var mi_a = parseInt(d1.substring(14,16));var sec_a = parseInt(d1.substring(17));
var date_1 = new Date(year_a, month_a, day_a, hh_a, mi_a, sec_a);
var d2 = card.getValue("date_b");var year_b = parseInt(d2.substring(0,4));
var month_b = parseInt(d2.substring(5,7).replace('0', ''))-1;
var day_b = parseInt(d2.substring(8, 10));
var hh_b = parseInt(d2.substring(11,13));var mi_b = parseInt(d2.substring(14,16));var sec_b = parseInt(d2.substring(17));
var date_2 = new Date(year_b, month_b, day_b, hh_b, mi_b, sec_b);
var dif = (data_2.getTime() - date_1.getTime()) / 86400000;form.setValue("cmp-a",Math.floor(dif));
form.save();
var result=true;
var message = "Привет, мир!";
```
4.5.6 Количество строк в дин. таблице и сумма значении компонентов дин.таблицы

```
var form = platform.getFormsManager().getFormData (dataUUID);
form.load();
form.setValue("cmp-c", form.getRowsCount("table"));
var sum=0;
for (i = 0; i < form.getRowsCount("table"); i ++) {
    sum = sum + form.getNumericValue("table", "cmp-table", i);
}
form.setValue("cmp-b",sum);
form.setValue("cmp-8",sum);
form.save();
var result=true;
var message = "OK";
```
4.5.7 Успешное и неуспешное завершение процесса

```
var form = platform.getFormsManager().getFormData (dataUUID);
form.load();
form.save();
if (form.getNumericValue("sum_one") < 100000){
    result = true;message = "Успешно отправлено по маршруту";
} else {
    result = false;
     message = "Заявка не выполнена. Сумма превышает стандарт" ;
}
```
## 4.5.8 Использование REST API Synergy

На данный момент итерпретатор позволяет обращаться ко всем доступным методам REST API Synergy. Для этого нужно прописывать запросы необходимых методов непосредственно в скрипт.

Пример 1. POST-запрос API-метода

```
// Создаём объект POST-запроса
var post = new org.apache.commons.httpclient.methods.PostMethod("http://192.168.4.6:8080/Synergy/
˓→rest/api/storage/copy");
\frac{1}{4}Добавляем параметры согласно спецификации метода "rest/api/storage/copy"
post.addParameter("fileID", fileReportID);
post.addParameter("documentID", documentID);
// Создаём HTTP-клиент и авторизационные данные
var client = new org.apache.commons.httpclient.HttpClient();
var creds = new org.apache.commons.httpclient.UsernamePasswordCredentials(synergyUser,
˓→synergyPass);
// Задаём клиенту способ авторизации и передаём авторизационные данные
client.getParams().setAuthenticationPreemptive(true);
client.getState().setCredentials(org.apache.commons.httpclient.auth.AuthScope.ANY, creds);
// Настраиваем заголовки запроса
post.setRequestHeader("Content-type", "application/x-www-form-urlencoded");
// Выполняем метод
var status = client.executeMethod(post);
// Обязательно закрываем соединение
```
(continues on next page)

(продолжение с предыдущей страницы)

```
post.releaseConnection();
var result = true;
```
Пример 2. GET-запрос API-метода

```
// Блок аналогичен расположенному выше
var get = new org.apache.commons.httpclient.methods.GetMethod("http://127.0.0.1:8080/Synergy/rest/
˓→api/departments/list");
var client = new org.apache.commons.httpclient.HttpClient();
var creds = new org.apache.commons.httpclient.UsernamePasswordCredentials(synergyUser,
˓→synergyPass);
client.getParams().setAuthenticationPreemptive(true);
client.getState().setCredentials(org.apache.commons.httpclient.auth.AuthScope.ANY, creds);
get.setRequestHeader("Content-type", "application/json");
var status = client.executeMethod(get);
// Получаем HTTP-код возврата и преобразуем его в строку
// далее используем по своему усмотрению
var message = " " + status;// Обязательно закрываем соединение
get.releaseConnection();
var result = true;
```
Пример 3. GET-запрос API-метода

```
// Блок аналогичен тому расположенному выше
var get = new org.apache.commons.httpclient.methods.GetMethod("http://127.0.0.1:8080/Synergy/rest/
˓→api/departments/list");
var client = new org.apache.commons.httpclient.HttpClient();
var creds = new org.apache.commons.httpclient.UsernamePasswordCredentials("ivanov", "1");
client.getParams().setAuthenticationPreemptive(true);
client.getState().setCredentials(org.apache.commons.httpclient.auth.AuthScope.ANY, creds);
get.setRequestHeader("Content-type", "application/json");
var status = client.executeMethod(get);
// Возвращает тело запроса HTTP, если такое есть, как String
var responseBody = get.getResponseBodyAsString();
var json = eval("(" + responseBody +")");
var message = " " + status + " " + json[0]. departmentID;get.releaseConnection();
var result = true;
//
var responseBody = get.getResponseBodyAsString();
var json = eval("(" + responseBody + ")");var message = " " + status + " " + json [0]. documentID;
```
## **4.6 Справочник АРІ**

## 4.6.1 Объекты ARTA Synergy

Встроенный в јаvа интерпретатор позволяет передавать Јаvа объекты JavaScript-у, поэтому в скрипте интерпретатора доступны следующие объекты:

### <span id="page-111-1"></span>platform

Предоставляет доступ к некоторым функциям платформы. Список функций см. ниже.

```
getFormsManager()
```
Получить объект доступа к данным формы

**Результат** FormsManager()

```
getCardsManager()
```
Получить объект доступа к личным карточкам пользователей

Результат CardsManager()

### <span id="page-111-2"></span>dataUUID

Идентификатор данных формы, по которым запущен процесс

### documentID

Идентификатор документа, по которому запущен процесс

executionID

Идентификатор данного процесса

### api\_event

Название блок процесса

### login

Логин пользователя, от имени которого выполняется данный скрипт (указывается в настройках скрипта)

### password

Пароль пользователя, от имени которого выполняется данный скрипт (указывается в настройках скрипта)

### key

Ключ пользователя, от имени которого выполняется данный скрипт (указывается в настройках скрипта)

### console

Объект класса org.slf4j.Logger со всеми публичными методами. Название у логгера interpreter.  ${$ {название скрипта}

### message

Переменная, содержащая параметры события Synergy

Подсказка: Типовое начало скрипта выглядит так:

```
var form = platform.getFormsManager().getFormData(dataUUID);
```

```
form.load();
```
<span id="page-111-0"></span>Загружаем данные формы путем обращения к объектам platform и dataUUID

class FormsManager()

Объект доступа к данным формы

FormsManager.getFormData( $dataUUID$ ) Получить данные формы

### Аргументы

• dataUUID  $(String)$  – идентификатор данных формы

**Результат**  $\mathit{FormData}()$ 

### <span id="page-112-0"></span>class CardsManager()

Объект доступа к личным карточкам пользователей

CardsManager.getUserCard(formID, userID)

Получить личную карточку пользователя

### Аргументы

- formID  $(String)$  идентификатор формы
- userID  $(String)$  идентификатор пользователя

### **Результат**  $\mathit{FormData}()$

### <span id="page-112-1"></span>class FormData()

Объект данных формы

FormData.getValue(component id) Получить значение компонента

### Аргументы

• component\_id  $(String)$  – идентификатор компонента

### Результат String

FormData.getValue(table id, component id, row number) Получить значение компонента

### Аргументы

- table\_id  $(String)$  идентификатор дин. таблицы
- component\_id  $(String)$  идентификатор компонента
- row\_number  $(String)$  номер строки дин. таблицы (начинается с нуля)

### Результат String

FormData.getNumericValue( $component\_id$ ) Получить числовое значение компонента

### Аргументы

• component\_id  $(String)$  – идентификатор компонента

Результат Number если значение компонента не приводится к числу - возвращает NaN

FormData.getNumericValue(table\_id, component\_id, row\_number) Получить числовое значение компонента

### Аргументы

• table\_id  $(String)$  – идентификатор дин. таблицы

- component\_id  $(String)$  идентификатор компонента
- row\_number  $(String)$  номер строки дин. таблицы (начинается с нуля)

Результат Number если значение компонента не приводится к числу - возвращает NaN

FormData.getRowsCount( $table_id$ )

Получить количество строк в динамической таблице

### Аргументы

• table\_id  $(String)$  – идентификатор дин. таблицы

Результат Number

FormData.load() Получить данные формы

FormData.save()

Сохранить данные формы

FormData.setValue(component id, value) Задать значение компонента

### Аргументы

- component\_id  $(String)$  идентификатор компонента
- value  $(String)$  значение компонента

FormData.setValue(table id, component id, row number, value) Задать значение компонента в динамической таблице

### Аргументы

- table\_id  $(String)$  идентификатор дин. таблицы
- component\_id  $(String)$  идентификатор компонента
- row\_number  $(String)$  номер строки дин. таблицы (начинается с нуля)
- value  $(String)$  значение компонента

## 4.7 Обработка внутренних событий в интерпретаторе

## 4.7.1 Обработка внутренних событий в интерпретаторе

В скрипте интерпретатора есть возможность обработать события Synergy [Событийная интеграция.](#page-172-0)

### В скрипте доступна переменная message, которая является объектом с двумя полями:

- $\bullet\ content$  строка, содержащая тело сообщения;
- $\bullet\,\,props$  map, содержащий значения свойств сообщения.

Добавим новый скрипт интерпретатора в Synergy IDE

interpreter/../../\_static/img/interpreter/interpreter\_example

В нашем случае скрипт будет выполняться при генерировании события добавления комментария в документ'event.comment.document.add'.

В скрипте пропишем код, который будет выводить в лог значения параметров события.

```
console.error("content {}", message.content);
console.error("props {}", message.props);
/*dобавим значение в тар*/
message.props.put("test", "test");
console.error("values {}", message.props.values());
var keys = message.props.keySet().toArray();
console.error("========================");
for (let i = 0; i < keys.length; i^{++}) {
    console.error("\{\} - \{\}", keys[i], message.props.get(keys[i]));
}
```
interpreter/../../\_static/img/interpreter/interpreter\_example

В результате выполнения скрипта при добавлении комментария в документ будут строки в логе:

```
12:25:57,592 ERROR [interpreter.event.comment.document.add] (...) content c0f39795-83c5-4f70-9043-
˓→b5dc8cec1e54
12:25:57,592 ERROR [interpreter.event.comment.document.add] (...) props {api_event=event.comment.
˓→document.add, JMSXDeliveryCount=1, documentID=759edb82-590b-40dd-ab62-620320937790, userID=1}
12:25:57,593 ERROR [interpreter.event.comment.document.add] (...) values [event.comment.document.
˓→add, 1, 759edb82-590b-40dd-ab62-620320937790, 1, test]
12:27:50,932 ERROR [interpreter.event.comment.document.add] (...) ========================
12:25:57,593 ERROR [interpreter.event.comment.document.add] (...) api_event - event.comment.
˓→document.add
12:25:57,594 ERROR [interpreter.event.comment.document.add] (...) JMSXDeliveryCount - 1
12:25:57,594 ERROR [interpreter.event.comment.document.add] (...) documentID - 759edb82-590b-40dd-
˓→ab62-620320937790
12:25:57,595 ERROR [interpreter.event.comment.document.add] (...) userID - 1
12:25:57,595 ERROR [interpreter.event.comment.document.add] (...) test - test
```
### Логика

Если у названия скрипта префикс указанный в настройках, то он запускается по-старому (ожидая dataUUID, разблокировывая процессы и т.д.)

В остальных случаях выполняется запуск скрипта. Это примерно то же, что и при тестовом запуске, только с проставленными свойствами из сообщения. Название скрипта должно совпадать с событием Synergy, например, event.comment.document.add

## Внешний модуль-компонент

Механизм ВМК (внешний модуль-компонент) предназначен для добавления или замены каких-либо элементов пользовательского web-интерфейса ARTA Synergy. Для этого необходимо описать пользовательский компонент, который и будет служить внешним модулем-компонентом, а затем указать для него место размещения в интерфейсе (GUI) и способ вставки.

## 5.1 Добавление ВМК

Для настройки пользовательских компонентов необходимо во вкладке «Процессы» конфигуратора выбрать пункт «Пользовательские компоненты».

Настройка пользовательских компонентов включает в себя настройку следующих полей:

- «Название» название пользовательского компонента, является обязательным полем;
- «Код» название пользовательского компонента, является обязательным полем;
- «Использовать в формах» данная опция позволяет использовать компонент в формах (в качестве пользовательского компонента);
- «НТМL код» HTML код(в том числе CSS), который будет вставлен в страницу ARTA Synergy;
- «JAVASCRIPT код» основной код компонента на JavaScript, который будет вставлен в страницу ARTA Synergy.

Внимание: Начиная с версии Synergy 3.14, все пользовательские скрипты выполняются с добавлением директивы use strict. Эта директива означает, что соответствующий ей код будет выполнятся в так называемом «строгом режиме», поддерживающем стандарт JavaScript ECMAScript5.

Предупреждение: Если код скрипта содержит конструкции, не соответствующие стандарту ES5, то они не будут выполняться. Это не является ошибкой Synergy.

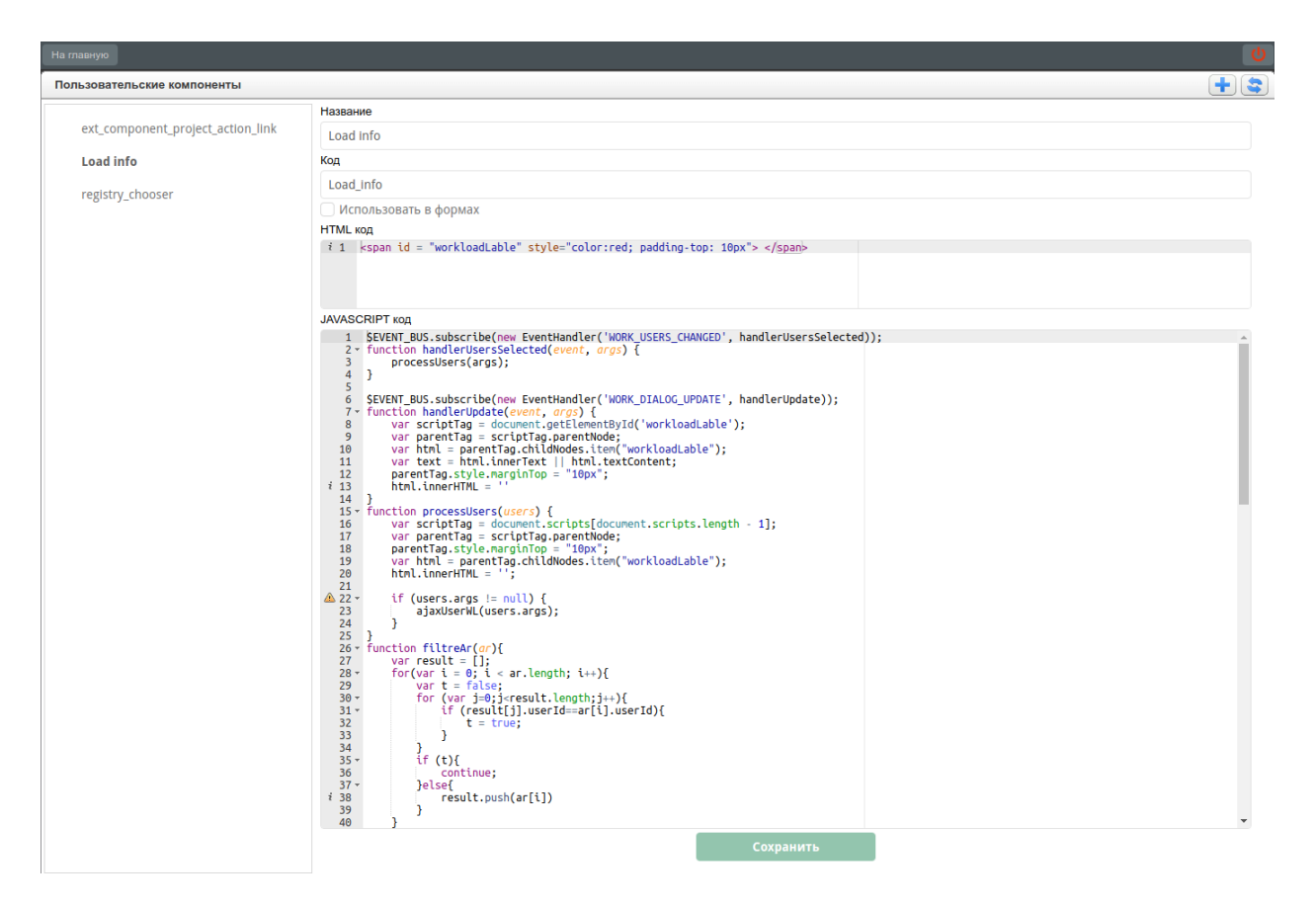

Рис. 1: Пользовательские компоненты

### Пример:

В качестве примера рассмотрим реализацию пользовательского компонента «Load info», который показывает перегруженных сотрудников при создании работы (данный компонент входит в стандартную поставку Synergy).

Исходный код содержит следующий простой HTML код:

```
<!-- Определим добавляемый элемент, указав для него необходимый стиль. -->
<span id = "workloadLable" style="color:red; padding-top: 10px"> </span>
<!-- За содержимое элемента будет отвечать исходный код скрипта.
                                                                        --&>
```
Исходный код скрипта устроен более сложным образом. Рассмотрим реализацию функции получающей данные посредством вызова REST API:

```
function ajaxUserWL(ar){
   \frac{1}{2} Функция filtrAr() исключает из массива повторения пользователей.
    ar = filterer(ar);// Используем массив, который подходит под формат `json`, определенный в `арі`.
    // Данный формат необходимо всегда уточнять в јачадос.
    var req = [];
    for (var i = 0; i < ar.length; i++){
        var r = \{userID: ar[i].userId,startDate: getCurrentDateFormated(),
            finishDate: getCurrentDateFormated()};
        req. push(r);}
    // Вызываем функцию, которая для пользователей из массива тед, вызовет
    // арі, возвращающую их загруженность. Перегруженные пользователи
    // добавляются в массив res и формируют содержимое HTML тага.
    jQuery.ajax({
        // Вызов необходимого арі.
        url: 'rest/person/workload/m',
        type: 'post',
        data: JSON.stringify(req),
        contentType: 'application/json',
        dataType: 'json',
        \sqrt{2} Функция осуществляет проверку на перегруженность и помещает таких
        // сотрудников в массив ressuccess: function (data) {
            res = [];
            for (var i = 0; i < ar.length; i^{++}) {
                var user = data[ar[i].userId];
                if (user == null) {
                     continue;
                \mathcal{F}for (var j = 0; j < user.length; j^{++}) {
                     // Проверка на перегруженность.
                     if (parseFloat(user[j].value) > 100) {
                         res.push(ar[i]);\mathbf{H}\mathbf{r}\mathcal{F}
```
(continues on next page)

(продолжение с предыдущей страницы)

```
// Функция определяет формат, в котором будет выводиться инофрмация.
        overloadUsers(res);
    }
\}:
```
Примечание: Полную реализацию компонента можно посмотреть в настройках пользовательских компонентов, выбрав компонент «Load info».

Для того, чтобы выбрать, где использовать пользовательский компонент, необходимо во вкладке «Процессы» выбрать пункт «Внешние модули-компоненты» и добавить новый внешний модуль-компонент.

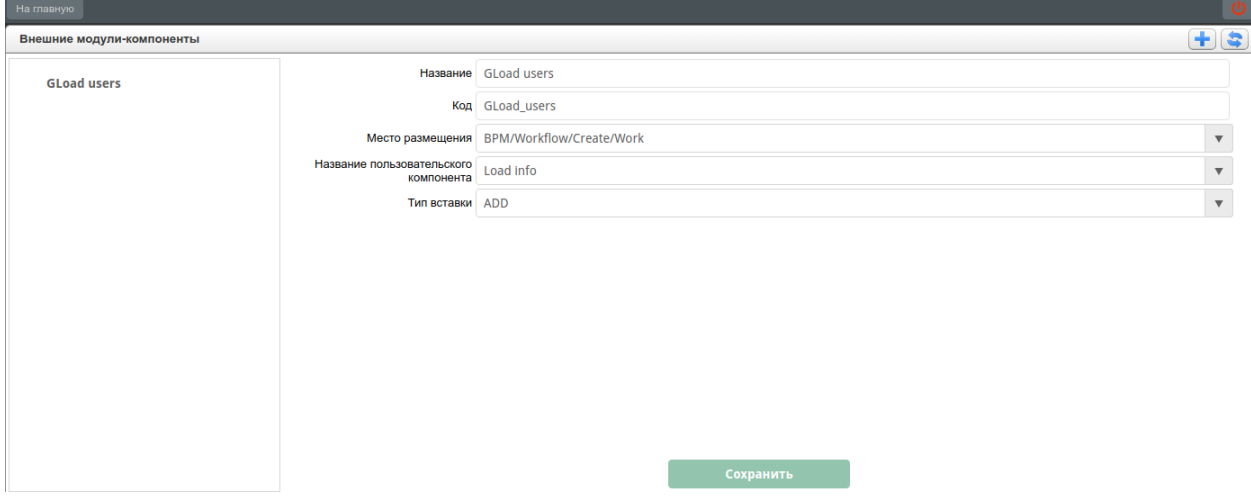

Рис. 2: Внешние модули-компоненты

Настройка внешнего модуля-компонента включает в себя настройку следующих полей:

- «Название» название внешнего модуля-компонента, является обязательным полем;
- «Код» код внешнего модуля-компонента, является обязательным полем;
- «Место размещения» выбрать один из доступных вариантов для указания места, в котором будет находиться пользовательский компонент. На данный момент доступны следующие альтернативы:
	- onLoad пользовательский компонент будет выводиться при загрузке приложения;
	- Depricated место, используемое для вывода пользовательских компонентов в старых версиях, не рекомендуется к применению;
	- BPM/Workflow/Create/Work пользовательский компонент будет выводиться в диалоговом окне создания работы;
	- Shell/TopPanel/Right пользовательский компонент будет выводиться на верхней панели оболочки Synergy, левее поля «Поиск».
- «Название пользовательского компонента» выбрать один из доступных вариантов пользовательских компонентов, настроенных ранее;
- «Тип вставки» выбрать один из доступных вариантов:
- ADD добавляет тег пользовательского компонента к тегу места размещения;
- REPLACE удаляются потомки тега места размещения и в него помещается пользовательский тег (замена всех потомков тега места размещения).

# Глава 6

## Аналитические дашборды

Аналитические дашборды - это набор диаграмм, отображающих состояние данных в различных представлениях и разрезах. Они предназначены для упрощения работы по их оценке, обработке, прогнозированию дальнейшего состояния и принятию решений.

# 6.1 Введение

Для интеграции аналитических дашбордов в Synergy используется комбинация инструментов Elasticsearch и Kibana.

[Elasticsearch \(ES\)](https://www.elastic.co/products/elasticsearch) - это мощный инструмент для полнотекстового поиска и анализа данных. Он позволяет быстро загружать, выполнять поиск и анализировать большие объемы данных. Однако ES не имеет специальной визуальной оболочки, и его использование возможно с помощью набора специальных API.

[Kibana](https://www.elastic.co/products/kibana) - это платформа для анализа и визуализации данных. Kibana обрабатывает данные, загруженные в ES, и работает только параллельно с ним. Если работа с ES предполагает использование специального синтаксиса команд, то Kibana позволяет обрабатывать те же данные с помощью визуального интерфейса. При этом Kibana содержит интерпретатор, позволяющий использование всех возможностей и специальных команд ES.

Индексация и обработка исходных данных Synergy производится с помощью ES, дальнейший анализ и визуализация - с помощью Kibana.

В настоящем документе будут рассмотрены только некоторые из возможностей этих инструментов, непосредственно относящиеся к задаче визуализации данных. Для подробного изучения всех их возможностей и способов использования рекомендуем обращаться к официальной документации:

- [Elasticsearch;](https://www.elastic.co/guide/en/elasticsearch/reference/current/getting-started.html)
- [Kibana.](https://www.elastic.co/guide/en/kibana/current/introduction.html)

# <span id="page-123-0"></span>6.2 Индексация данных форм в ARTA Synergy

Запись данных в индекс производится после сохранения данных по форме. Первичная загрузка данных в ES осуществляется с помощью процесса индексации данных форм (Административное приложение  $\sim$  > Обслиживание системы -> Управление индексом форм). В это время для каждой формы и каждого компонента этой формы в Synergy создается несколько индексов. Каждый из этих индексов будет отображен в Kibana со своим кодом, как используемое поле.

## 6.2.1 Названия индексов и alias-ы

- Для всех данных по форме, принадлежащих реестру с идентификатором someRegistryID, создаётся индекс с именем <index-prefix>-r-someRegistryID.
- Для всех данных по форме с идентификатором someFormID создаётся индекс с именем <index-prefix>-f-someFormID.
- Если итоговая длина названия индекса (как для форм, так и для реестров) превысит 255 байт, оно будет обрезано до 255 байт.

Таким образом, для каждого реестра и для каждой формы, по которым есть данные, будет создано по индексу. Если по форме создан реестр, а также созданы какие-то данные вне реестра, то в этом случае будет создано два индекса:

- 1. <index-prefix>-r-IdOfRegistryWithOtherForm
- 2. <index-prefix>-f-otherID.

Примечание: Здесь описано, как получить названия всех имеющихся индексов в Elasticsearch.

Кроме этого, для удобства использования и возможности переноса конфигурации для каждого из вышеперечисленных индексов создаётся alias. Имена alias-ов формируются так:

- Для данных реестров: г-нормализованный\_код\_реестра
- Для данных форм без реестров: f-нормализованный код формы где нормализованый код реестра и нормализованный код формы - коды, соответственно, реестра и формы, в которых специальные символы , ., [, ], {, }, (, ), +, -, ?, ^, \$, | заменяются на \_.

Предупреждение: При этом возможна ситуация, когда нормализованные коды разных реестров совпадут и alias будет создан на на все соответветствующие индексы. Эта маловероятное затруднение может быть решено изменением кодов соответствующих реестров или форм. В случае, если это невозможно, необходимые alias-ы можно создать вручную.

При изменении кода реестра или формы в Synergy имя соответствующего alias-а также изменяется.

## 6.2.2 Структура документа в индексе

Одна единица данных в индексе Elasticsearch называется Документ. Документ содержит поля определённых типов. Каждый документ в текущем индексе соответствует одной единице данных по форме (=файлу по форме, записи реестра) и содержит следующие поля:

- $\bullet$  asfDataId идентификатор данных по форме, тип keyword;
- formId идентификатор формы, тип keyword;
- formCode код формы, тип keyword;
- registryId идентификатор реестра, тип keyword (содержит значение  $-1$  для данных по форме, не связанных с реестром);
- documentId идентификатор документа Synergy, тип keyword;
- status статус записи реестра, тип number:
	- 0 «Подготовка» (NO\_ROUTE) это значение также устанавливается для данных по форме,
	- не связанных с реестром
		- $-1 \&$ B  $mpouece$  (STATE\_NOT\_FINISHED)
		- $-2 \langle AKTUBHAA \rangle$  (STATE\_SUCCESSFUL)
		- $-3$  «Heycneminas» (STATE UNSUCCESSFUL)
- deleted признак удаления записи реестра (0 не удалено, 1 удалено), тип number (0 для данных по форме, не связанных с реестром);
- $\bullet$  created дата и время создания данных по форме, тип date;
- $\bullet$  modified дата и время изменения данных по форме, тип date.

Далее следуют поля, соответствующие компонентам формы:

- Для каждого компонента формы создаётся несколько полейдокумента в индексе.
- $\bullet$  Название полей, соответствующих компоненту формы, формируеттак: идентфикаторкомпонентаформывнижнемрегистре\_key\_постфикс идентфикаторкомпонентаформывнижнемрегистре\_value\_постфикс (данные для которых берутся, соответственно, из полей key и value данных по форме).
- Для каждого поля \*\_key и \*\_value создаются поля с нижеперечисленными постфиксами.
- Для компонентов, находящихся внутри динамической таблицы, а также компонентов с мультивыбором («Объекты Synergy»), значения записываются в массив для всех постфиксов с учетом типов компонентов.
- Для компонентов, имеющих key и value, создается общее поле \*\_object (Object).

Постфиксы для полей \*\_key:

- \_ exact поле содержит значение key, приведенное к нижнему регистру, тип keyword;
- \_sort поле содержит точное значение key, тип keyword;
- \_number поле содержит значение key, приведенное к числу, тип number;

Примечание: Если поле кеу в документе пусто, в данное поле будет записано максимальное значение для типа long: 9 223 372 036 854 775 807

- \_date поле содержит значение key, приведенное к дате; поле присутствует только для компонентов Synergy типа «Дата/время»; тип date;
- \_double поле содержит значение key, приведенное к числу, тип double;

Примечание: Данное поле создается только в том случае, если из значения кеу удалось выделить число (т.е. есть хотя бы один документ, использующий это поле, содержит числовое значение);

 \_geo\_point - поле содержит [геокоординаты,](https://www.elastic.co/guide/en/elasticsearch/reference/5.2/geo-point.html) которые удалось выделить из содержимого поля, тип geo\_point;

Примечание: Данное поле создается только в том случае, если из значения key удалось выделить координаты, т.е. значение key сответствует формату «широта, долгота» - содержит пару чисел, разделенных запятой и являющихся валидными координатами, например:

- 51.133333,71.433333 (пара чисел, разделенных запятой, без пробелов)
- 51.13333, 71.43333 (пара чисел, разделенных запятой и пробелом)
- 51.13, -71.43 (пара чисел с точностью до сотых, разделенные запятой и пробелом)
- $-51.133, -71$
- пустой постфикс поле содержит n-граммы значения key, через пробел, тип text.

Постфиксы для полей \*\_value:

- $\bullet$  \_exact поле содержит значение value, приведенное к нижнему регистру, тип keyword;
- \_sort поле содержит точное значение value, тип keyword;
- \_number поле содержит значение value, приведенное к числу, тип number;

Примечание: Если поле key в документе пусто, в данное поле будет записано максимальное значение для типа long: 9 223 372 036 854 775 807

- $\bullet$  \_prefix поле содержит возможные префиксы из значения value, через пробел, тип text;
- $\bullet$  \_postfix поле содержит возможные постфиксы из значения value, через пробел, тип text;
- пустой постфикс поле содержит n-граммы значения value, через пробел, тип text.

Количество символов, которые будут включены в поля \_exact и \_sort, зависят от настроек, указанных в конфигурационном файле /opt/synergy/jboss/standalone/configuration/arta/ elasticConfiguration.xml. Подробное описание этих настроек приведено в [Руководстве администра](http://tdd.lan.arta.kz/docs/synergy/tags/hamming/admin-manual/html/appendix.indexator_settings.html)[тора.](http://tdd.lan.arta.kz/docs/synergy/tags/hamming/admin-manual/html/appendix.indexator_settings.html)

## 6.2.3 Индексы изменения данных (историчные индексы)

Индексы изменения данных создаются только для тех форм и реестров, коды которых подпадают под шаблоны (секции в конфигурационном файле arta/elasticConfiguration.xml, см. описание выше).

Имя индекса <index-prefix>-rh-someRegistryID и <index-prefix>-fh-someFormID, для реестров и форм, соответственно. Alias-ы: rh-нормализованный\_код\_реестра и fh-нормализованный\_код\_формы.

Отличие индексов изменения данных от текущих индексов - на каждое изменение данных по форме создаётся новый документ в индексе. Кроме этого, для компонентов формы создаются только поля со следующими постфиксами:

- Для \*\_key:
	- \_exact
- $-$  number
- $-$  \_date
- $_{\text{double}}$
- Для \*\_value:
	- $-$  \_exact
	- $-$  \_number

Типы данных и условия создания полей такие же, как и в текущем индексе.

## 6.3 Визуализация данных в Kibana

## 6.3.1 Шаблоны индексов

Для использования индексов Elasticsearch в диаграммах Kibana необходимо указать эти индексы, используя **шаблоны индексов** (Index patterns). Они представляют собой маску имени, которой должны соответствовать индексы, входящие в этот шаблон.

Подробно о шаблонах индексов написано в официальном руководстве по Kibana.

Например, если необходимо создать шаблон для индексов myindex-1, myindex-2, myindex-3 и myindex-abc, требуется создать шаблон индекса myindex-\*, где символ \* означает подстановку произвольного набора символов.

Примечание: Поскольку имена индексов данных форм составляются на основе кодов соответствующих компонентов форм, рекомендуется присваивать этим компонентам коды с учетом некоторого значащего префикса так, чтобы используемые данные можно было объединить в группу по маске имени.

В случае, если изменение кодов компонентов не представляется возможным, можно создать шаблон индекса с маской «\*». Этот шаблон будет содержать все индексы Elasticsearch.

Другой способ объединения данных по форме в единый шаблон индекса - создание шаблона для отдельного реестра или формы. Например, если в диаграмме необходимо использовать данные реестра someRegistryID, нужно создать шаблон индекса с названием r-someRegistryID. Аналогично, для использования данных формы (в случае, если Synergy не содержит реестра для этой формы) с кодом someFormID нужно создать шаблон индекса f-someFormID.

Создание шаблонов индексов осуществляется в разделе Management - Index Patterns. Для создания нового шаблона нужно нажать на кнопку  $+$  Add New. Откроется окно создания нового индекса:

Установленный чекбокс Index contains time-based events означает, что данные, которые входят в шаблон, содержат временные данные.

Внимание: Не рекомендуется оставлять этот чекбокс включенным, если не планируется визуализация данных во времени - например, отслеживать нагрузку на сервер в настоящий момент. Без особой настройки диаграммы, использующие такие поля, будут отображать только данные, соответствующие текущему моменту времени.

В поле Index name or pattern необходимо ввести имя шаблона индекса:

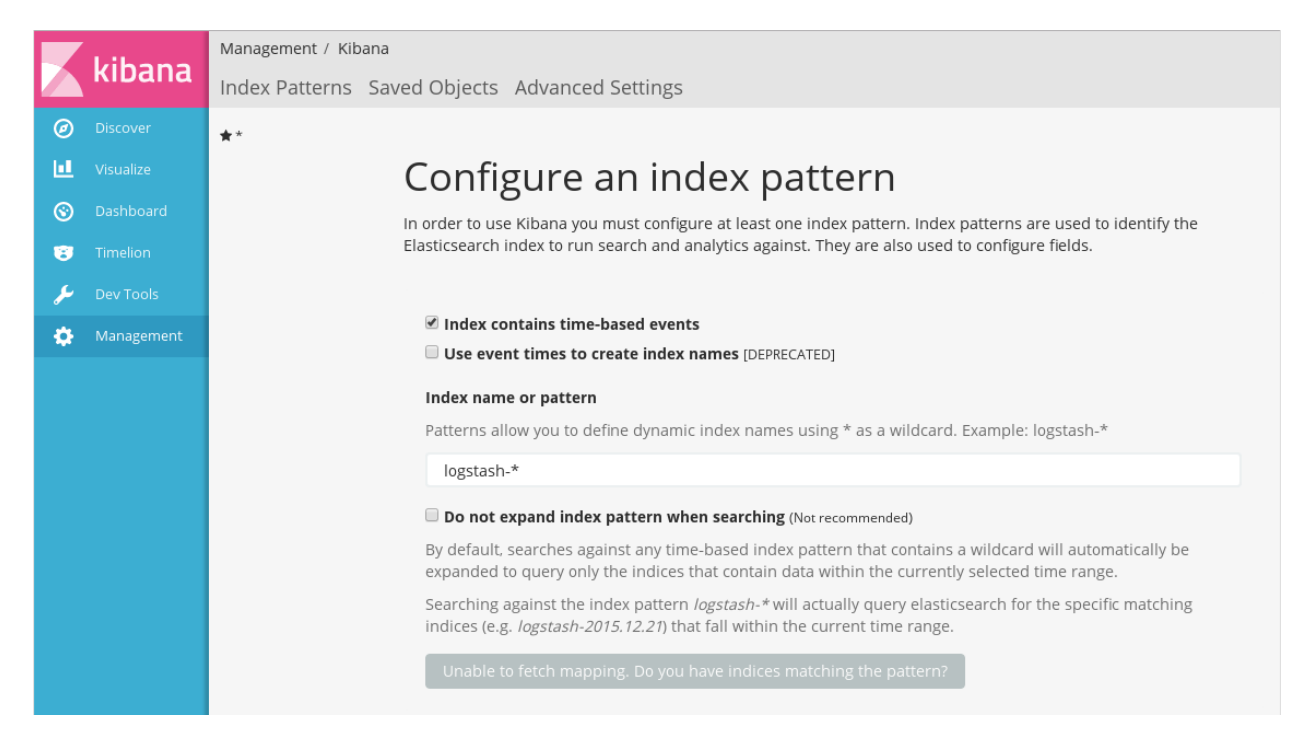

Рис. 1: Создание нового шаблона индексов

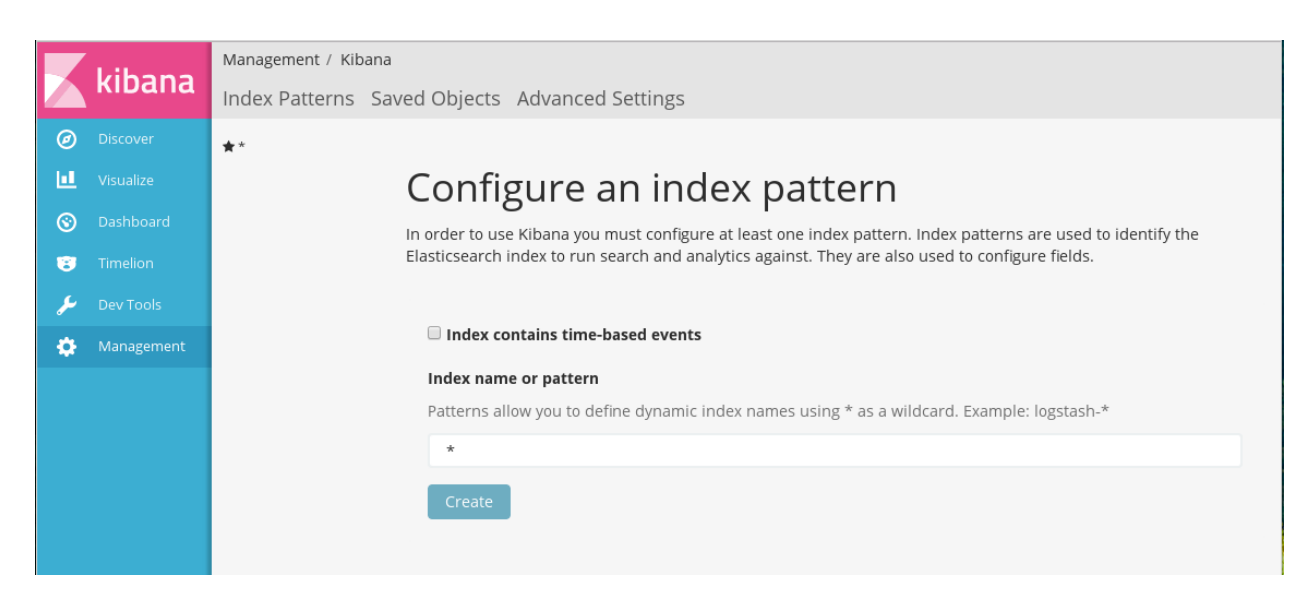

Рис. 2: Создание нового шаблона индексов без временных данных

В случае, если Elasticsearch содержит индексы с именами, соответствующими указанному шаблону, отобразится доступная кнопка Create. Для создания шаблона индекса нужно нажать на эту кнопку.

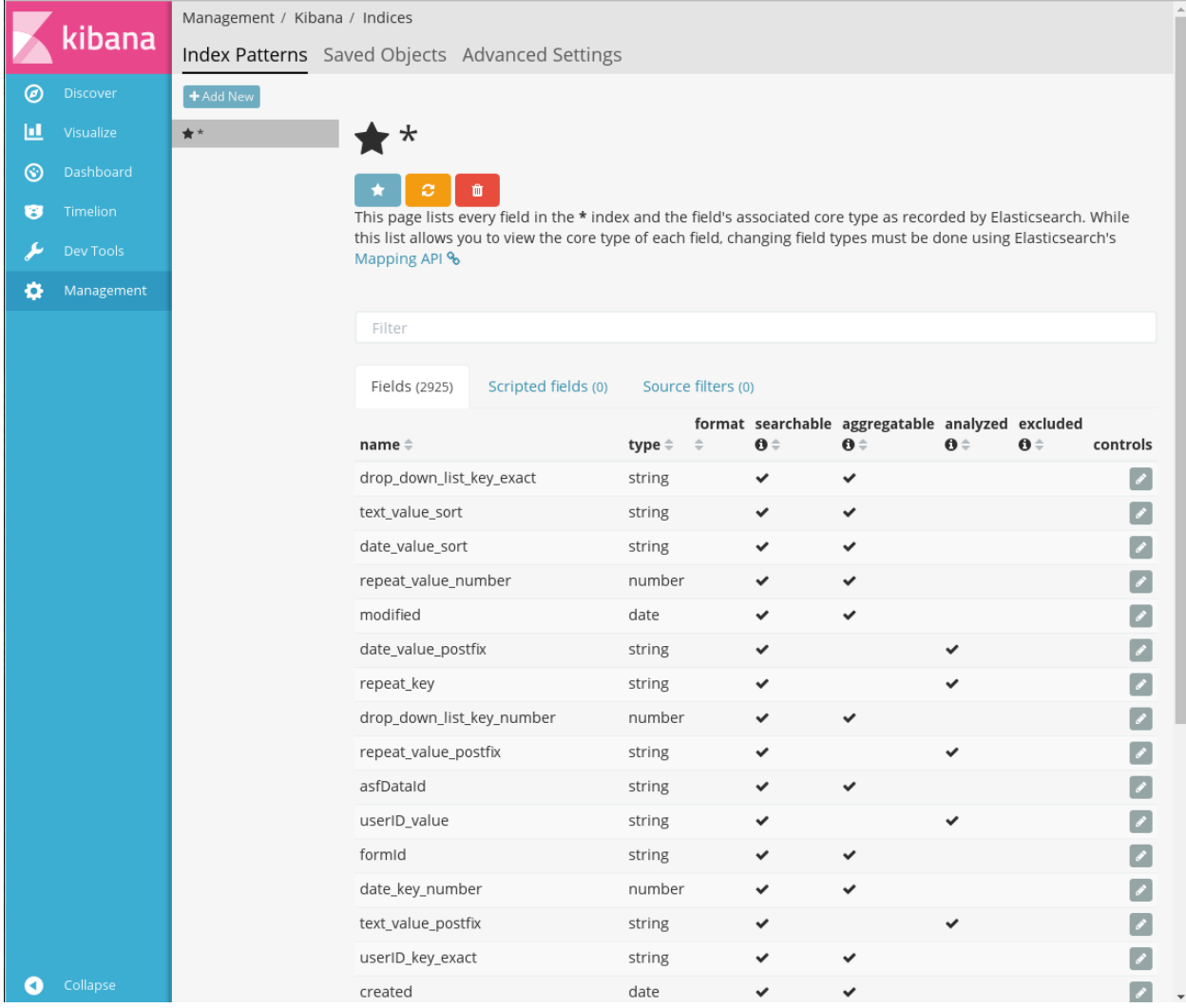

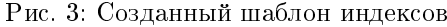

После создания шаблона отображается таблица со списком индексов, входящих в этот шаблон, и их свойствами. Эти свойства зависят от типов индексов. Типы, с которыми индексируются данные форм Synergy, описаны в разделе Индексация данных форм в ARTA Synergy.

## 6.3.2 Создание диаграмм

Kibana позволяет создавать следующие типы диаграмм:

1. Area chart - предназначена для отображения общего изменения данных во времени, когда выявление суммарного значения всех данных важнее, чем сравнение любых двух или более последовательностей. Например, полезна для отображения использования ресурсов сервера.

2. Data table - отображение данных как результата агрегации в виде таблицы.

3. Line chart - используется для отображения данных в виде линий (графиков). В отличие от Area charts, удобна для сравнения последовательностей между собой.

4. Markdown widget - вставка произвольной информации, используя синтаксис языка Markdown.

5. Metric - отображение одного числа - результата агрегации числовых данных.

6. Pie Chart - предназначена для отображения вклада нескольких частей в некоторый общий результат. Может принимать вид круговой (pie) или кольцевой (donut) диаграммы.

7. Tag cloud - отображение данных таким образом, чтобы их размер зависел от некоторого числового показателя этих данных (например, количества упоминаний).

8. Tile map - специфический тип диаграмм, использующий агрегацию географических данных (тип поля geo\_point) для их отображения на карте.

9. Timeseries - специфический тип диаграмм, визуализирующий временные ряды.

10. Vertical bar chart - наиболее универсальная диаграмма, отображающая числовые показатели произвольных полей в виде вертикальной гистограммы.

Здесь будут рассмотрены некоторые наиболее универсальные из этих диаграмм. Для ознакомления с работой остальных типов рекомендуем обратиться к официальному руководству по Kibana.

Примечание: В диаграммах возможно использование только агрегируемых типов полей. К ним относятся все числовые типы, а также типы date, keyword, geo\_shape и другие. Агрегируемые поля отмечены галочкой в графе «Aggregatable» (на странице Managenent - Index Patterns).

### Общая часть

Все диаграммы создаются в разделе Visualize:

В общем случае, процесс создания диаграмм состоит из трех шагов:

- 1. Выбор типа диаграммы.
- 2. Выбор источника данных шаблона индекса. В одной диаграмме возможно использование только одного шаблона, поэтому для использования в одной диаграмме данных документов по нескольким формам, необходимо использовать alias-ы.

**Примечание:** Этот шаг отсутствует для диаграммы Markdown widget

В качестве источника данных может выступать шаблон индекса или результат поиска по данным (сохраненный или новый).

3. Настройка отображаемых данных:

Окно настройки данных имеет стандартный вид:

В верхней части располагается панель меню с пунктами:

- $New$  создать новую диаграмму, переход к шагу 1;
- $Save$  сохранить диаграмму;
- $Open$  открыть существующую диаграмму;
- *Share* предоставить доступ к сохраненной диаграмме;
- $Refresh$  обновить данные.

## Visualize / Step / 1

kibana

രി

**B** 

ń

**IL** Visualize

S Dashboard

### Create New Visualization

### Area chart

Great for stacked timelines in which the total of all series is more important than comparing any two or more series. Less useful for assessing the relative change of unrelated data points as changes in a series lower down the stack will have a difficult to gauge effect on the series above it.

### **H** Data table

The data table provides a detailed breakdown, in tabular format, of the results of a composed aggregation. Tip, a data table is available from many other charts by clicking the grey bar at the bottom of the chart.

## $\overline{\mathbf{v}}$  Line chart

Often the best chart for high density time series. Great for comparing one series to another. Be careful with sparse sets as the connection between points can be misleading.

### </>
Markdown widget

Useful for displaying explanations or instructions for dashboards.

### **HH** Metric

One big number for all of your one big number needs. Perfect for showing a count of hits, or the exact average of a numeric field.

### **Re** Pie chart

Pie charts are ideal for displaying the parts of some whole. For example, sales percentages by department.Pro Tip: Pie charts are best used sparingly, and with no more than 7 slices per pie.

### **S** Tag cloud

A tag cloud visualization is a visual representation of text data, typically used to visualize free form text. Tags are usually single words. The font size of word correspondswith its importance.

### $\bullet$ Tile map

Your source for geographic maps. Requires an elasticsearch geo\_point field. More specifically, a field that is mapped as type:geo\_point with latitude and longitude coordinates.

### **O** Timeseries

Create timeseries charts using the timelion expression language. Perfect for computing and combining timeseries sets with functions such as derivatives and moving averages

### **Ill** Vertical bar chart

The goto chart for oh-so-many needs. Great for time and non-time data. Stacked or grouped, exact numbers or percentages. If you are not sure which chart you need, you could do worse than to start here.

## Or, Open a Saved Visualization

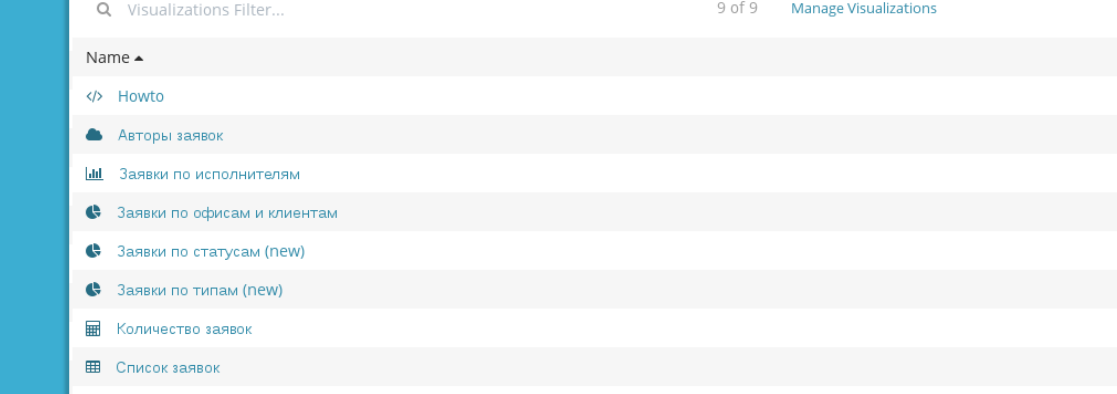

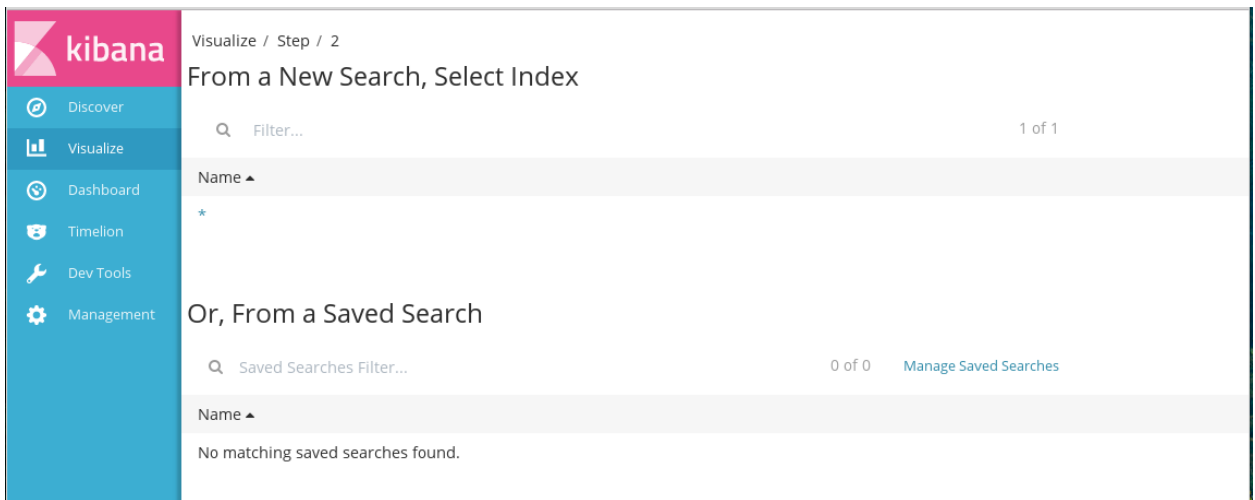

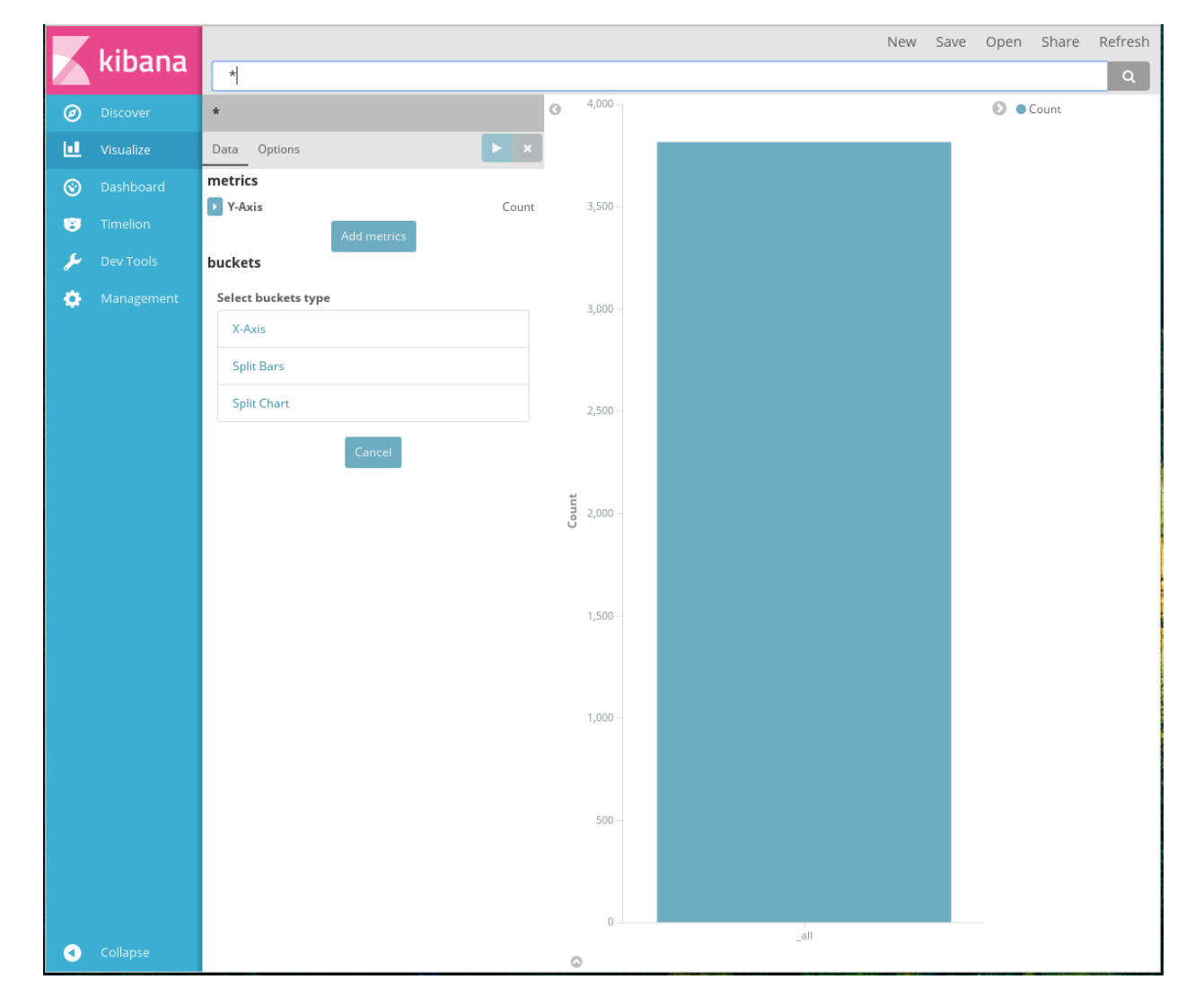

## Рис. 5: Выбор источника данных

Рис. 6: Настройка отображаемых данных

Ниже панели меню расположено поле поиска данных, использующее синтаксис Lucene. Данное поле используется для фильтрации данных, отображаемых в диаграмме. Например, для отображения только неудаленных документов в этой панели нужно ввести запрос:

 $deleted: 0$ 

где deleted - поле, генерируемое во время индексации данных форм и хранящее значение 0, если данные в Synergy не были удалены.

Основная рабочая область окна делится на две части:

- настройка данных: выбор полей и способа их агрегации;
- просмотр результатов: отображение результата обработки выбранных данных.

В части настройки данных, в разделе Metrics, необходимо выбрать способ агрегации числовых данных, отображаемых в диаграмме. В поле *Aggregation* выбирается способ агрегации, а в поле Custom label вводится отображаемое название параметра.

В разделе Buckets необходимо выбрать используемые данные, числовые параметры которых будут отображены на диаграмме. Так же, как и в разделе Metrics, здесь в поле Aggregation выбирается способ агрегации, а в поле *Custom label* вводится отображаемое название параметра. Отличие от раздела Metrics состоит в том, что раздел Buckets позволяет группировать произвольные типы данных при выборе соответствующего типа агрегации.

Наиболее универсальным способом агрегации, используемом во всех примерах ниже, является Term. Этот способ позволяет агрегировать данные как строки, аналогично функции GROUP BY в SQL. Подробно об остальных типах агрегации можно ознакомиться в официальном руководстве по Kibana.

При выборе этого типа агрегации дополнительно отображаются поля:

- Field выпадающий список, содержащий все поля, входящие в текущий шаблон индекса, для которых доступна агрегация.
- Order By параметр сортировки данных по метрике из раздела Metrics, по отдельной метрике  $(Custom\ metric)$  или по содержимому текущего поля  $(Term)$ .
- $Order$  направление сортировки:
- $Descending$  по убыванию;
- $\Lambda$ *scending* по возрастанию.
- $Size$  количество отображаемых элементов отображаются указанное количество элементов, располагающиеся в начале списка отсортированных указанным образом данных.
- $Customer$  label отображаемое название параметра.

Для каждого используемого параметра, независимо от того, используется ли он в разделах Metrics или Buckets, доступна дополнительная настройка, отображаемая при нажатии на лейбл Advanced:

Она представляет собой текстовое поле, в которое можно добавить специальные свойства в формате  $JSON$ , например:

```
{\begin{bmatrix} "script" : "doc['grade'].value * 1.2" \end{bmatrix}}
```
В настоящем документе процесс создания диаграмм и дашбордов будет рассмотрен на примере анализа данных формы «Заявка»:

### Pie chart

Для диаграммы Pie chart возможно два способа организации используемых параметров:

\* Advanced

4

# JSON Input n

Any JSON formatted properties you add here will be merged with the elasticsearch aggregation definition for this section. For example shard\_size on a terms aggregation

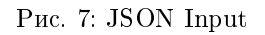

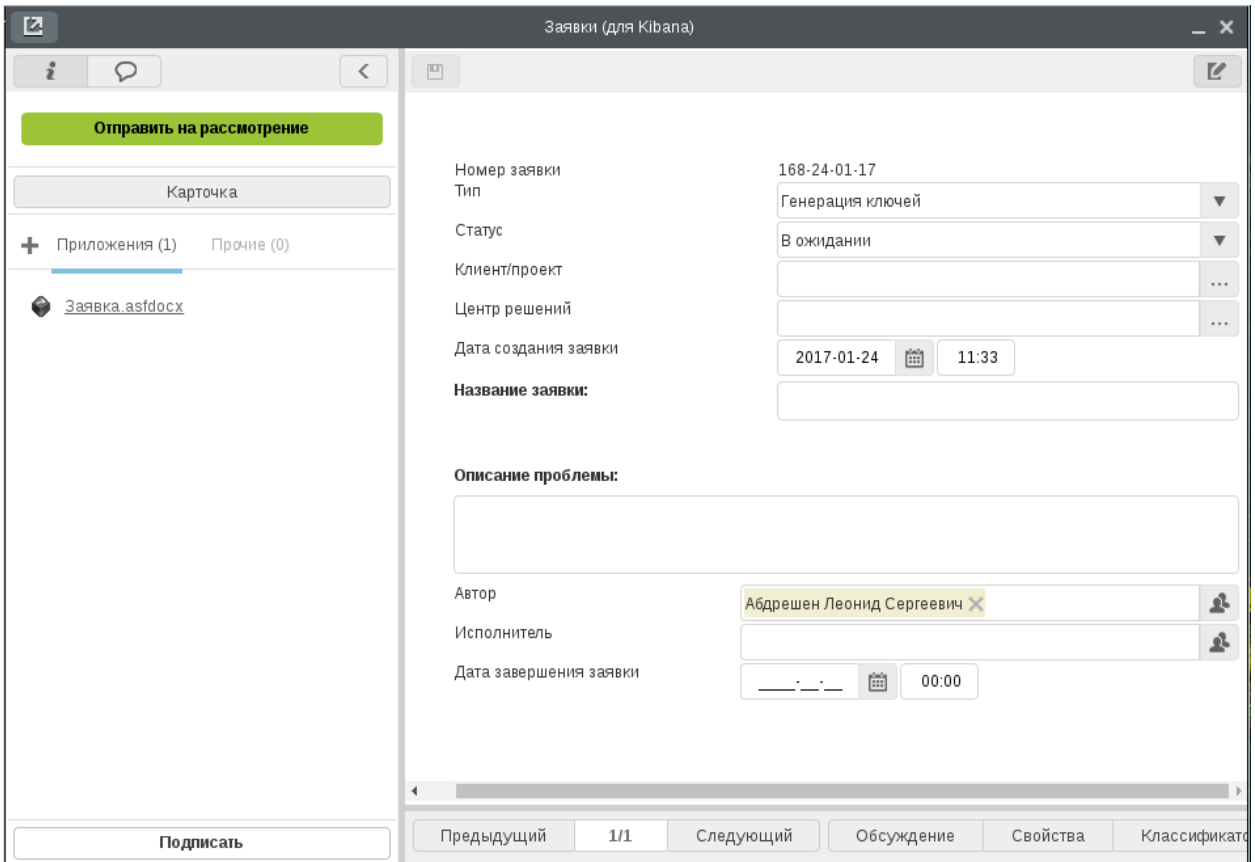

Рис. 8: Форма «Заявка»

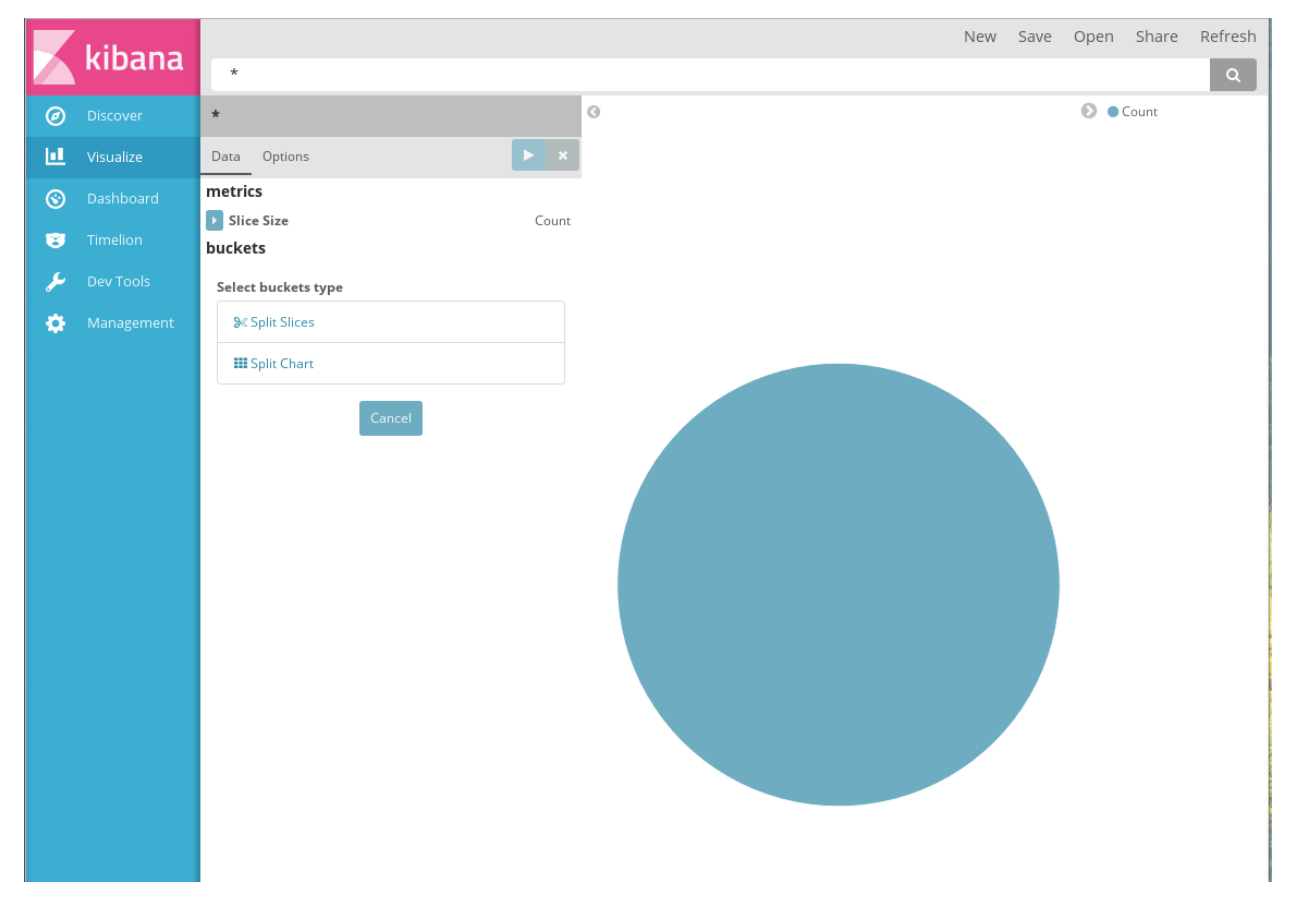

Рис. 9: Создание диаграммы Pie chart

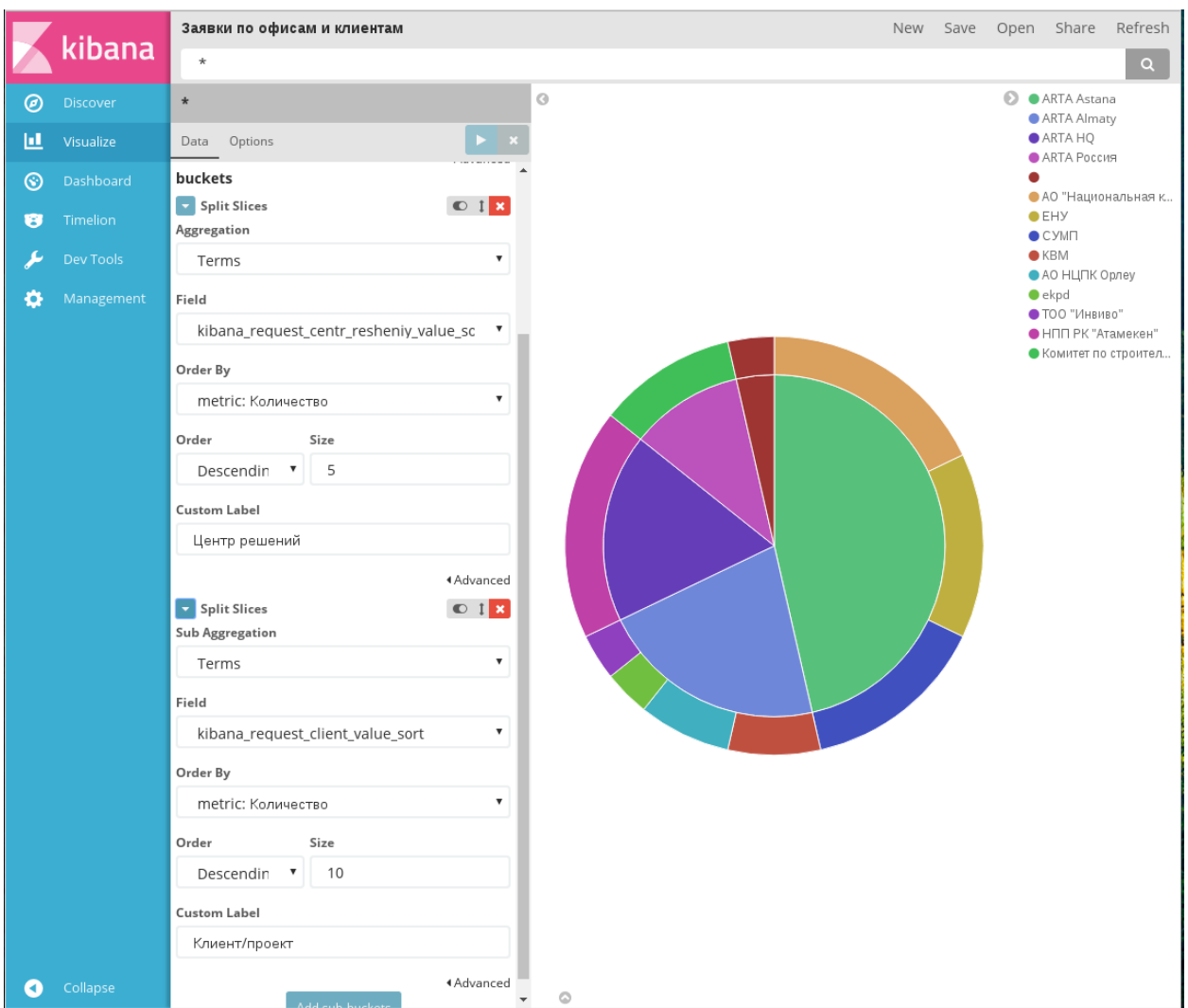

**Split Slices**: параметр будет отображен на диаграмме как новый уровень секторов:

Рис. 10: Заявки по офисам и клиентам

На этом примере в разделе Buckets в качестве первого параметра использовано поле «Центр решений» - результаты этой агрегации на диаграмме отображены во внутреннем круге.

В качестве второго параметра используется поле «Клиент/проект», и результаты этой агрегации отображаются во внешнем круге.

Примечание: Такая последовательность была выбрана в силу специфики входных данных: известно, что один центр решений занимается несколькими проектами, но одним проектом занимается ровно один центр решений.

Итоговая диаграмма позволяет оценить распределение объема заявок как по центрам решений, так и по отдельным проектам.

**Split Chart**: для нового параметра будет построена

отдельная диаграмма:

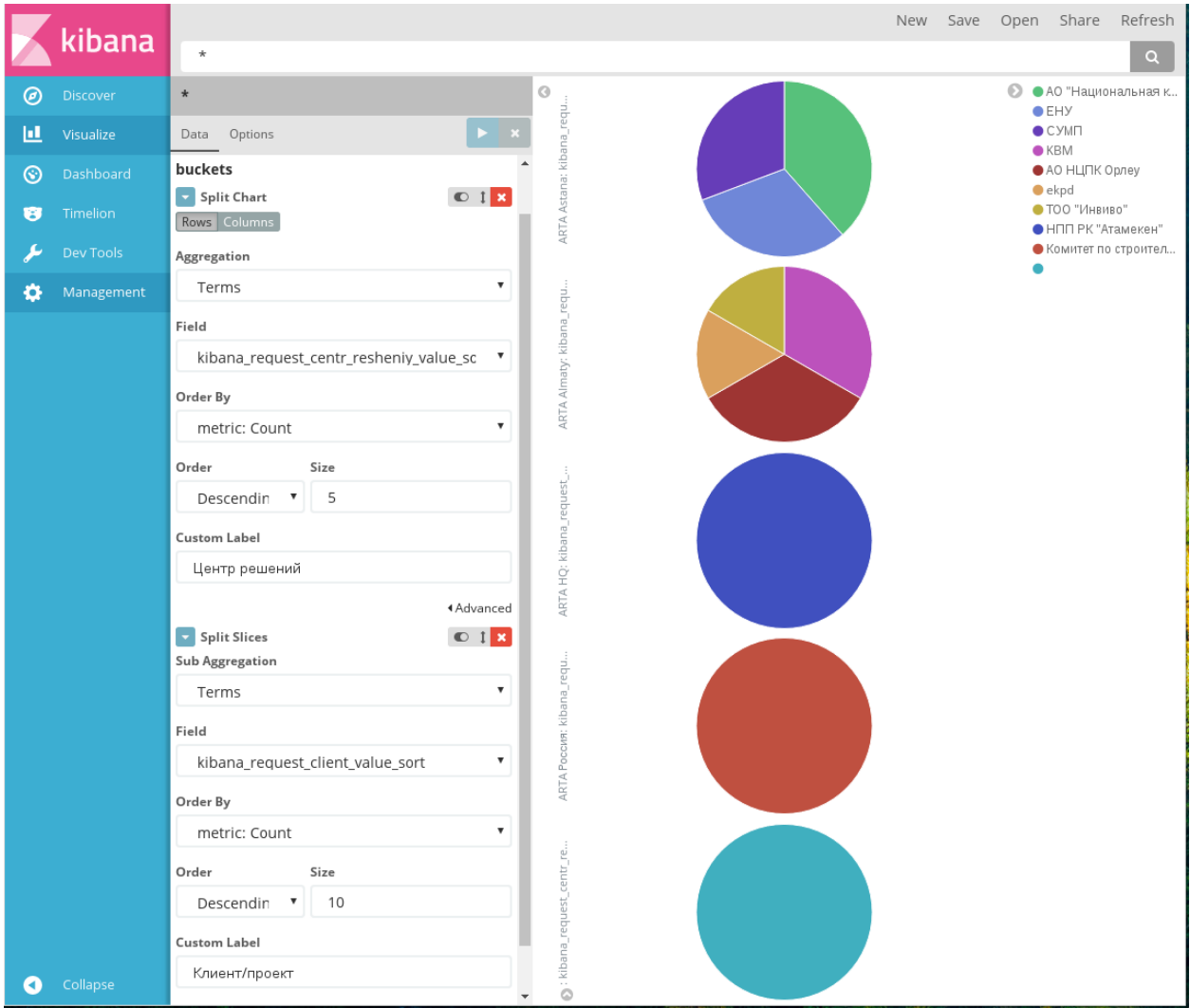

Рис. 11: Заявки по офисам и клиентам

Здесь для каждого центра решений (поле выбрано первым параметром с типом Split Chart) отрисована отдельная диаграмма, в которой показано распределение заявок по проектам этих центров (второй параметр с типом Split Slices). Видно, что три центра решений оставляли заявки только по одному из своих проектов.

**Примечание:** Kibana допускает использование Split Chart только в сочетании с Split Slices, причем в этом случае параметр со Split Chart обязательно должен располагаться выше, чем параметр со Split Slices (сначала разделить данные по отдельным диаграммам, а потом разделять данные внутри каждой диаграммы).

Добавить новый параметр можно, нажав на кнопку  $Add$  sub-buckets.

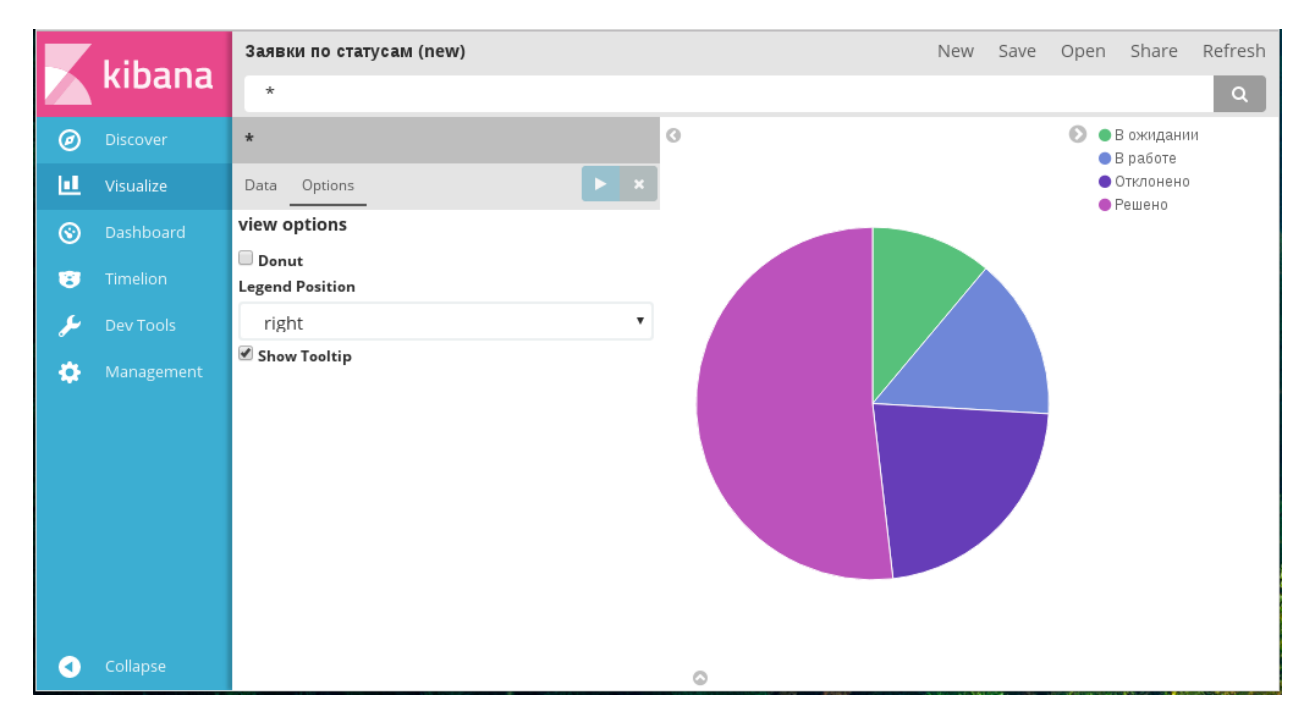

Вкладка Options для этого типа диаграмм содержит три параметра:

Рис. 12: Вкладка «Опции» диаграммы Pie chart

- $\bullet$  Вид диаграммы: если чекбокс  $\emph{Donut}$  включен, диаграмма принимает вид кольцевой, если отключен - круговой (по умолчанию).
- Расположение легенды: по умолчанию справа от диаграммы.
- Показывать всплывающие подсказки при наведении на часть диаграммы: отображаются, если включен чекбокс Show Tooltip.

### Data table

В разделе Metrics необходимо указать одну или несколько метрик, по которым будут агрегироваться данные в таблице.

В разделе Buckets необходимо указать используемые параметры и способы их агрегации. Для этого типа диаграмм также существует два способа организации входных параметров:

• Split Rows для добавления параметра как нового столбца к текущей таблице;

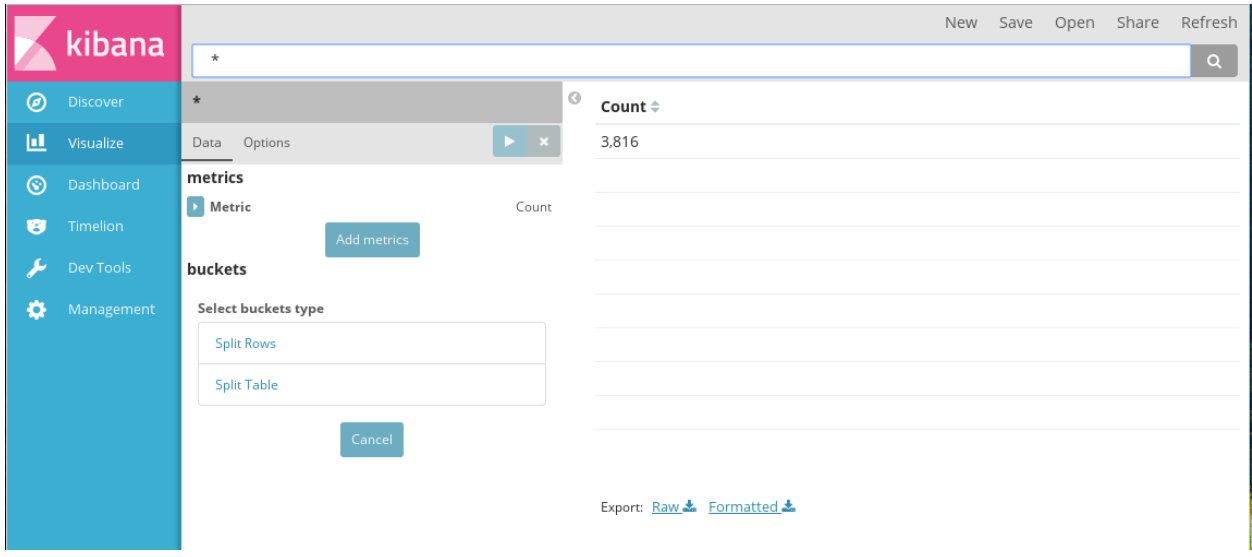

Рис. 13: Создание диаграммы Data table

 $\bullet$  Split Table для добавления параметра как отдельной таблицы.

Примечание: Функциональность этих способов полностью аналогична Split Slices и Split Chart для круговой диаграммы.

В диаграмме, указанной на рисунке выше, все параметры были добавлены как Split Rows. Для каждого параметра в разделе  $Buckets$  используется агрегация Terms.

Вкладка Options для этого типа диаграмм содержит следующие параметры:

- Количество отображаемых строк на странице: по умолчанию отображается 10 строк. В случае, если все записи не помещаются на одну страницу, в нижней части таблицы отображается переключатель страниц.
- Отображать метрики для каждой группы/уровня: если чекбокс включен, то для каждого столбца (в случае Split Rows) или каждой таблицы (в случае Split Table) будет добавлен столбец с результатом агрегации из раздела Metrics.
- Отображать частичные строки: если чекбокс включен, то в таблицу будут включены строки с данными, отсутствующими для выбранных индексов (полей). По умолчанию в таблице отображаются только полностью заполненные строки.
- Считать метрики для каждой группы/уровня: чекбокс, недоступный для ручной установки. Его значение зависит от параметра «Отображать метрики для каждой группы/уровня».
- Отображать итоговые значения: если чекбокс включен, то на каждой странице таблицы для каждой отображаемой метрики будет указано итоговое значение этой метрики для всех данных таблицы.
- Функция для итогов: выбор функции для подсчета итоговых значений метрик. Параметр доступен только в том случае, если установлен чекбокс «Отображать итоговые значения».

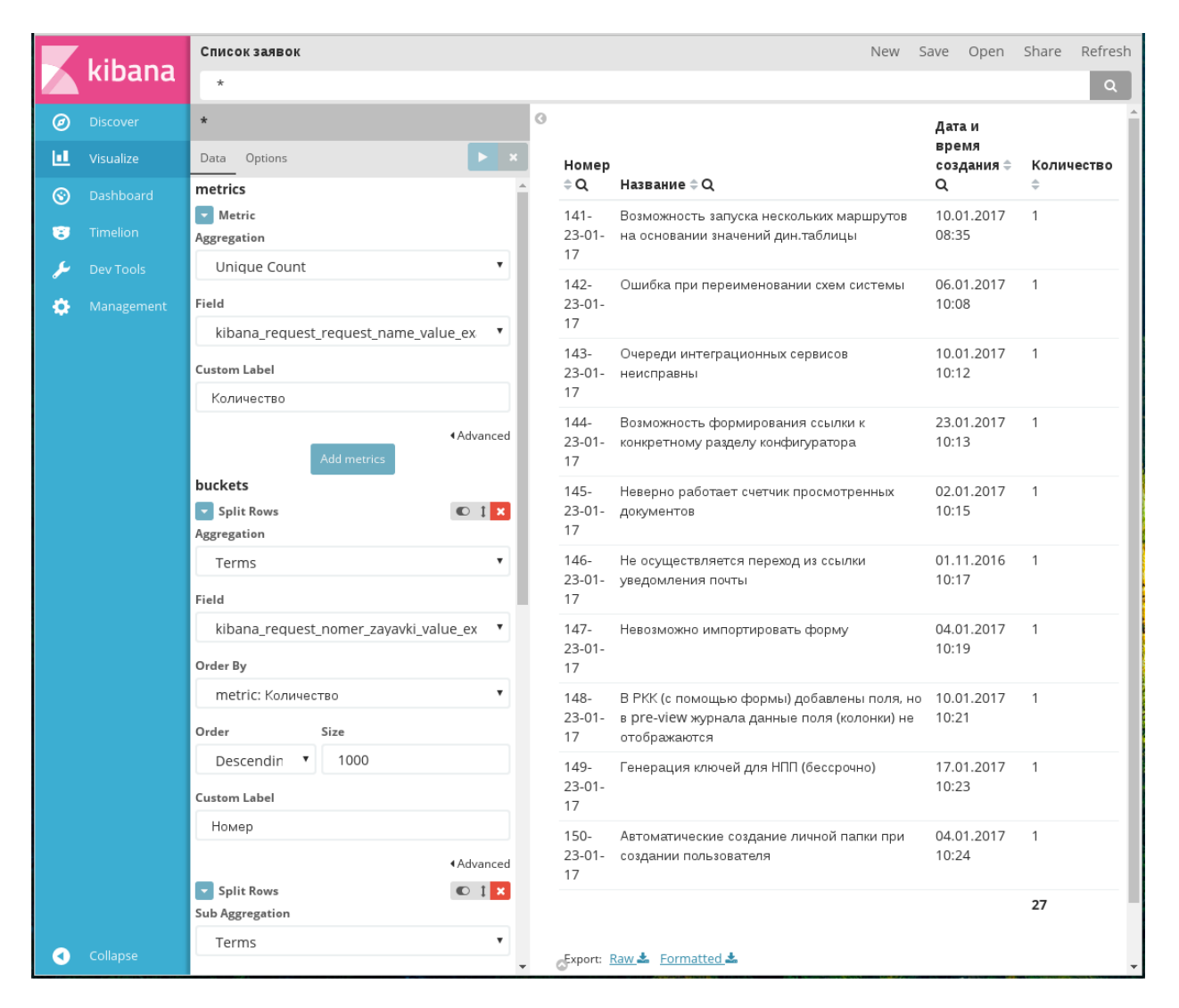

Рис. 14: Настроены отображаемые данные в таблице

|   | <u>kibana</u>    | Список заявок                                                                 |         |                              | <b>New</b>                                                                | Save | Open                     | Share | Refresh    |
|---|------------------|-------------------------------------------------------------------------------|---------|------------------------------|---------------------------------------------------------------------------|------|--------------------------|-------|------------|
|   |                  | $\star$                                                                       |         |                              |                                                                           |      |                          |       | Q          |
| ◉ | <b>Discover</b>  | $\star$                                                                       | $\circ$ |                              |                                                                           |      | Дата и                   |       |            |
| ш | Visualize        | Data<br>Options                                                               |         | Номер                        |                                                                           |      | время<br>создания        |       | Количество |
| ⊛ | <b>Dashboard</b> | view options                                                                  |         | $\hat{=}Q$                   | Название ≑ Q                                                              |      | $\hat{a} \in \mathbf{Q}$ | ÷     |            |
| Ø | <b>Timelion</b>  | Per Page<br>10                                                                |         | $141 -$<br>$23 - 01 -$<br>17 | Возможность запуска<br>нескольких маршрутов на<br>основании значений      |      | 10.01.2017 1<br>08:35    |       |            |
|   | <b>Dev Tools</b> | Show metrics for every bucket/level                                           |         |                              | дин.таблицы                                                               |      |                          |       |            |
| o | Management       | Show partial rows<br>Calculate metrics for every bucket/level<br>✔ Show total |         | $142 -$<br>$23 - 01 -$<br>17 | Ошибка при переименовании<br>схем системы                                 |      | 06.01.2017 1<br>10:08    |       |            |
|   |                  | <b>Total function</b>                                                         |         | $143-$                       | Очереди интеграционных                                                    |      | 10.01.2017 1             |       |            |
|   |                  | count                                                                         | ▼       | $23 - 01 -$<br>17            | сервисов неисправны                                                       |      | 10:12                    |       |            |
|   |                  |                                                                               |         | $144 -$<br>$23 - 01 -$<br>17 | Возможность формирования<br>ссылки к конкретному разделу<br>конфигуратора |      | 23.01.2017 1<br>10:13    |       |            |
| а | Collapse         |                                                                               |         | $145 -$<br>$23 - 01 -$       | Неверно работает счетчик<br>просмотренных документов                      |      | 02.01.2017 1<br>10:15    |       |            |

Рис. 15: Вкладка «Опции» диаграммы Data table

### Vertical bar chart

В диаграмме этого типа по оси Y располагаются метрики (параметры в Metrics), с по оси X - группы  $(napamerph Buckets)$ .

Доступно указание нескольких метрик на оси Y и не больше одной группы каждого типа:

- $\bullet$  X-Axis
- Split Bars
- Split Chart

Примечание: Функциональность Split Bars и Split Chart полностью аналогична Split Slices и Split Chart для круговой диаграммы.

На примере 1 показан результат разделения параметров по диаграммам: отображается количество заявок, поданных разными авторами и выполненных разными исполнителями. Для этого исполнители расположены по оси Х, а для каждого автора заявок отрисована отдельная диаграмма.

На примере 2 показана простая гистограмма, визуализирующая количество заявок, выполненных разными исполнителями.

## Tile map

В диаграмме этого типа визуализируются числовые метрики (параметры в Metrics), относящиеся к разным географическим точкам (параметры в Buckets).

Доступно указание ровно одной метрики и одного разделения по координатам.

В разделе Buckets может быть указан только один тип аггрегирования - Geohash, использующийся для данных типа geo\_point.

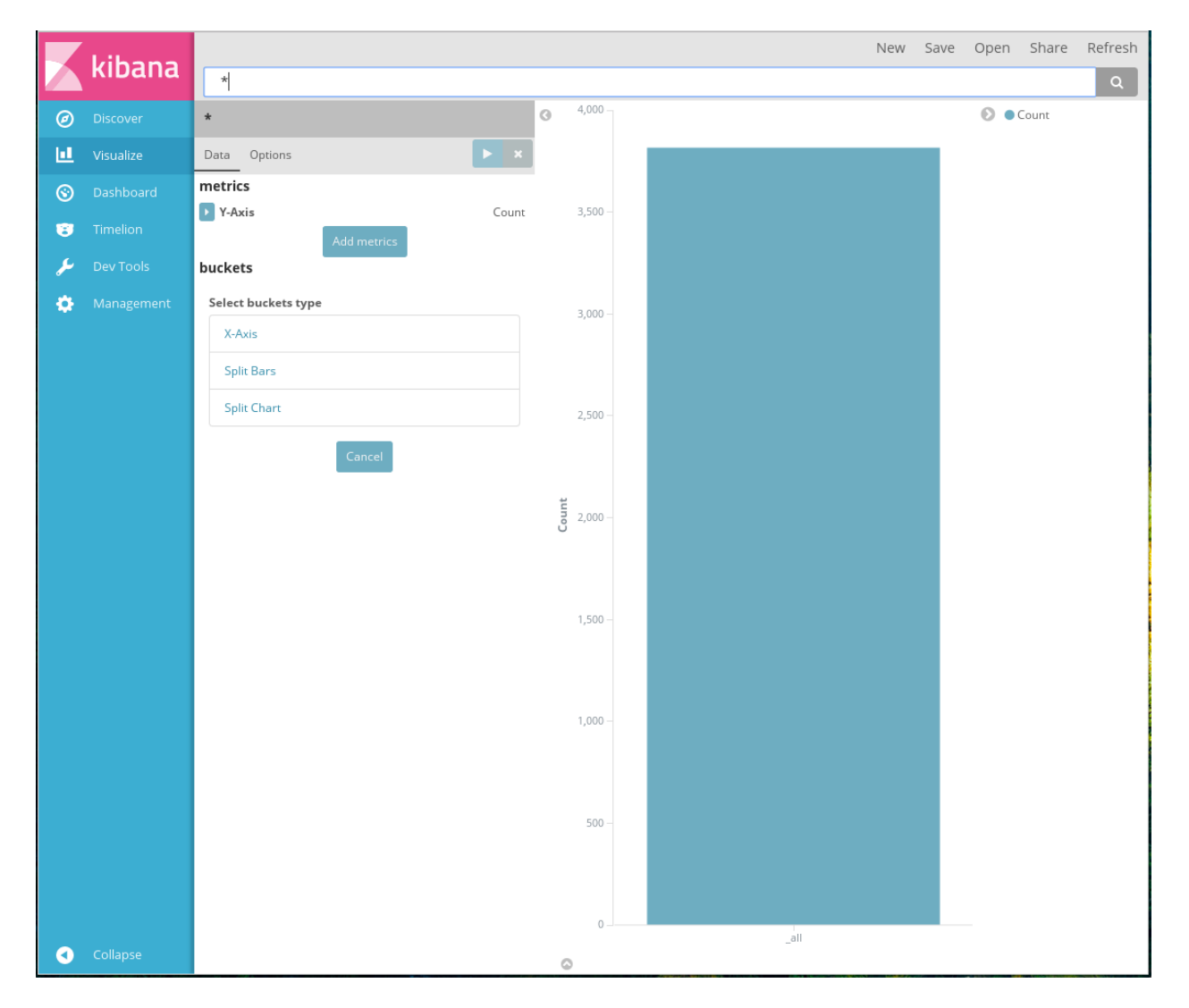

Рис. 16: Создание диаграммы Vertical bar chart

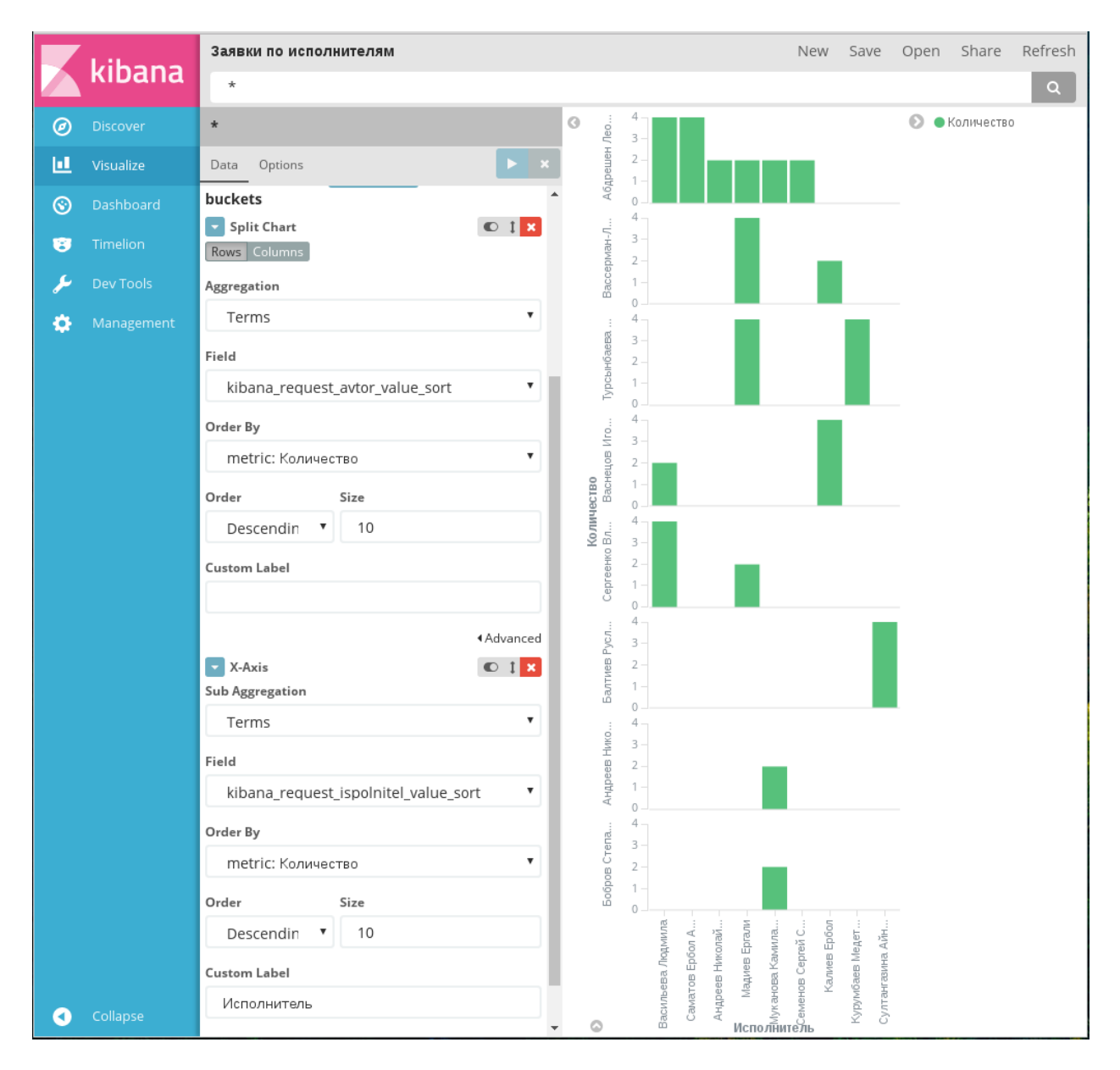

Рис. 17: Диаграмма Vertical bar chart, пример 1

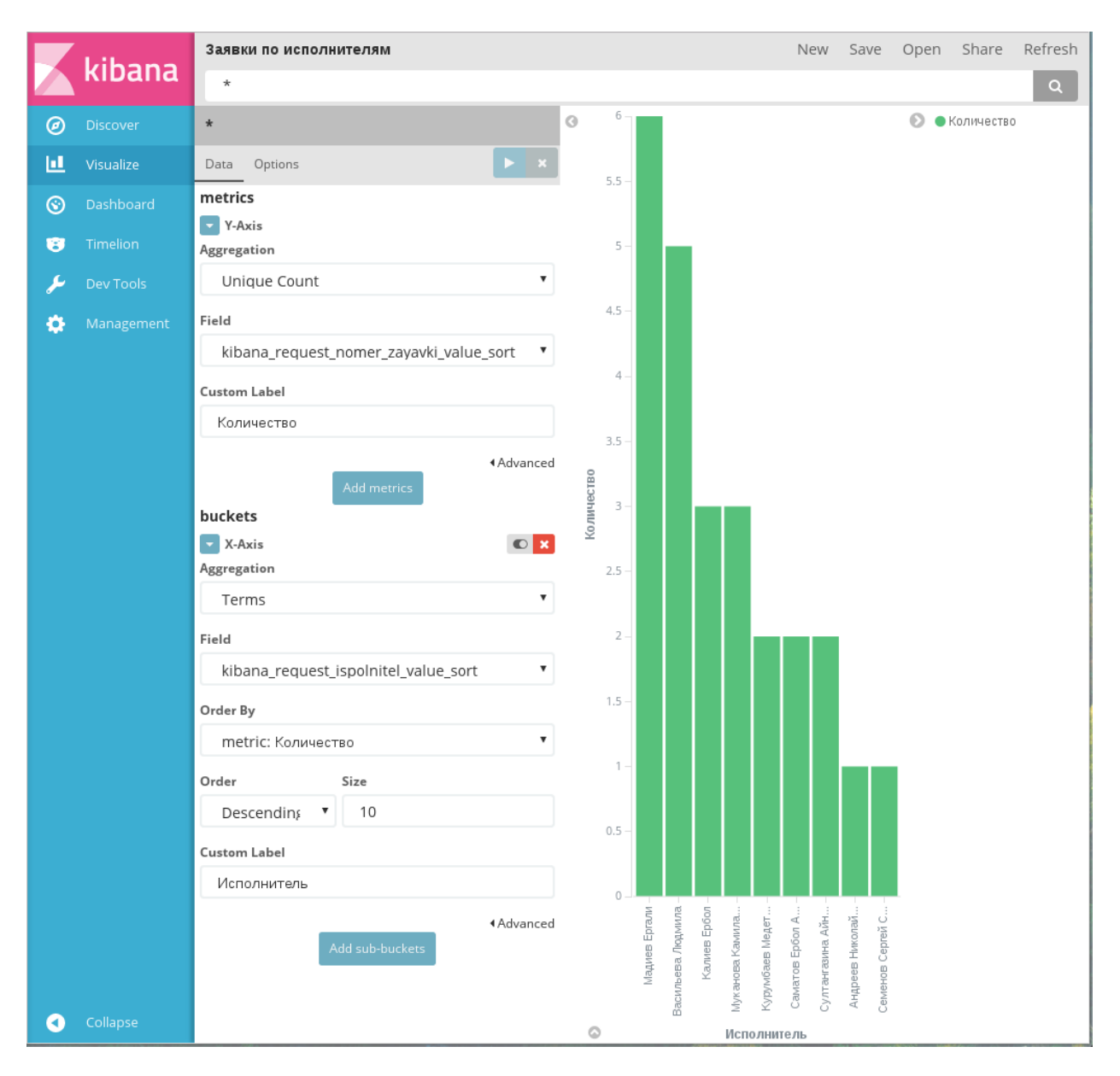

Рис. 18: Диаграмма Vertical bar chart, пример 2
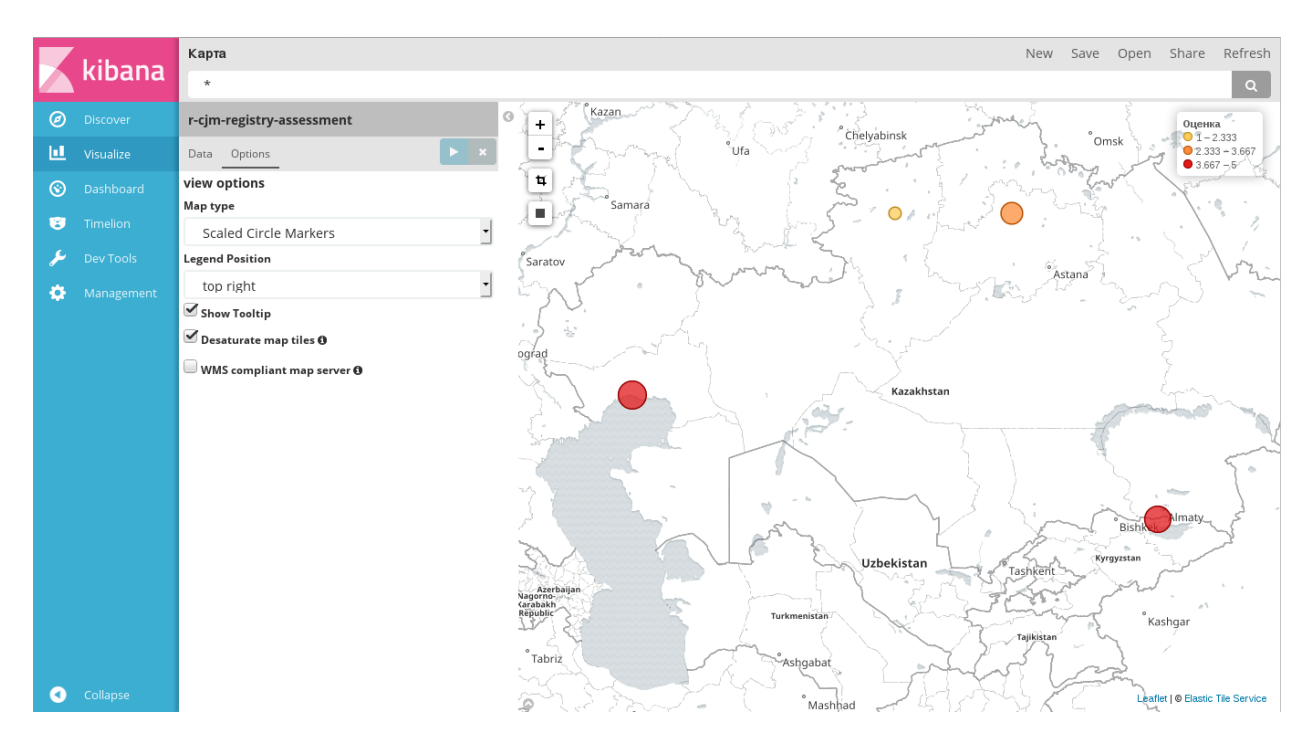

Рис. 19: Создание диаграммы Tile map

Подсказка: Для получения координат в документах индексов Elasticsearch необходимо записать пару чисел в кеу компонента формы. Проще всего это сделать в компонентах типов «Выпадающий список», «Выбор вариантов» или «Переключатель вариантов»: для них достаточно в качестве наименования элемента указать название географической точки, а в качестве значения - пару координат, например:

#### Markdown widget

Специфичный тип диаграммы, который не имеет раздела Data. В левой части рабочей области располагается поле ввода текста с использованием синтаксиса языка Markdown, в правой части отображается результат разметки текста:

Эта диаграмма не имеет никаких особых настроек.

#### **Metric**

Диаграмма Metric работает только с числовыми данными, поэтому для нее доступны только агрегации типа Metrics:

Добавить новую метрику можно, нажав на кнопку Add metrics. Новая метрика будет добавлена как новое отображаемое число.

Вкладка Options для этого типа диаграмм содержит только один параметр - размер шрифта:

#### **Tag cloud**

В диаграмме Tag cloud возможно использование только одной агрегации Metrics и только одного, специального способа организации данных в Buckets - Tags. Добавление новых метрик или новых

#### Read the Docs Template Documentation, Выпуск 0.1-alpha

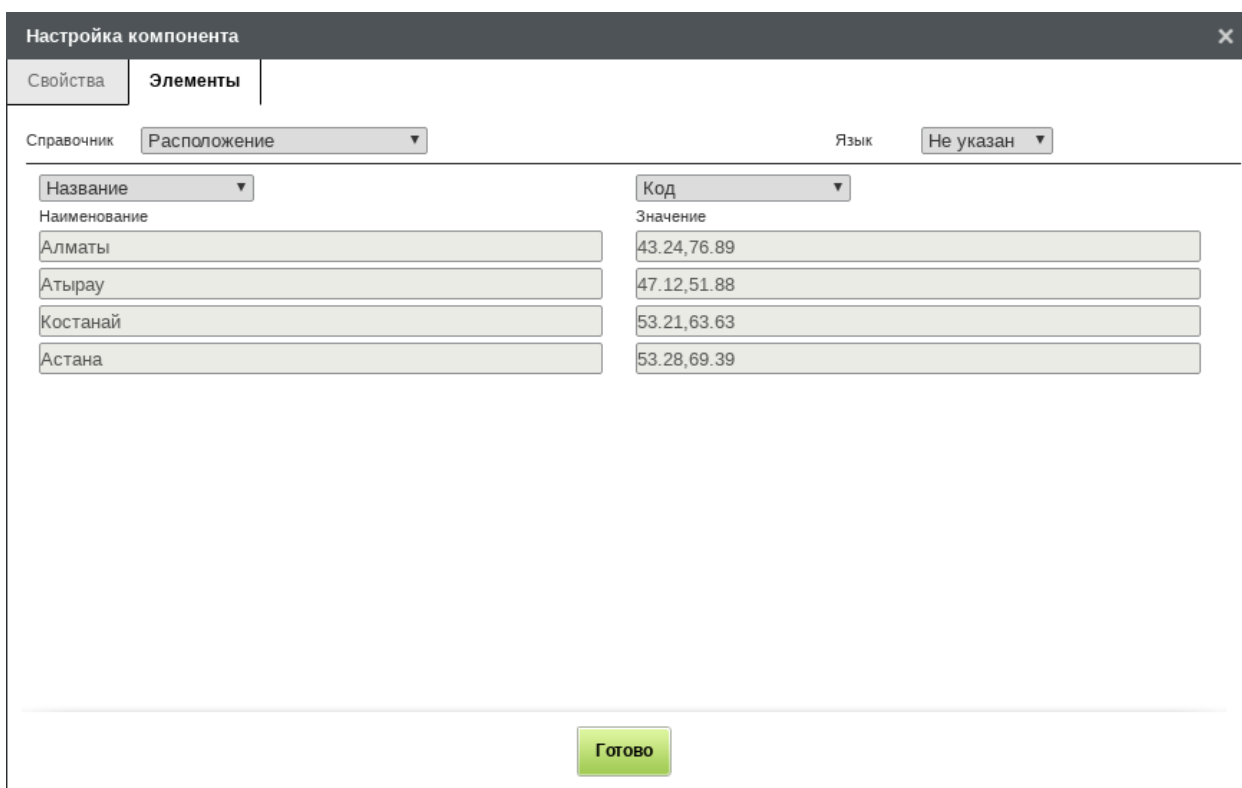

Рис. 20: Настройка координат в компоненте на форме

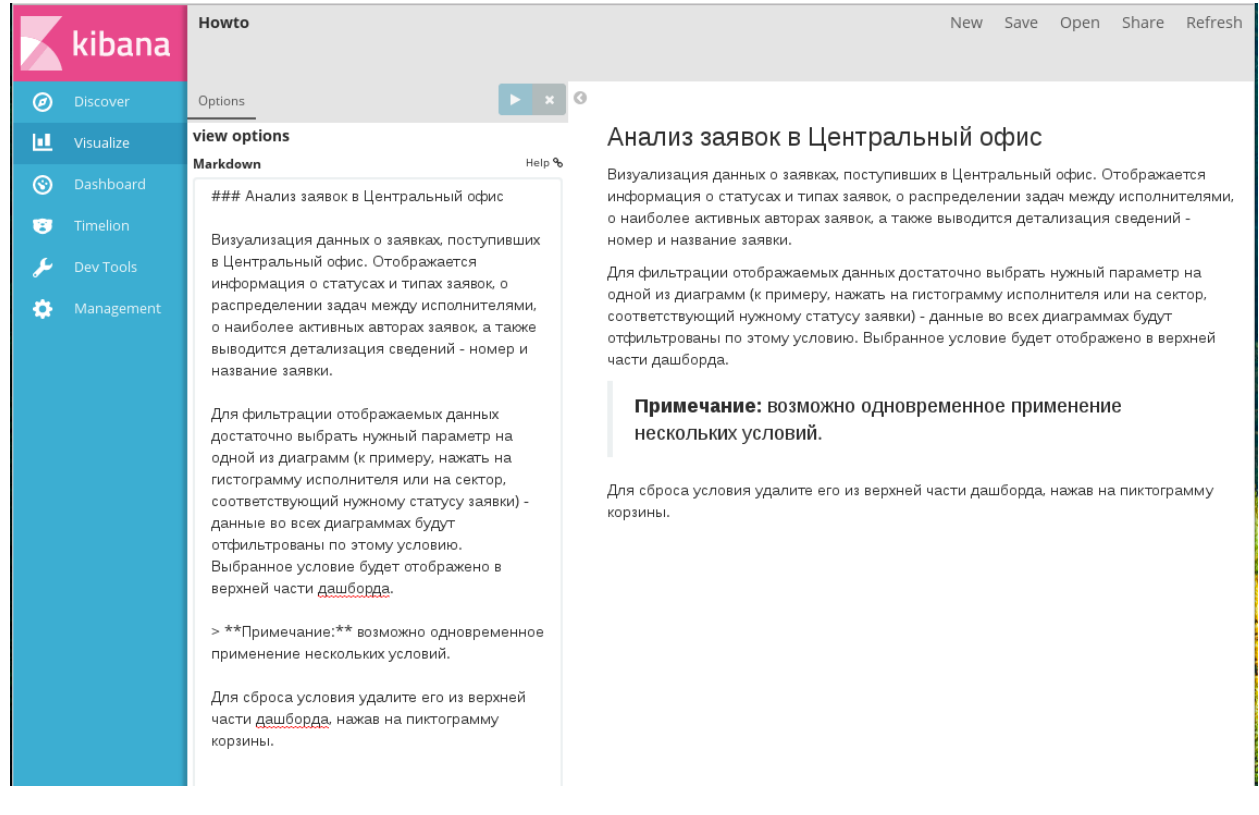

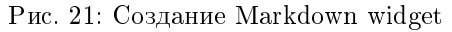

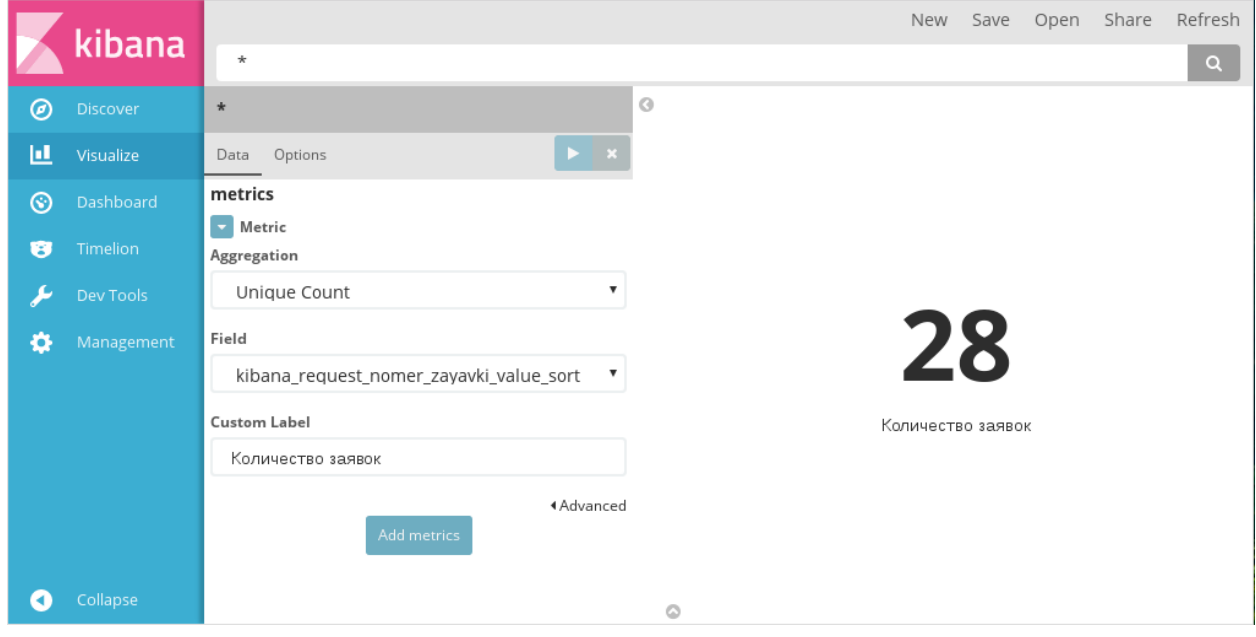

Рис. 22: Создание Metrics

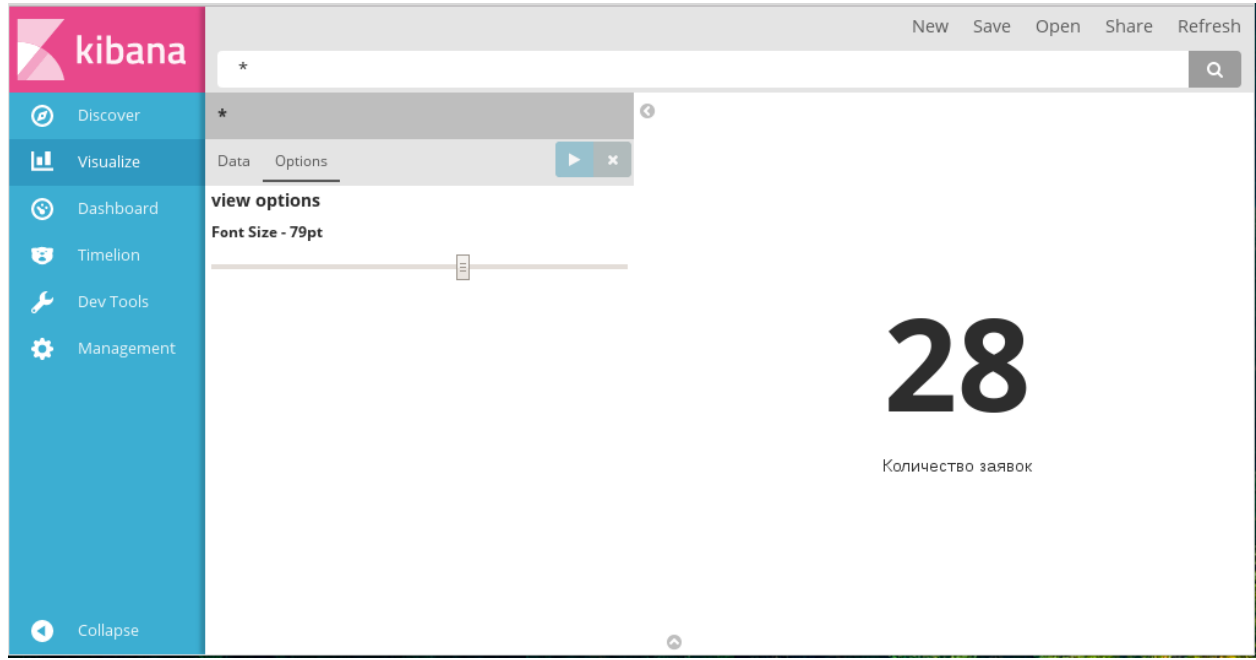

Рис. 23: Вкладка «Опции» диаграммы Metrics

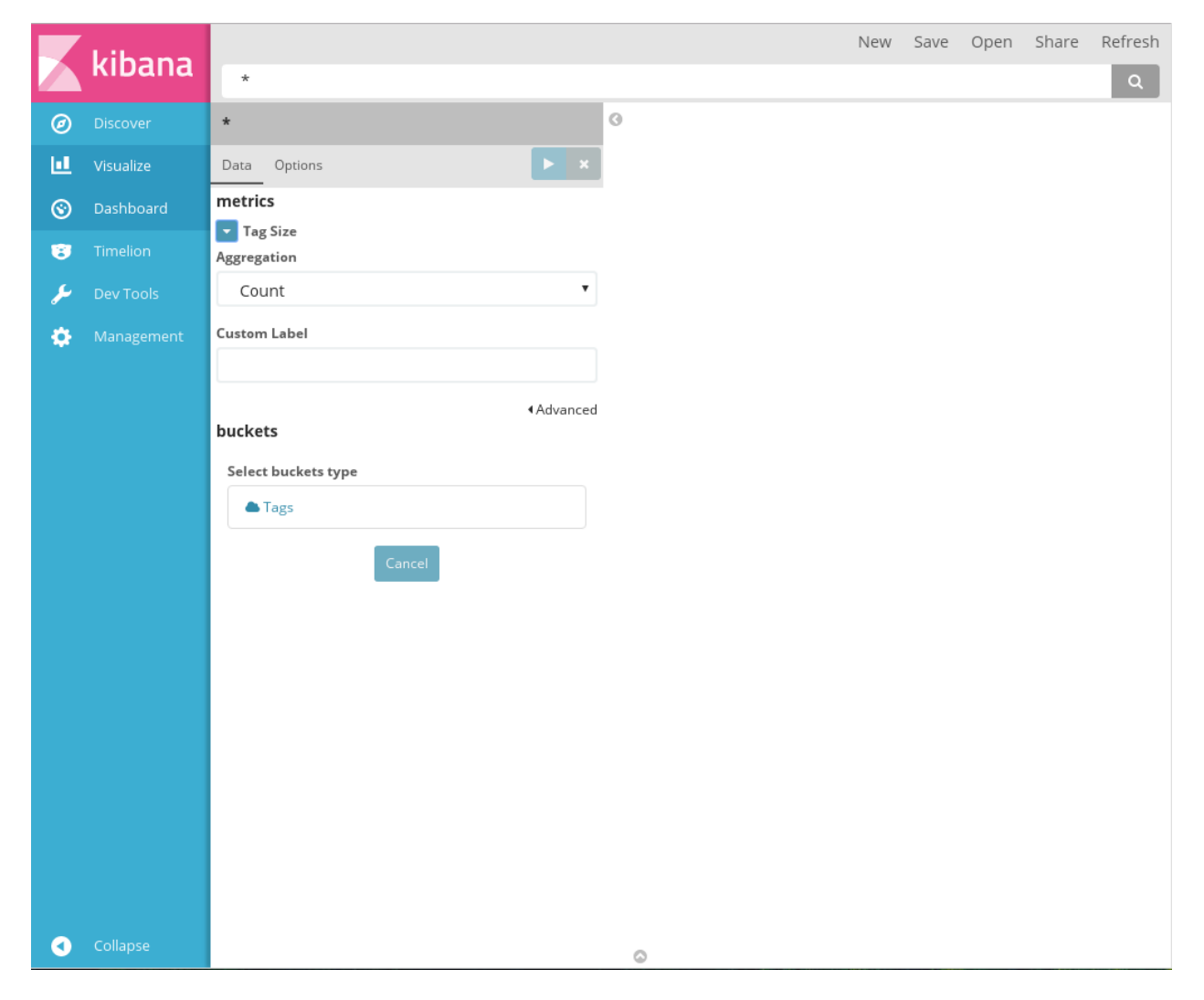

Рис. 24: Создание Tag cloud

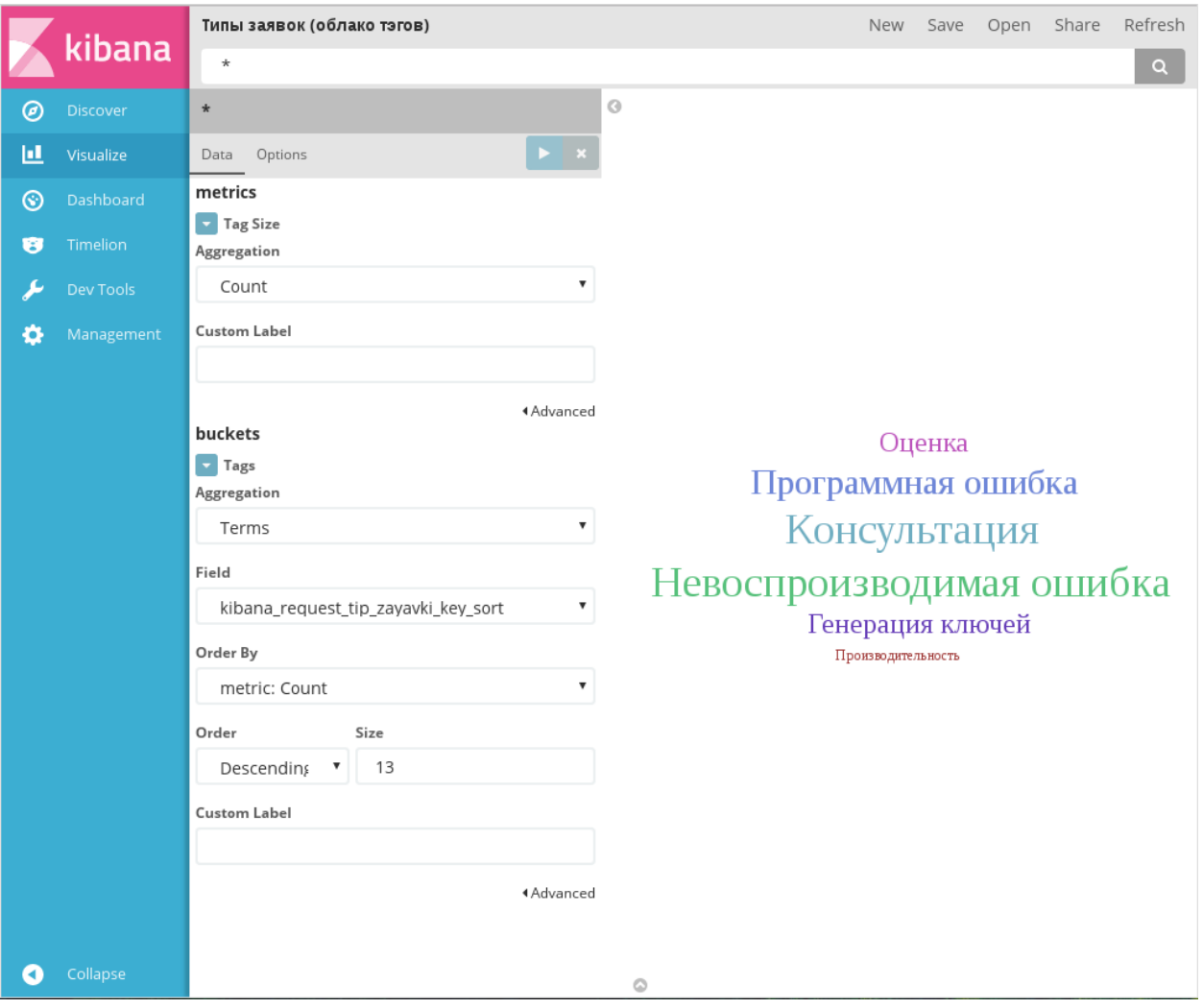

#### групп недоступно.

Рис. 25: Пример диаграммы Tag cloud

Вкладка Options содержит следующие параметры:

- зависимость размера текста от числовой метрики: линейная, логарифмическая или квадратичная;
- ориентация тэгов: горизонтальная, вертикальная или произвольная;
- границы размеров шрифта в тэгах;
- отображать название используемых параметров: чекбокс, по умолчанию выключен.

#### Создание дашбордов

Дашборд представляет собой панель, на которой располагаются ранее созданные диаграммы, с широкими возможностями настроек отображения, обновления и публикации.

Создание дашбордов производится в разделе Dashboard:

Панель меню этого раздела содержит пункты:

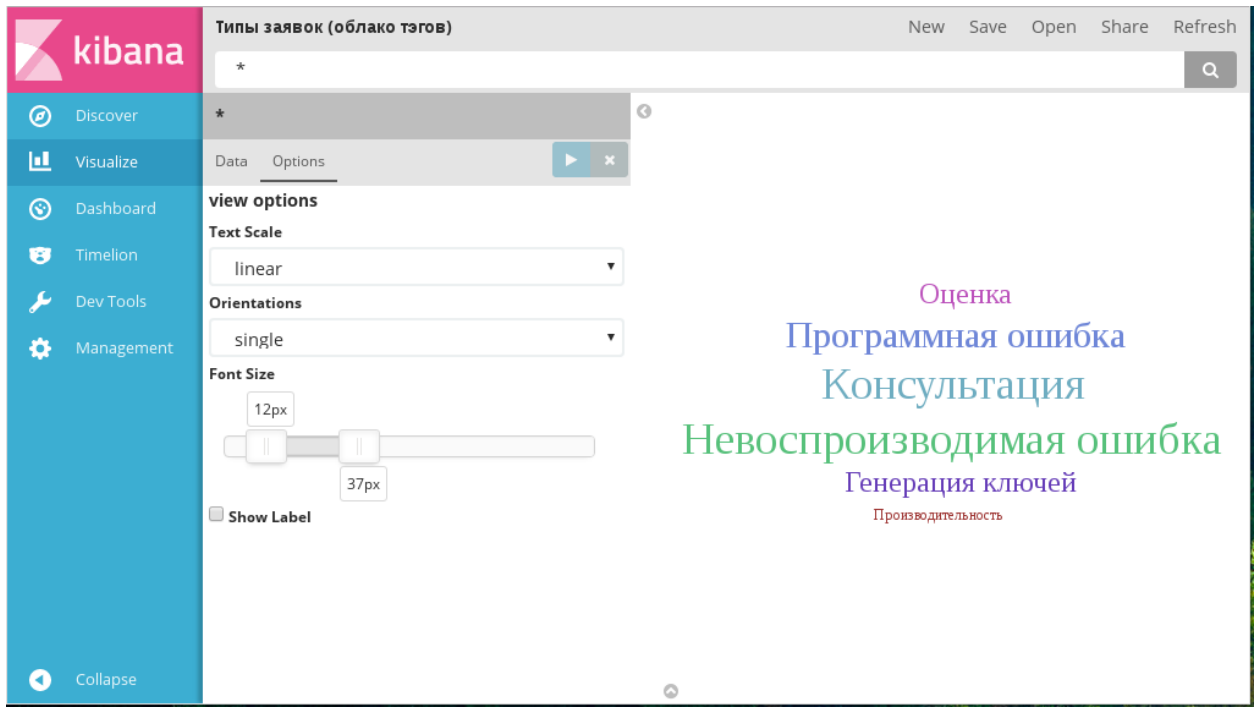

Рис. 26: Вкладка «опции» диаграммы Tag cloud

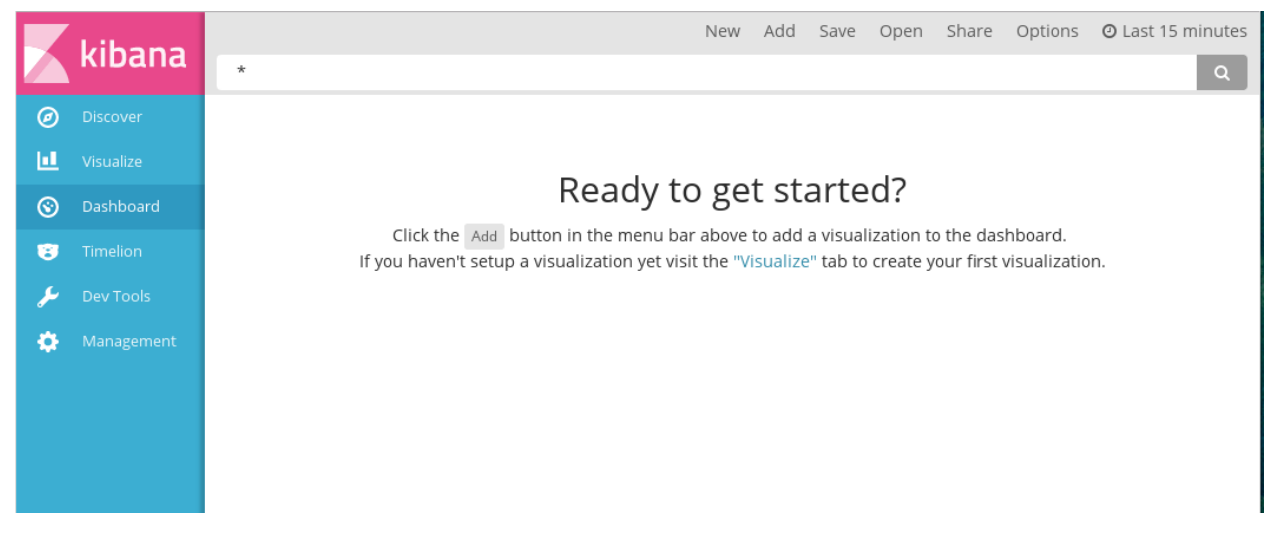

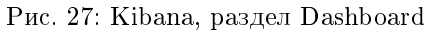

- New переход к строке поиска и созданию нового фильтра.
- $\bullet$  Add добавить новый дашборд, содержит перечень сохраненных диаграмм и результатов поиска:

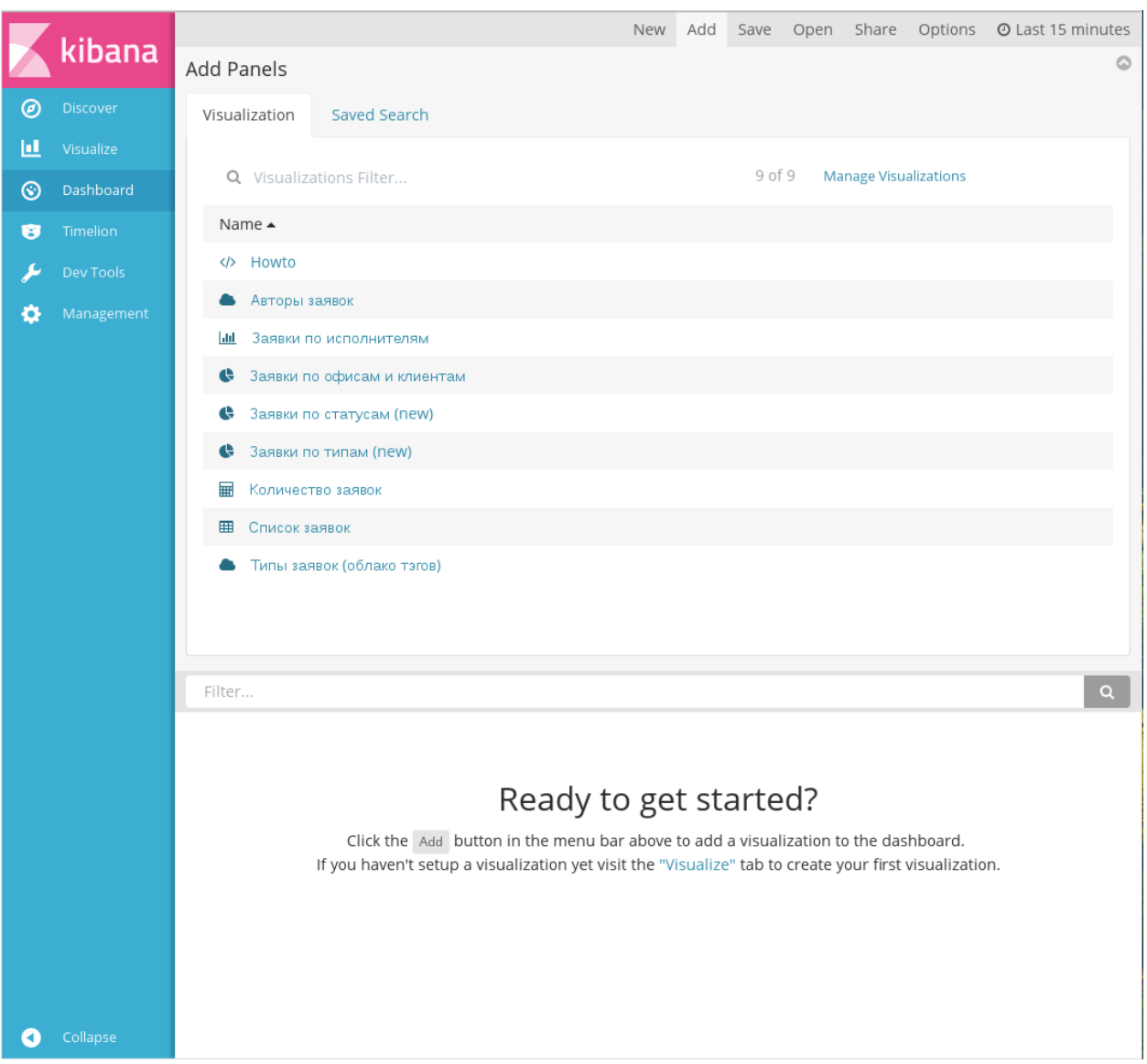

Рис. 28: Добавление диаграммы на дашборд

Каждая диаграмма в списке сопровождается пиктограммой, указывающей на тип диаграммы.

- **Save** сохранить текущий дашборд.
- **Open** открыть ранее сохраненный дашборд.
- **Share -** настройки публикации дашборда. Доступны только для сохраненного дашборда.
- Options настройка внешнего вида дашборда, содержит единственный чекбокс «Использовать темную тему», по умолчанию выключен.
- $\bullet$  Time range настройка режима отображения данных для диаграмм. В самой панели отображается настроенный период. По умолчанию отображаются данные за последние 15 минут. Данная настройка актуальна, если есть необходимость отображения данных в режиме реального време-

ни. Доступна возможность быстрой настройки периода (за сегодня, за эту неделю, за последний год), указания абсолютной (дата и время в формате YYYY-MM-DD HH:mm:ss.SSS) или относительной (например, последние 25 минут) настройки.

|   | kibana           |                                                                                                    |                                                                                                  | Add<br>Save<br><b>New</b>                                                                                   | Options<br>Open Share                                                                                              | C Auto-refresh                                                                                               | <b>O</b> Last 15 minutes |  |  |  |  |
|---|------------------|----------------------------------------------------------------------------------------------------|--------------------------------------------------------------------------------------------------|----------------------------------------------------------------------------------------------------|----------------------------------------------------------------------------------------------------|----------------------------------------------------------------------------------------------------|--------------------------|--|--|--|--|
|   |                  | Time Range                                                                                                    |                                                                                                  |                                                                                                    |                                                                                                    |                                                                                                    | $\circ$                  |  |  |  |  |
| ◉ | Discover         | Quick                                                                                                    | Today<br>This week<br>This month<br>This year<br>The day so far<br>Week to date<br>Month to date | Yesterday<br>Day before yesterday<br>This day last week<br>Previous week<br>Previous month<br>Previous year | Last 15 minutes<br>Last 30 minutes<br>Last 1 hour<br>Last 4 hours<br>Last 12 hours<br>Last 24 hours<br>Last 7 days | Last 30 days<br>Last 60 days<br>Last 90 days<br>Last 6 months<br>Last 1 year<br>Last 2 years<br>Last 5 years |                          |  |  |  |  |
| ш | Visualize        | Relative                                                                                                    |                                                                                                  |                                                                                                    |                                                                                                    |                                                                                                    |                          |  |  |  |  |
| ⊛ | <b>Dashboard</b> | Absolute                                                                                                    |                                                                                                  |                                                                                                    |                                                                                                    |                                                                                                    |                          |  |  |  |  |
| Ø | Timelion         |                                                                                                    |                                                                                                  |                                                                                                    |                                                                                                    |                                                                                                    |                          |  |  |  |  |
|   | Dev Tools        |                                                                                                    | Year to date                                                                                     |                                                                                                    |                                                                                                    |                                                                                                    |                          |  |  |  |  |
| o | Management       | Filter                                                                                                    |                                                                                                  |                                                                                                    |                                                                                                    |                                                                                                    | $\alpha$                 |  |  |  |  |
|   |                  |                                                                                                    |                                                                                                  |                                                                                                    |                                                                                                    |                                                                                                    |                          |  |  |  |  |
|   |                  |                                                                                                    |                                                                                                  |                                                                                                    |                                                                                                    |                                                                                                    |                          |  |  |  |  |
|   |                  | Ready to get started?<br>Click the Add button in the menu bar above to add a visualization to the dashboard.<br>If you haven't setup a visualization yet visit the "Visualize" tab to create your first visualization. |                                                                                                  |                                                                                                    |                                                                                                    |                                                                                                    |                          |  |  |  |  |
|   |                  |                                                                                                    |                                                                                                  |                                                                                                    |                                                                                                    |                                                                                                    |                          |  |  |  |  |
|   |                  |                                                                                                    |                                                                                                  |                                                                                                    |                                                                                                    |                                                                                                    |                          |  |  |  |  |
|   |                  |                                                                                                    |                                                                                                  |                                                                                                    |                                                                                                    |                                                                                                    |                          |  |  |  |  |

Рис. 29: Настройки периода отображения

При переходе к этой настройке в панели меню появляется дополнительный пункт Auto-refresh. Он предназначен для настройки интервала обновления диаграмм:

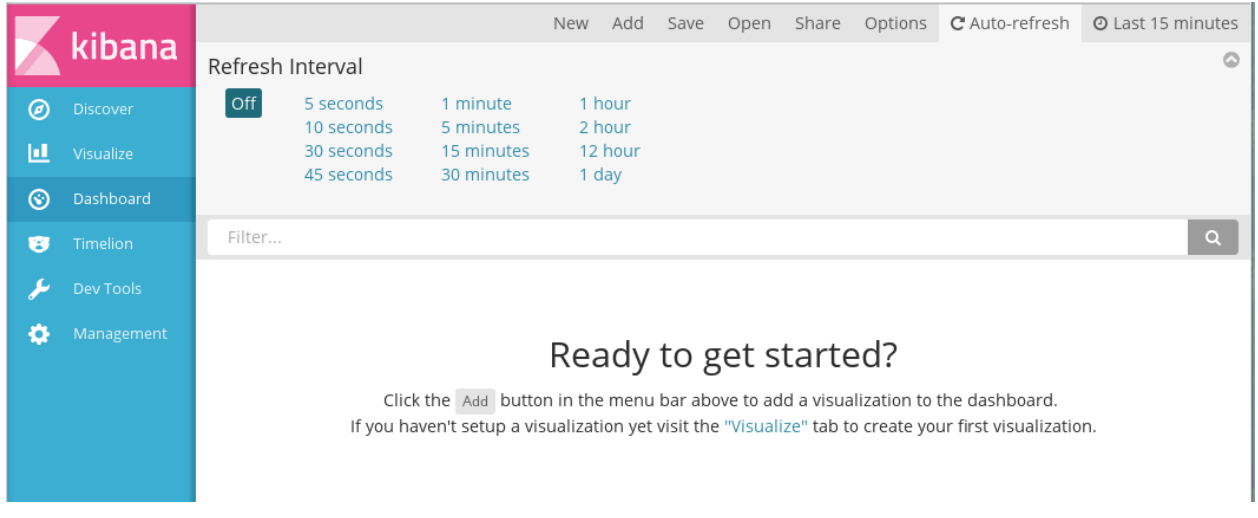

Рис. 30: Настройки периода обновления диаграмм

Данная настройка актуальна, если данные, на основе которых построены диаграммы, регулярно обновляются: например, в терминах Synergy, если необходимо отображать актуальные данные реестров, в которых регулярно появляются новые записи.

По умолчанию автообновление выключено.

Для всех диаграмм на дашборде возможно одновременное применение условий для отображаемых данных. Для этого нужно ввести условие в панель поиска, располагающуюся ниже панели меню. Функциональность этой панели для раздела Dashboards аналогично панели в разделе Visualize.

#### Добавление и настройка диаграмм

Для добавления ранее сохраненной диаграммы на дашборд необходимо выбрать пункт меню  $\mathbf{Add}$ . Отобразится список доступных диаграмм (илл. «Добавление диаграммы на дашборд» выше). Необходимо кликнуть на нужную диаграмму - она будет добавлена на дашборд:

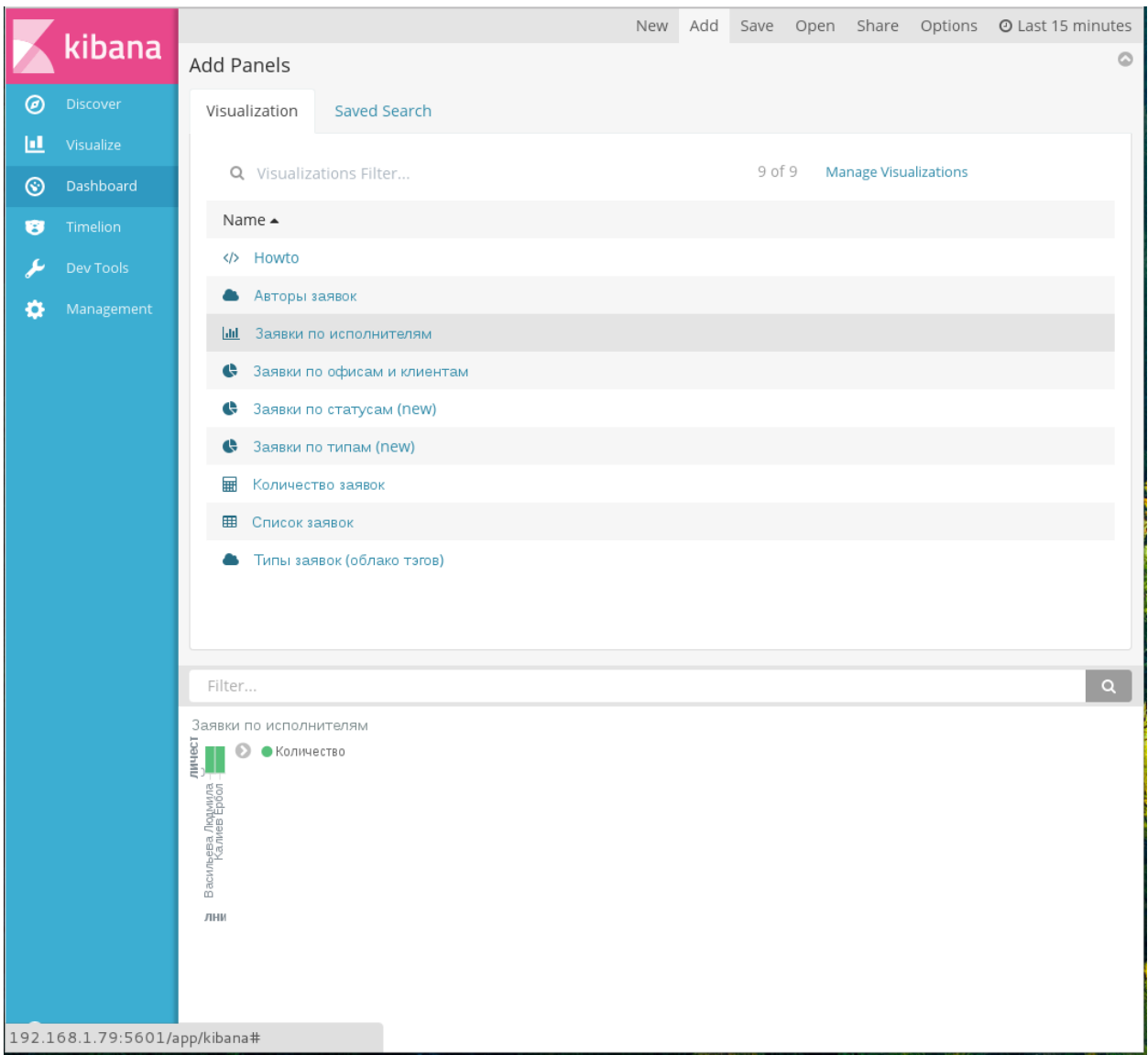

#### Рис. 31: Добавлена панель диаграммы на дашборд

Размер отображаемой диаграммы можно изменить, потянув за левый нижний угол панели диаграммы: В случае, если все данные диаграммы не помещаются на панели, в нее будет добавлен внутренний скролл.

Примечание: Если на определенном размере панели диаграммы «Облако тэгов» не помещаются все данные, в ней будут отображены только наиболее популярные тэги (столько, сколько возможно

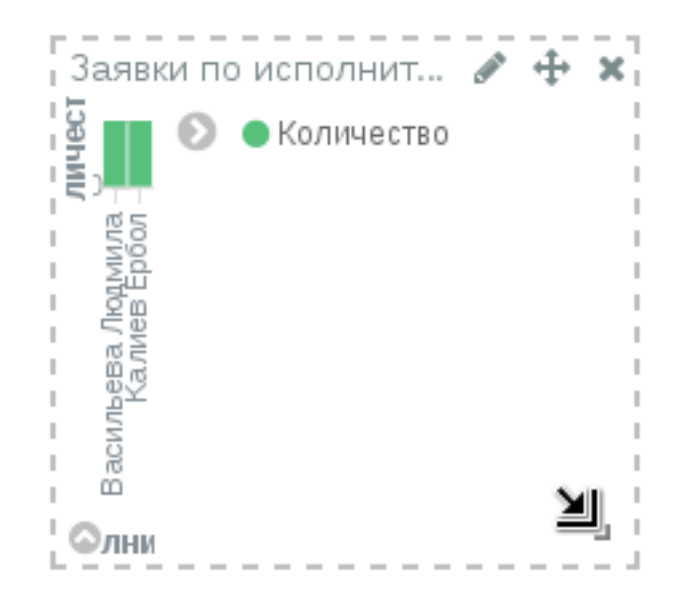

Рис. 32: Изменение размера панели диаграммы

уместить на указанном размере панели), и будет отображен текст, предупреждающий, что для отображения всех данных необходимо увеличить размер панели диаграммы:

На панели диаграммы отображаются пиктограммы управления:

- изменить диаграмму (переход к настройкам отображаемых данных диаграммы в разделе Visualize);
- • переместить панель диаграммы на дашборде;
- . ж - удалить панель диаграммы с дашборда;
- изменить размер панели диаграммы;
- отобразать/свернуть источники данных в виде таблицы, запроса или исходных данных Elasticsearch, а также статистику запроса данных для этой диаграммы;
- $\bullet$ - отобразить/свернуть легенду.

Примечание: Количество диаграмм, располагаемых на дашборде, не ограничено, наложение диаграмм друг на друга не допускается.

Пример готового дашборда:

Типы использованных примеров диаграмм (перечислены сверху вниз, слева направо):

- 1. Markdown widget
- 2. Pie chart
- 3. Tag cloud
- 4. Metric
- 5. Vertical bar chart

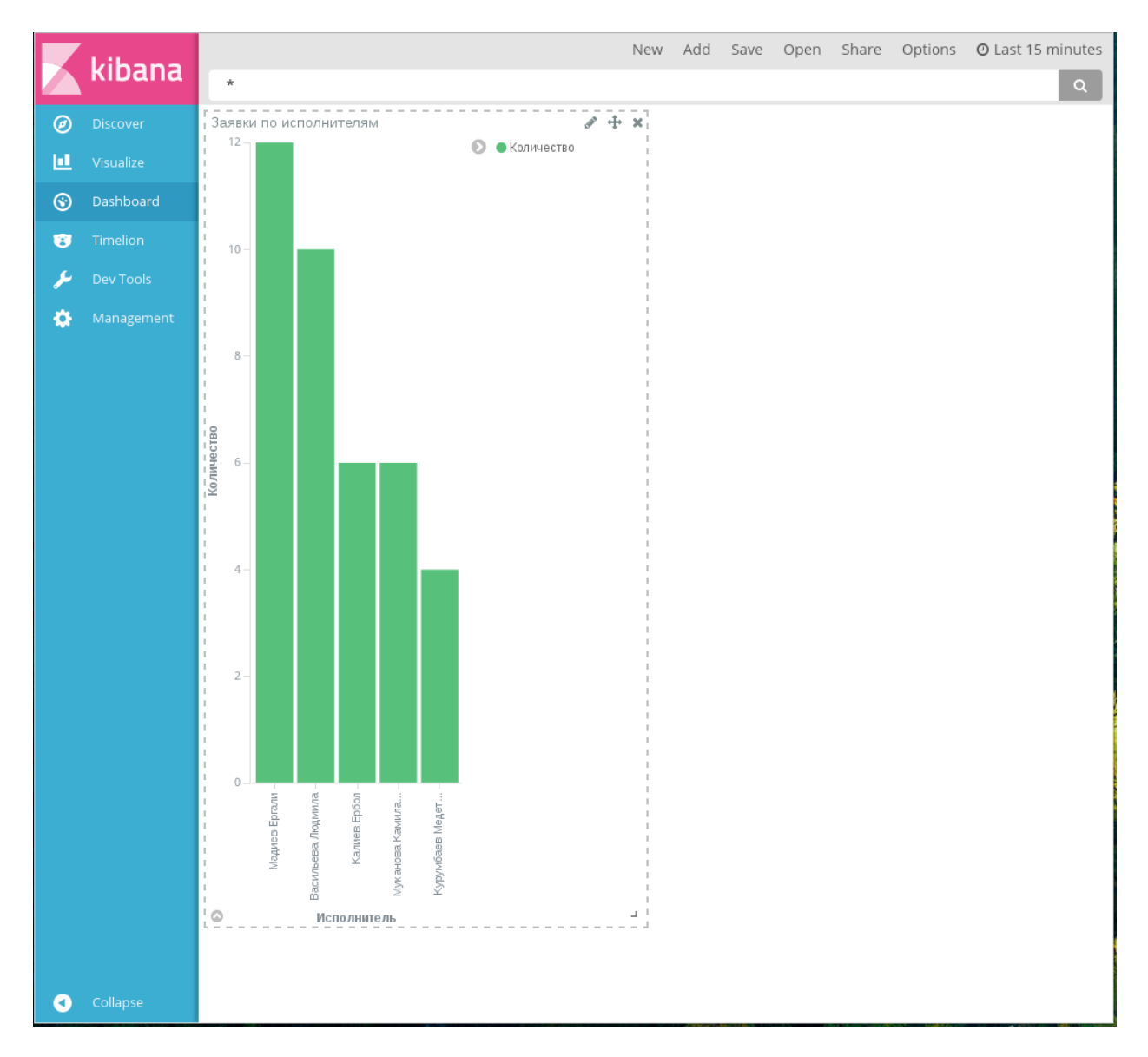

Рис. 33: Изменен размер панели диаграммы

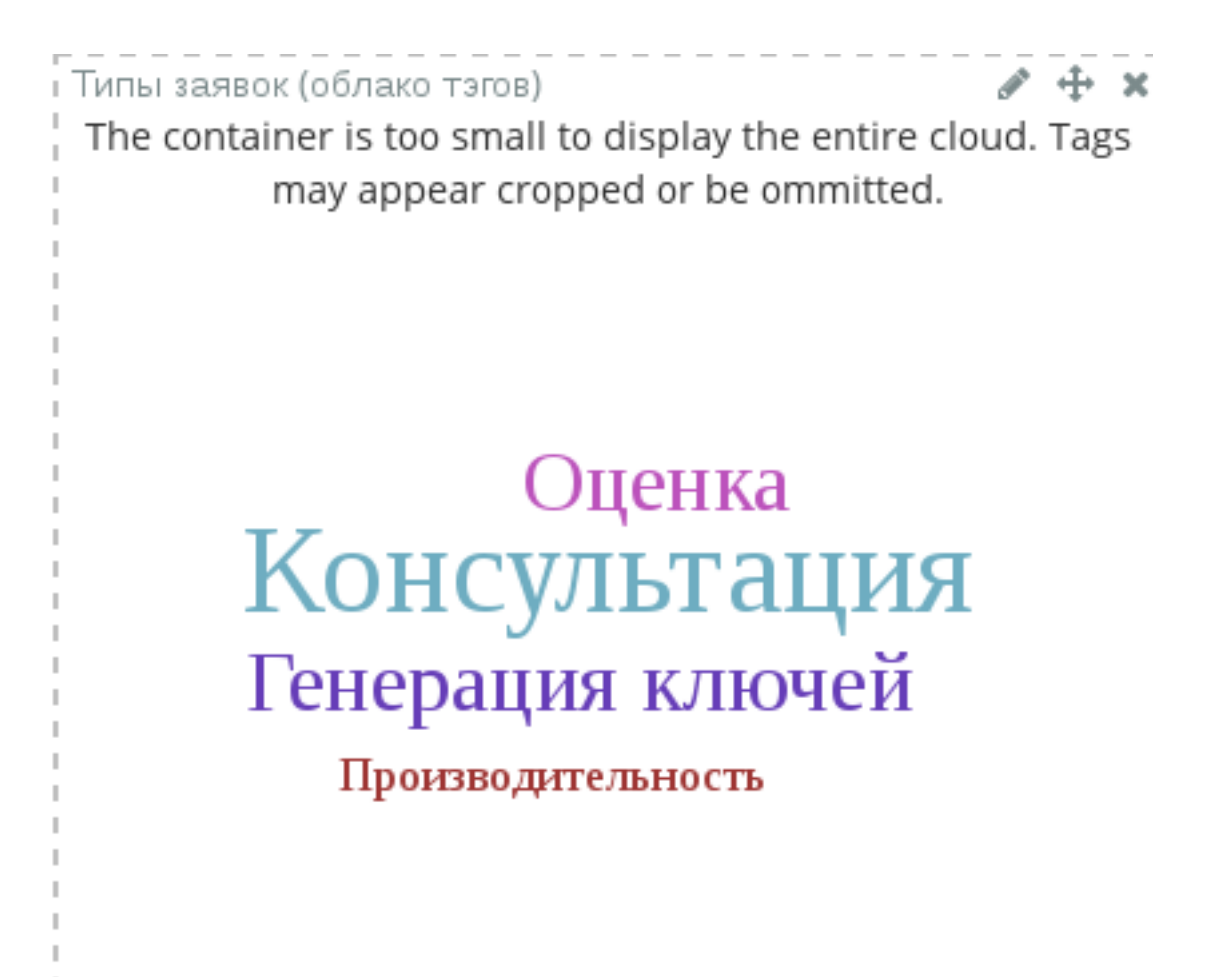

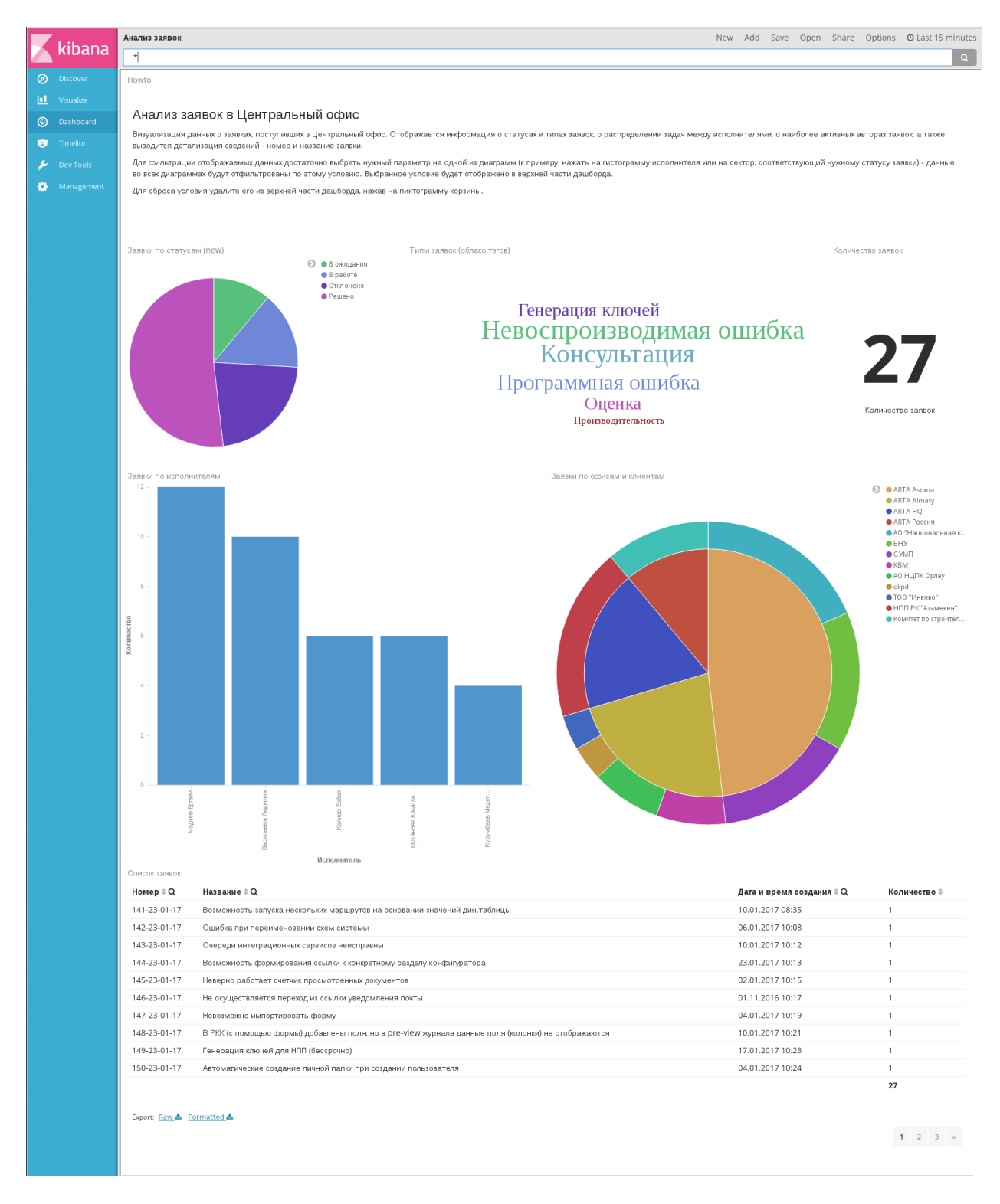

Рис. 34: Пример готового дашборда в режиме редактирования

- 6. Pie chart
- 7. Data table

Предупреждение: Применение фильтров ко всем диаграммам на дашборде дает корректные результаты только в том случае, если коды используемых полей полностью совпадают (в том числе постфиксы). В случае, если необходимо отображение данных из нескольких форм, имеющих сквозные параметры (например, параметр «Статус»), необходимо, чтобы коды компоненов, соответствующих этому параметру, совпадали на всех формах, а в диаграммах использовалось одно и то же поле с учетом постфикса.

#### Публикация дашборда

Kibana предоставляет способы публикации дашборда как интерактивной диаграммы или как снимка его состояния на момент публикации (shapshot). Публикация производится в меню Share:

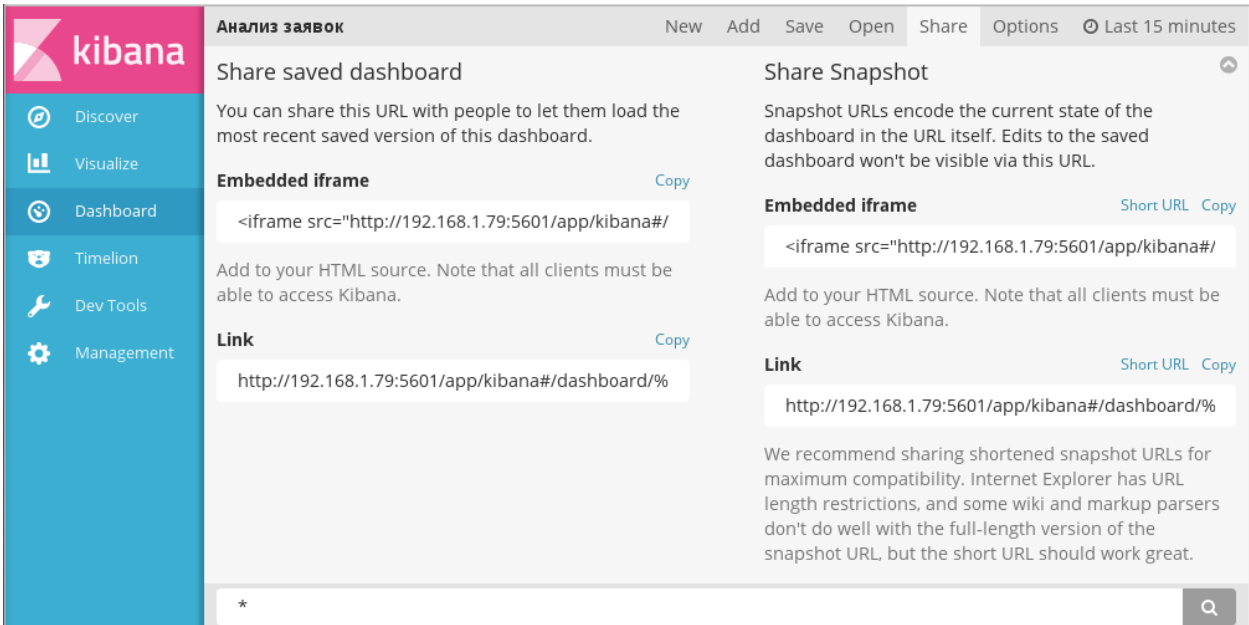

#### Рис. 35: Пункт меню «Share»

Встраивание как дашборда, так и его снимка возможно двумя способами:

- 1. как фрейма html код для вставки содержится в поле Embedded iframe;
- 2. как ссылки URL страницы содержится в поле Link.

Подсказка: По URL, автоматически генерируемому Kibana, пользователям предоставляется дашборд в режиме редактирования, с правом доступа ко всем разделам Kibana. Для того, чтобы предоставить пользователям доступ к дашборду только в режиме просмотра, необходимо в URL ссылки добавить параметр:

&embed=true

Один из способов публикации дашборда в Synergy - добавление его как внешнего модуля. При этом каждый дашборд должен быть оформлен как отдельный внешний модуль. В качестве адреса приложения необходимо использовать URL дашборда.

Другой способ - включение фрейма с дашбордом в пользовательский компонент. В этом случае в качестве HTML-кода необходимо использовать код из поля *Embedded iframe*.

Подсказка: По умолчанию в код фрейма включены границы 800х600 пикселей. Для того, чтобы дашборд занимал все доступное место, необходимо изменить эти параметры:

height="100%" width="100%"

Параметр embed=true, означающий доступ к дашборду только в режиме просмотра, включается Kibana по умолчанию.

Внимание: Обратите внимание, что для того, чтобы дашборд был доступен пользователю, у него должен быть доступ к серверу, на котором запущена Kibana.

## 6.4 Использование диаграмм

Все диаграммы Kibana, за исключением диаграмм Metric и Markdown widget, полностью интерактивны. Возможно «проваливание» по клику на любую часть диаграммы: при этом условие, соответствующее этой части, будет применено ко всем диаграммам на дашборде.

Рассмотрим использование диаграмм на примере ранее показанного дашборда «Анализ заявок в центральный офис» (илл. «Пример дашборда, опубликованного как внешний модуль»).

Подбор диаграмм на дашборде позволяет такие действия:

- просмотр всех заявок определенного статуса или типа;
- анализ загруженности и качества работы исполнителей;
- просмотр статуса заявок от выбранного центра решений или от выбранного клиента/проекта, и так далее.

В качестве примера детально рассмотрим действие «Просмотр всех заявок в статусе "Отклоне- $HO^{i\ell}\$ 

Для просмотра сведений по отклоненным заявкам необходимо на диаграмме «Заявки по статусам» кликнуть на сектор, соответствующий статусу «Отклонено». Условие «Статус заявки» = «Отклонено» автоматически применится ко всем диаграммам (кроме Markdown widget):

Произошло «проваливание»: все диаграммы отображают результаты только по заявкам, имеющим статус «Отклонено». На примере видно, что всего было отклонено 6 заявок, больше всего из них имели тип «Невоспроизводимая ошибка». Также видно, какие центры решений подавали эти заявки, кто из исполнителей их отклонял. В нижней части дашборда таблица содержит перечень всех отклоненных заявок.

В верхней части дашборда отобразилась плашка примененного фильтра в формате %название поля%: "%значение%". При наведении мыши на эту плашку отображаются пиктограммы возможных действий с фильтром:

- включить/выключить фильтр;
- закрепить фильтр;

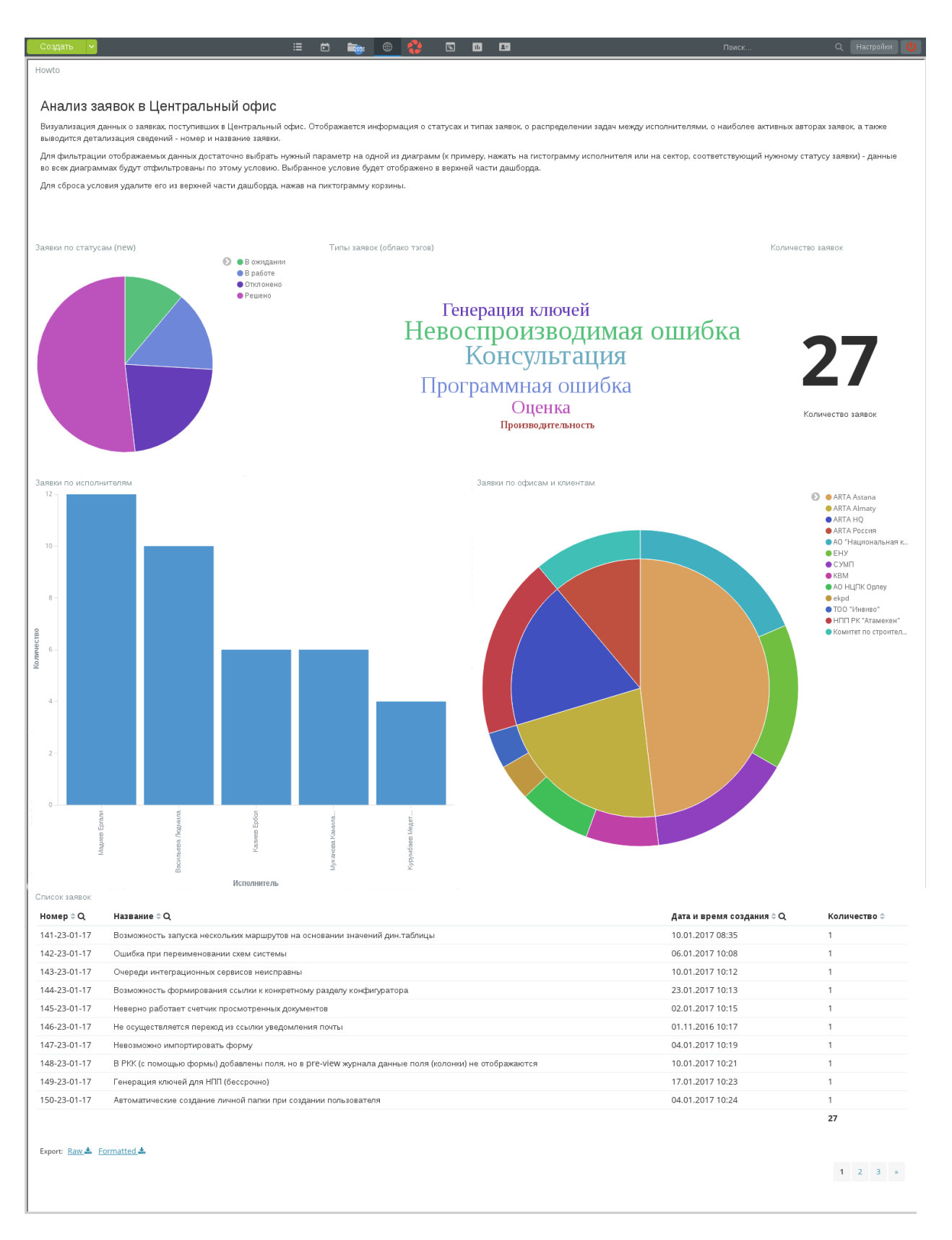

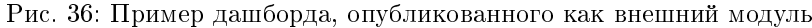

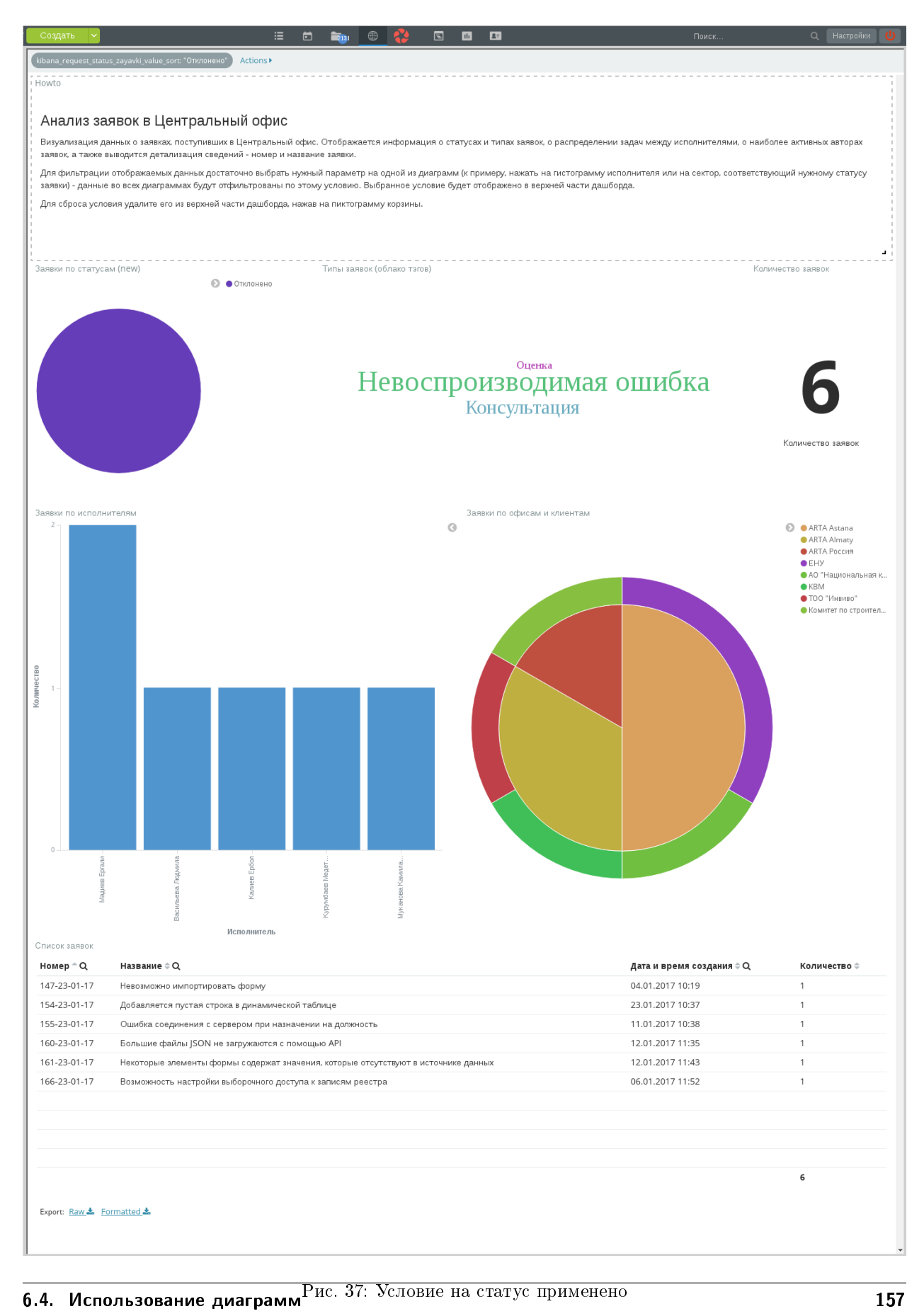

- отображать только результаты фильтрации / отображать все результаты;
- удалить фильтр;
- редактировать запрос для фильтра (синтаксис Elasticsearch).

Для того, чтобы применить еще одно условие (например, увидеть отклоненную заявку с типом «Оценка», достаточно в диаграмме Taq cloud кликнуть на лейбл с этим типом. Новое условие применится автоматически:

Видно, что единственная отклоненная заявка с типом «Оценка» касалась возможности настройки выборочного доступа к записям реестра.

Новый фильтр отображен в верхней части дашборда. Кроме того, в верхней части доступно меню Actions, позволяющее действия одновременно над всеми фильтрами.

Предупреждение: Все фильтры применяются только для текущего пользователя и только на время текущего подключения. Каждый переход к внешнему модулю с диаграммами означает новое подключение к Kibana, и при этом все ранее сохраненные условия будут сброшены.

## 6.5 Возможные проблемы и способы их решения

#### 6.5.1 Status: Red

Ошибка связана с невозможностью доступа к сервису Easticsearch (ES). При ее возникновении сначала необходимо проверить статус ES. Для этого в консоли сервера, на котором запущен ES, выполните команду:

# /etc/init.d/elasticsearsh status

Результатом выполнения команды должно быть сообщение:

```
[ok ] elasticsearch is running.
```
Другой способ - проверить статус ES непосредственно:

# curl localhost:9200

localhost: 9200 - это адрес ES по умолчанию.

Вывод должен быть таким:

```
\mathbf{f}"name" : "RFSWkzt","cluster_name" : "elasticsearch",
  "cluster_uuid" : "r67YbmerQvyNHdxlzDIt3A",
  "version" : {
    "number" : "5.1.2",
    "build_hash" : "c8c4c16",
    "build_date": "2017-01-11T20:18:39.146Z",
    "build_snapshot" : false,
    "lucene_version": "6.3.0"
  },
  "tagline" : "You Know, for Search"
```
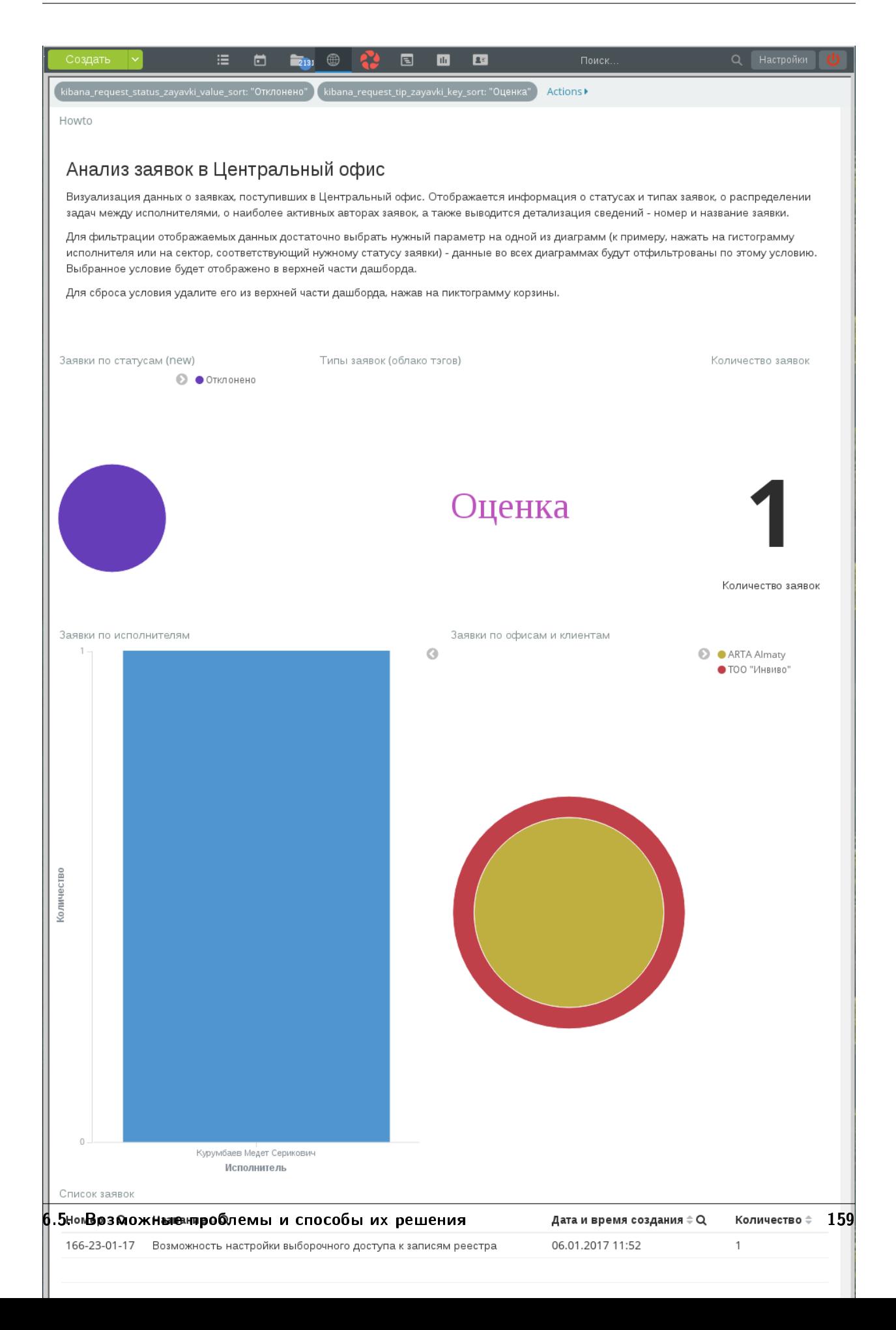

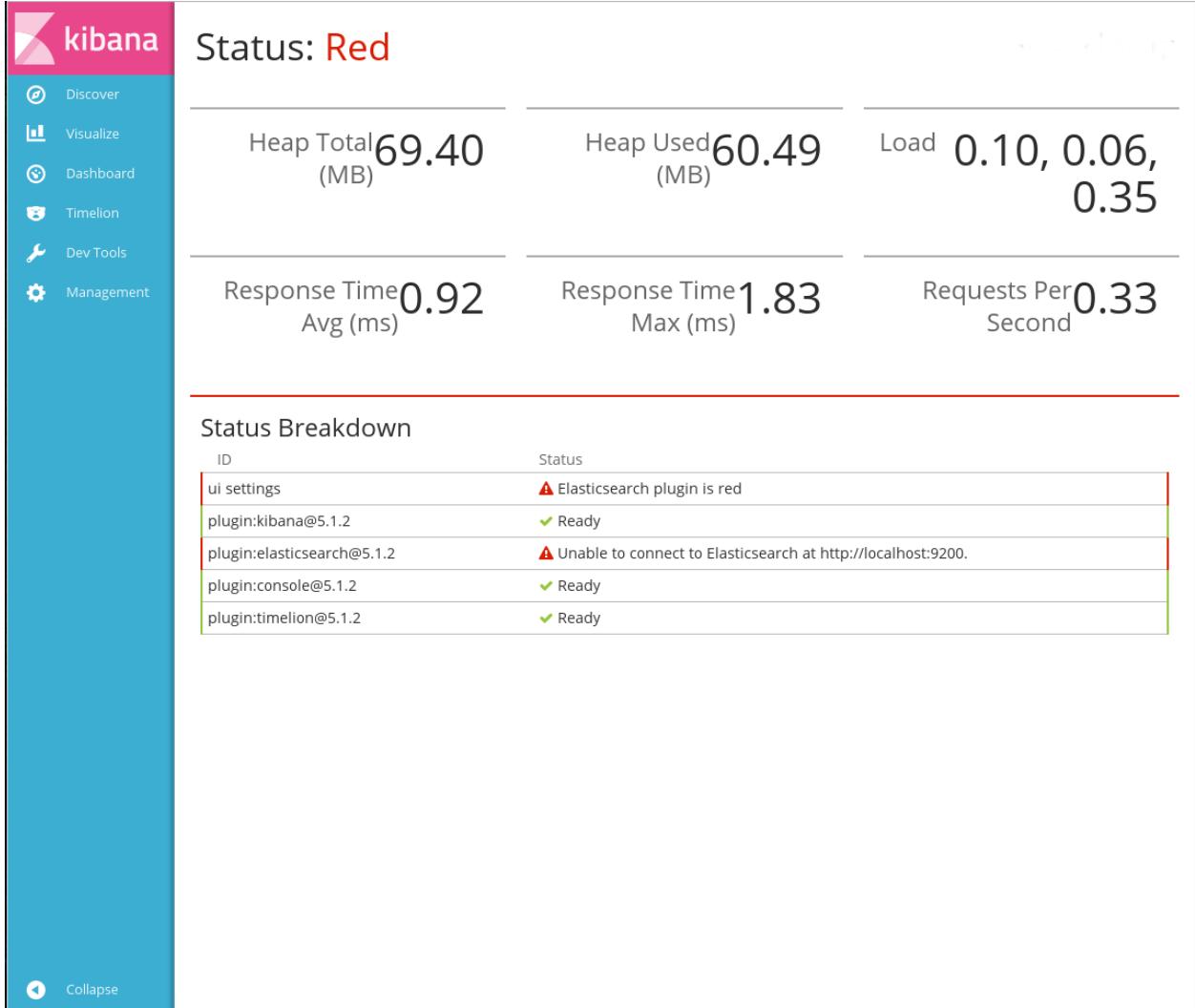

Если при ошибке Status: Red результат выполнения этих команд совпадает с ожидаемым, это значит, что сервис Elasticsearch запустился, но еще не успел обработать все данных в индексах. Ошибка может возникать, если в ES загружен большой объем данных. В этом случае рекомендуется дать ES время на полную загрузку (до 30 минут).

Если спустя время статус Kibana не изменился, или в результате выполнения команды curl появляется сообщение о невозможности подсоединения к серверу, значит, необходимо перезапустить ES, выполнив команду:

# etc/init.d/elasticsearsh restart

## 6.5.2 Русскоязычные данные импортировались в ES как «????»

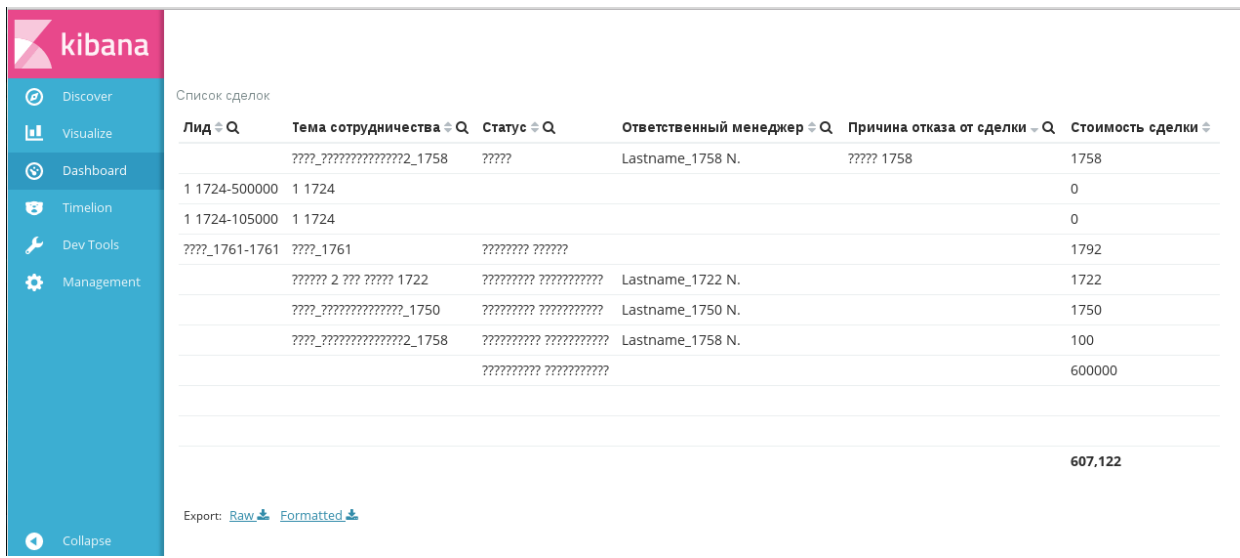

При возникновении такой проблемы рекомендуется:

1. Остановить запущенные сервисы, выполнив команды:

```
# /etc/init.d/arta-synergy-iboss stop# /etc/init.d/kibana stop
# /etc/init.d/elasticsearch stop
```
2. Перейти к настройке локали сервера:

 $#$ dpkg-reconfigure locales

- 3. В качестве локали и локали по умолчанию установить локаль en US.UTF-8.
- 4. Запустить Synergy и Elasticsearch.

```
# /etc/init.d/arta-synergy-jboss start
```
# /etc/init.d/elasticsearch start

- 5. Выполнить полную переиндексацию данных форм в административном приложении Synergy.
- 6. Запустить Kibana:

 $/etc/ini$ t.d/kibana start

- 6.5.3 Записи в реестре не отображаются в Synergy, но видны в результатах поиска по реестру и в данных Kibana
	- 1. Остановить все сервисы:

# /etc/init.d/arta-synergy-jboss stop # /etc/init.d/kibana stop

# /etc/init.d/elasticsearch stop

2. Удалить существующие индексы ES:

```
# rm -r /var/lib/elasticsearch/nodes
```
3. Запустить Synergy и Elasticsearch:

```
# /etc/init.d/arta-synergy-jboss start
# /etc/init.d/elasticsearch start
```
- 4. Выполнить полную переиндексацию данных форм в административном приложении Synergy (Управление индексом форм).
- 5. Запустить Kibana:

 $/etc/init.d/kib$ ana start

### 6.5.4 При публикации дашбордов/диаграмм пользователи видят слева панель Kibana

Диаграмма/дашборд были опубликованы в режиме редактирования. Чтобы избежать такой проблемы, необходимо в параметры URL-ссылки или HTML-фрейма добавить параметр embed=true. Этот параметр означает, что данные должны публиковаться в режиме просмотра.

### 6.5.5 При настроенной ссылке на дашборд/коду вставки HTML диаграммы не отображаются

Проблема возникает в том случае, если отключена Kibana. Необходимо проверить ее состояние:

- $\bullet\,$  в браузере перейти по адресу <code><server.host</code>>: $\texttt{`server.port\verb|`},$  где <code><server.host</code>> адрес сервера, на котором запущена Kibana, а <server.port> - номер порта (по умолчанию используется порт 5601)
- для проверки статуса из консоли сервера выполните команду:

# /etc/init.d/kibana status

Результатом выполнения должно быть сообщение:

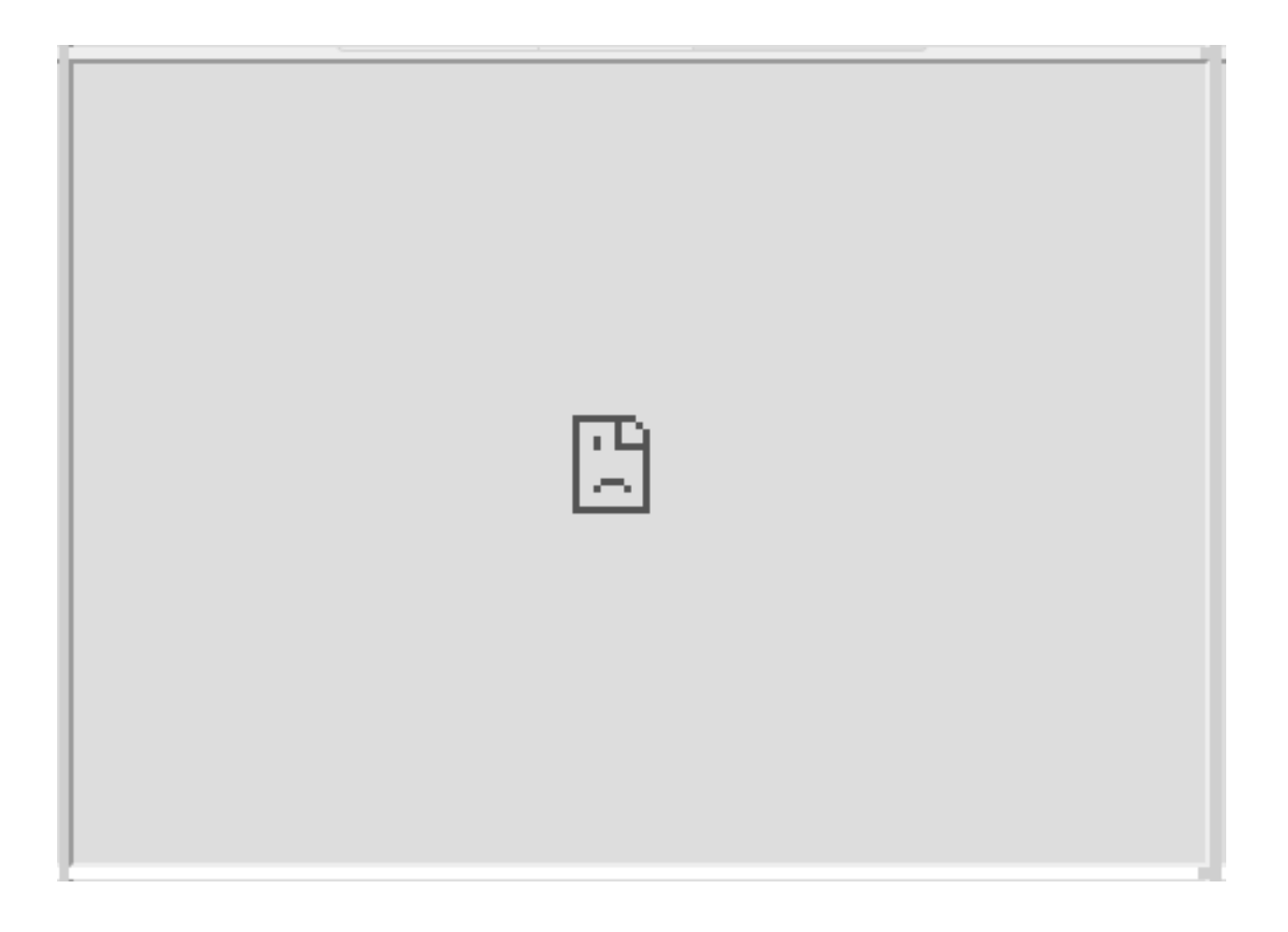

kibana is running

В случае, если Kibana не запущена или вернула ошибку, необходимо ее перезапустить, выполнив команду:

# /etc/init.d/kibana restart

## 6.5.6 Вместо диаграммы отображается сообщение «No results found»

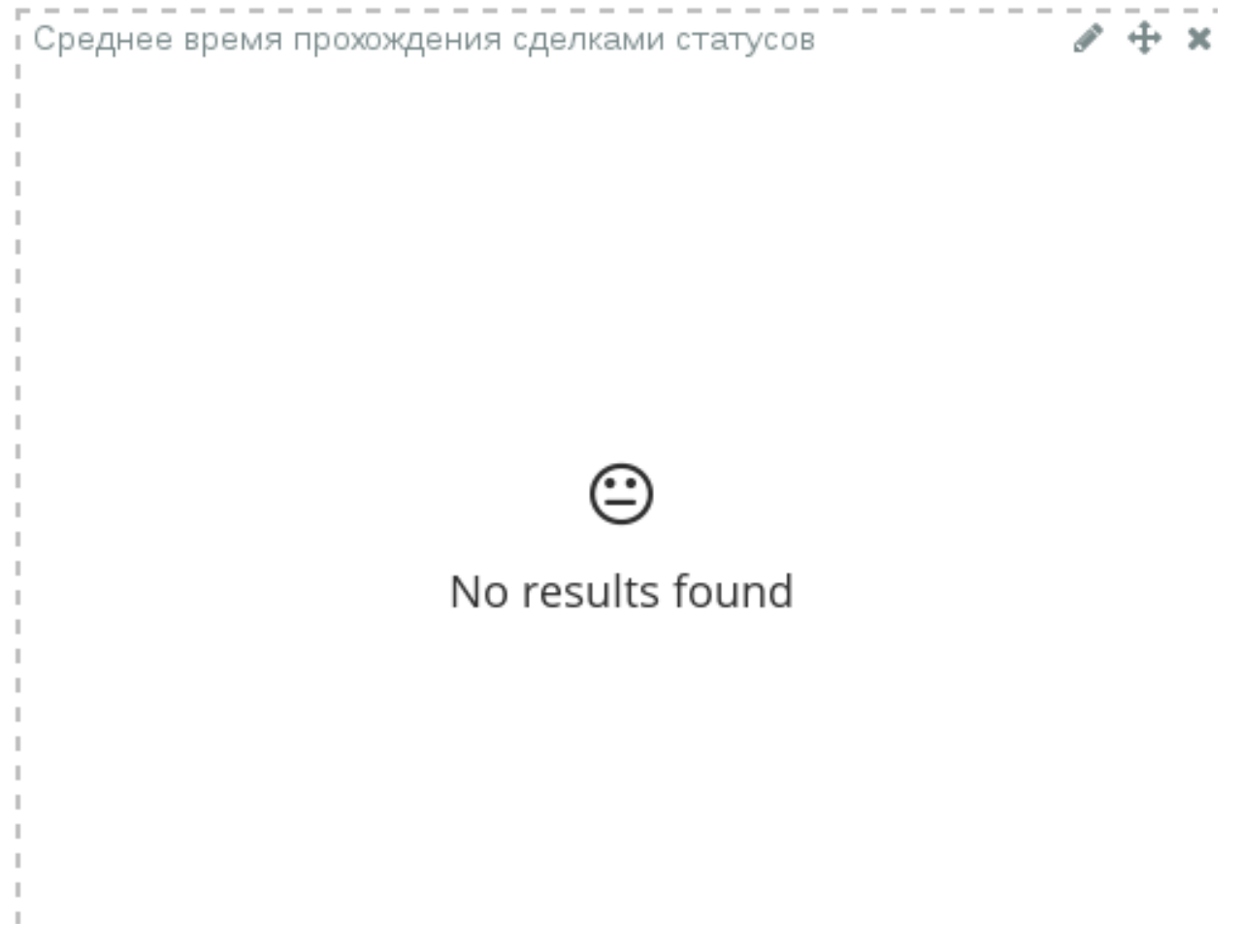

Kibana отображает в диаграммах только заполненные исходные данные. Диаграмма может не отображаться в двух случаях:

- 1. К диаграмме было применено условие, результаты которого не используются в диаграмме.
- 2. В исходных данных (в формах и реестрах Synergy) нет ни одного документа, данные из которого должны отобразиться в диаграмме.

Данное поведение не является ошибкой ни Kibana, ни Synergy, и при обновлении данных диаграммы отобразятся автоматически.

#### 6.5.7 Диаграмма ссылается на недоступное поле

Проблема может возникнуть при импорте диаграмм из внешних источников (в том числе при установке бизнес-приложений на базе Synergy, использующих Kibana), и чаще всего связана с отсутствием в шаблоне индекса числового поля с постфиксом \_double. Проверить это можно, перейдя к настройке диаграммы: в агрегациях по отсутствующим полям отображается ошибка.

Индекс для поля \_double создается только в том случае, если из содержимого поля удалось выделить число. То есть если во всех документах поле не заполнено, то и индекс с типом double для него создан не будет.

Для того, чтобы исправить проблему, нужно хотя бы в одном документе по форме заполнить числовое поле, на отсутствие которого ссылается Kibana, после чего необходимо обновить шаблон индекса для диграммы, нажав на кнопку «Обновить» (раздел Management - Index patterns).

Для того, чтобы предотвратить возникновение такой ошибки, рекомендуется для каждого поля, которое будет использовано в диаграммах Kibana как числовое, сохранять значение по умолчанию в редакторе форм.

## 6.5.8 При обновлении данных в Synergy не обновляются соответствующие диаграммы

Проблема возникает из-за отсутствия или неправильной настройки периода обновления данных. Проверить эти настройки можно в Kibana:

- 1. Открыть дашборд, требующий настройки автообновления.
- 2. В панели меню выбрать настройки периода времени:

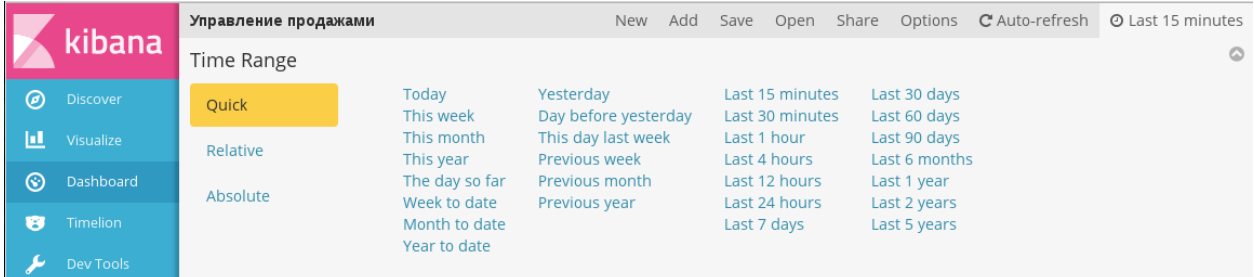

3. Выбрать пункт Auto-refresh:

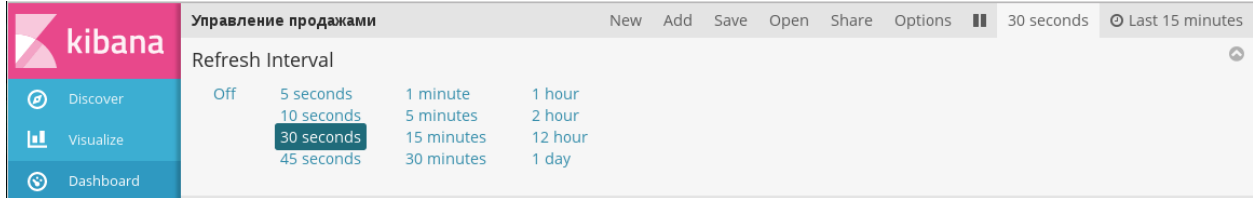

4. Настроить Refresh Interval - периодичность обновления данных.

Осторожно: Не рекомендуется устанавливать периодичность обновления меньше, чем 30 секунд, поскольку на стороне пользователя может возникнуть проблема фризов (секундных подергиваний или застываний изображения).

#### 6.5.9 После проведения индексации форм в Kibana отсутствуют данные форм

Возможно, не был переключен индексатор данных форм. По умолчанию в Synergy для индексации данных используется система Lucene. Переключение индексаторов между Lucene и ES осуществляется в файле /opt/synergy/jboss/standalone/configuration/arta/esb/formIndex.xml Необходимо убедиться, что содержимое первого тэга <handler>, соответствующее Lucene, закомментировано, и раскомментировать содержимое тэга после <elastic> (относящееся к ES):

```
\langle ?xml \nvert version = "1.0" encoding = "UTF-8" standard one = "yes"?<system xmlns="http://www.arta.kz/xml/ns/ai"
          xmlns:xsi="http://www.w3.org/2001/XMLSchema-instance"
          xsi:schemaLocation="http://www.arta.kz/xml/ns/ai http://www.arta.kz/xml/ns/ai/ai.xsd">
     <name>synergy</name>
     <clusterName>synergy</clusterName>
     \frac{1}{2} <host>127.0.0.1 </host>
     <port>9001</port>
     \langle master \rangle false \langle master \rangle<local>false</local>
     <seed>false</seed>
     <handlers>
           \langle ! - - \mathit{handler} \rangle\langle name \rangleindexForm\langle /name \rangle<classname>kz.arta.synergy.indexator.forms.IndexFormHandler</classname>
                \langle max - number \rangle30\langle max - number \rangle\langle/handler>
           \langlehandler>
                \langle name \rangledeleteForm\langle name \rangle<classname>kz.arta.synerqy.indexator.forms.DeleteIndexFormHandler</classname>
                \langle max - number \rangle 10 \langle max - number \rangle\langle/handler>
           \langlehandler>
                \langlename>searchForms\langle/name>
                <classname>kz.arta.synerqy.indexator.forms.SearchFormHandler</classname>
                \langle max - number \rangle30\langle max - number \rangle\langle/handler>
           \langlehandler>
                \langlename\ranglesearchRegistries\langle/name\rangle<classname>kz.arta.synergy.indexator.forms.SearchRegistryHandler</classname>
                 \langle max - number \rangle30\langle max - number \rangle\langle/handler>
           \langlehandler>
                \langlename\rangleindexInfo\langle/name\rangle\langle classesname\ranglekz.arta.synergy.indexator.forms.IndexInfoHandler\langle/classname>
                \langle max - number \rangle1\langle max - number \rangle< properties > configuration, path = /opt / synergy / jbos / standard one / configuration / arta /\rightarrowformIndex.xml </properties>
           \langle/handler -->
           \langle !--elastic -- \rangle
```
(continues on next page)

(продолжение с предыдущей страницы)

```
<sub>handler</sub></sub>
            <name>indexForm</name><classname>kz.arta.synergy.indexator.elastic.ElasticIndexFormHandler</classname>
            <max-number>30</max-number>
        </handler>
        <handler>
            <name>deleteForm</name>
            <classname>kz.arta.synergy.indexator.elastic.ElasticDeleteIndexFormHandler</classname>
            <max-number>10</max-number>
        </handler>
        <handler>
            <name>searchForms</name>
            <classname>kz.arta.synergy.indexator.elastic.ElasticSearchFormHandler</classname>
            <max-number>30</max-number>
        </handler>
        <handler>
            <name>searchRegistries</name>
            <classname>kz.arta.synergy.indexator.elastic.ElasticSearchRegistryHandler</classname>
            <max-number>30</max-number>
        </handler>
        \langlehandler>
            \langlename\rangleindexInfo\langle/name\rangle<classname>kz.arta.synergy.indexator.elastic.ElasticIndexInfoHandler</classname>
            <max-number>1</max-number>
            <properties>configuration.path=/opt/synergy/jboss/standalone/configuration/arta/
˓→elasticConfiguration.xml</properties>
        </handler>
    </handlers>
\langle/system\rangle
```
#### 6.5.10 Не запускается Elasticsearch

1. Необходимо проверить, что ES действительно не запустился, поскольку возможна ситуация, что он еще не успел провести первичную обработку данных (см. пункт 1).

Проверка статуса ES может быть осуществлена двумя способами:

в консоли сервера, на котором запущен ES, выполните команду:

# /etc/init.d/elasticsearsh status

Результатом выполнения команды должно быть сообщение:

[ ok ] elasticsearch is running.

проверьте статус ES непосредственно:

# curl localhost:9200

localhost:9200 - это адрес ES по умолчанию.

Вывод должен быть таким:

```
"name" : "RFSWkzt",
 "cluster_name" : "elasticsearch",
 "cluster_uuid" : "r67YbmerQvyNHdxlzDIt3A",
 "version" : {
   "number" : "5.1.2","build_hash": "c8c4c16",
   "build_date": "2017-01-11T20:18:39.146Z",
   "build_snapshot": false,
   "lucene_version": "6.3.0"
 },
 "tagline" : "You Know, for Search"
\mathbf{r}
```
2. Если вывод отличается, проверьте указание переменной JAVA\_HOME в файле /etc/default/ elasticsearch:

```
###############################
# Elasticsearch
###############################
# Elasticsearch home directory
\#ES\_HOME = \texttt{}/usr/\texttt{share}/\texttt{el}asticsearch
# Elasticsearch Java path
JAVA_HOME=/usr/lib/jvm/java-8-oracle
# Elasticsearch configuration directory
#CONF_DIR=/etc/elasticsearch
# Elasticsearch data directory
#DATA\_DIR = /var/lib/elasticsearch
# Elasticsearch logs directory
#LOG\_DIR=/var/log/el as ticsearch
# Elasticsearch PID directory
\#PID\_DIR=\}/var/run/el as ticsearch
# Additional Java OPTS
#ES_JAVA_OPTS=
# Configure restart on package upgrade (true, every other setting will lead to not<sub>u</sub>
\rightarrowrestarting)
\#RES\,TART\_ON\_UP\,GRADE = true
```
Внимание: В качестве JAVA\_HOME используется полный путь к папке bin используемой версии Java. Строка с переменной должна быть раскомментирована.

3. Перезапустите ES, выполнив команду:

```
# etc/init.d/elasticsearsh restart
```
# $\Gamma$ лава  $\Gamma$

Способы интеграции

Существует два основных подхода для интеграции с Synergy:

- Прямая интеграция интеграционные модули разрабатываются с использованием API Synergy и интегрируемых систем. Синхронизация данных между системами и координация обмена между ними остаётся за разработчиком интеграционного модуля
- Событийная интеграция когда какая-либо из подсистем Synergy генерирует различные события, связанные с какими-либо данными. Обработчики этих событий (на стороне Synergy) при необходимости преобразовывают данные событий и передают их интегрируемой системе через какой-либо транспортный уровень

# 7.1 Прямая интеграция

ARTA Synergy предоставляет API для доступа к своим функциям с помощью rest сервисов. Описание методов REST API можно найти в данном разделе.

Авторизация для всех методов API - Basic HTTP.

# 7.2 Событийная интеграция

Под «событием» мы будем подразумевать сообщение о каком-либо изменении в ARTA Synergy, содержащее тип события и минимально необходимые для получения связанной с событием информации либо воздействия на Synergy данные. Обработчик события (или событий) — программный модуль, читающий сообщения о событиях из JMS Queue или JMS Topic и осуществляющий, при необходимости, доступ к экземпляру Synergy, сгенерировавшему сообщение, с помощью API Synergy.

Обработчик событий является отдельным от ARTA Synergy приложением, которое может работать как на том же сервере приложений, что и ARTA Synergy, так и на удалённом.

Кроме этого, обработчик события может иметь собственные конфигурационные файлы, необходимые для реализации целевого назначения.

Обработчик событий может обрабатывать как конкретное событие (например, event.registers. formdata.add), так и класс событий (например, event.registers.\*).

Обработка события может происходить в 3 этапа:

- 1. Получение события
- 2. Получение и преобразование необходимых обработчику данных
- 3. Передача сформированного пакета данных далее (опционально)

ARTA Synergy генерирует событие в случае, если для этого события настроены обработчики. Обработ-/чики событий настраиваются в конфигурационном файле \${jboss.home}/standalone/configuration arta/api-observation-configuration.xml.

{\$jboss.home}/standalone/configuration/ Примечание: При установке Synergy файл arta/api-observation-configuration.xml по умолчанию не создается. Создаете файл api-observation-configuration.xml в директории {\$jboss.home}/standalone/configuration/ arta/ с содержимым:

```
\langle ?xml \rangle version="1.0"?>
<configuration>
\langle !--\ranglecnucok nucmenepoe\langle --\rangle</configuration>
```
Указываете владельца файла:

```
chown -R jboss:synergy /opt/synergy/jboss/standalone/configuration/arta/api-observation-
→ configuration.xml
```
Затем можете добавлять листенеры в файл.

Сообщение, помещаемое в очередь JMS, представляет собой экземпляр javax.jms.TextMessage. Тело сообщения зависит от типа события, его описание можно посмотреть ниже среди описаний типов событий. Каждое событие содержит свойство api\_event, указывающее на тип события, вызвавшего его (содержимое тега <event>event.registers.formdata.add</event> в конфигурационном файле).

Например:

```
<configuration>
    \langlelistener>
         <queue>java:jboss/queues/Synergy/UsersQueue</queue>
         <event>event.users.*</event>
    \langle/listener>
    \langlelistener>
         \verb|<queue>|java:jboss/queues/Synergy/RegisterCreateDocQueue\verb|<|queue|<event>event.registers.formdata.add</event>
    \frac{1}{1}istener>
</configuration>
```
В этом примере настроены обработчики:

- 1. java: jboss/queues/Synergy/UsersQueue для всех событий класса event.users.\*, т.е. всех событий, связанных с пользователями: event.users.account.change, event.users.formdata.change, event.users.account.add и т.д.
- 2. java: jboss/queues/Synergy/RegisterCreateDocQueue для события добавления записи реестра event.registers.formdata.add.

Рассмотрим, например, код обработчика очереди UsersQueue:

```
@MessageDriven(name = "UsersQueue", activationConfig = {@ActivationConfigProperty(propertyName = "destinationType", propertyValue = "javax.jms.Queue"),
    @ActivationConfigProperty(propertyName = "destination", propertyValue = "java:jboss/queues/
˓→Synergy/UsersQueue"),
    @ActivationConfigProperty(propertyName = "reconnectAttempts", propertyValue = "32"),
    @ActivationConfigProperty(propertyName = "reconnectInterval", propertyValue = "4000"),
    @ActivationConfigProperty(propertyName = "acknowledgeMode", propertyValue = "Auto-acknowledge
\leftrightarrow") })
public class UsersMessagesListener implements MessageListener {
    public void onMessage(Message message) {
       //Получаем идентификатор пользователя, для которого
        //сгенерировано событие
       String userID = ((TextMessage) message).getText();
        //Получаем тип события
        String eventType = message.getStringProperty("api_event");
        //Выполнение действия по получению дополнительных данных через API
        //и прочих операций, зависящих от условий решаемой задачи
    }
}
```
В проекте [blocking-process-template](http://gitlab.lan.arta.kz/community/blocking-process-template) реализован пример обработчика очереди.

Ниже описаны типы событий, которые могут быть сгенерированы ARTA Synergy.

Для события [event.orgstructure.department.formdata.change] - идентификатор подразделения, для события [event.orgstructure.position.formdata.change] - идентификатор должности, для события [event.users.formdata.change] - идентификатор пользователя будет передаваться как основной параметр, остальные как свойства. Получить их можно следующим образом:

```
public void onMessage(Message message) {
   //Получение идентификатора пользователя/должности/подразделения (В зависимости от события на␣
\rightarrowкоторое подписаны)
    String userID = ((TextMessage) message).getText();
    //Получаем идентификатор формы
    String formUUID = message.getStringProperty("formUUID");
}
```
## 7.2.1 События пользователей

Данные события генерируются для каждого из нижеописанных случаев изменения данных пользователей:

- $\bullet$  event.users.account.change Изменение данных полей первичной карточки пользователя, т.е. параметров его учётной записи:
	- Фамилия
	- Имя
	- Отчество
	- Логин
	- Код для показателей
	- e-mail
- $-$  JID
- Личная папка пользователя
- event.users.formdata.change Изменение данных карточек пользователей на основе форм, ассоциированных с ним посредством функциональности «Отдел кадров». Для данного события передаются следующие данные:
	- userID идентификатор пользователя
	- formUUID идентификатор формы карточки пользователя
	- dataUUID идентификатор данных по форме
- event.users.account.add Добавление новой записи учётной записи пользователя (и связанными с ней файлами по формам «отдела кадров»)
- event.users.account.delete Удадение (пометка «удадённые») учётной записи подьзователя (и связанных с ней файлов по формам «отдела кадров»)
- event.users.contactdata.change Изменение «контактных данных» пользователя изменение/добавление записей раздела «Контакты» профиля пользователя (модуль «Сотрудники») следующих типов:
	- $-$  Skype
	- Рабочий телефон
	- $-$  XMPP
	- $-$  Agpec
	- Мобильный телефон
	- $-$  Почта
	- Телефон

Для всех событий типа event.users.\* передаваемые данные — идентификатор пользователя Synergy.

## 7.2.2 События должностей

Данные события генерируются для каждого из нижеописанных случаев с должностями:

- event.orgstructure.position.add Добавление новой должности
- · event.orgstructure.position.change Изменение данных должности добавление/изменение/удаление следующей информации:

 $-$  Общее:

- \* Название должности (на трех языках)
- \* Код для показателей
- \* Подразделение
- \* Шифр
- \* Необходимое количество штатных единиц
- \* Тип назначения целей
- \* Homep
- Управление модулями
- Показатели статус активности
- event.orgstructure.position.formdata.change Изменение данных карточки долокности на основе формы, ассоциированной с ней посредством функциональности «Отдел кадров». Для данного события передаются следующие данные:
	- positionID идентификатор должности
	- assistantID идентификатор заместителя, передается только при изменении данных карточки заместителя
	- formUUID идентификатор формы карточки должности
	- dataUUID идентификатор данных по форме
- event.orgstructure.position.delete Удаление должности

Для всех событий типа event.orgstructure.position.\* передаваемые данные - идентификатор должности Synergy.

### 7.2.3 События подразделений

Данные события генерируются для каждого из нижеописанных случаев с подразделениями:

- $\bullet$  event.orgstructure.department.add  $\Box$ обавление нового департамента
- event.orgstructure.department.change Изменение данных подразделения добавление/изменение/удаление следующей информации:
	- Общее: \* Информация о подразделении:
		- \* Название (на трех языках)
		- $*$  Homep
		- \* Код для показателей
		- \* Родительское подразделение (для всех узлов, кроме корневого)
		- \* Удаленный филиал
		- \* Информация о руководителе подразделения: \* Название должности (на трех языках) \* Тип назначения целей \* Руководитель \* И.О. руководителя
		- \* Заместители: \* Название (на трех языках) \* Номер \* Пользователь \* Подразделения, в которых данный пользователь будет
			- выполнять обязанности заместителя
	- Управление модулями
	- Показатели статус активности
	- Права на дела: \* Наследовать права от родительского подразделения \* Дело \* Тип документа

Примечание: Ввиду особенностей реализации при сохранении подразделения отдельно сохраняется его карточка, отдельно - заместители. Таким образом, в данном случае событие event. orgstructure.department.change будет отправлено дважды, а при изменении заместителей через метод API rest/api/positions/assistant/save - единожды.

- $\bullet$  event.orgstructure.department.formdata.change Изменение данных карточки подразделения на основе формы, ассоциированной с ней посредством функциональности «Отдел кадров». Для данного события передаются следующие данные:
	- departmentID идентификатор подразделения
	- formUUID идентификатор формы карточки подразделения
	- dataUUID идентификатор данных по форме
- $\bullet$  event.orgstructure.department.delete  $\rm{V}$ даление подразделения

Для всех событий типа event.orgstructure.department.\* передаваемые данные - идентификатор подразделения Synergy.

## 7.2.4 События реестров

Событие для реестра не генерируются самостоятельно и не имеют предопределенных названий. Для того, чтобы для реестра было сгенерировано событие, необходимо в процесс активации / изменения / удаления реестра добавить процесс «Событие реестра» и указать в поле «Название» его название.

Название события должно начинаться со строки event.registries.formdata.. Для различных событий и для различных реестров могут быть указаны разные либо одинаковые названия событий в зависимости от целей решаемой задачи.

| ✔ Отображать при сохранении               |               |                      |                      |              |                    |        |  |  |  |  |  |  |  |
|-------------------------------------------|---------------|----------------------|----------------------|--------------|--------------------|--------|--|--|--|--|--|--|--|
| ⊕ Действия                                |               |                      |                      |              |                    |        |  |  |  |  |  |  |  |
| Название                                  | Ответственный | Действие             | Нагрузка             | Возврат      | Длительность Форма |        |  |  |  |  |  |  |  |
| event.registers.formdata.change<br>A<br>1 |               | 皇<br>Событие реестра | $\blacktriangledown$ | 20% Het<br>▼ |                    | 84 Her |  |  |  |  |  |  |  |
| Добавить этап<br>۰                        |               |                      |                      |              |                    |        |  |  |  |  |  |  |  |
|                                           |               |                      |                      |              |                    |        |  |  |  |  |  |  |  |
|                                           | ķ,            |                      |                      |              |                    |        |  |  |  |  |  |  |  |
|                                           |               |                      |                      |              |                    |        |  |  |  |  |  |  |  |
|                                           |               |                      |                      |              |                    | ►      |  |  |  |  |  |  |  |

Рис. 1: Процесс «Событие реестра»

## 7.2.5 События адресной книги

Объекты адресной книги (люди, организации) могут генерировать следующие события:

- $\bullet\,$  event.addressbook.contact.add Добавление нового контакта адресной книги
- $\bullet\,$  event.addressbook.contact.change Изменение данных контакта адресной книги: добавление  $/$ изменение / удаление записей карточки контакта. Событие генерируется при изменении:
	- данных в дополнительной карточке
	- данных в стандартной карточке:
		- \* «Люди»: ФИО, дата рождения, изображение, телефон, мобильный, e-mail, адрес, IM, URL, место работы, примечание, ключевые слова, поля дополнительной карточки, а также доступность контакта
		- \* «Организации»: название, изображение, сайт, адрес, телефон, мобильный, e-mail, поля дополнительной карточки, а также доступность контакта
- event.addressbook.contact.change Изменение данных контакта адресной книги
- event.addressbook.contact.delete Удаление контакта адресной книги

Для всех событий типа event.addressbook.contact.\* передаваемые данные - это идентификатор контакта адресной книги Synergy.

## 7.2.6 События работ

- $\bullet$  event. workflow. work. create  $\rm{Co}$ здание работы
- event.workflow.work.change Изменение следующих параметров работы:
	- название
	- нагрузка
	- приоритет
	- $-$  сроки
	- ключевые слова
	- повторение
	- форма завершения
	- $-$  прогресс
- $\bullet$  event. workflow.work.completion  $\Phi$ актическое завершение работы
- $\bullet$  event.workflow.work.expired Paбота просрочилась
- event.workflow.work.delete Удаление работы

Примечание: При добавлении/изменении/удалении комментария к работе, аналогичное событие для документов в очередь не добавляется.

Для события event.workflow.work.expired используется системная настройка «Интервал проверки работ на просроченность (в минутах)» (Конфигуратор -> Настройки системы -> Параметры уведомлений)

Минимальный набор передаваемых данных для всех событий типа event.workflow.work.\*:

• идентификатор работы

Если работа запускается по реестру, то также обязательно передаются:

- идентификатор данных по форме записи реестра (свойство с ключом dataUUID)
- идентификатор документа реестра (свойство с ключом documentID)

В случае, если генерируется любое событие по работе, порожденной мероприятием проекта, в свойствах сообщения (ключ ArrangementID) передается идентификатор этого мероприятия (ParentID).

Для работ по процессу «работа по форме» (вызванного как непосредственно из маршрута реестра, так и из шаблона маршрута), кроме всего прочего, также передаются данные из дополнительных полей, настроенных непосредственно в самом процессе «работа по форме».

### 7.2.7 События по проектам

- $\bullet$  event.projects.arrangement.create  $\rm{Co}$ здание мероприятия проекта
- $\bullet$  event.projects.arrangement.delete  $\rm{V}$ даление мероприятия проекта
- $\bullet$  event.projects.arrangement.restore  $\rm{Boccr}$ ановление мероприятия проекта
- $\bullet\,$  event.projects.arrangement.responsibles  $\Phi$ актическое изменение списка ответственных за мероприятие проекта

Примечание: Событие изменения списка ответственных не включает случаи, когда выбранному ответственному создается работа-запрос стать ответственным и когда он отказывает в этом запросе. Таким образом, учитывается только фактическое назначение ответственного за мероприятие проекта.

 $\bullet$  event.projects.arrangement.progress  $\rm B$ ыставление прогресса мероприятия

Минимальный набор передаваемых данных для всех событий типа event.projects.arrangement.\* это идентификатор мероприятия проекта.

### 7.2.8 События по документам

 $\bullet$  event.docflow.document.register  $\rm Perac$ трация документа в журнале

Минимальный набор передаваемых данных в сообщении для события event.docflow.document. register - идентификатор документа.

В свойствах сообщения (ключ registerID) передаётся идентификатор журнала.

- $\bullet$  event.docflow.document.opened открытие документа (генерируется только из UI Synergy):
	- documentID идентификатор документа;
	- userID идентификатор пользователя, сохранившего данные по форме;
	- date дата и время открытия документа;
- $\bullet$  event.docflow.document.closed закрытие документа (генерируется только из UI Synergy):
	- documentID идентификатор документа;
	- userID идентификатор пользователя, сохранившего данные по форме;
	- date дата и время открытия документа.

#### 7.2.9 События по формам

 $\bullet$  event.form.formdata.change  $\rm{Co}$ здание и сохранение данных по форме

Минимальный набор передаваемых данных в сообщении для события event.form.formdata.change:

- **dataUUID идентификатор данных по форме;**
- formID идентификатор формы;
- formCode код формы;
- registryCode код реестра, если данные формы по реестру;
- userID идентификатор пользователя, сохранившего данные по форме;
- isNew сохранены ли данные:
	- true новые;
	- false существующие.

В свойствах сообщения (ключ dataUUID) также передаётся идентификатор данных по форме.

# 7.2.10 События комментариев

Данные события генерируются для каждого из нижеописанных случаев:

#### Комментарии к работе

- $\bullet$  event.comment.work.add Добавление нового комментария к работе
- **event.comment.work.change Изменение комментария к работе**
- $\bullet$  event.comment.work.delete  $\rm{V}$ даление комментария к работе

Примечание: При добавлении/изменении/удалении комментария к работе, аналогичное событие для документов в очередь не добавляется.

#### Комментарии к документу

- $\bullet$  event.comment.document.add Добавление нового комментария к документу
- $\bullet$  event.comment.document.change Изменение комментария к документу
- $\bullet$  event.comment.document.delete  $N_A$ аление комментария к документу

#### Личные комментарии

- $\bullet\,$  event.comment.personal.add Добавление нового личного комментария
- **event.comment.personal.change Изменение личного комментария**
- $\bullet$  event.comment.personal.delete  $\rm{V}$ даление личного комментария

#### Комментарии к проекту/мероприятию

- $\bullet$  event.comment.action.add Добавление нового комментария к мероприятию проекта
- $\bullet$  event.comment.action.change Изменение комментария к мероприятию проекта
- $\bullet$  event.comment.action.delete  $\text{Y}_\text{A}$ аление комментария к мероприятию проекта

Для всех событий типа event.comment.\* передаваемые данные зависят от типа комментария и выглядят следующим образом:

- Комментарий к работе:
	- идентификатор комментария (свойство с ключом message text)
	- идентификатор автора комментария (свойство с ключом userID)
	- идентификатор документа (свойство с ключом documentID)
	- идентификатор работы (свойство с ключом actionID)
- Комментарий к документу:
	- идентификатор комментария (свойство с ключом message text)
	- идентификатор автора комментария (свойство с ключом userID)
- идентификатор документа (свойство с ключом documentID)
- Личный комментарий:
	- идентификатор комментария (свойство с ключом message text)
	- идентификатор автора комментария (свойство с ключом userID)
	- идентификатор документа (свойство с ключом documentID)
	- идентификатор работы (свойство с ключом actionID)
- Комментарий к мероприятию:
	- идентификатор комментария (свойство с ключом message text)
	- идентификатор автора комментария (свойство с ключом userID)
	- идентификатор проекта (свойство с ключом projectID)
	- идентификатор мероприятия (свойство с ключом actionID)

Примечание: В случае, если объектом события является комментарий к проекту, то параметры projectID и actionID будут равны.

## 7.2.11 Генерация произвольных событий

В ARTA Synergy имеется метод API, позволяет генерировать произвольные события.

URL метода: rest/api/events/create. Тип запроса: POST.

Метод принимает следующие обязательные параметры:

- $\bullet$  eventName название события (строка);
- eventMsg произвольный json (строка).

В случае успешного выполнения метода сервер вернет сообщение «Событие успешно сгенерировано».

# Пример:

Событие, генерируемое мобильным клиентом по координатам GPS:

```
eventName=event.ext.gps&eventMsg={\"lat\":333.333,\"lon\":222.222}
```
# 7.2.12 Клиентские события Synergy

На события, отправленные в глобальную шину проигрывателя форм, можно подписаться в JS коде пользовательского компонента.

Пример использования события из проигрывателя форм:

```
AS.FORMS.bus.on(AS.FORMS.EVENT_TYPE.formShow, function (event, model, view) {
    console.log(model.formCode);
});
```
В клиентской части Synergy реализована генерация событий в шину *\$EVENT* BUS.

### Типы событий

- WORK USERS CHANGED событие изменения исполнителей работы в диалоге создания рабо В качестве аргумента передается список выбранных пользователей в виде массива JSON с полями: userId, lastname, firstname, patronymic
- WORK DIALOG UPDATE событие обновления диалога создания работы. В качестве аргумента передается список выбранных пользователей в виде массива JSON с полями: userId, lastname, firstname, patronymic
- SETTINGS LOADED событие загрузки настроек приложения. В качестве аргумента передается  $null$
- REGISTRY SELECTED событие выбора реестра из навигатора реестров в модуле хранилище. В качестве аргумента передаётся JSON объект вида:

```
registryCode: "reg_code"
registryId: "9034810f-5f18-44b9-948a-8f78a5f1ec9d"
```
• USER CHOOSER CREATED - событие создания тэгового поля выбора пользователя в диалоге. В качестве аргумента передаются два параметра: событие и объект, содержащий ссылку на компонент выбор пользователя (в поле args).

Оперировать компонентом выбора пользователя можно следующими функциями:

 $-$  getUserChooserId(chooserComponent) - получение идентификатора компонента

выбора пользователя;

 $-$  getUserChooserShowAll(chooserComponent) - получение настройки «Разрешить

добавлять соисполнителей к работам, не являющихся подчиненными»

 $- \ set UserChooseSelected Its (choose Component, array Of UsersIds)$  - выбрать

переданных пользователей;

 $-$  qetUserChooserSelectedIds(chooserComponent) - получить идентификаторы

выбранных пользователей.

Пример обработки события USER CHOOSER CREATED:

```
$EVENT_BUS.subscribe(new EventHandler('USER_CHOOSER_CREATED', onUserChooserCreated));
function onUserChooserCreated(evt, chooser) {
    var id = getUserChooserId(chooser.args);
    console.log(id);
ι
```
# 7.2.13 Дополнительные атрибуты html-элементов

### Атрибуты registrycode и registryid

Атрибуты registrycode и registryid содержатся в элементе списка реестров, например:

```
<table cellspacing="0"
       cellpadding="0"
       synergytest="RegistryTreeElement"
       registryid="82356e07-a859-49cc-8adf-896c32725810"
       registrycode="Заявление_о_приеме_на_работу_(вариант_2,_на_двух_языках)"
       style="display: inline;"
       class="commonLabelBold">
```

```
<colgroup> <col> </colgroup>
<tbody>
     \langle \text{tr} \rangle<td>007 Заявление о приеме на работу на период</td>
<td style="white-space: nowrap;"></td>
     \langle/tr>
</tbody>
\langle/table>
```
## Атрибут userchooser

В каждый DOM элемент компонента выбора пользователя добавляется атрибут userchooser со значением идентификатора компонента выбора пользователя.

Идентификаторы компонентов выбора пользователя:

- Диалог создания работы:
	- исполнитель edit Work User Chooser
	- $-$  ответственные editWorkResponsibleUserChooser
	- abrop editWorkAuthorUserChooser
- Отправить- $>$  переслать:
	- $-$ адресаты sendDocumentUserChooser
- Отправить -> перепоручить:
	- исполнитель  $assignmentSendUserChoose$
	- $-$  ответственные assignmentSendResponsibleUserChooser
- Отправить на согласование, утверждение, ознакомление:
	- $-$  agpecar<sub>bi</sub> sendWorkUserChooser
- Отправить по маршруту:
	- ответственный editRouteSendDialog
- все остальные компоненты будут иметь идентификатор  $userChoose$ .

# Атрибут synergytest

Aтрибут synergytest используется для обозначения компонентов Synergy идентификаторами.

- Диалог редактирования/регистрации документа  $Edit DocDialog$
- Кнопка Зарегистрировать в диалоге регистрации документа EditDocDialogRegister
- Footer-панель в диалоге регистрации документа  $Edit DocDialogFooter$
- Footer-панель в диалоге исправления конфликта при перемещении файла/папки в проекте - $Edit DocDialogFooter$
- Диалог проверки листа подписей  $Dialog Checker Signals$
- Таблица проверки подписей Table CheckerSigns
- Кнопка  $Omnpa$ в в окне документа  $DocumentCardSendButton$
- Кнопка активации документа  $DocumentCardRegistrySendButton$
- Лист подписей подписей в РКК  $\emph{CISigns Panel}$
- $\bullet$  Кнопка проверки подписей в РКК  $CICheckSigma B$ Т
- $\bullet$  Кнопка  $Omn$ равить в окне отправки маршрута  $RouteSendButton$
- Нода реестра в навигаторе реестров  $\mathit{RegistryTreeElement}$
- Кнопка Запустить в окне отправки маршрута реестра RegistryRouteSendButton

#### Атрибут registry\_id

Содержит идентификатор реестра в кнопке активации записи реестра и кнопке Запустить в диалоге отправки по маршруту реестра

#### Атрибут registry\_code

Содержит код реестра в кнопке активации записи реестра и кнопке  $3$ апустить в диалоге отправки по маршруту реестра

## Атрибут document\_id

Содержит идентификатор документа:

- в кнопке активации записи реестра;
- $\bullet\,$  в кнопке  $\it 3anycmu$ ть в диалоге отправки по маршруту реестра;
- в кнопке  $Omnpa\epsilon$ ить в окне документа;
- $\bullet$  в кнопке  $Omnpa$ вить в окне отправки по маршруту.

#### Другие атрибуты

Атрибут registerid содержит значение идентификатора журнала в диалоге редактирования/регистрации документа.

Атрибут documentid - идентификатор документа в диалоге редактирования/регистрации документа и диалоге проверки листа подписей.

Атрибут  $data-componentType$  - тип компонента, в диалоге согласования/утверждения/ознакомления содержит значение signPanel.

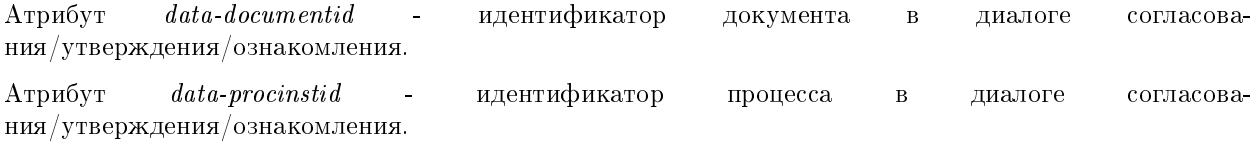

# 7.3 Блокирующий процесс

Блокирующий процесс предназначен для того, чтобы предоставить возможность в маршрут активации/изменения/удаления реестра вставить асинхронный вызов внешнего модуля. Основное отличие блокирующего процесса от событий реестра заключается в том, что:

- при использовании блокирующего процесса маршрут реестра дожидается ответа о результате выполнения операции внешним модулем
- блокирующий процесс может завершиться положительно или отрицательно, что повлияет на дальнейшую работу маршрута (Если блокирующий процесс завершится отрицательно - процесс остановится, если положительно - то продолжит работу дальше)

Модуль, реализующий блокирующий процесс, должен представлять собой отдельное приложение, задеплоенное на jboss в соответствии с правилами, описанными в разделе Kak задеплоить интеграционное приложение.

Запускается код модуля блокирующего процесса через очередь. При старте этапа маршрута, содержащего блокирующий процесс, в очередь добавляется сообщение, которое должен обработать модуль.

# 7.3.1 Конфигурация блокирующего процесса

Для того, чтобы добавить блокирующий процесс, необходимо выполнить следующие действия:

1. Добавить процесс с в маршрут реестра в конфигураторе:

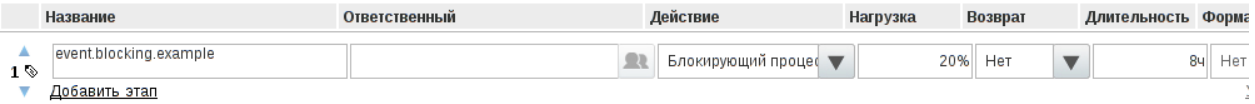

Название процесса должно начинаться с event.blocking. и далее строка, характеризующая суть блокирующего процесса.

2. Создать очередь JMS для блокирующего процесса. Для этого необходимо в конфигурационный файл (в стандартной установке это /opt/synergy/jboss/standalone/configuration/ standalone-onesynergy.xml) в секцию <subsystem xmlns="urn:jboss:domain:messaging:1.2"> добавить:

```
<jms-queue name="ExampleQueue">
   <entry name="java:jboss/queues/Integration/ExampleQueue"/>
   <durable>true</durable>
</jms-queue>
```
3. Связать очередь и процесс через конфигурационный файл {\$jboss.home}/standalone/ configuration/arta/api-observation-configuration.xml, добавив в него следующее:

```
\langlelistener>
     <queue>java:jboss/queues/Integration/ExampleQueue</queue>
     <event>event.blocking.example</event>
\langle/listener>
```
Обратите внимание, что название блокирующего процесса, указанное в маршруте в конфигураторе должно быть равно значению тега в конфигурационном файле api-observation-configuration. xml (в данном примере: event.blocking.example) и название очереди должно совпадать со значением тега queue конфигурационного файла api-observation-configuration.xml (в данном примере: java:jboss/queues/Integration/ExampleQueue)

Сообщение, передаваемое в очередь, является экземпляром TextMessage. Содержимым сообщения является объект JSON с полями:

1. dataUUID — идентификатор данных по форме записи реестра

- 2. executionID идентификатор блокирующего процесса
- 3. documentID идентификатор документа реестра

После того, как модуль обратится к внешней системе и выполнит необходимые действия, он должен вызвать метод API Synergy для того, чтобы возвратить результат выполнения процесса и продолжить работу маршрута. Для того, чтобы это сделать, необходимо вызвать метод API rest/api/processes/ signal.

Примечание: Сигнал блокирующему процессу для его разблокировки/блокировки нужно отправлять после того, как этот процесс был запущен, то есть после того как транзакция с запуском процесса была завершена. Для этого, перед отправкой сигнала, проверяйте на наличие такого процесса в БД. В противном случае, блокирующий процесс может завершиться в транзакции, но в маршруте нет.

В примере кода ниже разблокировка маршрута осуществляется в методе опмеззаде. Если время выполнения действия значительно или зависит от внешних факторов (например, доступность интегрируемой системы, или необходимость ввода пользователем данных в интегрируемой системе), то разблокировка маршрута может произойти позже, в любой другой момент времени из другого метода, а сам метод onMessage должен завершиться без ошибок, «запомнив» переданные параметры.

```
package kz.arta.synergy.samples.processes.blocking;
import com.sun.org.apache.xerces.internal.impl.dv.util.Base64;
import org.codehaus.jackson.JsonFactory;
import org.codehaus.jackson.JsonParser;
import org.codehaus.jackson.JsonToken;
import org.slf4j.Logger;
import org.slf4j.LoggerFactory;
import javax.jms.Message;
import javax.jms.MessageListener;
import javax.jms.TextMessage;
import java.io.BufferedReader;
import java.io.InputStreamReader;
import java.net.HttpURLConnection;
import java.net.URL;
/*** <p><Пример блокирующего процесса</p>
\ast/@MessageDriven(name = "ExampleQueue", activationConfig = {
    @ActivationConfigProperty(propertyName = "destinationType", propertyValue = "javax.jms.Queue"),
    @ActivationConfigProperty(propertyName = "destination", propertyValue = "java:jboss/queues/
\rightarrowIntegration/ExampleQueue"),
    @ActivationConfigProperty(propertyName = "reconnectAttempts", propertyValue = "32"),
    @ActivationConfigProperty(propertyName = "reconnectInterval", propertyValue = "4000"),
    @ActivationConfigProperty(propertyName = "acknowledgeMode", propertyValue = "Auto-acknowledge
\leftrightarrow") })
public class BlockingQueueListener implements MessageListener {
    public void onMessage (Message message) {
        String dataUUID = null;String executionID = null;String documentID = null;
```

```
if (!(message instanceof TextMessage)){
           return;
       }
       try {
            JsonFactory factory = new JsonFactory();
            JsonParser parser = factory.createJsonParser(((TextMessage) message).getText());
            JsonToken token = null;
           while ((\text{token} = \text{parser.nextToken})) := \text{null} {
                if (token == JsonToken.FIELD_NAME) {
                    String fieldName = parser.getText();
                    parser.nextToken();
                    String value = parser.getText();
                    if (fieldName.equals("dataUUID")){
                        dataUUID = value;
                    } else if (fieldName.equals("executionID")){
                        executionID = value;
                    } else if (fieldName.equals("documentID")){
                        documentID = value;
                    }
                }
           }
        //Выполнение каких-либо действий
         ..........
           //Разблокировка маршрута
           String address = "http://127.0.0.1:8080/Synergy";String login = "1";
           String password = "1";
           String signal = "got_agree";
           boolean isSuccess = false;
           try {
               URL url = new URL(address + "/rest/api/processes/signal?signal=" + signal + "&
˓→executionID=" + executionID + "&param1=resolution&value1=signal_is_" + signal);
               HttpURLConnection conn = (HttpURLConnection) url.openConnection();
                conn.setRequestMethod("GET");
                conn.setRequestProperty("Accept", "application/json; charset=utf-8");
                String encoded = Base64.encode((login + ":" + password).getBytes());
                conn.setRequestProperty("Authorization", "Basic " + encoded);
                String output;
                StringBuffer result = new StringBuffer();
               BufferedReader br = new BufferedReader(new InputStreamReader((conn.
˓→getInputStream())));
               while ((output = br.readLine()) != null) {
                   result.append(output);
                }
```

```
conn.disconnect();
                JsonFactory factory = new JsonFactory();
                JsonParser parser = factory.createJsonParser(result.toString());
                JsonToken token = null;
                while ((token = parser.nextToken()) != null) {
                    if (token == JsonToken.FIELD_NAME) {
                        String fieldName = parser.getText();
                        token = parser.nextToken();
                        if (fieldName.equals("errorCode") && parser.getText().equals("0")){
                             isSuccess = true;
                        }
                    }
                }
            } catch (Exception exc){
                logger.error(exc.getMessage(), exc);
            }
        } catch (Exception exc){
            logger.error(exc.getMessage(), exc);
        }
    }
}
```
# 7.4 Дополнительный обработчик для стандартного процесса

Цель данного вида интеграции — дать возможность повлиять на запуск стандартного процесса и, при необходимости, прервать его.

Стандартная функциональность платформы ARTA Synergy дает возможность запретить отправку документов на согласование, утверждение, если количество уровней оргструктуры между отправителем и получателем превышает некоторое настроенное значение. Но в некоторых компаниях существуют более сложные правила, ограничивающие возможность отправки документов/работ. В этих случаях необходима разработка данного обработчика.

Обработчик может быть применён к процессам:

- «работа» (*assignment-single*)
- «согласование» (agreement-single)
- «утверждение» (approval-single)
- «ознакомление» (acquaintance-single)
- «отправка документа»  $(\mathit{send-document})$
- «общий процесс при запуске по формам» ( $common-process-by-form$ )
- «отправка документа по форме» ( $send\text{-}document\text{-}by\text{-}form)$

Обработчик представляет собой Java-класс, реализующий интерфейс

kz.arta.synergy.integration.api.bp.StartHandlerIF

Данный интерфейс находится в библиотеке integration-api.jar, которую можно найти в установленном экземпляре ARTA Synergy в директории /opt/synergy/jboss/standalone/deployments/Synergy.  $ear/lib.$ 

Интерфейс содержит два метода:

- $\bullet$  makeDecision() проверяет возможно ли выполнение процесса
- getResolution() возвращает текст, который должен быть записан в ход исполнения

Более подробную информацию о полях методов можно посмотреть в javadoc к этим методам, которые доступны в integration-api.jar (библиотека содержит и скомпилированные классы, и исходный код).

Установка обработчика для процесса осуществляется с помощью конфигурационного файла \${jboss. server.config.dir}/arta/process-handlers-configuration.xml, имеющего следующий формат:

```
\leq?xml version="1.0" encoding="UTF-8"?>
<process-handlers-configuration
 xmlns="http://www.arta.kz/xml/ns/ai"
 xmlns:xsi="http://www.w3.org/2001/XMLSchema-instance"
 xsi:schemaLocation="http://www.arta.kz/xml/ns/arta
 http://www.arta.kz/xml/ns/ai/process-handlers-configuration .xsd">
<handlers><sub>handler</sub></sub>
         <process>assignment-single</process>
         <handler-providers>kz.arta.synergy.ext.blocking.SendControlHandler</handler-providers>
     \langle/handler>
     \frac{1}{2}<process>agreement-single</process>
         <handler-providers>kz.arta.synergy.ext.blocking.SendControlHandler</handler-providers>
     \langle/handler>
     \langlehandler>
         <process>approval-single</process>
         <handler-providers>kz.arta.synergy.ext.blocking.SendControlHandler</handler-providers>
     \langle/handler>
     \frac{1}{2}<process>acquaintance-single</process>
         <handler-providers>kz.arta.synergy.ext.blocking.SendControlHandler</handler-providers>
     \langle/handler>
     \langlehandler>
         <process>send-document</process>
         <handler-providers>kz.arta.synergy.ext.blocking.SendControlHandler</handler-providers>
     \langle/handler>
\langle/handlers>
</process-handlers-configuration>
```
Обработчики выполняются последовательно до тех пор, пока метод makeDecision() одного из них не вернет false, после этого процесс прерывается.

Библиотеку, содержащую обработчик необходимо скопировать в папку /opt/synergy/jboss/ standalone/deployments/Synergy.ear/lib.

После копирования библиотеки обработчика и изменения файла process-handlers-configuration. xml необходимо перезапустить JBoss.

Внимание: common-process-by-form запускает Процесс процессы agreement-single, approval-single, acquaintance-single, assignment-single (подпроцессы). Поэтому, если обработчик будет запрещать выполнение подпроцесса и при этом разрешать выполнение процесса common-process-by-form, то подпроцессы все равно будут прерваны. Аналогично, если выполнение

common-process-by-form разрешено, а выполнение подпроцесса запрещено, подпроцессы будут прерваны.

### 7.4.1 Пример использования

С использованием этого способа интеграции был реализован внешний модуль, ограничивающий перепоручение и отправку каких-либо работ на согласование пользователям определенных групп.

Для установки внешнего модуля из репозитория необходимо установить пакет arta-synergy-ext-sendcontrol.

Далее на остановленном JBoss в конфигурационном файле \${jboss.server.config.dir}/arta/ process-handlers-configuration.xml необходимо прописать следующие обработчики процесса:

```
\langle ?xml \nvert version="1.0" encoding="UTF-8"?<process-handlers-configuration
  xmlns="http://www.arta.kz/xml/ns/ai"
 xmlns:xsi="http://www.w3.org/2001/XMLSchema-instance"
  xsi:schemaLocation="http://www.arta.kz/xml/ns/arta
 http://www.arta.kz/xml/ns/ai/process-handlers-configuration .xsd">
 <handlers>
     \langlehandler>
         <process>assignment-single</process>
         <handler-providers>kz.arta.synergy.ext.blocking.SendControlHandler</handler-providers>
     \langle/handler>
     \frac{1}{2}<process>agreement-single</process>
         <handler-providers>kz.arta.synergy.ext.blocking.SendControlHandler</handler-providers>
     \langle/handler>
 \langle/handlers>
\langle/process-handlers-configuration>
```
Установка групп (каким группам пользователей Synergy) разрешать либо блокировать процессы осуществляется с помощью конфигурационного файла \${jboss.server.config.dir}/arta/ext/ send-control.xml. Пример настройки:

```
\leq?xml version="1.0" encoding="UTF-8"?>
\langlesend-control>
     21 - 1Идентификаторы групп, членам которых разрешено отправлять
         \mumo - \muubo us b\muokoe `deny
     \rightarrow\langle from \rangle\langle \text{allow}&gt;\n;35</\text{allow}&gt;\n\langle from>
     21 - 1Идентификаторы групп, членам которых могут отправлять что-либо
         только пользователи групп из блоков `allow`, если таковые есть.
         В противном случае, никто ничего этим пользователям отправить
         не сможет.
     \rightarrow<to>
         <deny comment="Вы не можете отправлять что-либо на согласование данному пользователю">111</
  deny>
```

```
\langle/to>
\frac{1}{2} send-control>
```
# 7.5 Способы авторизации в ARTA Synergy

REST API ARTA Synergy доступно только авторизованным пользователям. Тип авторизации - BASIC НТТР. Методы АРІ выполняются от имени того пользователя, который авторизован. Имеются следующие типы авторизации:

# 7.5.1 Авторизация по логину и паролю

Авторизация пользователя по его логину и паролю приемлема в тех случаях, когда приложение может знать текущий логин и пароль пользователя, например:

- Приложение предоставляет альтернативный интерфейс к некоторым модулям Synergy (мобильное приложение, десктопный клиент для хранилища)
- Приложение представляет собой server-side утилиту для синхронизации, для которого создан выделенный пользователь, и его логин и пароль хранятся в конфигурационном файле на сервере.

Для реализации данного типа авторизации надо передать в запросе заголовок Authorization со значением:

```
"Basic " + Base64("login" + ":" + "password")
```
Например:

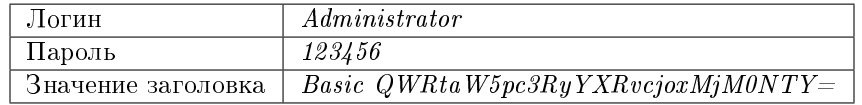

Пример кода на ЈАVА:

```
String login = "Administrator";
String password = "123456";
HttpResponse<String> response = Unirest.get("http://demo.arta.kz/Synergy/rest/api/admin/db/current_
\rightarrowversion")
.header("authorization", Base64.getEncoder().encodeToString((login + ":" + password).getBytes("UTF-
\rightarrow8")))
. <sub>asString()</sub>
```
Пример кода на JavaScript (jQuery):

```
var login = "Administrator";var password = "123456";
var settings = {
  "async": true,
  "crossDomain": true,
  "url": "http://demo.arta.kz/Synergy/rest/api/admin/db/current_version",
  "method": "GET",
  "headers": {
```

```
"authorization": ("Basic " + btoa(login + ":" + password))
  \boldsymbol{\}}\mathcal Y$.ajax(settings).done(function (response) {
  console.log(response);
\});
```
Пример кода на РНР:

```
\langle ?php\text{\$login} = \text{"Administrator";}$password = "123456";\text{Frequency} = \text{new} HttpRequest();
$request->setUrl('http://demo.arta.kz/Synergy/rest/api/admin/db/current_version');
$request->setMethod(HTTP_METH_GET);
$request->setHeaders(array(
  'authorization' => "Basic " . base64_encode("$login:$password")
);
try {
  $response = $request->send();
  echo $response->getBody();
} catch (HttpException $ex) {
  echo $ex;
P
```
# <span id="page-192-0"></span>7.5.2 Сессионная авторизация

Сессионная авторизации используется для встроенных WEB-модулей. При сессионной авторизации также используется тип - BASIC HTTP, но в качестве логина пользователя необходимо использовать значение \$session и в качестве пароля - полученное значение sso\_hash.

Таким образом заголовок Authorization должен иметь значение:

```
"Basic " + Base64("$session" + ":" + "sso_hash")
```
Например:

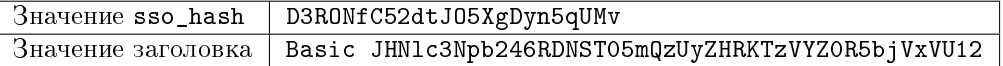

Получить значение sso\_hash авторизованного пользователя можно следующими способами:

1. В случае если приложение представляет собой Внешний WEB-модуль, получить значение sso\_hash можно из строки запроса.

Пример кода на JavaScript (jQuery):

```
function getURLParameter(name) {
  return decodeURIComponent((new RegExp('[?| &]' + name + '=' + '([^* ;]+?)(&|#|;|$)')
```

```
.exec(location.search) || [null, ''])[1]
  .replace(/\+/g, '%20')) || null;
}
var settings = {
 "async": true,
  "crossDomain": true,
  "url": "http://demo.arta.kz/Synergy/rest/api/admin/db/current_version",
 "method": "GET",
  "headers": {
   "authorization": ("Basic " + btoa("$session" + ":" + getURLParameter('sso_hash')))
  }
}
$.ajax(settings).done(function (response) {
  console.log(response);
});
```
2. С помощью переменной окружения \$CURRENT\_USER основного WEB-приложения Synergy, которая представляет собой JSON-объект следующего вида:

```
"id": "Идентификатор текущего пользователя",
"sso_hash": "hash-сумма для идентификации пользователя",
"surname": "Фамилия текущего пользователя",
"name": "Имя текущего пользователя",
"patronymic": "Отчество текущего пользователя"
```
Пример кода на JavaScript (jQuery):

{

}

```
var settings = {
  "async": true,
  "crossDomain": true,
 "url": "http://demo.arta.kz/Synergy/rest/api/admin/db/current_version",
  "method": "GET",
 "headers": {
    "authorization": ("Basic " + btoa("$session" + ":" + $CURRENT_USER.sso_hash))
  }
}
$.ajax(settings).done(function (response) {
  console.log(response);
});
```
Примечание: Данный способ можно использовать только если код исполняется в основном приложении Synergy. Например, приложение представляет собой [Внешний модуль-компонент](#page-116-0) .

# 7.5.3 Авторизация по ключам

Модуль, который хочет авторизоваться от имени какого-либо пользователя таким способом, должен сгенерировать для него ключевую пару, обеспечив сохранность закрытого ключа. Затем модуль сохраняет получивший открытый ключ для пользователя в Synergy, используя следующий вызов API:

rest/api/person/generate auth key

Этот вызов назначает ключ тому пользователю, от имени которого выполняется.

Параметр user\_token\_expire\_interval регулирует интервал устаревания ключей авторизации. Пример настройки интервала:

insert into options (id, value) values ('user\_token\_expire\_interval', '5256000'); -- 10 Aem

Примечание: Интервал устаревания ключа указывается в минутах. Значение по умолчанию 0, то есть если ранее для данного пользователя был сгенерирован другой ключ, то предыдущий автоматически становится недействительным.

Создать ключ можно только для существующего WEB-модуля, так как для этого требуется идентификатор приложения.

Совет: Если у вас нет необходимости разрабатывать WEB модуль, но есть необходимость в использовании авторизации по ключам, можно добавить внешний модуль и отключить его использование в административном приложении SynergyAdmin для всех элементов оргструктуры.

Использование этого ключа для авторизации аналогично использованию сессионного ключа. Тип авторизации Basic HTTP, в качестве логина пользователя надо использовать строку \$key, в качестве пароля — полученный с помощью API ключ.

Таким образом заголовок Authorization должен иметь значение:

"Basic " + Base64("\$key" + ":" + "значение ключа")

Например:

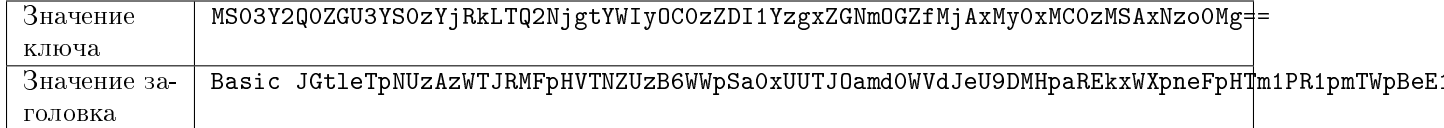

# <span id="page-194-0"></span>7.6 Внешний WEB-модуль

Web-приложение внешнего модуля открывается в iframe в окне основного приложения. При этом рабочая область внешнего модуля занимает всю область страницы, кроме панели меню и панели задач:

Для добавления нового модуля нужно перейти в

 $K$ онфигуратор  $\rightarrow$  Настройки системы  $\rightarrow$  Управление модулями  $\rightarrow$  Внешние модули

и нажать на кнопку «Добавить».

В открывшемся окне нужно заполнить следующие поля:

- «Название» название модуля в соответствующем интерфейсе.
- «Код» поле должно содержать уникальное значение.
- «Адрес приложения» поле для ввода URL.
- «Описание модуля» поле для описания данного модуля.

|                       | $\equiv$ | $\Box$ | $\blacksquare$ |  | 国画画 | Поиск | Q Настройки                                | ω |
|-----------------------|----------|--------|----------------|--|-----|-------|--------------------------------------------|---|
|                       |          |        |                |  |     |       |                                            |   |
|                       |          |        |                |  |     |       |                                            |   |
|                       |          |        |                |  |     |       |                                            |   |
|                       |          |        |                |  |     |       |                                            |   |
|                       |          |        |                |  |     |       |                                            |   |
|                       |          |        |                |  |     |       |                                            |   |
|                       |          |        |                |  |     |       |                                            |   |
|                       |          |        |                |  |     |       |                                            |   |
|                       |          |        |                |  |     |       |                                            |   |
|                       |          |        |                |  |     |       |                                            |   |
|                       |          |        |                |  |     |       |                                            |   |
|                       |          |        |                |  |     |       |                                            |   |
|                       |          |        |                |  |     |       |                                            |   |
|                       |          |        |                |  |     |       |                                            |   |
|                       |          |        |                |  |     |       |                                            |   |
| $\mathbin{\triangle}$ |          |        |                |  |     |       | $\circledcirc$ $\cong$ $\circlearrowright$ |   |

Рис. 2: Внешний WEB-модуль

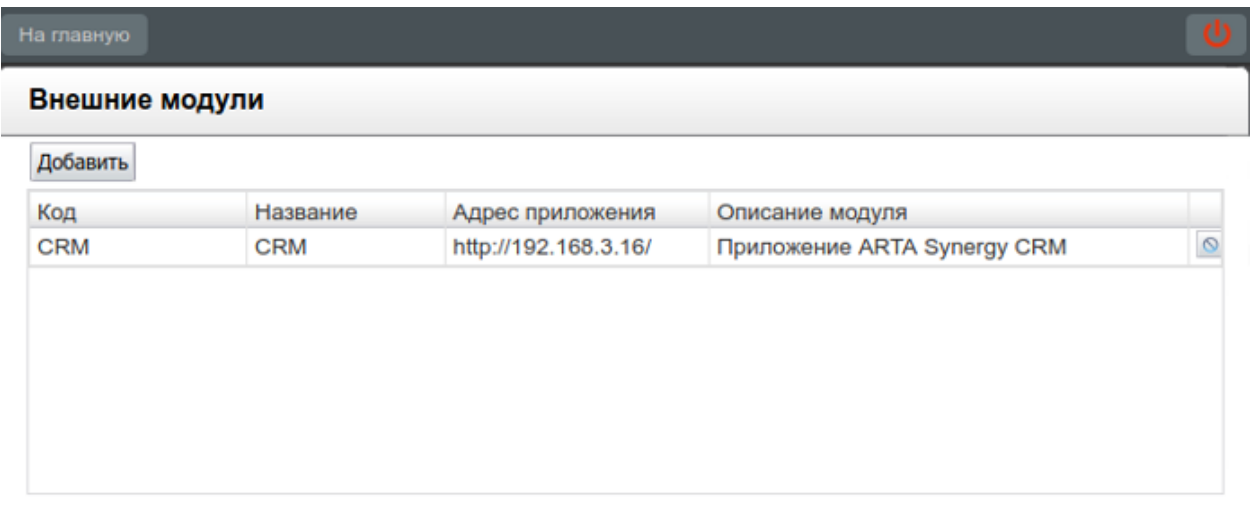

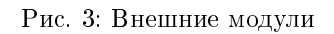

• «Иконка» - задает иконку модуля в пользовательской подсистеме (по умолчанию внешний модуль имеет стандартную иконку). Для того, чтобы изменить стандартную иконку, нужно кликнуть по кнопке «Выберите файл» и в диалоге выбора файла указать файл формата PNG, размер которого не превышает 28х26.

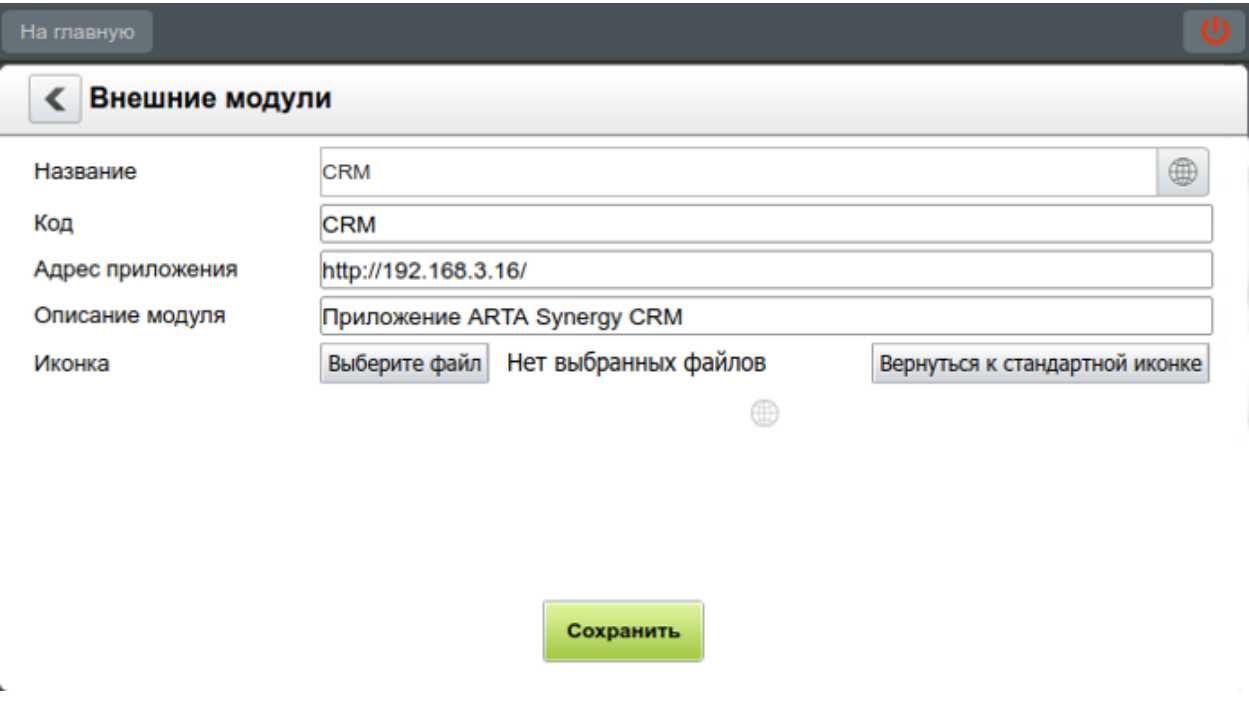

Рис. 4: Добавление нового внешнего модуля

Подсказка: Добавить внешний web-модуль можно с помощью SQL-запроса в БД synergy. outer modules, вставив запись со следующими полями:

- id идентификатор модуля, должен совпадать с идентификатором вашего проекта в репозитории проектов
- nameru, namekz, nameen название модуля на русском, казахском и английском языках соответственно
- $url a\mu$ рес приложения
- $\bullet$  description описание модуля
- active активен ли модуль,  $1/0$ .

Для реализации механизма SSO (Single Sign-On) приложений, ARTA Synergy при загрузке внешнего web-модуля будет в строку URL добавлять три параметра:

- 1. locale локаль авторизованного пользователя
- 2. sso\_hash hash-сумма для идентификации пользователя.
- 3. host  $-$  aдрес, с которого загружено приложение Synergy

Например, если URL приложения

http://host:port/plans\_module,

то при обращении к модулю будет вызываться

#### http://host:port/plans module?locale=locale value&sso hash=sso hash value

Интегрированный модуль должен будет будет получить из URL параметр sso\_hash и запросить по REST API у ARTA Synergy информацию об авторизованном пользователе (идентификатор, имя). Если метод REST API возвращает информацию о пользователе, это подтверждает, что данный пользователь действительно авторизован с данного хоста, в данном браузере.

Далее строка sso\_hash может быть использована для Сессионная авторизация и вызова REST API Arta Synergy.

В ARTA Synergy реализована возможность обращения к ее модулям по относительной ссылке. Такая же возможность существует для внешних web-модулей. Переход по ссылке вида:

#### #submodule=outer&outerModuleID='код\_модуля'&прочие\_параметры\_по\_желанию\_модуля

активирует в Synergy заданный модуль и передаст ему заданные в url-е параметры (параметры locale, sso hash, host также будут переданы, несмотря на то, что они отсутствуют в ссылке).

Часто возникает необходимость в этой ссылке передать ссылку на текущий документ. Для этого можно добавить в ссылку параметр, значение которого будет равно \${docID} — эта строка в web-интерфейсе проигрывателя форм Synergy будет заменена на идентификатор данного документа.

# 7.7 Внешний проигрыватель форм

В бизнес-приложениях на базе Synergy может возникнуть необходимость работы из внешних систем с формами Synergy. В этом случае можно использовать внешний проигрыватель форм.

Проигрыватель форм - это инструмент, который даёт возможность работать с формами, созданными и используемыми в Synergy, а также выполняет скрипты. При использовании во внешней системе проигрыватель позволяет:

- отображать и редактировать формы Synergy;
- настраивать произвольный вид формы и ее компонентов, создавать новые компоненты;
- автоматически заполнять поля формы данными из внешней системы;
- обеспечивать обратную связь от проигрывателя к серверу, используя механизм событий;
- обрабатывать наступившие события.

Примечание: Проигрыватель форм запускается на стороне клиента, поэтому все события и скрипты срабатывают только при открытом проигрывателе.

# 7.7.1 Подключение проигрывателя форм

1. Для подключения проигрывателя на страницу необходимо добавить код в раздел head:

```
\langlescript>
FORM_PLAYER_URL_PREFIX = "http://127.0.0.1:8080/Synergy/"; <!-- cayme6nasu
\rightarrow переменная для корректной работы компонента "HTD - редактор" -->
\langle/script>
<link rel="stylesheet" href="http://127.0.0.1:8080/Synergy/js/form.player.css"/> </
- -- стандартный стиль компонентов формы -->
```

```
<script src="http://127.0.0.1:8080/Synergy/js/vendor.js" type="text/javascript"></
\rightarrowscript> <!-- ссылка на сторонние библиотеки -->
<script src="http://127.0.0.1:8080/Synergy/js/form.player.js" type="text/javascript
\rightarrow"></script> <!-- ссылка на проигрыватель форм -->
```
и вставить элемент для размещения проигрывателя в тело страницы:

```
<div id="form_player_container">
    <div id="form_player_div"></div>
\langle div>
```
2. Код скрипта, который использует проигрыватель, должен содержать ссылку на Synergy:

```
AS.OPTIONS.coreUrl = "http://127.0.0.1:8080/Synergy/"; //ссылка на экземпляр Synergy
```
Создание объекта проигрывателя выглядит следующим образом:

```
'use strict';
AS.OPTIONS.locale = "ru";
AS.OPTIONS.coreUrl = "http://127.0.0.1:8080/Synergy/";
var portal = {
    player : null,
    /**
     * очистить текущий проигрыватель форм
     */
    clearPlayer : function() {
        if(portal.player) {
            portal.player.destroy();
        }
    },
    /**
     * добавить новый проигрыватель форм
     */
    createPlayer : function(formCode){
        portal.clearPlayer();
        portal.player = AS.FORMS.createPlayer();
        portal.player.showFormByCode(formCode);
        portal.player.view.appendTo($('#form_player_div'));
    }
};
$(document).ready(function(){
    AS.OPTIONS.login = "login";
    AS.OPTIONS.password = "password";
    portal.createPlayer("formCode");
});
```
См. также документацию по [Скриптинг в формах.](#page-10-0)

## 7.7.2 Варианты использования внешнего проигрывателя форм

В данном разделе описываются основные примеры использования внешнего проигрывателя форм. Каждый пример отражает одно из базовых требований к внешнему проигрывателю и содержит:

- описание примера;
- реализованный пример внешнего проигрывателя форм, встроенного во внешний портал (в данном случае - в портал документации);
- а также исходные коды JavaScript и CSS этих примеров.

Примеры использования внешнего проигрывателя форм:

#### <span id="page-199-0"></span>Вариант 1. Отображение проигрывателя, встроенного во внешний портал

На внешнем портале (веб-сайте) существует реестр заявок на закуп. На внешнем портале существует заявка, которую необходимо заполнить и запустить на исполнение. Заявка представляет из себя форму в Synergy. Все заявки собираются в реестре заявок.

Форма содержит следующие компоненты:

- «Неизменяемый текст»
- «Однострочное поле»
- «Числовое поле»
- «Многострочный текст»
- «HTD-редактор»
- «Дата/время»
- «Файл»
- «Пользователь»
- «Должность»
- «Номер»
- «Ссылка на реестр»
- «Лист согласования»

Компоненты обладают разными свойствами:

- пустое либо предзаполненное поле
- обязательное поле
- нередактируемое поле
- поле ввода с настроенной маской
- ограниченные значения чисел
- автозаполнение создающим пользователем
- автозаполнение текущей датой

Исходный код JavaScript:

```
'use strict';
var synergyURL = "http://demoextfp.synergy.tm/Synergy/";
var tokenServiceURL = "http://demoextfp.synergy.tm/TokenService/rest/tokenService/getToken";
AS.OPTIONS.locale = "ru";
AS.OPTIONS.coreUrl = synergyURL;
var portal = {
   player: null,
    /**
     * показать сообщение об ошибке
     * @param{string} message
    */
    showMessage: function (message) {
        jQuery("#message_text").html(message);
        jQuery("#message").show();
    },
    /**
     * скрыть панель сообщений
    */
    hideMessage: function () {
        jQuery("#message").hide();
    },
    /**
     * очистить текущий проигрыватель форм
     */
    clearPlayer: function () {
        if (portal.player) {
           portal.player.destroy();
        }
        jQuery("#send_button").hide();
       portal.player = null;
    },
    /**
     * добавить новый проигрыватель форм
    */
    createPlayer: function (dataId) {
       portal.clearPlayer();
        portal.player = AS.FORMS.createPlayer();
        AS.FORMS.bus.on(AS.FORMS.EVENT_TYPE.formShow, function (event, model, view) {
            model.on(AS.FORMS.EVENT_TYPE.dataLoad, function () {
            });
            if (view.editable) {
                jQuery("#send_button").show();
                jQuery("#send_button").removeAttr('disabled', 'disabled');
            }
        });
        portal.player.view.setEditable(_.isUndefined(dataId));
        portal.player.showFormData("7dd2a298-0cb7-4ec7-ba67-ecc59c86e1aa", 0, dataId);
```

```
portal.player.view.appendTo($('#form_player_div'));
       portal.player.model.on("valueChange", function () {
           portal.hideMessage();
       });
   },
   /**
    * искать форму по указанному номеру
    */
   searchData: function () {
       var counterValue = jQuery("#search_input").val();
       AS.FORMS.ApiUtils.simpleAsyncGet("rest/api/asforms/search?formUUID=7dd2a298-0cb7-4ec7-ba67-
˓→ecc59c86e1aa&search=" + encodeURIComponent(counterValue) + "&field=counter&type=exact", function␣
\rightarrow(data) {
           if (data === null || !(data instance of Array) || data.length === 0) {
               portal.showMessage("Заявка с указанным номером не найдена");
               return;
           }
           var dataId = data[0];
           portal.createPlayer(dataId);
       });
   },
   /**
    * сохранить данные, получить их, отобразить номер счетчика для дальнейшего поиска
    */
   saveData: function () {
       var errors = portal.player.model.getErrors();
       if (errors.length > 0) {
           portal.showMessage("Введите все обязательные поля");
           return;
       }
       jQuery("#send_button").attr('disabled', 'disabled');
       var counterValue = portal.player.model.getModelWithId('counter').getValue();
       AS.FORMS.ApiUtils.simpleAsyncGet("rest/api/registry/create_doc?registryID=59ad0163-2eac-
˓→460a-af1f-c0f7c7757dec", function (result) {
           if (result.errorCode != 0) {
               portal.showMessage("Во время сохранения данных по форме произошли ошибки.
˓→Обратитесь к администратору");
               return;
           }
           portal.player.model.asfDataId = result.dataUUID;
           portal.player.saveFormData(function (result) {
                if (_.isUndefined(result)) {
                   portal.showMessage("Во время сохранения данных по форме произошли ошибки.
˓→Обратитесь к администратору");
                   return;
               }
```

```
AS.FORMS.ApiUtils.simpleAsyncGet('rest/api/asforms/data/' + result, function␣
\hookrightarrow(data) {
                     data.data.forEach(function (value) {
                         if (value.id == 'counter') {
                             counterValue = value.value.
                             portal.showMessage("Ваша заявка была принята в обработку. Номер заявки<sub>и</sub>
˓→- " + counterValue);
                         }
                     });
                });
                portal.clearPlayer();
            });
        });
    }
};
$(document).ready(function () {
    jQuery.ajax({
        method: "GET",
        url: tokenServiceURL + "?url=" + synergyURL,
        success: function (data) {
            AS. OPTIONS. login = "$key";
            AS.OPTIONS.password = data;
            portal.createPlayer();
        }
    });
    jQuery(document).mouseup(function (e) {
        var container = jQuery("#message");
        if (!container.is(e.target) && container.has(e.target).length === 0) {
            container.hide();
        }
    });
});
```

```
Исходный код CSS:
```

```
body, div, span, input, button{
   font-family: "Droid Sans", arial, serif;
   font-size:14px;
   box-sizing: border-box;
    -moz-box-sizing: border-box;
    -webkit-box-sizing: border-box;
}
.hidden{
    display:none;
}
.portal_button{
```

```
background-color: #df6c6d;
    border-color: #df6c6d;
   color: #ffffff;
    padding-left:20px;
    padding-right:20px;
   height:30px;
   border:none;
    margin-left:10px;
    margin-right:10px;
}
.portal-center {
    text-align:center;
    vertical-align:top
}
.portal-toolbar {
    padding:10px;
    color:#6e8ebd
}
#form_player_container{
   /* border: 3px solid #6e8ebd; */
    outline: 1px #ffffff solid;
   margin-left:auto;
   margin-right:auto;
   width:1000px;
   min-height:400px;
   background-color: #ffffff;
    padding-top:20px;
    padding-bottom:60px;
    margin-bottom:20px;
}
#form_player_div{
   width:650px;
    min-height:200px;
}
#search_input {
    background-color:#6e8ebd ;
    border: 1px #6e8ebd solid;
   height:30px;
    width:200px;
    padding-left:10px
}
#send_button{
   margin-left:auto;
   margin-right:auto;
   width:200px;
    margin-bottom:20px;
}
#message{
```

```
background-color:#ffffff;
    border: 3px solid #df6c6d ;
    outline: 1px #932121 solid;
    z-index: 2;
    position:absolute;
    top:100px;
    left: 30%;
    color:#303030;
   padding:10px;
    max-width:40%;
    min-width:40%;
}
#message_text{
    color:#303030;
}
```
#### Вариант 2. Изменение вида отображения формы согласно стилю портала (CSS)

Расширение [Вариант 1. Отображение проигрывателя, встроенного во внешний портал.](#page-199-0) Внешний вид отображения формы меняется согласно стилю портала:

- шрифт меняется с «Times New Roman» на «DroidSans»;
- все лейблы выделяются полужирным начертанием;
- поля ввода становятся прямоугольными без закруглений по краям;
- меняется минимальная высота полей ввода;
- $\bullet\,$  все кнопки окрашиваются в зеленый цвет  $(\#1\,{\rm ab}394).$

Исходный код JavaScript и CSS формы аналогичны  $Bapuanm 1$ . Отображение проигрывателя, встро[енного во внешний портал.](#page-199-0)

Исходный код CSS портала для варианта 2:

```
.asf-textBox, .asf-dateBox, .asf-timeBox {
    background-color: #FFFFFF;
    background-image: none;
   border: 1px solid #e5e6e7;
   border-radius: 1px;
   padding: 6px 6px;
   font-family: "Droid Sans", arial, serif !important;
   font-size: 14px !important ;
   height: 34px;
    display: inline-block;
    transition: border 0.5s ease;
}
.asf-textBox:focus, .asf-dateBox:focus, .asf-timeBox:focus {
    border: 1px solid #1ab394;
}
.ns-tagItem {
   background-color: #c3ded9;
    border: 1px solid #1ab394;
```

```
box-sizing: border-box;
    line-height: 20px;
}
.ns-tagContainer {
   padding: 6px 0px 0 6px;
    min-height: 34px;
   border-radius: 0;
    width: calc}(100% - 34px) !important;
}
.asf-browseButton, .asf-calendar-button, .asf-file-choose-button, .asf-user-chooser {
   height: 34px;
   width: 34px;
   border-radius: 0;
    background-color: #1ab394;
    border: 1px solid #1ab394;
}
.asf-file-choose-button {
   width: 120px;
    color: #ffffff;
}
.asf-label {
   font-weight: bold;
    color: #676a6c;
    font-family: "Droid Sans", arial, serif !important;
}
.signsList {
    color: #676a6c;
    font-family: "Droid Sans", arial, serif !important;
}
```
#### Вариант 3. Автозаполнение данных формы из внешнего портала

Расширение [Вариант 1. Отображение проигрывателя, встроенного во внешний портал.](#page-199-0) По нажатию на кнопку внешнего портала «Заполнить ИИН» поле формы «ИИН» автоматически заполняется.

Исходный код JavaScript и CSS формы аналогичны [Вариант 1. Отображение проигрывателя, встро](#page-199-0)[енного во внешний портал.](#page-199-0)

Исходный код JavaScript автозаполнения для варианта 3:

```
/**
* Created by user on 11.08.16.
*/
// вешаем лисенер на событие открытия формы
var fillInIIN = jQuery("<br/>button>", {class: "portal_button"});
fillInIIN.html("Заполнить ИИН");
fillInIIN.click(function () {
```

```
if (portal.player == null) {
        return;
    }
    var user = portal.player.model.getModelWithId("author").getValue();
    if (user === null) {
        return;
    }
    var personID = user.personID;
    var IIN = "; // some logic for getting IIN from server
    var utf8 = unescape(encodeURIComponent(personID));
    for (var i = 0; i \lt t utf8.length; i^{++}) {
        IIN += utf8.charCodeAt(i) + "";
    }
    portal.player.model.getModelWithId("iin").setValue(IIN);
});
AS.FORMS.bus.on(AS.FORMS.EVENT_TYPE.formShow, function (event, model, view) {
    // если проигрыватель открылся в режиме чтения то ничего не делаем
    if (!view.editable) {
        return;
    }
    jQuery("#portal_toolbar").append(fillInIIN);
});
AS.FORMS.bus.on(AS.FORMS.EVENT_TYPE.formDestroy, function (event, model, view) {
    jQuery("#portal_toolbar").remove(fillInIIN);
});
```
#### Вариант 4. Дополнительная валидация формы

Расширение [Вариант 1. Отображение проигрывателя, встроенного во внешний портал.](#page-199-0) Дополнительная валидация: значение поля «Итоговая сумма» должно быть не больше значения поля «Предварительная сумма». Иначе сразу по мере ввода некорректного значения поле подсвечивается красным и появляется оранжевая подпись под ним с текстом:

Значение данного поля не должно превышать значения поля «Предварительная сумма»

Исходный код JavaScript и CSS формы аналогичны  $Bapuanm 1$ . Отображение проигрывателя, встро[енного во внешний портал.](#page-199-0)

Исходный код JavaScript доп. ФЛК для варианта 4, который необходимо вставить во вкладку «Код скрипта» настроек компонента, соответствующему числовому полю «Итоговая сумма»:

```
var sum1 = model.playerModel.getModelWithId("sum1");
function checkSumValue() {
    return model.getValue() !== null && parseInt(sum1.getValue()) < parseInt(model.getValue());
}
```

```
var errorLabel = jQuery("<div>", {class: "asf-Label"});
errorLabel.css("color", "#ff9966");
errorLabel.html('Значение данного поля не должно превышать значения поля "Предварительная сумма"');
view.container.append(errorLabel);
errorLabel.hide();
view.originalMarkInvalid = view.markInvalid;
view.markInvalid = function () {
    view.originalMarkInvalid();
    errorLabel.show();
};
view.originalUnmarkInvalid = view.unmarkInvalid;
view.unmarkInvalid = function () {
    view.originalUnmarkInvalid();
    errorLabel.hide();
};
sum1.on("valueChange", function () {
    view.checkValid();
});
model.on("valueChange", function () {
    view.checkValid();
});
model.originalErrors = model.getSpecialErrors;
model.getSpecialErrors = function () {
    if (checkSumValue()) {
       return {id: model.asfProperty.id, errorCode: AS.FORMS.INPUT_ERROR_TYPE.valueTooHigh};
    } else {
       return model.originalErrors();
    }
}
```
# Вариант 5. Создание нового компонента

На текущую форму «Заявка на закуп» добавлен компонент «Пользовательский компонент». В его настройках значением выбран такой пользовательский компонент, который позволяет выбрать поставщика и посмотреть о нем подробную информацию. HTML и JavaScript коды такого пользовательского компонента приведены ниже. Список доступных действий:

- выбор записи реестра поставщиков из диалогового окна с помощью кликабельного лейбла Выбрать из реестра (доступен всегда), в котором столбцы - это отображаемые поля реестра;
- ручной ввод и подбор результатов среди записей реестра поставщиков (поиск производится по всем полям);
- значения в выпадающем списке составлены из полей диалога (т.е. отображаемых полей реестра), разделенных тире;
- выбранное значение компонента меняет его внешний вид: поле ввода заменяется на подчеркнутый и кликабельный лейбл, составленный из значащего содержимого этого реестра;
- по нажатию на выбранную запись происходит открытие в диалоговом окне проигрывателя формы, который отображает эту запись из реестра поставщиков в режиме просмотра;
- создание новой записи в реестре поставщиков прямо из текущей формы с помощью кликабельного лейбла +Создать (доступен всегда): проигрыватель формы в режиме редактирования открывается в диалоговом окне;
- удаление текущего значения компонента с помощью кликабельного лейбла х Удалить (доступен только в случае, когда в компоненте выбрано какое-либо значение): компонент очищается и снова принимает вид поля ввода.

Исходный код JavaScript и CSS формы аналогичны [Вариант 1. Отображение проигрывателя, встро](#page-199-0)[енного во внешний портал.](#page-199-0)

HTML код пользовательского компонента:

```
<div innerId="textView" style="text-decoration:underline; cursor:pointer;width:calc(100% ); margin-
˓→bottom:2px"></div>
<input type="text" class="asf-textBox" innerId="name" style="width:calc(100% )"/>
<div style="color:#606060; text-decoration:underline" class="asf-InlineBlock asf-cursorPointer"␣
˓→innerId="add">+Создать</div>
<div style="color:#606060; margin-left:10px; text-decoration:underline" class="asf-InlineBlock asf-
\rightarrowcursorPointer" innerId="browse">Выбрать из реестра</div>
<div style="color:#606060; margin-left:10px; text-decoration:underline" class="asf-InlineBlock asf-
\rightarrowcursorPointer" innerId="delete">✕ Удалить</div>
```
JavaScript код пользовательского компонента:

```
/* инициализация модели */
/**
* текстовое значение записи реестра
* @type {string}
*/
model.textValue = "";
/**
* идентификатор файла по форме выбранной записи реестра
* @type {string}
*/
model.asfDataId = null;
/**
* метод должен возвращать идентификатор реестра, можно переопределить в скрипте пользовательского_1˓→компонента
* @returns {string}
*/
if (!model.getRegistryID) {
    model.getRegistryID = function () {
       return "d67afba7-8f16-4f7e-a920-1eceb694f646";
    \}:
}
/**
* обновить текстовое представление записи реестра
*/
model.updateTextView = function () {
    if (!model.getValue()) {
        model.textValue = "";
        model.asfDataId = null;
        model.trigger(AS.FORMS.EVENT_TYPE.dataLoad, [model]);
```

```
return;
    }
    AS.FORMS.ApiUtils.getAsfDataUUID(model.getValue(), function (newAsfDataId) {
        model.asfDataId = newAsfDataId;
        AS.FORMS.ApiUtils.getDocMeaningContent(model.getRegistryID(), newAsfDataId, function␣
ightharpoonup (text) {
            model.textValue = text;
            model.trigger(AS.FORMS.EVENT_TYPE.dataLoad, [model]);
        });
    });
};
/**
* получить тестовое представление записи реестра
* @returns {string|string|*}
*/
model.getTextValue = function () {
    return model.textValue;
};
// подписываемся на событие модели об изменении содержания, чтобы подгрузить дополнительные данные
model.on(AS.FORMS.EVENT_TYPE.valueChange, function () {
    model.updateTextView();
});
/**
* метод реализовывает вставку asfData
* @param asfData
*/
model.setAsfData = function (asfData) {
    model.setValue(asfData.key);
};
/**
* метод реализовывает получение данных компонента для сохранения
* @param blockNumber
* @returns {*}
*/
model.getAsfData = function (blockNumber) {
    return AS.FORMS.ASFDataUtils.getBaseAsfData(model.asfProperty, blockNumber, model.textValue,␣
˓→model.value);
};
\sqrt{\ast} инициализация отображения \ast//**
* реестр
* @type {object}
*/
var registry = null;
/**
* видимые колонки реестра
* @type {Array}
 */
```

```
var registryColumns = [];
/**
* поле ввода для поиска записей реестра
* @type {XMLList|*}
*/
var input = jQuery(view.container).children("[innerId='name']");
/**
* поле для отображения выбранной записи реестра
* @type {XMLList|*}
*/
var textView = jQuery(view.container).children("[innerId='textView']");
/**
* кнопка добавления записи
* @type {XMLList|*}
*/
var addIcon = jQuery(view.container).children("[innerId='add']");
/**
* кнопка выбора записи из реестра
* @type {XMLList|*}
*/
var browseIcon = jQuery(view.container).children("[innerId='browse']");
/**
* кнопка удаления текущей выбранной записи
* @type {XMLList|*}
*/
var deleteIcon = jQuery(view.container).children("[innerId='delete']");
// кнопку удаления текущей выбраннйо записи скрываем
deleteIcon.hide();
// по нажатию на кнопку "выбрать из реестра" открываем стандратный диалог выбра записи реестра
browseIcon.click(function () {
    AS.SERVICES.showRegisterLinkDialog(registry, function (documentId) {
        model.setValue(documentId);
    });
});
// по нажатию на кнопку "создать" открываем форму создания записи реестра
addIcon.click(function () {
    if (!registry.rr_create) {
        alert ("У вас нет прав на создание записей данного реестра");
        return;
    }
   var createPlayerDiv = jQuery("<div>");
    createPlayerDiv.css("width", "800px");
    createPlayerDiv.css("border", "1px solid #afafaf");
    var saveButton = jQuery("<button>", {class: "ns-approveButton ns-basicChooserApplyButton"});
    saveButton.button();
    saveButton.html("Добавить поставщика");
    saveButton.css("margin", "auto");
    saveButton.css("display", "block");
```

```
var player = AS.FORMS.createPlayer();
    player.view.setEditable(true);
    player.showFormData(registry.formId);
    player.view.appendTo(createPlayerDiv);
    createPlayerDiv.append(saveButton);
    createPlayerDiv.dialog({
        width: 670,
        height: 400,
        modal: true
    });
    saveButton.click(function () {
        var valid = player.model.isValid();
        if (!valid) {
            alert ("Введите все обязательные поля");
            return;
        }
        AS.SERVICES.showWaitWindow();
        AS.FORMS.ApiUtils.simpleAsyncGet("rest/api/registry/create_doc?registryID=" + registry.
˓→registryID, function (result) {
            if (result.errorCode != 0) {
                AS.SERVICES.hideWaitWindow();
                alert ("Во время сохранения данных по форме произошли ошибки. Обратитесь к<sub>и</sub>
˓→администратору");
                return;
            }
            player.model.asfDataId = result.dataUUID;
            player.saveFormData(function (result) {
                AS.SERVICES.hideWaitWindow();
                if (_.isUndefined(result)) {
                    alert ("Во время сохранения данных по форме произошли ошибки. Обратитесь к<sub>и</sub>
˓→администратору");
                    return;
                }
                createPlayerDiv.dialog("destroy");
                AS.FORMS.ApiUtils.getDocumentIdentifier(result, function (documentID) {
                    model.setValue(documentID);
                });
            });
        });
    });
});
```

```
\frac{1}{2} по нажатию на кнопку удалить - удаляем выбранное значение
deleteIcon.click(function () {
    model.setValue(null);
});
\frac{1}{2} по нажатию на текстовое отображение - открываем запись реестра на просмотр
textView.click(function () {
   var createPlayerDiv = jQuery("<div>");
    createPlayerDiv.css("width", "800px");
    createPlayerDiv.css("border", "1px solid #afafaf");
    var player = AS.FORMS.createPlayer();
    player.view.setEditable(false);
    player.showFormData(null, null, model.asfDataId, 0);
    player.view.appendTo(createPlayerDiv);
    createPlayerDiv.dialog({
        width: 1000,
        height: 330,
        modal: true
    });
});
// скрываем или отображаем инпуты в зависимости от того режим чтения это или редактирования
if (editable) {
   textView.hide();
} else {
   input.hide();
   addIcon.hide();
   browseIcon.hide();
    deleteIcon.hide();
}
// релизовываем метод обновления отображения согласно изменившимся данным модели
view.updateValueFromModel = function () {
    input.val("");
    if (model.getValue()) {
        textView.css("display", "");
        input.hide();
        textView.html(model.getTextValue());
        input.hide();
        if (editable) {
            deleteIcon.css("display", "");
        }
    } else {
        if (editable) {
            textView.hide();
            input.css("display", "");
        } else {
            textView.css("display", "");
```

```
input.hide();
        }
        textView.html("");
        input.text("");
        deleteIcon.hide();
    \boldsymbol{\}}\};
// подписываем на событие подгрузки дополнительных данных значения
model.on(AS.FORMS.EVENT_TYPE.dataLoad, function () {
    view.updateValueFromModel();
\}:
1*** если нет прав создания записи реестра, то кнопки создать не должно быть видно
*function validateIconsState() {
    addIcon.hide();
    if (registry.rr_create) {
        addIcon.css("display", "");
    \mathbf{L}\,/*** инициализируем компонент (получаем реестр, колонки)
*function initComponent() {
    if (!model.getRegistryID()) {
        return;
    <sup>}</sup>
    AS. FORMS. ApiUtils.getRegistry(model.getRegistryID(), function (reg) {
        registery = reg;registry. registryID = model.getRegistryID();registryColumns = [];
        registry.columns.forEach(function (col) {
             if (col.visible != 1) {
                return:
            \mathcal{F}registryColumns.push(col);
        \}:
        registryColumns = registryColumns.sort(function (item1, item2) {
            var number1 = item1.order;
            var number2 = item2.order;
            if (number1 === number2) {
                if (item1.name \leq item2.name) {
                    return -1;} else if (item1.name > item2.name) {
                     return 1;
                 \mathcal{F}\} else {
                 if (number1 === 0) {
```

```
return 1;
                } else if (number2 === 0) {
                    return -1;
                } else if (number1 < number2) {
                    return -1;
                } else {
                    return 1;
                }
            }
            return 0;
        });
        validateIconsState();
    });
}
// при вводе пользователя отображаем первые 20 результатов поиска
input.on("input", function () {
    var search = input.val();
    if (search.length === 0 || !registry) {
        AS.SERVICES.showDropDown([]);
        return;
    }
    AS.FORMS.ApiUtils.getRegistryData(model.getRegistryID(), 0, 10, search, null, null, function<sub>Li</sub>
ightharpoonup (foundData) {
        var values = \Box:
        foundData.result.forEach(function (record) {
            var value = {value: record.documentID};
            var label = "";
            registryColumns.forEach(function (column) {
                label += record.fieldValue[column.columnID] + " - ";
            });
            value.title = label;
            values.push(value);
        });
        AS.SERVICES.showDropDown(values, input, null, function (selectedValue) {
            model.setValue(selectedValue);
            view.updateValueFromModel();
        });
    });
});
setTimeout(function () {
    initComponent();
}, 0);
```
#### Вариант 6. Предварительное заполнение данных формы внешним порталом

Расширение Вариант 1. Отображение проигрывателя, встроенного во внешний портал. Перед отображением формы ее данные предзаполняются внешним порталом.

Исходный код JavaScript и CSS формы аналогичны Вариант 1. Отображение проигрывателя, встроенного во внешний портал

Исходный код JavaScript предварительного заполнения для варианта 6:

```
1**
* Created by m.milutin on 15.08.16.
*AS. FORMS. bus. on (AS. FORMS. EVENT_TYPE. formShow, function (event, model, view) {
   var playerModel = model
   playerModel.on(AS.FORMS.EVENT_TYPE.dataLoad, function () {
      // если проигрыватель открылся в режиме чтения то ничего не делаем
      if (!view.editable) {
         return:
      }
      var user = playerModel.getModelWithId("author").getValue();
      if (user == null) {
         return;
      \mathcal{F}var personID = user.personID;var IIN = ""; // some logic for getting IIN from server
      var utf8 = unescape(encodeURIComponent(personID));
      for (var i = 0; i < utf8.length; i++) {
          IIN += utf8.charCodeAt(i) + "";
      ι
      playerModel.getModelWithId("iin").setValue(IIN);
      1/\sqrt{N}редзаполненный шаблон заявки на материал
      var text = 'Необходимых материалов для ремонта кабинетов ' +
          \rightarrow M2. +\overline{\mathbb{Z}}^{(1)}\frac{1}{2} />5. Подвесной потолок в комплекте ................................. M2.
      playerModel.getModelWithId("text").setValue(text);
      var regLingRecordIdentifier = "3d488280-5e22-11e6-8e70-fe5400e1ce06";
      playerModel.getModelWithId("registry").setValue(regLingRecordIdentifier);
      playerModel.getModelWithId("sum1").setValue("555999.99");
      playerModel.getModelWithId("sum2").setValue("666660.99");
      playerModel.getModelWithId("sum2").setValue("666660.99");
      playerModel.getModelWithId("date1").setValue("2016-08-15 00:00:00");
      playerModel.getModelWithId("date2").setValue("2016-08-16 00:00:00");
      playerModel.getModelWithId("note").setValue("Прошу закупить товар.");
   \mathcal{H}:
\});
```
#### <span id="page-216-0"></span>Вариант 7. Изменение компонента формы

Внешний портал изменяет компонент формы «Выпадающий список» на новый (при этом его значения не изменяются):

- компонент не содержит кнопки справа, список открывается по нажатию на поле ввода;
- в поле ввода встроен живой поиск;
- список разделен на страницы, каждая страница содержит до 15 значений;
- переход между страницами осуществляется пагинатором:
	- переход к первой странице;
	- переход к предыдущей странице;
	- переход к конкретной странице;
	- переход к следующей странице;
	- переход к последней странице;
- пагинатор также отображает общее количество страниц.

Исходный код JavaScript и CSS формы аналогичны Вариант 1. Отображение проигрывателя, встроенного во внешний портал.

Исходный код JavaScript для варианта 7:

```
1 sk sk
* Created by m.milutin on 16.08.16.
\star//Все элементы выпадающего списка
var elements = [];
//Элементы которые подходят по запросу поиска
var filteredElements = [];
//Количество доступных страниц
var allSize = 0;
//Модель изначального комбобокса
var comboModel;
//Запись от которой начинается отображение
var start = 0;
//До какой записи отображать значения
var end = start + 15;
//Текущая страница
var currentPage = 0;
AS. FORMS. bus.on(AS. FORMS. EVENT_TYPE. formShow, function (event, model, view) {
    var playerModel = model;
    if (playerModel.formId != 'eObb813a-fc15-4acc-bcf2-fd5c1ee303ef') {
        return;
    }
```

```
(продолжение с предыдущей страницы)
```

```
if (!view.editable) {
        return;
    }
    var comboView = view.getViewWithId('dirty-combobox');
    var comboModel = playerModel.getModelWithId('dirty-combobox');
    playerModel.on(AS.FORMS.EVENT_TYPE.dataLoad, function () {
        //Убираем изначальный комбобокс
        comboView.container.empty();
        //Создаем поле для ввода запроса
        var input = jQuery("<input/>", {type: "text", class: "drop_down_input"});
        input[0].setValue = function (id, text) {
            comboModel.setValue(id);
        };
        //Вставляем в ту зону в которой был старый комбо
        comboView.container.append(input);
        //Когда произведен клик по полю ввода отобразить выпадающий список
        input.on('click', function () {
            showDropDownInput();
        });
        //Когда нажата клавиша отобразить выпадающий список и начать поиск
        input.keypress(function () {
            showDropDownInput();
            search(jQuery('.drop_down_input').val());
        });
        comboModel.on("valueChange", function () {
            input.val(comboModel.getTextValue());
        });
        //Берем модель и подписываемся на событие загрузки данных, для получения справочника
    });
    comboModel.on(AS.FORMS.EVENT_TYPE.dataLoad, function () {
       elements = comboModel.listElements;
        filteredElements = comboModel.listElements;
        allSize = Math.ceil(filteredElements.length / 15);
        //Сбрасываем текущую страницу
        setCurrentPage(1);
    });
    addHandlers();
});
/**
* Добавление событий
* */
var addHandlers = function () {
    //Нажатие на кнопку следующая страница
    jQuery(".next_page").on('click', function () {
        next();
    });
```

```
//Нажатие на кнопку предыдущая страница
    jQuery(".previous_page").on('click', function () {
        previous();
    });
    //Нажатие на кнопку первая страница
    jQuery(".first_page").on('click', function () {
       firstPage();
    });
    //Нажатие на кнопку последняя страница
    jQuery(".last_page").on('click', function () {
        lastPage();
    });
    //Ввод страницы, по нажатию на энтер будет произведен переход
    jQuery('.input_page').keypress(function (e) {
        if (e.which == 13) {
            setCurrentPage(jQuery('.input_page').val());
        }
    });
    //Скрытие выпадающего списка, по нажатию на поле вне его
    jQuery(document).mouseup(function (e) {
        var container = jQuery(".drop_down_list");
        if (!container.is(e.target) && container.has(e.target).length === 0) {
            container.hide();
        }
    });
};
/**
* Отображение выпадающего списка
*/
var showDropDownInput = function () {
   var input = jQuery('.drop_down_input');
   var position = input.position();
   var list = jQuery('.drop_down_list');
   list.css({top: position.top + input.height() + 6, left: position.left});
    list.css({width: input.width()})
    list.show();
};
/**
* Следующая страница
*/
var next = function () {
   if (currentPage + 1 > allSize) {
       return;
    }
    start = end;currentPage++;
    end = start + 15;
    setPage();
};
```

```
/**
* Поиск
 *
* @param value - значение поиска
*/
var search = function (value) {
   start = 0;
   end = start + 15;
   currentPage = 1;
   filteredElements = [];
   elements.forEach(function (element) {
        if (element.label.toLowerCase().indexOf(value.toLowerCase()) !== -1) {
            filteredElements.push(element);
        }
    });
    allSize = Math.ceil(filteredElements.length / 15);
    setPage();
};
/**
* Предыдущая страница
*/
var previous = function () {
    if (currentPage - 1 < 1) {
        return;
    }
    start = start - 15;
    currentPage--;
    end = start + 15;
    setPage();
};
/**
* Изменение положения страницы в зависимости от состояния глобальных переменных
*/
var setPage = function () \{var showed = filteredElements.slice(start, end);
    jQuery(".result_search_combo").empty()
    showed.forEach(function (element) {
        var opt = jQuery("<div class='result_element' code='" + element.value + "'>" + element.
\rightarrowlabel + "</div>");
        opt.on('click', function () {
            jQuery('.drop_down_input')[0].setValue(jQuery(this).attr('code'), jQuery(this).html());
            jQuery(".drop_down_list").hide();
        });
        jQuery('.result_search_combo').append(opt);
    });
    jQuery('.input_page').val(currentPage);
    jQuery('.count_result').html(allSize);
};
/**
 * Первая страница
```

```
*/
var firstPage = function () {
    setCurrentPage(1);
};
/**
* Последняя страница
*/
var lastPage = function () {
    setCurrentPage(allSize);
};
/**
* Изменить состояние страницы
 *
 * @param value - значение
*/
var setCurrentPage = function (value) {
    if (!jQuery.isNumeric(value)) {
        setCurrentPage(currentPage);
        return;
    }
    if (value > allSize) {
        value = allSize;
    } else if (value \langle 1 \rangle {
        value = 1;
    }
    currentPage = value;
    end = currentPage * 15;
    start = end - 15;
    setPage();
};
```
Исходный код CSS окна:

```
.drop_down_list {
   background-color: white;
    display: none;
    position: absolute;
    box-shadow: 0 0 35px #d6d6d6;
}
.drop_down_input {
   width: 100%;
   font-family: arial, tahoma, sans-serif;
   font-size: 12px;
   padding-left: 2px;
   box-sizing: border-box;
   -moz-box-sizing: border-box;
    -webkit-box-sizing: border-box;
   height: 28px;
    align-self: center;
    border: solid 1px #d6d6d6;
    border-radius: 4px;
```

```
background-color: #ffffff;
    display: inline-block;
    vertical-align: middle;
   line-height: 28px;
   white-space: nowrap;
   text-overflow: ellipsis;
    overflow: hidden;
    cursor: pointer;
}
.result_search_combo {
   height: 80%;
    overflow-y: scroll;
    max-height: 300px;
}
.result_element {
   padding: 5px 10px;
   text-align: left;
   border-bottom: 1px solid #d6d6d6;
   margin: 0px 3px;
   font-family: arial, tahoma, sans-serif;
   font-size: 12px;
}
.result_element:hover {
    background-color: #deefff;
}
.drop_down_toolbar {
   display: inline-block;
    padding: 10px;
}
.drop_down_toolbar1 {
   display: flex;
    width: 290px;
}
.first_page {
   background-size: 100% 100%;
   width: 20px;
   height: 20px;
    background-image: url("icon/first.ico");
}
.first_page:hover {
    background-color: #deefff;
}
.previous_page {
   background-size: 100%, 100%;
   width: 20px;
   height: 20px;
    background-image: url("icon/previous.ico");
}
```

```
.previous_page:hover {
    background-color: #deefff;
}
.next_page {
   background-size: 100% 100%;
    width: 20px;
   height: 20px;
    background-image: url("icon/next.ico");
}
.next_page:hover {
    background-color: #deefff;
}
.last_page {
    background-size: 100% 100%;
    width: 20px;
    height: 20px;
    background-image: url("icon/last.ico");
}
.last_page:hover {
    background-color: #deefff;
}
.padding {
    padding: 0px 5px;
}
.input_page {
    width: 40px;
}
.margin {
    margin: 0px 5px;
}
```
#### Вариант 8. Авторизация во внешнем проигрывателе

Авторизация в Synergy внутри внешнего проигрывателя форм. В результате успешной авторизации открывается форма из [Вариант 7. Изменение компонента формы.](#page-216-0)

Примеры логинов/паролей для варианта 8:

- $1/1$
- user for scripting uc/user for scripting uc

Исходный код JavaScript и CSS формы аналогичны [Вариант 7. Изменение компонента формы.](#page-216-0)

Исходный код JavaScript для варианта 8:

```
/**
* Перехватываем событие неудачной авторизации
*/
```

```
AS.SERVICES.unAuthorized = function () {
    portal.showMessage("Ошибка авторизации");
    //Отображаем панель ввода логина/пароля
    jQuery(".auth_panel").show();
    addHandlers();
};
/**
* Добавлены ли уже слушатели
*/
var existHandlers = false;
/**
* Добавление слушателей
*/
var addHandlers = function () {
    if (!existHandlers) {
        //Нажатие на кнопку войти
        jQuery(".submit_auth").on("click", function (event) {
            //Если не ввели логин или пароль выдаем ошибку
            if (jQuery(".login").val().isEmpty() || jQuery(".password").val().isEmpty()) {
                portal.showMessage("Введите логин и пароль");
                event.stopPropagation();
            } else {
                //B случае ввода заменяем значение переменных авторизации и прячем панель ввода,
→загружаем форму
                AS.OPTIONS.login = jQuery(".login").val();
                AS.OPTIONS.password = jQuery(".password").val();
                jQuery(".auth_panel").hide();
                portal.createPlayer();
            }
        });
        //При нажатии на панель авторизации скрывать сообщение об ошибке
        jQuery(".auth_panel").on("click", function () {
           portal.hideMessage();
        });
    }
    existHandlers = true;
};
```
Исходный код CSS окна:

.auth\_panel { display: none; left: 50%; transform: translate(-50%, 0); width: 350px; height: 200px; background-color: white; position: absolute; border-color: #24282B; border-style: none solid solid; border-width: 1px;

```
top: 150px;
}
.auth_header {
   background-color: #4C5256;
   padding: 12px;
   color: white;
   font-family: arial, tahoma, sans-serif;
   font-size: 10pt;
   font-weight: bold;
    cursor: pointer;
}
.auth_fields {
   width: 200px;
    display: inline-block;
    height: cal(100% - 80px);
}
.login {
    margin-top: 30px;
}
.password {
    margin-top: 20px;
}
.buttons {
    height: 30px;
}
.submit_auth {
   height: 100%;
   width: 100px;
   border-radius: 5px;
   background-color: #49b785;
   border-color: #49b785;
    color: #ffffff;
}
```
# 7.8 Ссылки на модули системы и их внутренние элементы

Ссылки на модули и различные объекты Synergy можно использовать как внутри основного webприложения (в этом случае предпочтительно использовать относительные ссылки, чтобы не перезагружать страницу), так и во внешних системах.

Общий вид ссылок:

```
http[s]://host***[:port]*/**Application?*param1*=*value1*&*param2*=*value2*#*param3*=*value3*&*param
```
где

- $\bullet$  host доменное имя или ip-адрес сервера Synergy
- $\bullet$  port порт
- Application:
- $-$  Synergy основное приложение
- $-$  *Configurator* Конфигуратор
- $-$  Synergy Admin административное приложение
- $param1, param2$  параметры абсолютной ссылки
- $param3$ ,  $param4$  параметры относительной ссылки

Параметры абсолютной ссылки - это, как правило:

- locale локаль загружаемой системы
- nocache специальный параметр, предотвращающий случайное кэширование

остальные параметры можно передавать как параметры относительной ссылки.

Ниже для краткости будем приводить образец относительной ссылки

#### 7.8.1 Ссылка на модуль системы

#submodule=module\_id

где module\_id:

- $\bullet$  workflow  $\Pi$ отоки работ
- calendar Ежедневник
- repository Хранилище
- $\bullet$  plans  $\Pi$  poekTbl
- pointers Цели и показатели
- employees Сотрудники

При переходе по ссылке откроется указанный модуль.

#### 7.8.2 Ссылка на документ и файл в нём

#### #submodule=common&file\_identifier=some\_file\_id&action=open\_document&document\_identifier=some\_doc\_id

При переходе по такой ссылке откроется указанный документ с основным файлом, а если указан file\_identifier - то откроется документ с этим файлом.

#### 7.8.3 Ссылка на проект и мероприятие в нем

#submodule=plans&action=open\_action&action\_identifier=some\_action\_id&project\_identifier=some\_project\_id

При переходе по такой ссылке откроется указанный проект, а если указан action\_identifier - то в проекте будет выделено это мероприятие.

#### 7.8.4 Ссылка на профиль пользователя

#submodule=employees&innermodule=structure&action=open\_user&user\_identifier=some\_user\_id

При переходе по такой ссылке будет открыт модуль «Сотрудники», а в нем - профиль указанного пользователя

#### 7.8.5 Отключение всего пользовательского клиентского скриптинга

Если в абсолютной ссылке указать параметр noCustomScripting, то все пользовательские ВМК, скрипты в формах и пользовательских компонентах будут отключены. Это можно использовать для отладки пользовательских компонентов, ВМК и скриптов на форме.

### 7.9 Как задеплоить интеграционное приложение

ARTA Synergy работает на сервере приложений JBoss AS7. Интеграционное приложение может представлять собой jar-файл либо war-файл либо их комбинацию.

Если приложение является одиночным файлом, его можно задеплоить, скопировав в директорию \${jboss.home}/standalone/deployments. Если приложение состоит из нескольких файлов, необходимо создать \*.ear приложение.

Если приложение имеет зависимости на внешние библиотеки и они находятся в модулях JBoss-а (\${jboss.home}/modules), необходимо использовать их, прочие зависимости - помещать внутрь приложения.

Опасно: В целях безопасности работы приложения Synergy и сервера приложений категорически запрещается помещать артефакты интеграционного модуля в приложение Synergy. ear и изменять состав модулей (\${jboss.home}/modules).

#### Алфавитный указатель

#### A

- api\_event (глобальная переменная или константа), [108](#page-111-0) AS.FORMS.AddressLinkModel() (класс), [87](#page-90-0) AS.FORMS.AddressLinkModel.getValue() (метод AS.FORMS.AddressLinkModel), [87](#page-90-0) AS.FORMS.AddressLinkModel.setValue() (метод AS.FORMS.AddressLinkModel), [87](#page-90-0) AS.FORMS.AddressLinkModel.setValueFromInput() (метод AS.FORMS.AddressLinkModel), [87](#page-90-0) AS.FORMS.AddressLinkView() (класс), [87](#page-90-0) AS.FORMS.ApiUtils() (класс), [93](#page-96-0) AS.FORMS.ApiUtils.simpleAsyncGet() (метод AS.FORMS.ApiUtils), [93](#page-96-0) AS.FORMS.ApiUtils.simpleAsyncPost() (метод AS.FORMS.ApiUtils), [94](#page-97-0) AS.FORMS.bus (глобальная переменная или константа), [48](#page-51-0) AS.FORMS.CheckBoxView() (класс), [67](#page-70-0) AS.FORMS.ComboBoxModel() (класс), [64,](#page-67-0) [66,](#page-69-0) [68](#page-71-0) AS.FORMS.ComboBoxModel.doSetValue() (метод AS.FORMS.ComboBoxModel), [69](#page-72-0) AS.FORMS.ComboBoxModel.getTextValue() (метод AS.FORMS.ComboBoxModel), [64,](#page-67-0) [67,](#page-70-0) [68](#page-71-0) AS.FORMS.ComboBoxModel.getTextValues() (метод AS.FORMS.ComboBoxModel), [67](#page-70-0) AS.FORMS.ComboBoxModel.getValue() (метод AS.FORMS.ComboBoxModel), [64,](#page-67-0) [67,](#page-70-0) [68](#page-71-0)
- AS.FORMS.ComboBoxModel.listCurrentElements (глобальная переменная или константа), [64,](#page-67-0) [66,](#page-69-0) [68](#page-71-0)
- AS.FORMS.ComboBoxModel.listElements (глобальная переменная или константа), [64,](#page-67-0) [66,](#page-69-0) [68](#page-71-0)
- AS.FORMS.ComboBoxModel.setValue() (метод AS.FORMS.ComboBoxModel), [64,](#page-67-0) [67](#page-70-0)
- AS.FORMS.ComboBoxModel.updateModelData() (метод AS.FORMS.ComboBoxModel), [64,](#page-67-0)

#### [67,](#page-70-0) [69](#page-72-0)

- AS.FORMS.ComboBoxView() (класс), [64](#page-67-0) AS.FORMS.createPlayer() (метод AS.FORMS), [49](#page-52-0) AS.FORMS.DateModel() (класс), [65](#page-68-0) AS.FORMS.DateModel.getValue() (метод AS.FORMS.DateModel), [65](#page-68-0)
- AS.FORMS.DateModel.setValue() (метод AS.FORMS.DateModel), [65](#page-68-0)
- AS.FORMS.DateView() (класс), [65](#page-68-0)
- AS.FORMS.DateView.showDatePicker() (метод AS.FORMS.DateView), [65](#page-68-0)
- AS.FORMS.DepartmentLinkModel() (класс), [75](#page-78-0)
- AS.FORMS.DepartmentLinkModel.getSelectedIds() (метод AS.FORMS.DepartmentLinkModel), [75](#page-78-0)
- AS.FORMS.DepartmentLinkModel.getValue() (метод AS.FORMS.DepartmentLinkModel), [75](#page-78-0)
- AS.FORMS.DepartmentLinkModel.setValue() (метод AS.FORMS.DepartmentLinkModel), [75](#page-78-0)
- AS.FORMS.DepartmentLinkView() (класс), [76](#page-79-0)
- AS.FORMS.DocAttributeModel() (класс), [88](#page-91-0)
- AS.FORMS.DocAttributeView() (класс), [88](#page-91-0)
- AS.FORMS.DocLinkModel() (класс), [83](#page-86-0)
- AS.FORMS.DocLinkView() (класс), [82](#page-85-0)
- AS.FORMS.FileLinkModel() (класс), [89](#page-92-0)
- AS.FORMS.FileLinkModel.getValue() (метод
- AS.FORMS.FileLinkModel), [89](#page-92-0)
- AS.FORMS.FileLinkModel.setValue() (метод AS.FORMS.FileLinkModel), [89](#page-92-0)
- AS.FORMS.FileLinkView() (класс), [89](#page-92-0) AS.FORMS.FileModel() (класс), [70](#page-73-0)
- AS.FORMS.FileView() (класс), [70](#page-73-0)
- AS.FORMS.ImageModel() (класс), [69](#page-72-0)
- AS.FORMS.ImageView() (класс), [69](#page-72-0)
- AS.FORMS.LabelModel() (класс), [60](#page-63-0)
- AS.FORMS.LabelView() (класс), [60](#page-63-0)
- AS.FORMS.LinkModel() (класс), [71](#page-74-0)
- AS.FORMS.LinkModel.isOpenInNew() (метод

AS.FORMS.LinkModel), [71](#page-74-0) AS.FORMS.LinkModel.setValueFromInput() (метод AS.FORMS.PlayerModel.getModelWithId() (метод AS.FORMS.LinkModel), [71](#page-74-0) AS.FORMS.LinkView() (класс), [71](#page-74-0) AS.FORMS.model (глобальная переменная или константа), [49](#page-52-0) AS.FORMS.Model() (класс), [52](#page-55-0) AS.FORMS.Model.asfProperty (глобальная переменная или константа), [53](#page-56-0) AS.FORMS.Model.fireChangeEvents() AS.FORMS.Model), [53](#page-56-0) AS.FORMS.Model.getAsfData() (метод AS.FORMS.Model), [54](#page-57-0) AS.FORMS.Model.getErrors() (метод AS.FORMS.Model), [53](#page-56-0) AS.FORMS.Model.getHTMLValue() AS.FORMS.Model), [54](#page-57-0) AS.FORMS.Model.getLocale() (метод AS.FORMS.Model), [54](#page-57-0) AS.FORMS.Model.getTextValue() (метод AS.FORMS.Model), [54](#page-57-0) AS.FORMS.Model.getValue() (метод AS.FORMS.Model), [54](#page-57-0) AS.FORMS.Model.isEmpty() (метод AS.FORMS.Model), [53](#page-56-0) AS.FORMS.Model.off() (метод AS.FORMS.Model), [53](#page-56-0) AS.FORMS.Model.on() (метод AS.FORMS.Model), [53](#page-56-0) AS.FORMS.Model.playerModel (глобальная переменная или константа), [53](#page-56-0)  $AS.FORMS.Model.setAsfData()$ AS.FORMS.Model), [54](#page-57-0) AS.FORMS.Model.setValue() (метод AS.FORMS.Model), [53](#page-56-0) AS.FORMS.Model.trigger() (метод AS.FORMS.Model), [53](#page-56-0) AS.FORMS.NumericInputView() (класс), [61](#page-64-0) AS.FORMS.NumericModel() (класс), [61](#page-64-0) AS.FORMS.PlayerModel() (класс), [49](#page-52-0) AS.FORMS.PlayerModel.asfDataId (глобальная переменная или константа), [50](#page-53-0) AS.FORMS.PlayerModel.defaultPrintFormat (глобальная переменная или константа), [51](#page-54-0) AS.FORMS.PlayerModel.errorDataLoad (глобальная переменная или константа), [51](#page-54-0) AS.FORMS.PlayerModel.formats (глобальная переменная или константа), [51](#page-54-0) AS.FORMS.PlayerModel.formCode (глобальная переменная или константа), [50](#page-53-0) AS.FORMS.PlayerModel.formId (глобальная переменная или константа), [50](#page-53-0)

AS.FORMS.PlayerModel.formName (глобальная

переменная или константа), [50](#page-53-0) AS.FORMS.PlayerModel), [51](#page-54-0) AS.FORMS.PlayerModel.hasChanges (глобальная переменная или константа), [51](#page-54-0) AS.FORMS.PlayerModel.hasPrintable (глобальная переменная или константа), [51](#page-54-0) AS.FORMS.PlayerModel.models (глобальная переменная или константа), [50](#page-53-0) AS.FORMS.PlayerModel.nodeId (глобальная переменная или константа), [50](#page-53-0) AS.FORMS.PlayerModel.off() (метод AS.FORMS.PlayerModel), [50](#page-53-0) AS.FORMS.PlayerModel.on() (метод AS.FORMS.PlayerModel), [50](#page-53-0) AS.FORMS.PlayerModel.trigger() (метод AS.FORMS.PlayerModel), [50](#page-53-0) AS.FORMS.PlayerView() (класс), [51](#page-54-0) AS.FORMS.PlayerView.appendTo() (метод AS.FORMS.PlayerView), [51](#page-54-0) AS.FORMS.PlayerView.editable (глобальная переменная или константа), [51](#page-54-0) AS.FORMS.PlayerView.getViewWithId() (метод AS.FORMS.PlayerView), [51](#page-54-0) AS.FORMS.PlayerView.setEditable() (метод AS.FORMS.PlayerView), [51](#page-54-0) AS.FORMS.PlayerView.views (глобальная переменная или константа), [51](#page-54-0) AS.FORMS.PositionLinkModel() (класс), [73](#page-76-0) AS.FORMS.PositionLinkModel.getSelectedIds() (метод AS.FORMS.PositionLinkModel), [73](#page-76-0) AS.FORMS.PositionLinkModel.getValue() (метод AS.FORMS.PositionLinkModel), [74](#page-77-0) AS.FORMS.PositionLinkModel.setValue() (метод AS.FORMS.PositionLinkModel), [74](#page-77-0) AS.FORMS.PositionLinkView() (класс), [74](#page-77-0) AS.FORMS.ProcessExecutionView() (класс), [82](#page-85-0) AS.FORMS.ProjectLinkModel() (класс), [85](#page-88-0) AS.FORMS.ProjectLinkModel.getValue() (метод AS.FORMS.ProjectLinkModel), [85](#page-88-0) AS.FORMS.ProjectLinkModel.setValue() (метод AS.FORMS.ProjectLinkModel), [85](#page-88-0) AS.FORMS.ProjectLinkModel.setValueFromInput() (метод AS.FORMS.ProjectLinkModel), [85](#page-88-0) AS.FORMS.ProjectLinkView() (класс), [85](#page-88-0) AS.FORMS.RadioButtonView() (класс), [69](#page-72-0) AS.FORMS.RegistryLinkModel() (класс), [86](#page-89-0) AS.FORMS.RegistryLinkModel.getRegistryID() (метод AS.FORMS.RegistryLinkModel), [86](#page-89-0) AS.FORMS.RegistryLinkModel.getValue() (метод AS.FORMS.RegistryLinkModel), [86](#page-89-0) AS.FORMS.RegistryLinkModel.setValue() (метод

AS.FORMS.RegistryLinkView() (класс), [86](#page-89-0) AS.FORMS.RepeatPeriodModel() (класс), [84](#page-87-0) AS.FORMS.RepeatPeriodModel.getTypeText() (метод AS.FORMS.RepeatPeriodModel), [84](#page-87-0) AS.FORMS.RepeatPeriodModel.getValue() (метод AS.FORMS.RepeatPeriodModel), [84](#page-87-0) AS.FORMS.RepeatPeriodModel.setValue() (метод AS.FORMS.RepeatPeriodModel), [84](#page-87-0) AS.FORMS.RepeatPeriodModel.setValueFromInput() (метод AS.FORMS.RepeatPeriodModel), [84](#page-87-0) AS.FORMS.RepeatPeriodModel.type (глобальная переменная или константа), [84](#page-87-0) AS.FORMS.RepeatPeriodView() (класс), [84](#page-87-0) AS.FORMS.ResolutionListView() (класс), [81](#page-84-0) AS.FORMS.RichTextView() (класс), [63](#page-66-0) AS.FORMS.SignListView() (класс), [81](#page-84-0) AS.FORMS.SimpleModel() (класс), [62,](#page-65-0) [76,](#page-79-0) [81,](#page-84-0) [82](#page-85-0) AS.FORMS.TableDynamicView() (класс), [58](#page-61-0) AS.FORMS.TableDynamicView.getViewWithId() (метод AS.FORMS.TableDynamicView), [58](#page-61-0) AS.FORMS.TableDynamicView.mergeCell() (метод AS.FORMS.TableDynamicView), [59](#page-62-0) AS.FORMS.TableDynamicView.setColumnVisible() (метод AS.FORMS.TableDynamicView), [58](#page-61-0) AS.FORMS.TableDynamicView.setEnabled() (метод AS.FORMS.TableDynamicView), [58](#page-61-0) AS.FORMS.TableDynamicView.splitCell() (метод AS.FORMS.TableDynamicView), [59](#page-62-0) AS.FORMS.TableModel() (класс), [56](#page-59-0) AS.FORMS.TableModel.bus (глобальная переменная или константа), [57](#page-60-0) AS.FORMS.TableModel.createRow() (метод AS.FORMS.TableModel), [57](#page-60-0) AS.FORMS.TableModel.getBlockNumbers() (метод AS.FORMS.TableModel), [57](#page-60-0) AS.FORMS.TableModel.getModelWithId() AS.FORMS.TableModel), [57](#page-60-0) AS.FORMS.TableModel.getTextValue() (метод AS.FORMS.TableModel), [57](#page-60-0) AS.FORMS.TableModel.isHaveHeader() (метод AS.FORMS.TableModel), [57](#page-60-0) AS.FORMS.TableModel.isPage() AS.FORMS.TableModel), [57](#page-60-0) AS.FORMS.TableModel.isParagraph() AS.FORMS.TableModel), [57](#page-60-0) AS.FORMS.TableModel.isStatic() (метод AS.FORMS.TableModel), [57](#page-60-0) AS.FORMS.TableModel.removeRow() (метод AS.FORMS.TableModel), [57](#page-60-0) AS.FORMS.TableModel.removeRowByBlockNumber() AS.showDatePicker() (метод AS), [89](#page-92-0) (метод AS.FORMS.TableModel), [57](#page-60-0) AS.FORMS.TableParagraphView() (класс), [59](#page-62-0) AS.FORMS.TableStaticView() (класс), [58](#page-61-0) AS.FORMS.TableStaticView.getInvisibleColumns() (метод AS.FORMS.TableStaticView), [58](#page-61-0) AS.FORMS.TableStaticView.getRowsCount() (метод AS.FORMS.TableStaticView), [58](#page-61-0) AS.FORMS.TableStaticView.getViewWithId() (метод AS.FORMS.TableStaticView), [58](#page-61-0) AS.FORMS.TableStaticView.setColumnVisible() (метод AS.FORMS.TableStaticView), [58](#page-61-0) AS.FORMS.TextAreaView() (класс), [62](#page-65-0) AS.FORMS.TextBoxModel() (класс), [61](#page-64-0) AS.FORMS.TextBoxView() (класс), [61](#page-64-0) AS.FORMS.TextView() (класс), [76](#page-79-0) AS.FORMS.trigger() (метод AS.FORMS), [48](#page-51-0) AS.FORMS.UserLinkModel() (класс), [72](#page-75-0) AS.FORMS.UserLinkModel.getSelectedIds() (метод AS.FORMS.UserLinkModel), [72](#page-75-0) AS.FORMS.UserLinkModel.getValue() (метод AS.FORMS.UserLinkModel), [72](#page-75-0) AS.FORMS.UserLinkModel.setValue() (метод AS.FORMS.UserLinkModel), [72](#page-75-0) AS.FORMS.UserLinkView() (класс), [73](#page-76-0) AS.FORMS.UserLinkView.showUserChooser() (метод AS.FORMS.UserLinkView), [73](#page-76-0) AS.FORMS.View() (класс), [54](#page-57-0) AS.FORMS.View.checkValid() (метод AS.FORMS.View), [55](#page-58-0) AS.FORMS.View.container (глобальная переменная или константа), [54](#page-57-0) AS.FORMS.View.input (глобальная переменная или константа), [54](#page-57-0) AS.FORMS.View.markInvalid() (метод AS.FORMS.View), [55](#page-58-0) AS.FORMS.View.model (глобальная переменная или константа), [54](#page-57-0) AS.FORMS.View.playerView (глобальная переменная или константа), [55](#page-58-0) AS.FORMS.View.setEnabled() (метод AS.FORMS.View), [55](#page-58-0) AS.FORMS.View.setVisible() (метод AS.FORMS.View), [55](#page-58-0) AS.FORMS.View.unmarkInvalid() (метод AS.FORMS.View), [55](#page-58-0) AS.FORMS.View.updateValueFromModel() (метод AS.FORMS.View), [55](#page-58-0) AS.LOGGER() (класс), [95](#page-98-0) AS.LOGGER.log() (метод AS.LOGGER), [95](#page-98-0) AS.LOGGER.logError() (метод AS.LOGGER), [95](#page-98-0) AS.LOGGER.logServer() (метод AS.LOGGER), [95](#page-98-0) AS.SERVICES (глобальная переменная или константа), [89](#page-92-0)

### $\mathcal{C}$

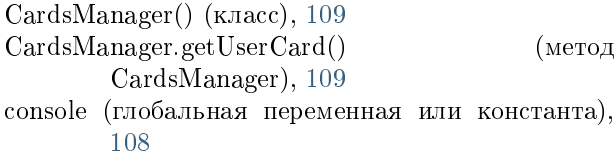

### D

dataUUID (глобальная переменная или константа), [108](#page-111-0)

destroy() (встроенная функция), [49](#page-52-0)

documentID (глобальная переменная или константа), [108](#page-111-0)

### E

executionID (глобальная переменная или константа), [108](#page-111-0)

### F

FormData() (класс), [109](#page-112-0) FormData.getNumericValue() (метод FormData), [109](#page-112-0) FormData.getRowsCount() (метод FormData), [110](#page-113-0) FormData.getValue() (метод FormData), [109](#page-112-0) FormData.load() (метод FormData), [110](#page-113-0) FormData.save() (метод FormData), [110](#page-113-0) FormData.setValue() (метод FormData), [110](#page-113-0) FormsManager() (класс), [108](#page-111-0) FormsManager.getFormData() (метод FormsManager), [109](#page-112-0)

## G

getCardsManager() (встроенная функция), [108](#page-111-0) getFormsManager() (встроенная функция), [108](#page-111-0)

# $H$

hideWaitWindow() (встроенная функция), [93](#page-96-0)

## K

key (глобальная переменная или константа), [108](#page-111-0)

# L

login (глобальная переменная или константа), [108](#page-111-0)

## M

message (глобальная переменная или константа), [108](#page-111-0)

## $\Omega$

off() (встроенная функция), [49](#page-52-0) on() (встроенная функция), [49](#page-52-0)

### P

password (глобальная переменная или константа), [108](#page-111-0)

platform (глобальная переменная или константа), [108](#page-111-0)

# S

saveFormData() (встроенная функция), [49](#page-52-0) showDepartmentChooserDialog() (встроенная функция), [90](#page-93-0) showDropDown() (встроенная функция), [90](#page-93-0) showFormByCode() (встроенная функция), [49](#page-52-0) showFormData() (встроенная функция), [49](#page-52-0) showPositionChooserDialog() (встроенная функция), [91](#page-94-0) showProjectLinkDialog() (встроенная функция), [91](#page-94-0) showRegisterLinkDialog() (встроенная функция), **[92](#page-95-0)** showUserChooserDialog() (встроенная функция), [92](#page-95-0) showWaitWindow() (встроенная функция), [92](#page-95-0)

# $\overline{U}$

unAuthorized() (встроенная функция), [93](#page-96-0)

## V

view (глобальная переменная или константа), [49](#page-52-0)